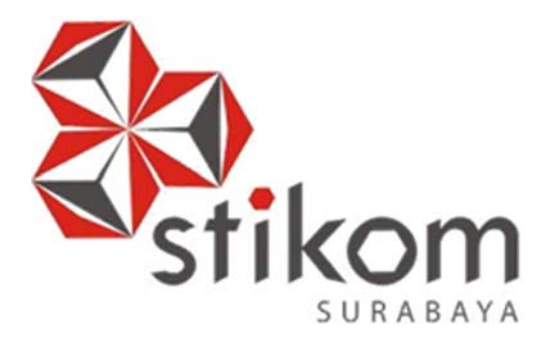

# **RANCANG BANGUN SISTEM INFORMASI AKADEMIK BERBASIS WEB PADA SMK KARTIKA 2 SURABAYA**

SURABAYA

**TUGAS AKHIR** 

**Program Studi** 

**S1 Sistem Informasi** 

**Oleh:** 

**PRAYUDI SURYO SUKARNO** 

**12.41010.0081** 

**FAKULTAS TEKNOLOGI DAN INFORMATIKA INSTITUT BISNIS DAN INFORMATIKA STIKOM SURABAYA 2018**

## **LAPORAN TUGAS AKHIR**

## **RANCANG BANGUN SISTEM INFORMASI AKADEMIK BERBASIS WEB PADA SMK KARTIKA 2 SURABAYA**

Diajukan sebagai syarat untuk menyelesaikan

Program Sarjana Komputer

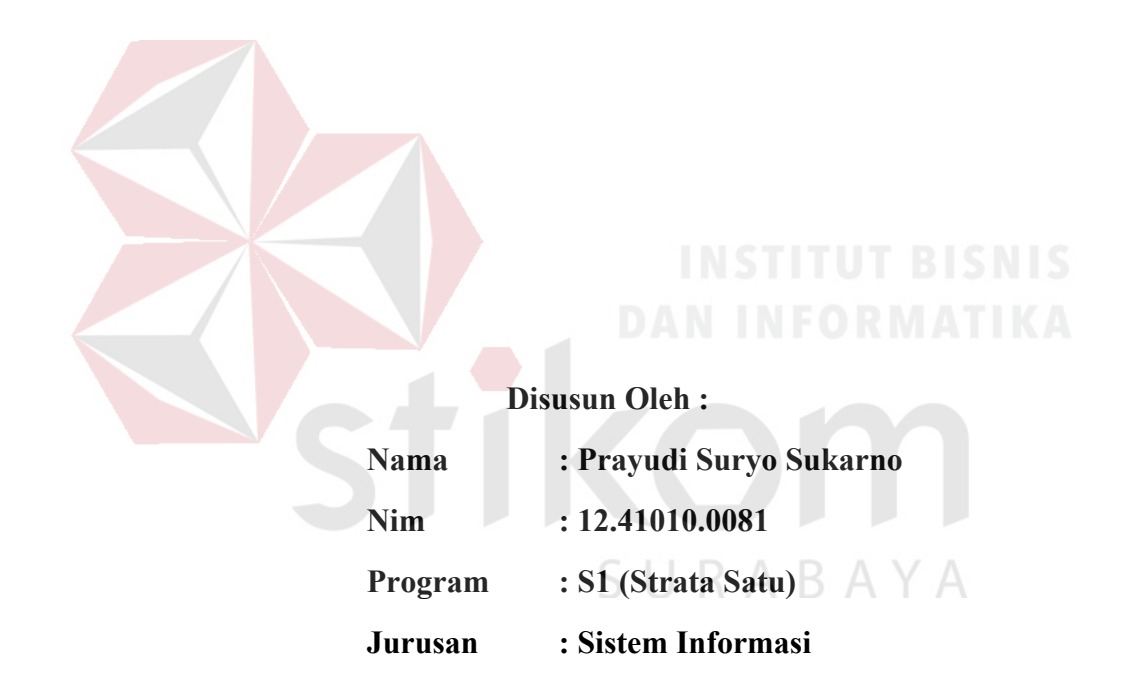

# **FAKULTAS TEKNOLOGI DAN INFORMATIKA INSTITUT BISNIS DAN INFORMATIKA STIKOM SURABAYA**

 **2018**

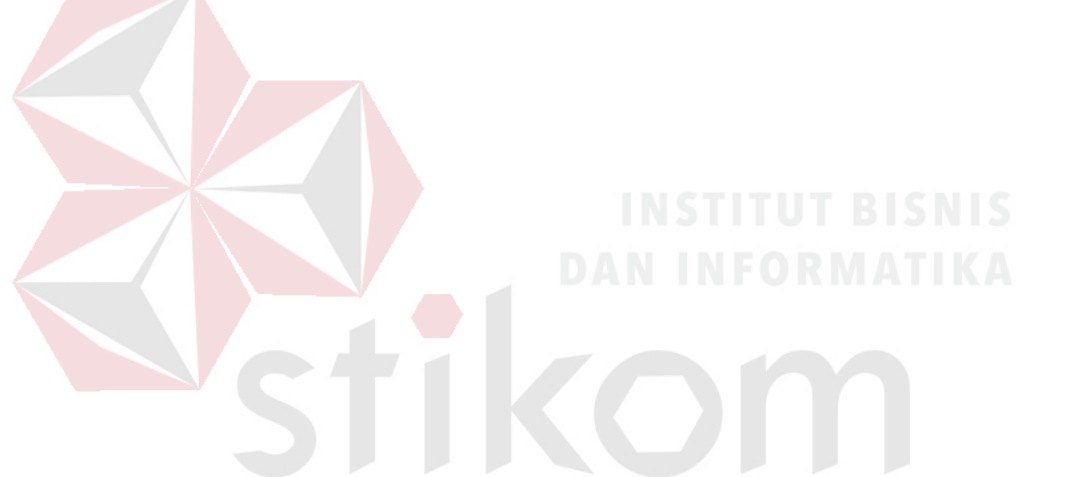

*"LIFE IS ABOUT DOING THINGS THAT DON'T SUCK WITH PEOPLE WHO DON'T SUCK* "

*Bismillahirrahmanirrahim* 

*Ku persembahkan kepada* 

SURABAYA

*Ayah dan Ibu tercinta,* 

*Adikku tersayang,* 

*Serta semua sahabat dan teman-temanku yang menyayangiku* 

#### **TUGAS AKHIR**

## RANCANG BANGUN SISTEM INFORMASI AKADEMIK BERBASIS WEB PADA SMK KARTIKA 2 SURABAYA

dipersiapkan dan disusun oleh : Prayudi Suryo Sukarno NIM: 12.41010.0081

Telah diperiksa, diuji dan disetujui oleh Dewan Penguji pada: Februari 2018

#### Susunan Dewan Penguji

Pembimbing

I. Titik Lusiani, M.Kom., OCP

II. Tri Sagirani, S.Kom., M.MT.

Pembahas

I. Dr. Haryanto Tanuwijaya, S.Kom., M.MT.

Tugas Akhir ini telah diterima sebagai salah satu persyaratan Untuk memperoleh gelar Sarjana

 $\frac{2}{3}$ <sup>18</sup>

AYA

Dr. Jusak Dekan Fakultas Teknologi dan Informatika

FAKULTAS TEKNOLOGI DAN INFORMATIKA

INSTITUT BISNIS DAN INFORMATIKA STIKOM SURABAYA

#### SURAT PERNYATAAN

#### PERSETUJUAN PUBLIKASI DAN KEASLIAN KARYA ILMIAH

Sebagai mahasiswa Institut Bisnis dan Informatika Stikom Surabaya, saya :

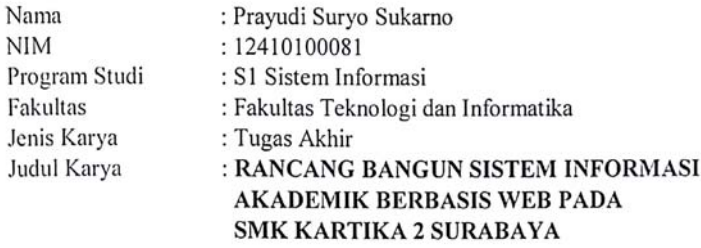

Menyatakan dengan sesungguhnya bahwa:

- 1. Demi pengembangan Ilmu Pengetahuan, Teknologi dan Seni, saya menyetujui memberikan kepada Institut Bisnis dan Informatika Stikom Surabaya Hak Bebas Royalti Non-Eksklusif (Non-Exclusive Royalti Free Right) atas seluruh isi/sebagian karya ilmiah saya tersebut di atas untuk disimpan, dialihmediakan dan dikelola dalam bentuk pangkalan data (database) untuk selanjutnya didistribusikan atau dipublikasikan demi kepentingan akademis dengan tetap mencantumkan nama saya sebagai penulis atau pencipta dan sebagai pemilik Hak Cipta.
- Karya tersebut di atas adalah karya asli saya, bukan plagiat baik sebagian  $2.$ maupun keseluruhan. Kutipan, karya atau pendapat orang lain yang ada dalam karya ilmiah ini adalah semata hanya rujukan yang dicantumkan dalam Daftar Pustaka saya.
- 3. Apabila dikemudian hari ditemukan dan terbukti terdapat tindakan plagiat pada karya ilmiah ini, maka saya bersedia untuk menerima pencabutan terhadap gelar kesarjanaan yang telah diberikan kepada saya.

Demikian surat pernyataan ini saya buat dengan sebenarnya.

Surabaya, Februari 2018

Yang Menyatakan

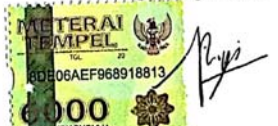

Prayudi Suryo Sukarno NIM: 12410100081

#### **ABSTRAK**

SMK Kartika 2 Surabaya lembaga pendidikan yang berdiri sejak tahun 1994, dan memiliki beberapa proses yang meliputi kegiatan penerimaan siswa baru, pembagian kelas dan wali kelas, penjadwalan mata pelajaran, dan pengelolahan nilai siswa sebagai bahan untuk menyusun hasil studi siswa.

 Proses-proses yang ada pada SMK Kartika 2 Surabaya terdapat beberapa permasalahan antara lain proses pengelolaan data siswa, guru, jadwal, pembagian kelas beserta wali kelas, dan pengolahan nilai siswa. Banyaknya data dan keterbatasannya petugas yang menjadwal sehingga diperlukan waktu yang cukup lama dalam mengelola data yang ada. Lama proses mengelola data berdampak langsung pada kinerja bagian tata usaha, karyawan/guru dalam kegiatan akademik sekolah. Solusi yang dapat diberikan untuk permasalahan diatas adalah aplikasi sistem informasi akademik, merupakan salah satu solusi yang dapat membantu pihak sekolah dalam menyelesaikan permasalahan yang lama.

 Sistem informasi akademik berbasi web mampu mengelola data siswa, guru, jadwal mata pelajaran, pembagian kelas dan wali kelas, dan pembuatan nilai akhir menjadi sebuah informasi berupa data siswa diterima, rata-rata kelas, jumlah karyawan aktif atau tidak aktif, dan presensi per kelas yang dibutuhkan dalam pengambilan keputusan. Setelah dilakukan uji coba menggunakan metode *black box* testing Sistem Informasi Akademik berbasis web dapat dijalankan dengan baik sesuai dengan fungsional.

#### **Kata Kunci : Sistem Informasi Akademik, Penjadwalan, Pengelolaan Siswa**

#### **KATA PENGANTAR**

 Puji dan syukur penulis panjatkan kepada Allah SWT atas segala rahmat yang telah diberikan, sehingga penulis dapat menyelesaikan laporan Tugas Akhir dengan judul "Rancang Bangun Sistem Informasi Akademik Berbasis Web Pada SMK Kartika 2 Surabaya ".

 Dalam proses penyusunan Laporan Tugas Akhir ini penulis juga sadar tanpa adanya bantuan dan bimbingan dari pihak tertentu tidak mungkin dapat menyelesaikan Laporan Tugas Akhir dengan baik. Dengan ini ijinkan penulis mengucapka terima kasih kepada :

- 1. Ibu Titik Lusiani, M.Kom., OCP selaku dosen pembimbing I yang telah membimbing, memotivasi, dan memberikan saran-saran dalam menyelesaikan Laporan Tugas Akhir.
- 2. Ibu Tri Sagirani, S.Kom., M.MT. selaku dosen pembimbing II yang telah membimbing, memotivasi, dan memberikan saran-saran dalam menyelesaikan Laporan Tugas Akhir.
- 3. Ibu Dr. M.J. Dewiyani Sunarto selaku dosen wali yang telah memberikan saransaran dan nasehat.
- 4. Bapak Dr. Haryanto Tanuwijaya, S.Kom., M.MT. selaku dosen penguji yang telah bersabar, dan memberikan arahan.
- 5. Bapak dan Ibu serta Adik yang telah memberikan semangat serta dukungan dalam kehidupa sehari-hari.
- 6. Saudara Ahmad Navis Zarkasy, Aditya Hendrawan, Angga Eka Saputra, Reza Herbianto, Andy Kurniawan, Eka Febrian Prayitno, Ninna Setyawati dan semua

teman-teman yang telah memberikan bantuan, dukungan, motivasi, saran dan bantuan sehingga penulis mampu menyelesaikan Laporan Tugas Akhir ini.

Penulis menyadari bahwa dalam penyusunan Laporan Tugas Akhir ini sangatlah jauh dari kata sempurna. Oleh karena itu penulis meminta maaf apabila dalam proses penyusunan Laporan Tugas Akhir ini masih banyak kesalahan baik dalam penulisan maupun susunan bahasa yang digunakan. Penulis juga bersedia menerima kritik dan saran yang sifatnya dapat membangun penulis kedepannya.

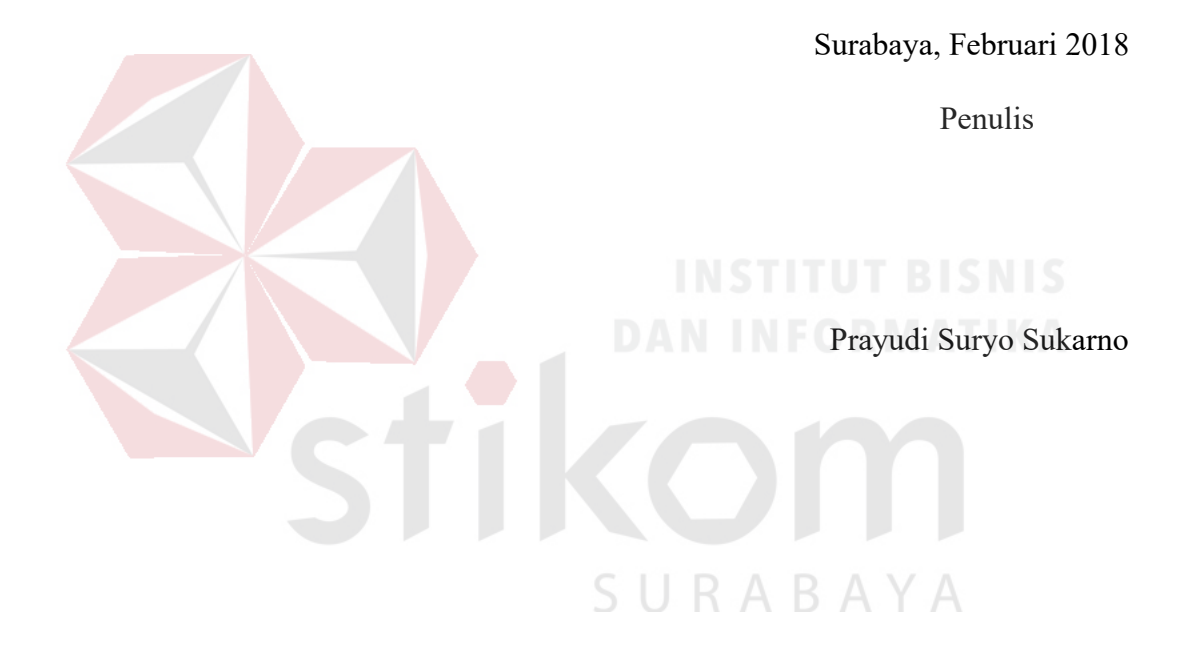

# **DAFTAR ISI**

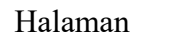

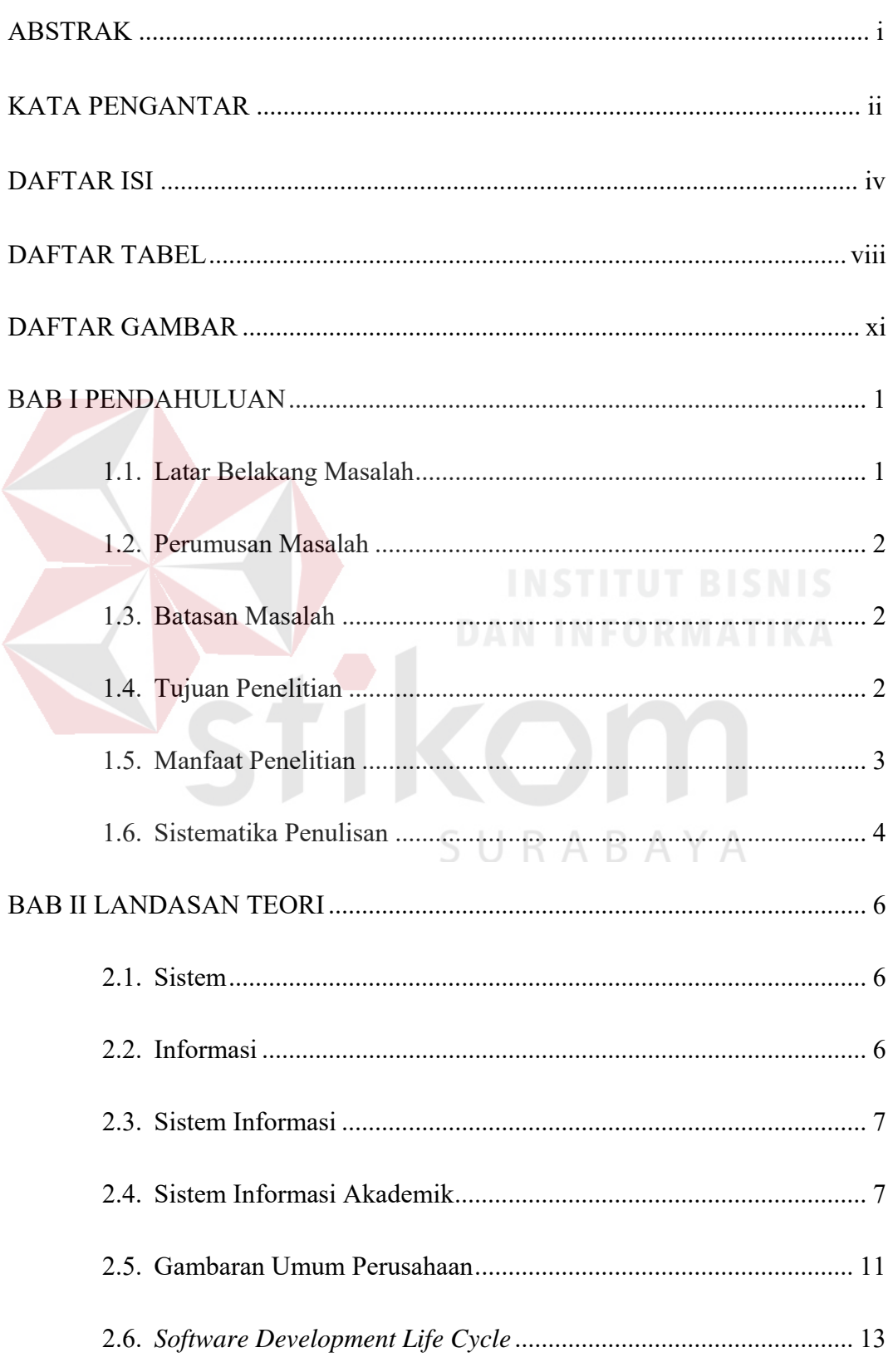

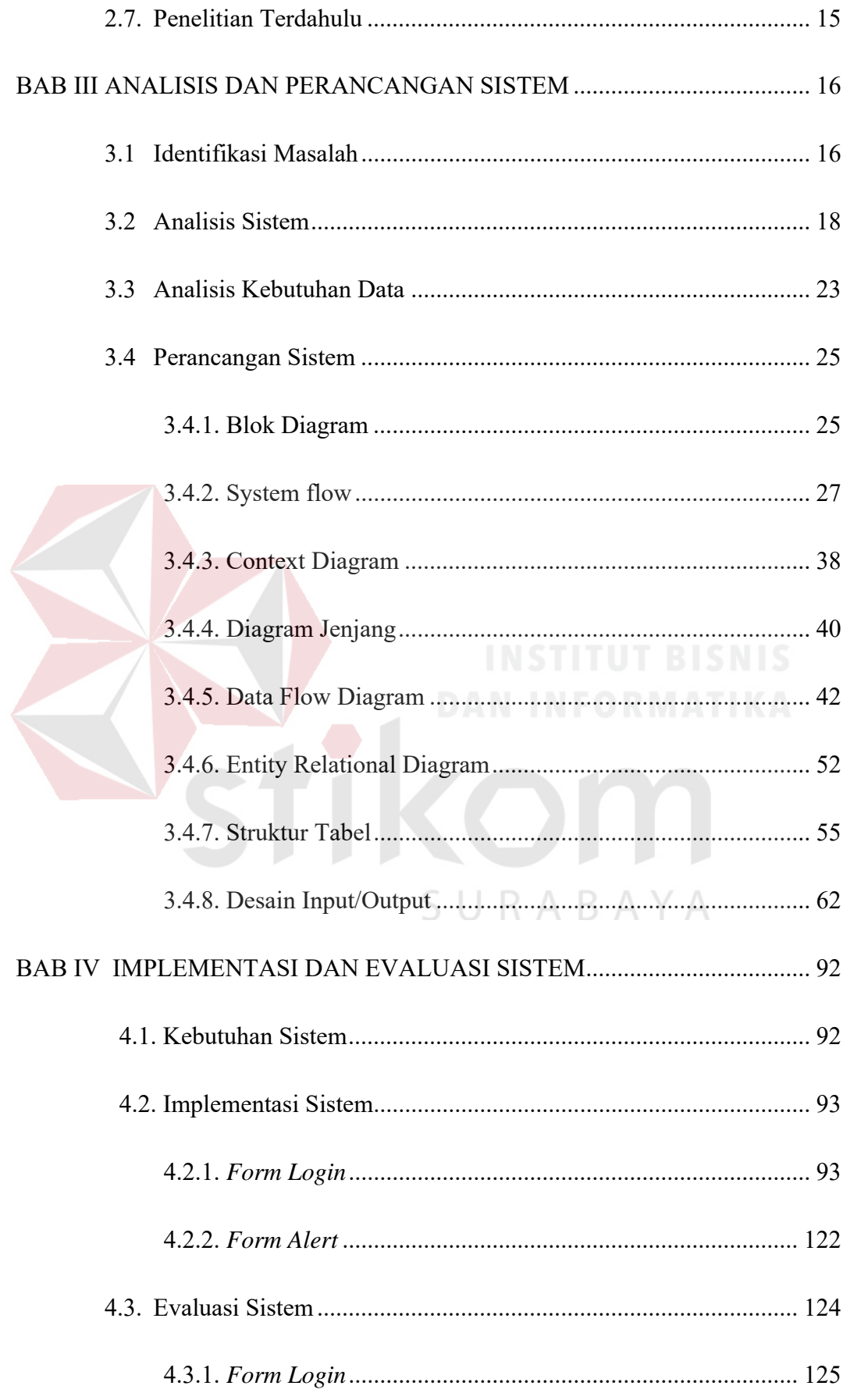

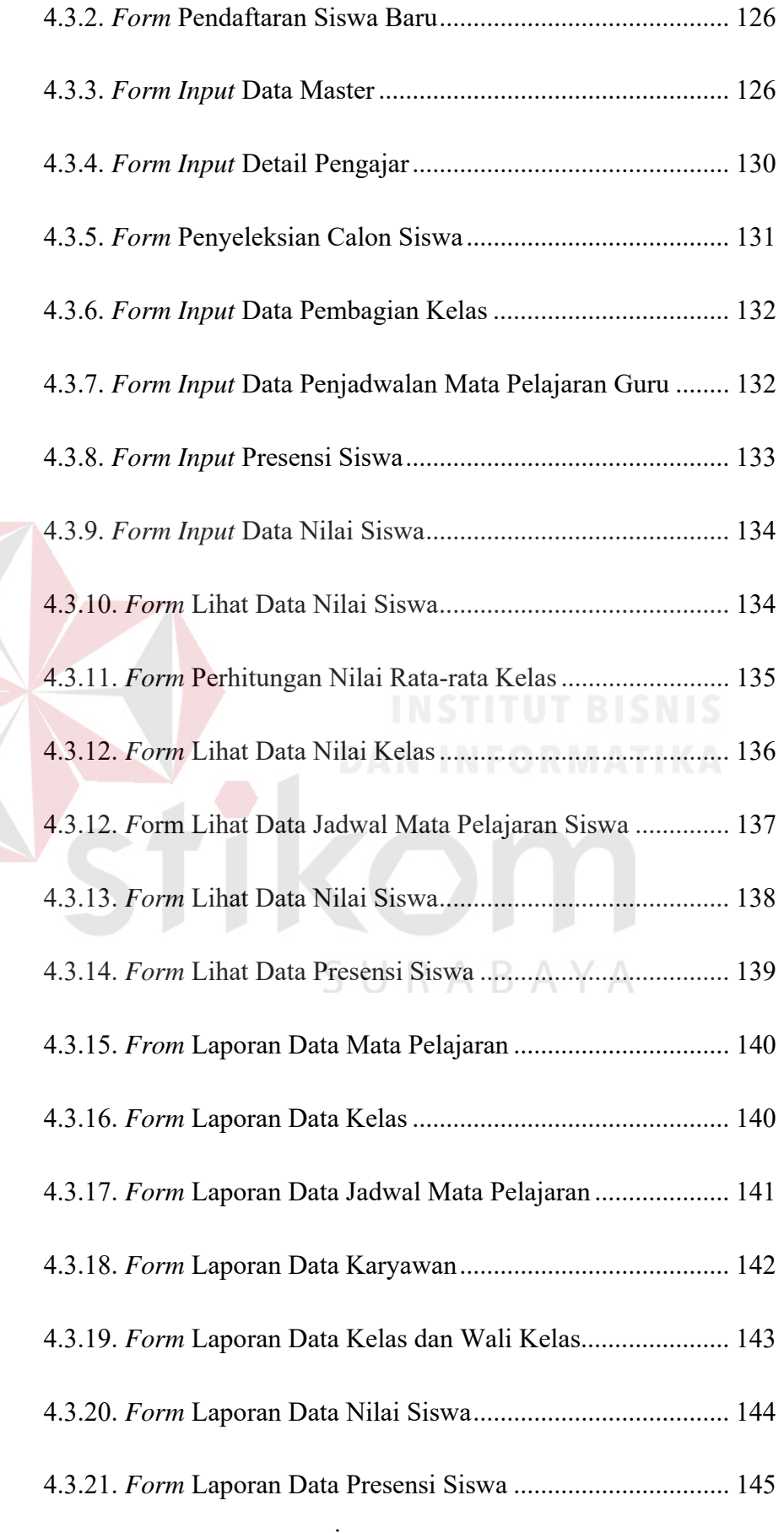

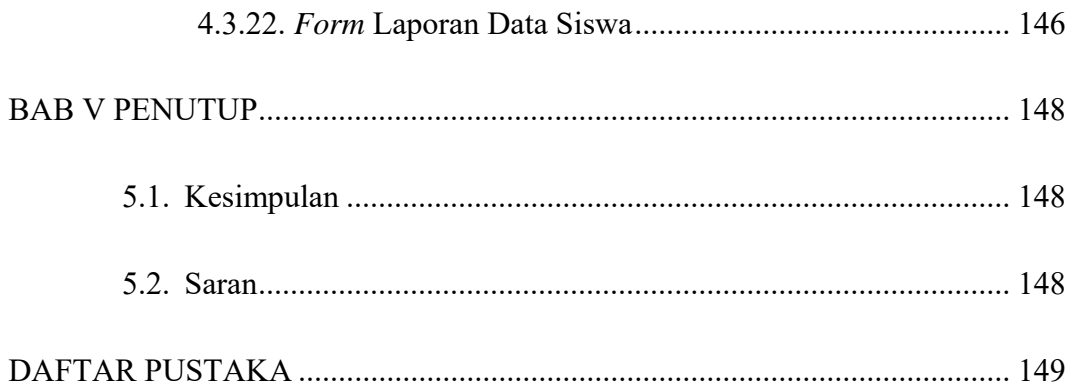

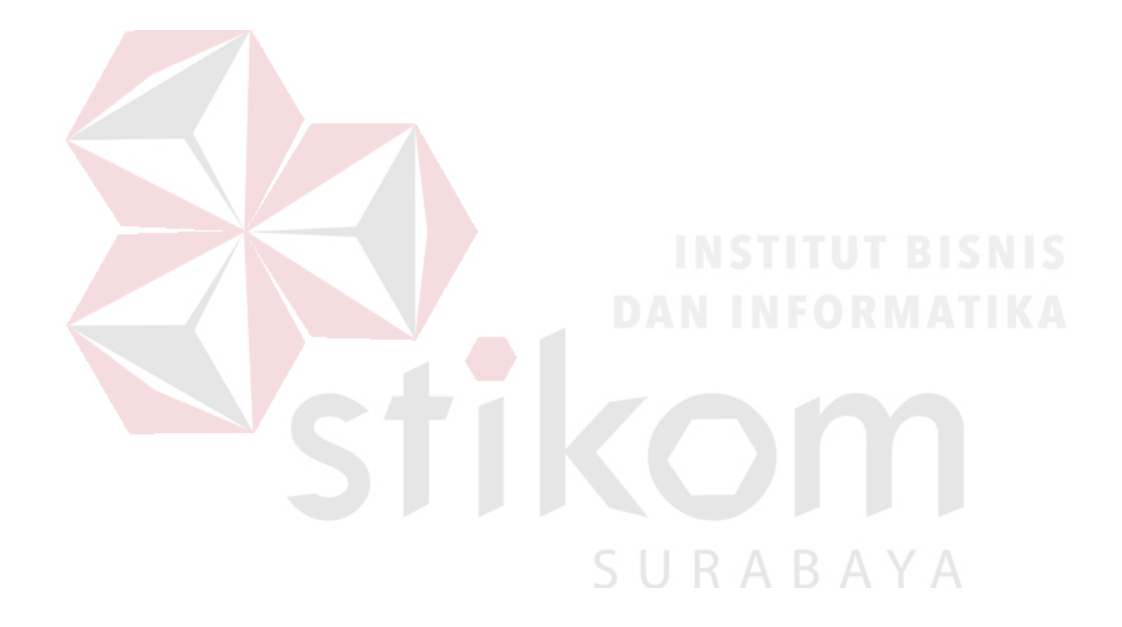

### **DAFTAR TABEL**

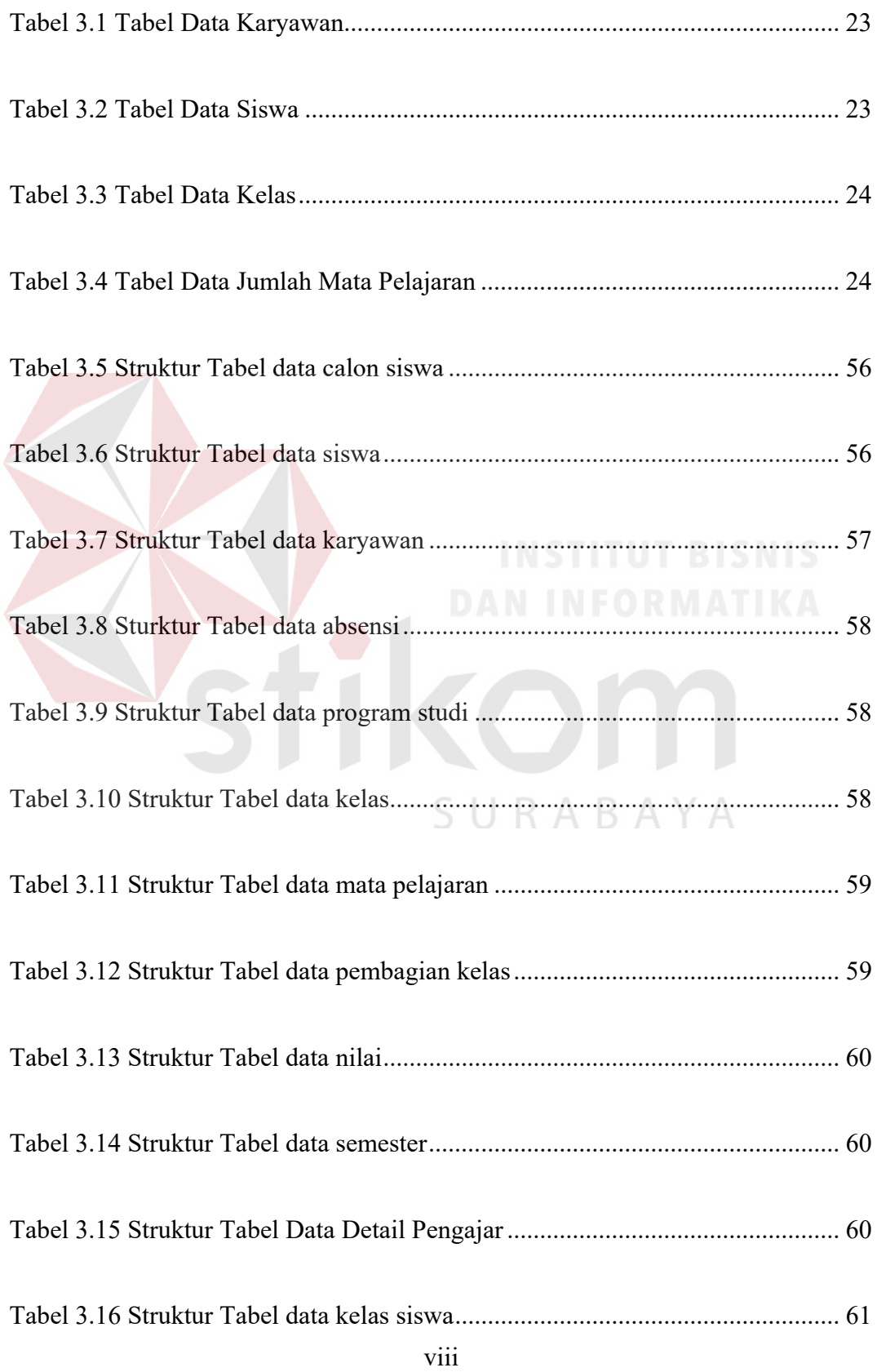

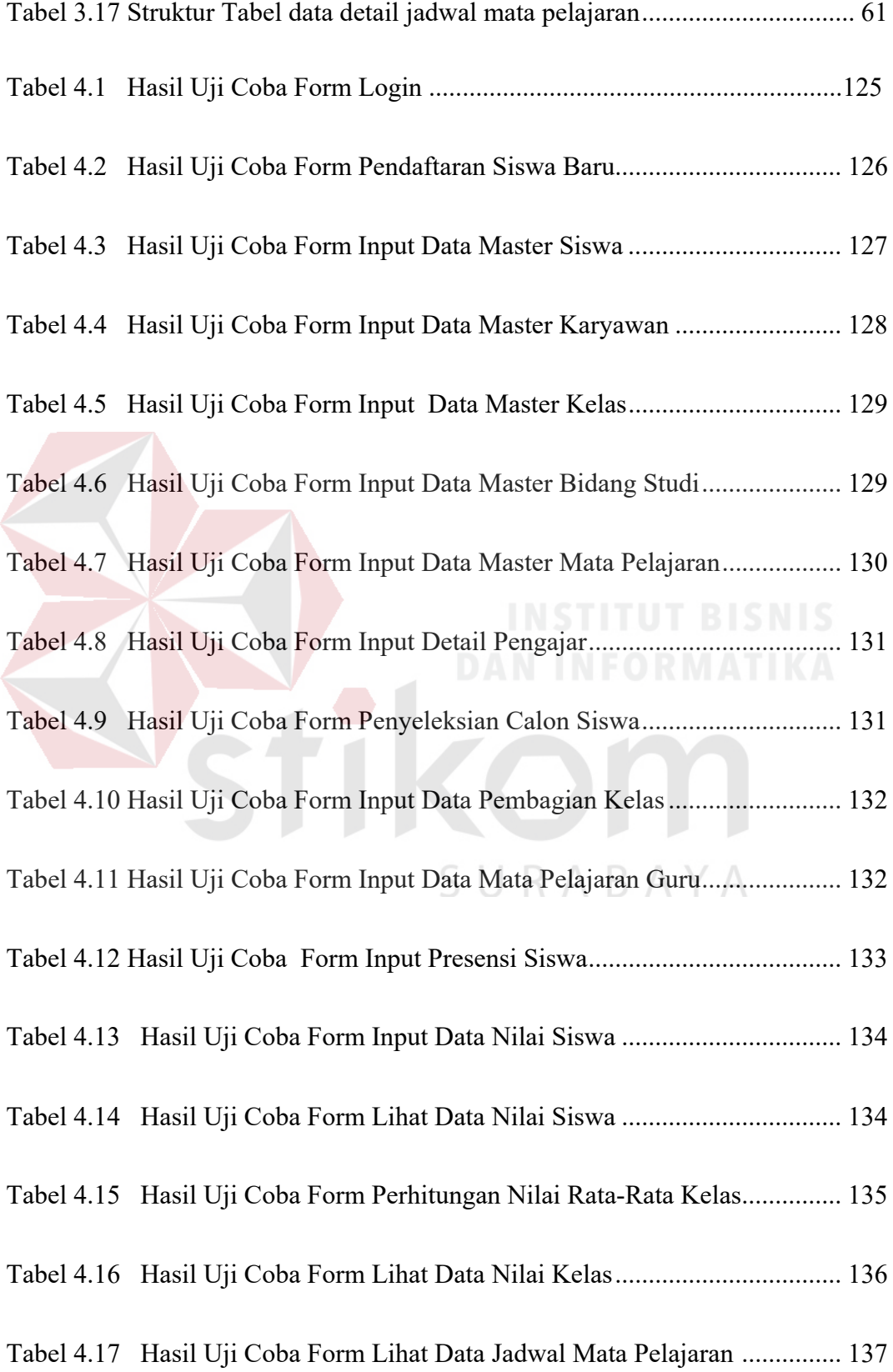

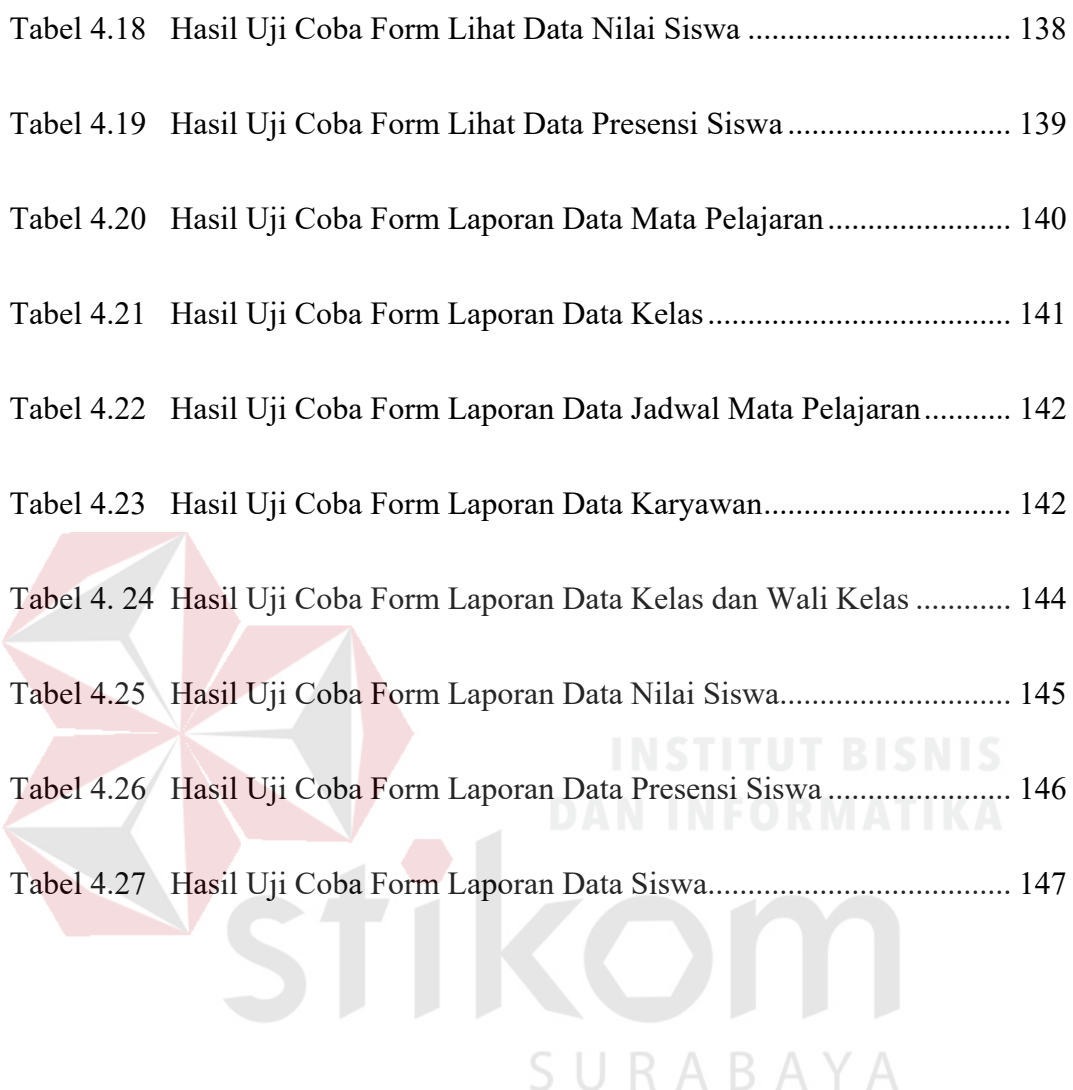

### **DAFTAR GAMBAR**

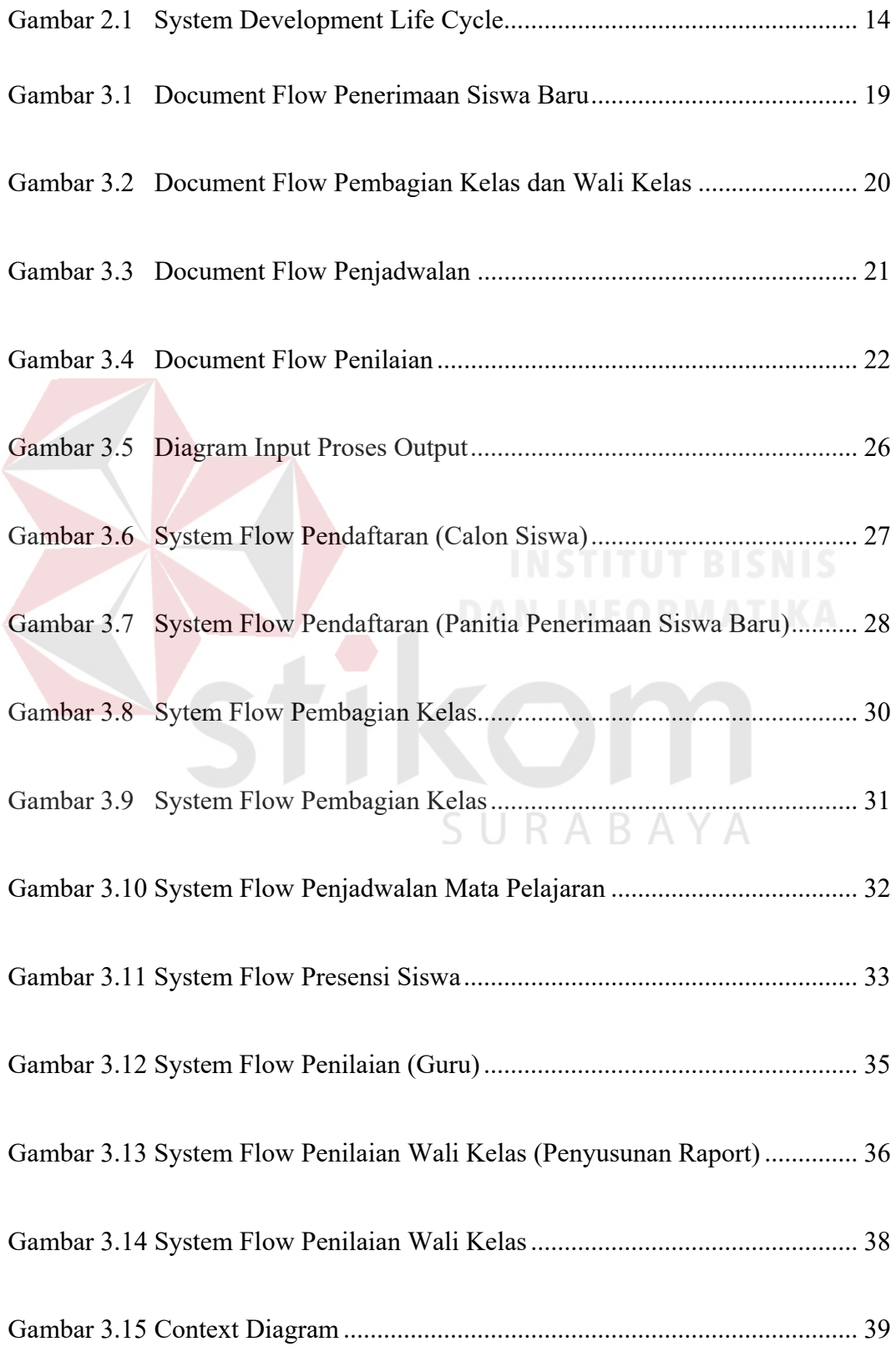

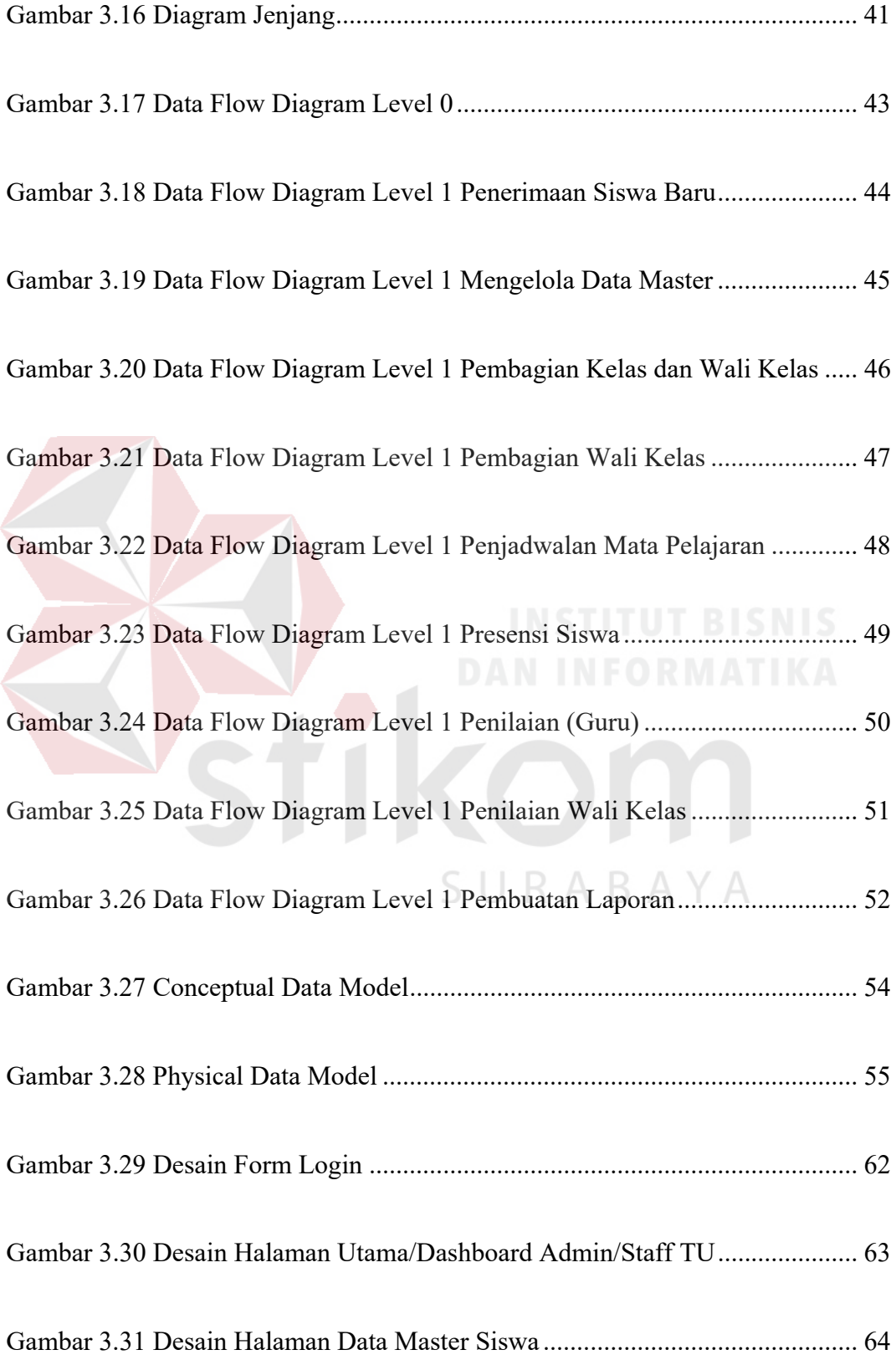

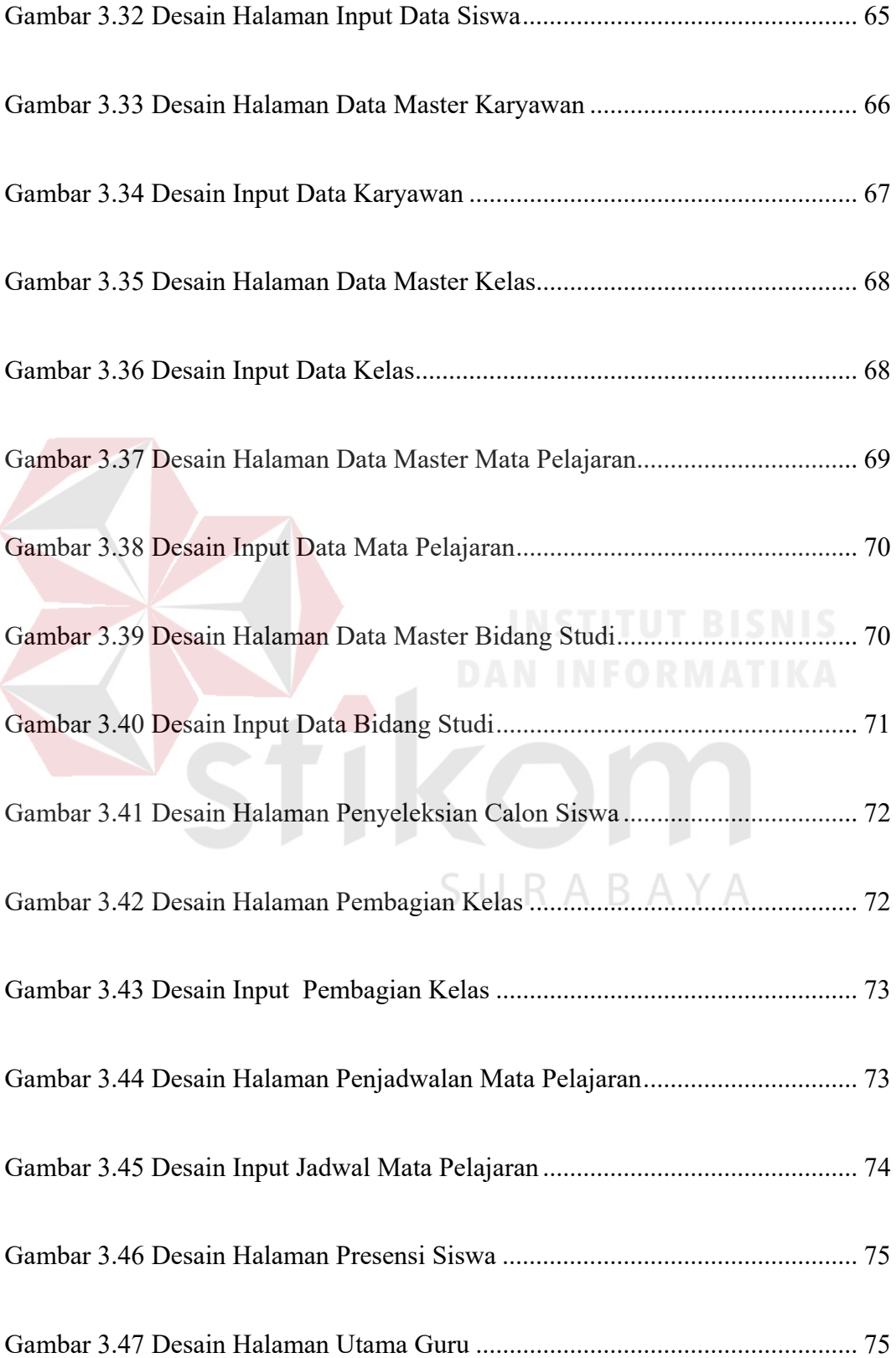

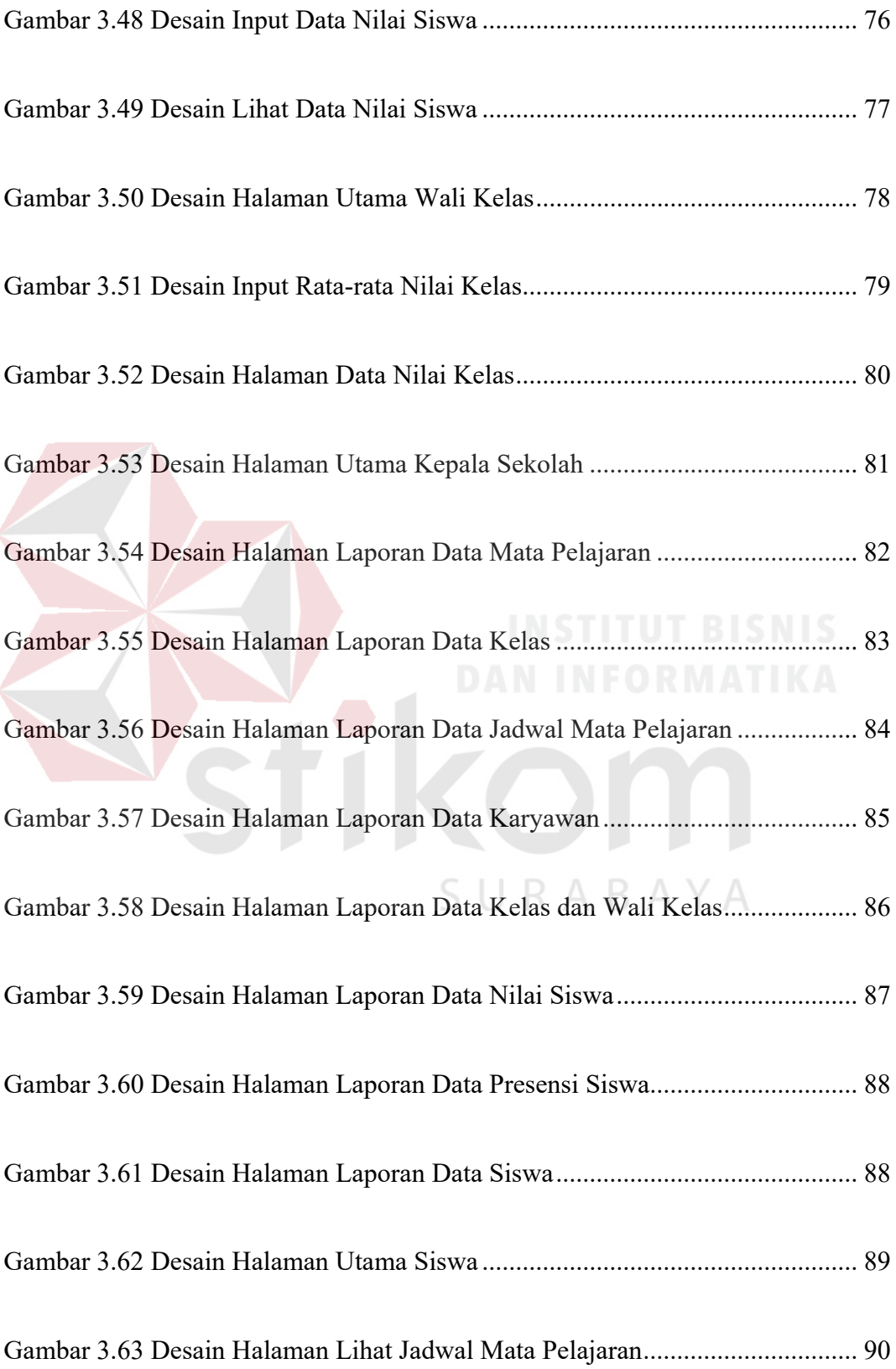

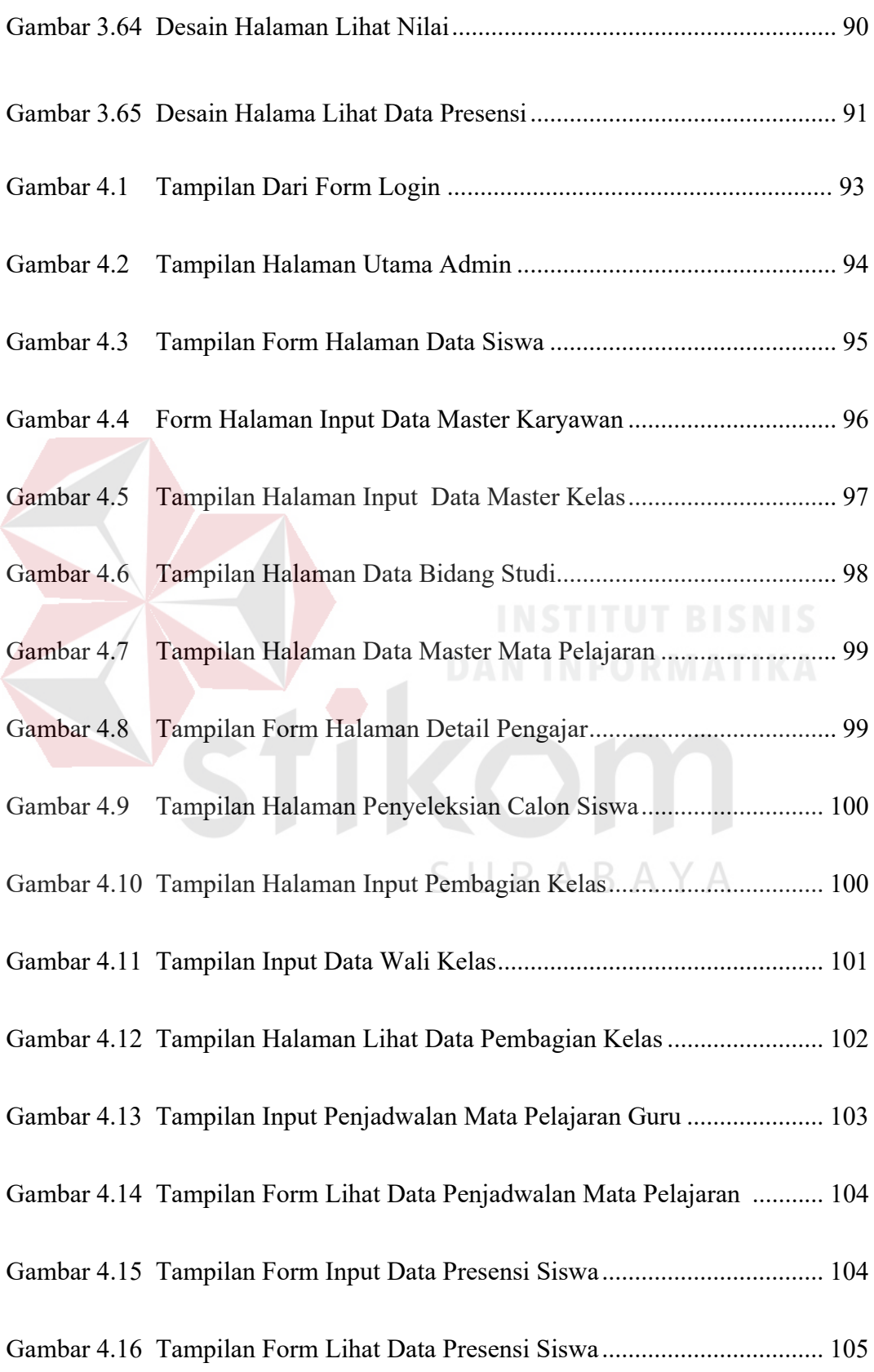

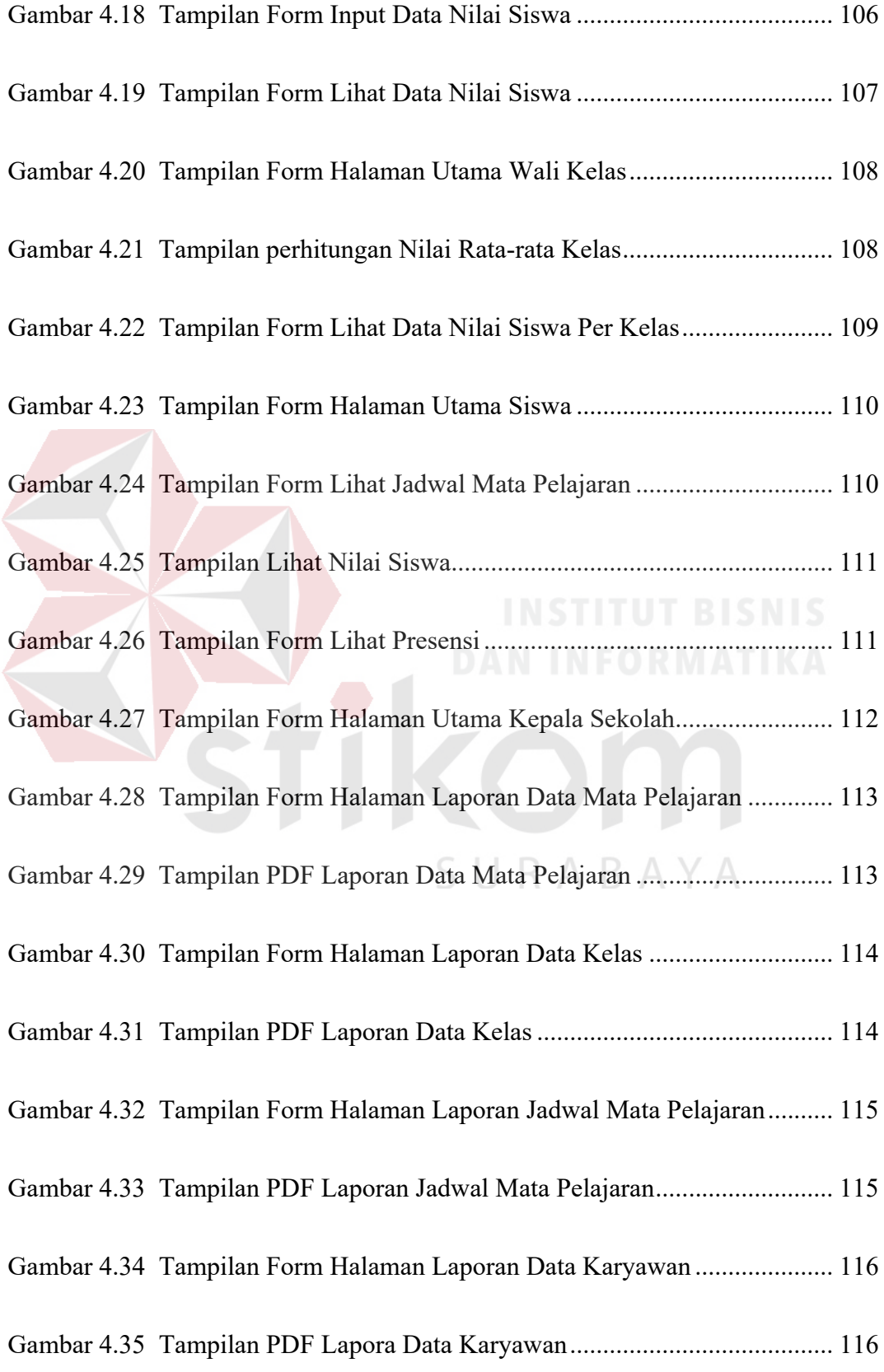

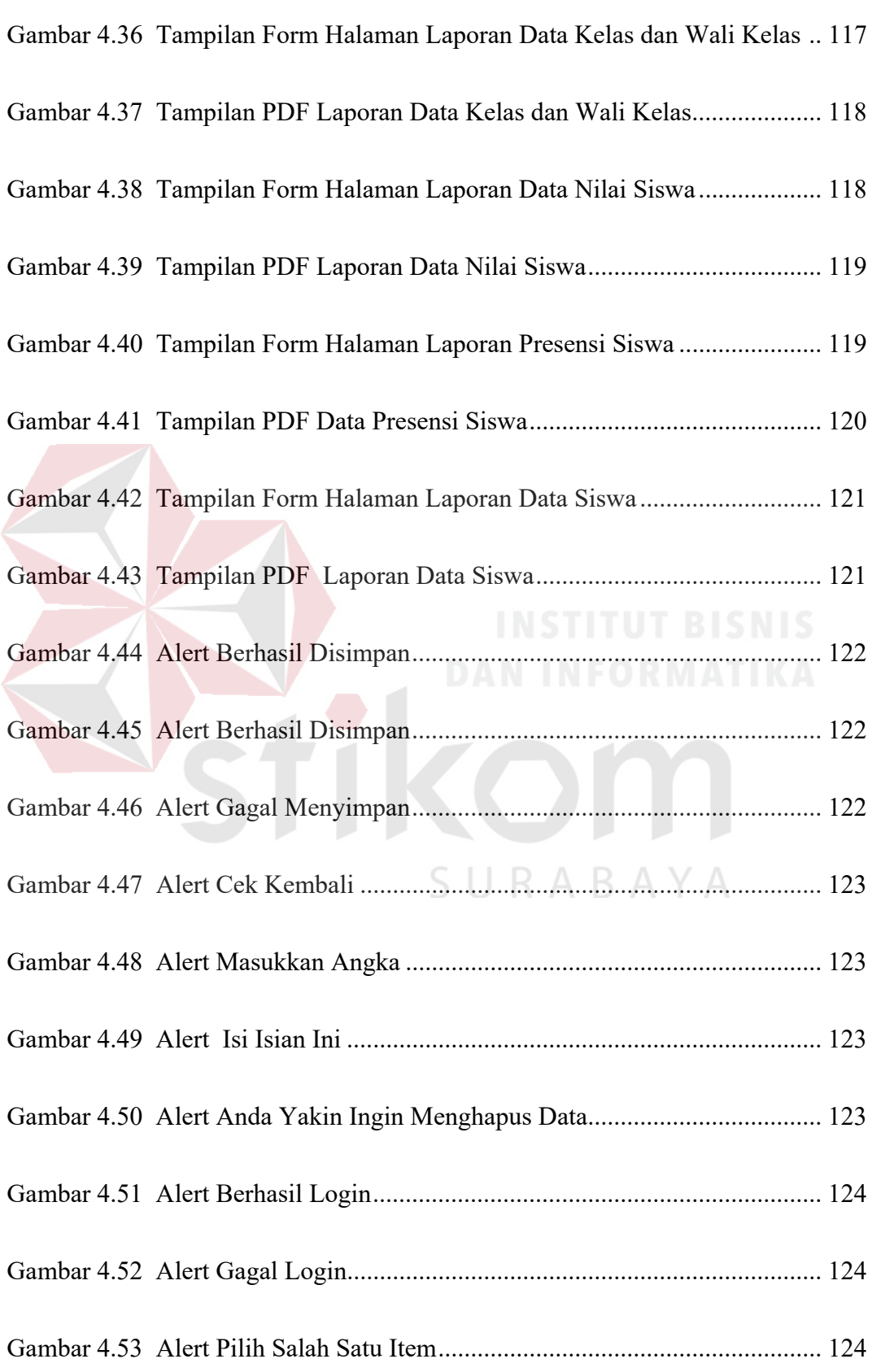

## **BAB I**

## **PENDAHULUAN**

#### **1.1. Latar Belakang Masalah**

Sistem Informasi akademik adalah sebuah kebutuhan utama bagi instansi pendidikan. Selain sistem informasi akademik digunakan untuk pengelolaan nilai, juga dapat membantu dalam keamanan penyimpanan data. SMK Kartika 2 Surabaya merupakan salah satu instansi yang bergerak pada bidang pendidikan yang berdiri sejak tahun 1994, dan memiliki beberapa proses yang meliputi kegiatan penerimaan siswa baru, pembagian kelas dan wali kelas, penjadwalan, dan pengolahan nilai siswa sebagai bahan untuk penyusunan raport.

 Proses-proses yang ada pada SMK Kartika 2 Surabaya terdapat beberapa permasalahan antara lain proses pengelolaan data siswa, guru, jadwal, pembagian kelas beserta wali kelas, dan pengolahan nilai siswa. Banyaknya data dan keterbatasannya petugas yang menjadwal sehingga diperlukan waktu yang cukup lama dalam mengelola data yang ada. Lama proses mengelola data berdampak langsung pada kinerja bagian tata usaha, karyawan/guru dalam kegiatan akademik sekolah.

 Solusi yang dapat diberikan untuk permasalahan diatas adalah aplikasi sistem informasi akademik, merupakan salah satu solusi yang dapat membantu bagian tata usaha, karyawan/guru dalam mengelola data siswa, guru, jadwal, pembagian kelas berserta wali kelas, pengolahan nilai siswa dan pembuatan laporan kepada kepala sekolah. Pembuatan aplikasi sistem informasi akademik berbasis Web. Diharapkan dapat melakukan kegiatan pengelolaan data siswa, data

guru, jadwal, pembagian kelas beserta wali kelas, dan pembuatan nilai akhir, sehingga mempermudah bagian tata usaha dalam memberikan laporan kepada kepala sekolah.

#### **1.2. Perumusan Masalah**

Berdasarkan latar belakang di atas, maka permasalahan pada penelitian ini yaitu Bagaimana Merancang dan Membangun Aplikasi Sistem Informasi Akademik Berbasis web pada Smk Kartika 2 Surabaya.

#### **1.3. Batasan Masalah**

Batasan masalah pada penelitian ini adalah sebagai berikut:

- a. Data yang digunakan adalah data siswa baru periode 2016-2017, data guru yang aktif, data mata pelajaran.
- b. Sistem ini membahas mengenai penerimaan siswa baru, pembagian kelas dan wali kelas, penjadwalan dan penilaian, presensi siswa.
- c. Sistem akademik ini hanya membahas pendaftaran siswa baru pada tahun ajaran baru, tidak membahas pendaftaran siswa baru pindahan atau mutasi dari sekolah SURABAYA lain.
- d. Tidak membahas tentang administrasi.
- e. Tidak membahas penjadwalan ujian

#### **1.4. Tujuan Penelitian**

 Tujuan dari penelitian ini adalah menghasilkan aplikasi sistem informasi akademik berbasis web pada Smk Kartika 2 Surabaya yang dapat memenuhi kebutuhan bagian tata usaha, guru/karyawan dalam mengelola data siswa, guru, jadwal, pembagian kelas dan wali kelas, dan Pembuatan nilai akhir.

#### **1.5. Manfaat Penelitian**

Manfaat pada penelitian adalah sebagai berikuti:

- 1. Bagi Kepala sekolah
	- a. Membantu mengetahui laporan data siswa yang diterima, laporan data kelas dan wali kelas, laporan kehadiran siswa, laporan nilai akhir siswa sehingga dapat digunakan untuk mengambil keputusan ke depannya.
- 2. Bagi bagian TU dan Guru/karyawan
	- a. Membantu bagian tata usaha, guru/karyawan dalam mengelola data siswa, guru, jadwal, pembagian kelas dan wali kelas, dan pembuatan nilai akhir.
	- b. Mempermudah bagian tata usaha, guru/karyawan dalam memberikan laporan data siswa, guru, jadwal, pembagian kelas dan wali kelas, dan nilai akhir yang akan diberikan kepada kepala sekolah .
- 3. Bagi siswa
	- a. Membantu memperoleh informasi jadwal pelajaran yang akurat.
	- b. Membantu siswa dalam menjaga data siswa dan meminimalisir resiko kehilangan data.

SURABAYA

- 4. Bagi wali kelas
	- a. Membantu mengetahui perkembangan anak didiknya dengan cepat.
	- b. Mempermudah kerja wali kelas dalam mengolah data laporan hasil belajar untuk bahan penyusunan raport.
- 5. Bagi wali siswa

Membantu pembagian raport serta pengolahan nilai dapat lebih dipercaya.

#### **1.6. Sistematika Penulisan**

 Laporan Tugas Akhir ini terbagi menjadi lima bab, dimana masing-masing terdiri dari bebearap sub bab yang menjelaskan setiap bab. Adapun sistematika penulisan laporan ini adalah sebagai berikut :

#### **BAB I : PENDAHULUAN**

Pada Bab I menjelaskan tentang hal-hal yang berhubungan dengan masalah-masalah yang melatar belakagi dibangunya sistem antara lain : latar belakang sistem yang dibuat, perumusan masalah,

batasan masalah, tujuan penelitian, dan manfaat penelitian

### **BAB II : LANDASAN TEORI**

Pada Bab II menjelaskan tentang sistem, informasi, sistem informasi, sistem informasi akademik, gambaran umum perusahaan, *software development life cyle*, dan penelitian SURABAYA terdahulu.

#### **BAB III : ANALISIS DAN PERANCANGAN SISTEM**

Pada Bab III menjelaskan tentang proses analisis permasalahan dan bagaimana membuat perancangan sistem yang akan dibuat. *Desain*  sistem tersebut antara lain *document flow*, blok *diagram*, *system flow*, *diagram* berjenjang, *context diagram*, *data flow diagram*  (DFD), *conceptual data model* (CDM), *physical data model*(PDM), dan *desain input output*.

## **BAB IV : IMPLEMENTASI DAN EVALUASI SISTEM**

Pada Bab IV dilakukan implementasi terhadap sistem yang telah dibuat untuk di uji apakah sudah berjalan dengan baik, sesuai dengan tujuan yang diharapkan dan berisi pembahasan tentang pengujian yang dilakukan.

## **BAB V : PENUTUP**

Pada Bab V menjelaskan tentang hasil dari penelitian yang menjawab permasalahan yang ada. Bab ini juga disampaikan halhal yang belum dapat diselesaikan untuk lebih lanjut dikembangkan, sehingga sistem menjadi jauh lebih baik.

SURABAYA

## **BAB II**

## **LANDASAN TEORI**

#### **2.1. Sistem**

Sistem adalah kumpulan dari elemen-elemen yang berinteraksi untuk mencapai suatu tujuan tertentu. Menurut Herlambang (2005), definisi sistem dapat dibagi menjadi dua pendekatan, yaitu pendekatan secara prosedur dan pendekatan secara komponen. Berdasarkan pendekatan prosedur, sistem didefinisikan sebagai kumpulan dari beberapa komponen, sistem merupakan kumpulan dari komponenkomponen yang saling berkaitan untu mencapai tujuan tertentu.

 Sistem adalah sebagai sekelompok komponen yang saling berhubungan, bekerja sama untuk mencapai tujuan bersama dengan menerima input serta menghasilkan output dalam proses transformasi yang teratur. Suatu sistem mempunyai karakteristik yaitu komponen maupun elemen (*component*), batasan sistem (*boundary*), lingkungan luar sistem (*environment*), penghubung (*interface*), masukan (*input*), pengolahan (proses), keluaran (*output*), sasaran (*objective*), tujuan (*goal*). (Agus Mulyanto, 2009:2).

#### **2.2. Informasi**

Informasi merupakan data yang telah diproses sehingga mempunyai arti tertentu bagi penerimanya. Sumber dari informasi adalah data yang menggambarkan kejadian pada waktu tertentu. Dalam hal ini informasi dan data saling berkaitan. Maka pengertian informasi adalah data yang diolah menjadi bentuk yang lebih berguna bagi yang menerimanya (Jogiyanto,2005)

 Suatu informasi dikatakan bernilai bila manfaatnya lebih efektif dibandingkan dengan biaya untuk mendapatkannya. Sedangkan kualitas dari informasi tergantung dari tiga hal yaitu informasi harus akurat, tepat pada waktunya, dan relevan. Data adalah bentuk material atau bahan baku yang belum mempunyai makna atau belum berpengaruh langsungkepada penguna hingga perlu diolah untuk menghasilan sesuatu yang lebihbermakna. (Agus Mulyanto, 2009:15)

#### **2.3. Sistem Informasi**

Sistem informasi adalah suatu sistem di dalam suatu organisasi yang mempertemukan kebutuhan pengolahan transaksi harian, mendukung operasi, bersifat manajerial dan kegiatan strategi dari suatu organisasi, dan menyediakan pihak luar tertentu dengan laporan-laporan yang diperlukan (Jogiyanto,2005).

 Sedangkan menurut Herlambang (2005 : 121), data adalah fakta-fakta atau kejadian-kejadian yang dapat berupa angka-angka atau kode-kode tertentu. Data masih belum mempunyai arti bagi penggunanya. Untuk dapat mempunyai arti data diolah sedemikian rupa sehingga dapat digunakan oleh penggunanya. Hasil pengolahan data inilah yang disebut sebagai informasi. Secara ringkas, Informasi adalah data yang telah diolah dan mempunyai arti bagi penggunanya. Sehingga sistem informasi dapat didefinisikan sebagai prosedur-prosedur yang digunakan untuk mengolah data sehingga dapat digunakan oleh penggunanya.

#### **2.4. Sistem Informasi Akademik**

Menurut Etin (2011) secara spesifik sistem informasi akademik memiliki beberapa karakter yang cukup luas, yaitu 1. Sistem informasi akademik bermakna sebagai pendekatan-pendekatan dalam melakukan proses manajemen; 2. Komputer

hanya merupakan komponen, atau alat bukan fokus sentral dari sistem informasi akademik; 3. Pimpinan berperan aktif dalam rangka sistem sebagai pengguna informasi buka sebagai tenaga teknis ataupun operator komputer, dan 4. Esensi sistem informasi administrasi terletak pada sistem terpadu dan sistem terencana, buka hanya urusan mekanisme pengolahan data. Maka, sistem informasi akademik adalah sistem yang dihimpun dari berbagai macam data yang dikelola secara otomatis mungkin dengan alat dan metode sehingga menghasilkan informasi yang diperlukan bagi terlaksananya kegiatan akademis.

 Sedangkan menurut Satoto (2009) sistem informasi akademik adalah perangkat lunak yang digunakan untuk menyajikan informasi dan menata administrasi yang berhubungan dengan kegiatan akademis. Dengan menggunakan perangkat lunak seperti ini diharapkan kegiatan administrasi akademis dapat dikelola dengan baik dan informasi yang diperlukan dapat diperoleh dengan mudah dan cepat.

 Dalam proses kegiatan belajar mengajar SMK Kartika 2 Surabaya menggunakan standar permen dikbud nomor 70 tahun 2013 yang membahas tentang Kerangka Dasar dan Struktur Kurikulum Sekolah Menengah Kejuruan/Madrasah Aliyah Kejuruan. Dalam permen dikbud nomor 70 tahun 2013 menjelaskan bahwa Kurikulum SMK/MAK dirancang dengan pandangan bahwa SMA/MA dan SMK/MAK pada dasarnya adalah pendidikan menengah, pembedanya hanya pada pengakomodasian minat peserta didik saat memasuki pendidikan menengah. Oleh karena itu, struktur umum SMK/MAK sama dengan struktur umum SMA/MA, yakni ada tiga kelompok Mata pelajaran : Kelompok A, B dan C. Pemilihan peminatan Bidang Keahlian dan program keahlian dilakukan

saat peserta didik mendaftar pada SMK/MAK. Pilihan pendalam peminatan keahlian dalam bentuk pilihan Paket Keahlian dilakukan pada semester 3, berdasarkan nilai raport, rekomendasi guru BK di SMK/MAK dan hasil tes penempatan (*placement test*) oleh psikolog. Pada SMK/MAK, Mata Pelajaran Kelompok Peminatan (C) terdiri atas:

a. Kelompok Mata Pelajaran Dasar Bidang Keahlian (C1);

b. Kelompok Mata Pelajaran Dasar Program Keahlian (C2);

c. Kelompok Mata Pelajaran Paket Keahlian (C3).

Mata pelajaran serta Keahlian Dasar (KD) pada kelompok C2 dan C3 ditetapkan oleh Direktorat Jenderal Pendidikan Menengah Kementerian Pendidikan dan Kebudayaan untuk menyesuaikan dengan perkembangan teknologi serta kebutuhan dunia usaha dan industri.

 Dalam sistem terintegrasi dilevel sekolah memiliki beberapa ruang lingkup yang disatukan dalam suatu proses pengambilan data. Ada 2 ruang lingkup yang bisa berjalan dikegiatan lembaga sekolah, yaitu akademik dan keuangan :

 Bagian akademik merupakan proses inti berjalannya kegiatan belajar mengajar. Bagian akademik ini memiliki beberapa sub-bagian, diantaranya:

- 1. Penerimaan Siswa Baru (PSB).
- 2. Registrasi/Daftar Ulang.
- 3. Kurikulum mata pelajaran
- 4. Pengelolaan data guru dan siswa.
- 5. Pembagian kelas dan wali.
- 6. Pembuatan jadwal mata pelajaran.
- 7. Presensi / kehadiran siswa.

#### 8. Pengisian nilai.

 Bagian keuangan merupakan bagian penunjang untuk berjalannya kegiatan akademik dalam bentuk materi yaitu berjalannya proses pembayaran SPP atau biaya sekolah.

 Secara umum sistem informasi akademik dapat didefinisikan sebagai sebuah sistem yang dirancang untuk memenuhi kebutuhan akademik yang menginginkan layanan pendidikan yang terkomputerisasi untuk meningkatkan kinerja, kualitas pelayanan, daya saing dan kualitas SDM yang dihasilkannya.

 Di sekolah ada yang namanya wakil kepala sekolah bidang kesiswaan. Menurut Eka Prihatin (2011 : 13) manajemen peserta didik atau bidang kesiswaan ini memiliki beberapa tugas, diantaranya:

- 1. Perencanaan peserta didik yang terdiri dari sensus sekolah, penentuan jumlah peserta didik yang diterima.
- 2. Penerimaan peserta didik yang terdiri dari kebijakan dalam penerimaan peserta didik, sistem penerimaan peserta didik baru, dan orientasi.
- 3. Pengelompokan peserta didik terdiri dari kelas, bidang studi, spesialisasi, sistem kredit, kemampuan dan minat.
- 4. Kehadiran peserta didik terdiri dari rekap kehadiran, faktor-faktor penyebab ketidakhadiran dan sumber-sumber penyebab ketidakhadiran.
- 5. Pembinaan disiplin peserta didik terdiri dari pengertian disiplin, beberapa konsepsi tentang disiplin kelas dan beberapa teknik pembinaan disiplin kelas.
- 6. Kenaikan kelas dan penjurusan terdiri dari pendataan nilai siswa lengkap dan obyektif, pendayagunaan fungsidan peranan bimbingan dan penuluhan.
- 7. Perpindahan peserta didik terdiri dari perpindahan dari peserta didik dari suatu sekolah ke sekolah lain yang sejenis, perpindahan peserta didik dari suatu jenis program ke program.
- 8. Kelulusan dan alumni yang terdiri dari: kelulusan dan alumni.
- 9. Kegiatan ekstra kelas terdiri dari: kegiatan ekstrakulikuler dan kokurikuler.
- 10. Tata laksana manajemen peserta didik, meliputi pengetian tata laksana manajemen peserta didik, manfaatnya dan macam/jenis tata laksana.
- 11. Peranan kepala sekolah dalam manajemen peserta didik.
- 12. Mengatur layanan peserta didik, meliputi layanan bimbingan akademik dan administrasi, layanan bimbingan dan konseling siswa, layanan kesehatan, layanan kaferia, layanan koperasi, layanan perpustakaan, layanan laboratorium, layanan asrama dan layanan transportasi.

#### **2.5. Gambaran Umum Perusahaan**

SMK Kartika 2 Surabaya merupakan salah satu instansi yang bergerak pada bidang pendidikan yang berdiri sejak tahun 1994 dan bernaung di yayasan pendidikan AL-AZHAR KARAH Surabaya. Terdapat tiga jurusan yang dapat dipilih oleh calon siswa yaitu TKR (Teknik Kendaraan Ringan), TAV (Teknik Audio Video), MM (Multi Media). SMK Kartika 2 Surabaya memiliki Visi: Terwujudnya Sekolah Menengah Kejuruan (SMK) Kartika 2 Surabaya sebagai lembaga diklat kejuruan yang mampu mencetak tenaga kreatif, trampil dan berakhlak mulia serta mampu membangun usaha mandiri dibidangnya.

 Misi SMK Kartika 2 Surabaya: 1. Meningkatkan kedisiplinan dalam melaksanakan tugas komponen sekolah serta manajemen sekolah yang profesional 2. Memberikan layanan prima terhadap warga sekolah dalam semua aspek sarana dan prasarana untuk menghasilkan tenaga kerja yang kompeten dan mandiri 3. Meningkatkan kwalitas tamatan yang sesuai dengan Standar Kompetensi Nasional (SKN) dalam menghadapi era globalisasi 4. Meningkatkan mutu sumber daya manusia yang berkakhlak mulia melalui dukungan IPTEK dan IMTAQ 5. Melaksanakan Kegiatan Belajar Mengajar (KBM) dan kegiatan ekstra kurikuler untuk mengembangkan minat dan bakat dalam meraih prestasi. SMK Kartika 2 Surabaya memiliki beberapa proses yang meliputi kegiatan penerimaan siswa baru, pembagian kelas beserta wali kelas, penjadwalan, dan pengolahan nilai siswa.

 Alur proses dimulai dengan calon siswa baru mendaftarkan diri pada bagian penerimaan siswa baru, setelah itu bagian penerimaan siswa baru akan memberikan formulir dan syarat-syarat yang harus dipenuhi oleh calon siswa baru, setelah formulir dan syarat sudah terpenuhi maka calon siswa akan menyerahkan formulir yang sudah diisi dan syarat-syarat yang sudah ditentukan untuk diberikan kepada bagian penerimaan siswa baru. Bagian penerimaan siswa baru akan mencatat dan mengecek kelengkapan formulir serta syarat-syarat yang telah diterima untuk dilakukan proses penyeleksian calon siswa baru, apabila bagian penerimaan siswa baru menemukan adanya syarat-syarat atau formulir yang belum terpenuhi maka akan dikembalikan kepada calon siswa untuk dipenuhi. Setelah proses penerimaan selesai bagian penerimaan siswa baru akan membuat daftar laporan siswa baru yang telah diterima untuk diberikan kepada kepala sekolah.

 Alur berikutnya adalah pembagian kelas dan wali kelas dimulai dengan bagian tata usaha membagi siswa yang sudah mendaftar sesuai dengan jurusan yang telah dipilih berdasarkan arsip data siswa dan bagian tata usaha juga akan membagi guru yang akan menjadi wali kelas berdasarkan arsip guru yang aktif, setelah itu bagian tata usaha akan mencatat data kelas dan wali kelas yang sudah dibagi dan mengarsipkan.

 Alur berikutnya adalah penjadwalan dimana pada alur penjadwalan ini dimulai dari bagian tata usah membuat jadwal pelajaran berdasarkan arsip data mata pelajaran, arsip data kelas dan wali, dan arsip data guru. Setelah itu bagian tata usaha akan mencatat jadwal pelajaran yang sudah dibuat dan membuat laporan jadwal pelajaran yang akan diberikan kepada guru, kepala sekolah, dan siswa.

 Alur berikutnya adalah alur penilai dimana pada alur penilaian ini dimulai dari guru menghitung nilai akhir yang mana nilai akhir ini diambil dari rekapitulasi nilai UTS, UAS, dan TUGAS dan hasil dari perhitungan nilai akhir tersebut akan diberikan kepada wali kelas untuk dicatat kedalam raport dan ditandatangani oleh wali kelas, jika raport yang sudah ditandatangani, wali kelas akan memberikan raport tersebut kepada kepala sekolah untuk ditandantangani, jika sudah ditandatangani oleh kepala sekolah dan wali kelas maka raport sudah bisa diberikan kepada siswa.

# **2.6.** *Software Development Life Cycle*

Menurut O'Brien (2005), definisi *System Development Life Cycle* (SDLC) adalah siklus pengembangan sistem yang berfungsi untuk menggambarkan tahapan-tahapan utama serta langkah-langkah dari masing-masing tahapan. Menurut Dennis, Wixom & Roth (2012) SDLC adalah proses menentukan bagaimana sistem informasi dapat mendukung kebutuhan bisnis, merancang dan membangun sistem informasi tersebut serta memberikannya kepada pengguna. *System Development Life Cycle* (SDLC) memiliki beberapa tahapan seperti yang ditunjukan pada Gambar 1.
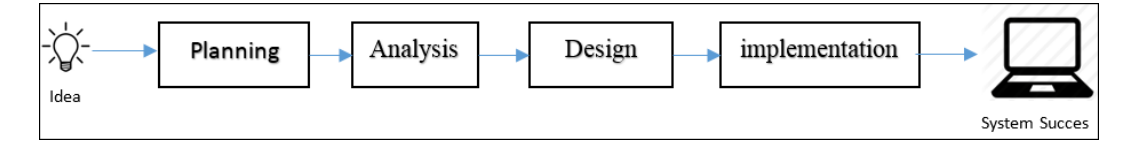

*Gambar 2.1* **System Development Life Cycle**

(Sumber : Dennis, Wixom & Roth, 2012)

- 1. Tahap *Planning* adalah merupakan tahapan perencanaan awal untuk sebuah proyek yang digunakan mendefinisikan lingkup, tujuan, jadwal dan anggaran bisnis awal yang diperlukan untuk memecahkan masalah atau kesempatan yang direpresentasikan oleh proyek.
- 2. Tahap *analysis* adalah tahapan untuk mempelajari *domain* masalah bisnis guna merekomendasikan perbaikan dan menspesifikasikan persyaratan dan prioritas bisnis untuk solusi. *Analysis system* ditunjukan untuk mendapatkan informasi yang lebih menyeluruh tentang masalah dan kebutuhan proyek.
- 3. Tahap *design* adalah tahapan spesifikasi atau kontruksi solusi yang teknis dan berbasis komputer untuk persyaratan bisnis yang diidentifikasikan dalam analisis sistem. Selama design sistem pada awalnya akan mengekspolarasi solusi teknis alternatif. Setelah alternatif solusi disetujui, fase desain sistem mengembangkan cetak biru dan spesifikasi teknis yang dibutuhkan untuk mengimplementasikan *database*, program, antarmuka pengguna dan jaringan yang dibutuhkan untuk sistem informasi.
- 4. Tahap *implementation* adalah sebuah tahapan dimana sistem diinstalasi, diuji dan digunakan dalam produksi artinya operasi sehari-hari. Implementasi sistem mengontruksi sistem informasi baru dan menempatkannya ke dalam operasi, selanjutnya dilaksanakan pengujian.

# **2.7. Penelitian Terdahulu**

Penelitian (Setiyawan, Purnama, & Sukadi, 2013) menghasilkan sistem informasi yang memiliki peranan untuk memperbaiki kinerja sistem pengolahan data yang semula masih menggunakan lembaran kertas dan arsip yang mudah hilang ataupun rusak dengan sistem informasi akademik berbasis web, sehingga dalam penyajian informasi dapat lebih cepat, efektif dan efisien. Demikian juga (Saraswati, 2013), yang dalam penelitiannya menghasilkan sistem informasi akademik berbasis web yang dapat memudahkan siswa dalam melihat nilainya dimanapun dia berada dan membantu petugas tata usaha dalam mengelola data akademik. Dalam penelitiannya (Hartono, Mumpuni, & Setyowibowo, 2014) menghasilkan sistem informasi akademik berbasis web yang dapat memproses dan menyampaikan informasi lebih cepat serta memperkecil kesalahan dalam pengolahan.

 Dari beberapa penelitian terdahulu penulis melakukan penyempurnaan dengan menghasilkan sistem informasi akademik berbasis web untuk mempermudah pihak sekolah dan wali murid dalam melakukan pendaftaran serta pengolahan data pada SMK Kartika 2 Surabaya. Dalam penelitian tugas akhir yang dibuat terdapat perbedaan dari penelitian terdahulu yaitu memiliki fitur pendaftaran *online*, memiliki fitur pencatatan penerimaan siswa baru, fitur pencatatan pembagian kelas dan wali, fitur pencatatan penjadwalan, dan fitur pencatatan nilai akhir.

# **BAB III**

# **ANALISIS DAN PERANCANGAN SISTEM**

#### **3.1 Identifikasi Masalah**

SMK Kartika 2 Surabaya merupakan institusi pendidikan yang berdiri sejak tahun 1994 dan berada dibawah naungan Yayasan Pendidikan AL-AZHAR KARAH. SMK Kartika 2 Surabaya dirancang sebagai lembaga diklat kejuruan yang mampu mencetak tenaga kreatif, trampil dan berakhlak mulia serta mampu membangun usaha mandiri dibidangnya. Pada SMK Kartika 2 Surabaya terdapat beberapa proses yang meliputi kegiatan penerimaan siswa baru, pembagian kelas dan wali kelas, penjadwalan, dan pengolahan nilai siswa sebagai bahan untuk penyusunan raport.

 Proses penerimaan siswa baru adalah salah satu kegiatan yang ada pada suatu instasi pendidikan. Proses penerimaan siswa baru terjadi karena ada interaksi antara calon siswa dan instansi pendidikan. Instansi pendidikan membuka kegiatan penerimaan siswa baru setiap tahun ajaran baru. Proses pertama pada pendaftaran siswa adalah dengan cara siswa menyerahkan beberapa berkas-berkas seperti *foto copy* ijazah, *foto copy* raport dan *foto copy* kartu keluarga. Berkas-berkas tersebut kemudian diberikan kepada petugas pendaftaran untuk kemudian dilakukan proses seleksi. Acuan dari proses seleksi adalah nilai rata-rata siswa yang sudah ditetapkan oleh sekolah. Rata-rata nilai ijazah tidak boleh kurang dari 70. Dari proses pendaftaran yang ada pada SMK Kartika 2 Surabaya terdapat permasalahan yang dialami oleh panitia penerimaan siswa baru yaitu, panitia penerimaan siswa baru mengalami kesulitan dalam melakukan penyeleksian

dikarenakan banyaknya berkas-berkas yang harus diseleksi. Penyeleksian dilakukan dengan cara petugas penerimaan siswa baru melihat nilai yang ada pada *photo copy* ijazah.

 Permasalahan selanjutnya yang ada pada SMK Kartika 2 Surabaya adalah proses penjadwalan. Dimana Staff TU melakukan pengambilan data arsip kelas dan wali kelas, data asrip guru, dan data arsip mata pelajaran, untuk dilakukan proses penjadwalan. Staff TU melakukan penjadwalan berdasarkan ketentuan yang sudah ditetapkan sekolah. Proses penjadwalan yang ada pada SMK Kartika 2 Surabaya terdapat permasalahan. Staff TU mengalami kesulitan dalam menjadwalkan mata pelajaran dikarenakan proses penjadwalan masih dicatat dan memerlukan waktu yang cukup lama untuk mencari data yang diingikan.

 Permasalahan selanjutnya yang ada pada SMK Kartika 2 Surabaya adalah proses penilaian siswa. Dimana pada proses penilaian siswa yang dilakukan guru dimulai dari guru menghitung nilai yang telah di dapatkan oleh siswa untuk di hitung menjadi nilai akhir. Banyaknya data siswa yang harus dinilai oleh guru sehingga memerlukan waktu yang cukup lama karena harus menilai satu persatu siswa dan menghitung nilai akhir siswa.

 Sedangkan proses penyusunan raport yang dilakukan oleh wali kelas, dimulai dari wali kelas menerima dokumen nilai siswa yang telah diberikan oleh guru. Wali kelas melakukan proses penyusunan raport dimana wali kelas mencatat satu per satu nilai siswa yang ada. Setelah wali kelas mencatat nilai akhir siswa kedalam raport maka wali kelas melakukan proses menghitung rata kelas, dimana rata-rata kelas diperoleh jika semua nilai siswa sudah di catat.

#### **3.2 Analisis Sistem**

 Tahap analisis sistem adalah tahapan untuk merancang segala kebutuhan pada sistem informasi akademik. Tujuan dari analisis sistem adalah untuk mengumpulkan fakta-fakta yang dapat digunakan untuk membantu dalam membangun sistem informasi akademik.

# **3.2.1** *Document flow* **Sistem Informasi Akademik SMK Kartika 2 Surabaya**

#### **A.** *Document flow* **penerimaan siswa baru**

 Pada *document flow* proses penerimaan siswa baru menjelaskan tentang proses-proses yang berjalan pada proses penerimaan siswa baru. Proses ini dilakukan secara manual, dimulai dari calon murid membeli formulir, mengisi formulir, melengkapi syarat-syarat, mengisi data siswa dan menyerahkan kepada panitia penerimaan siswa baru, kemudian panitia penerimaan siswa baru memeriksa kelengkapan syarat-syarat, formulir dan data siswa apabila syarat-syarat, formulir dan data siswa tidak sesuai maka panitia penerimaan siswa baru mengembalikan kepada calon siswa. Apabila syarat-syarat sudah sesuai maka panitia penerima siswa baru melakukan pencatatan data siswa dan mengarsipkannya. Panitia penerima siswa baru membuat laporan mengenai data siswa yang diterima dan menyerahkan kepada kepala sekolah. *Document flow* penerimaan siswa baru dapat dilihat pada Gambar 3.1.

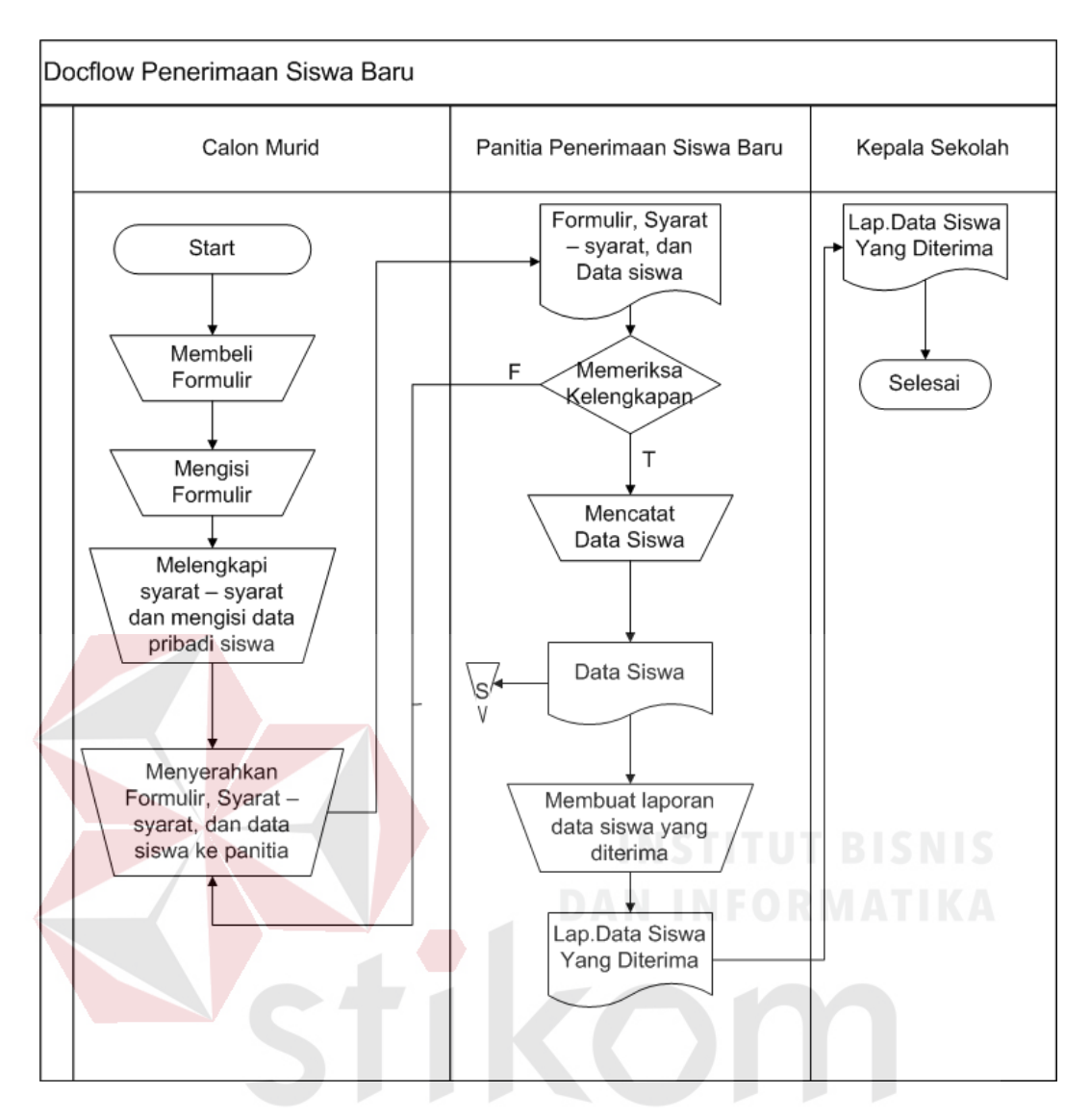

Gambar 3.1 *Document Flow* Penerimaan Siswa Baru  $\Box$ 

## **B.** *Document flow* **Pembagian Kelas dan Wali Kelas**

 Pada *document flow* pembagian kelas dan wali kelas menjelaskan tentang proses pembagian kelas dan wali kelas. Proses ini dilakukan manual, dimulai dari Staff TU melakukan proses pembagian kelas dan wali kelas, dimana pada proses pembagian kelas dan wali kelas Staff TU mengambil data siswa, data kelas, dan data guru yang ditunjuk sebagai wali kelas. Setelah Staff TU melakukan proses pembagian kelas beserta wali kelas maka dihasilkan Laporan data kelas dan wali kelas sebanyak empat rangkap, dimana rangkap empat diarsipkan oleh Staff TU,

rangkap tiga diberikan kepada kepala sekolah, rangkap dua diberikan kepada wali kelas, dan rangkap satu diberikan ke siswa. *Document flow* pembagian kelas dan wali kelas dapat dilihat pada Gambar 3.2.

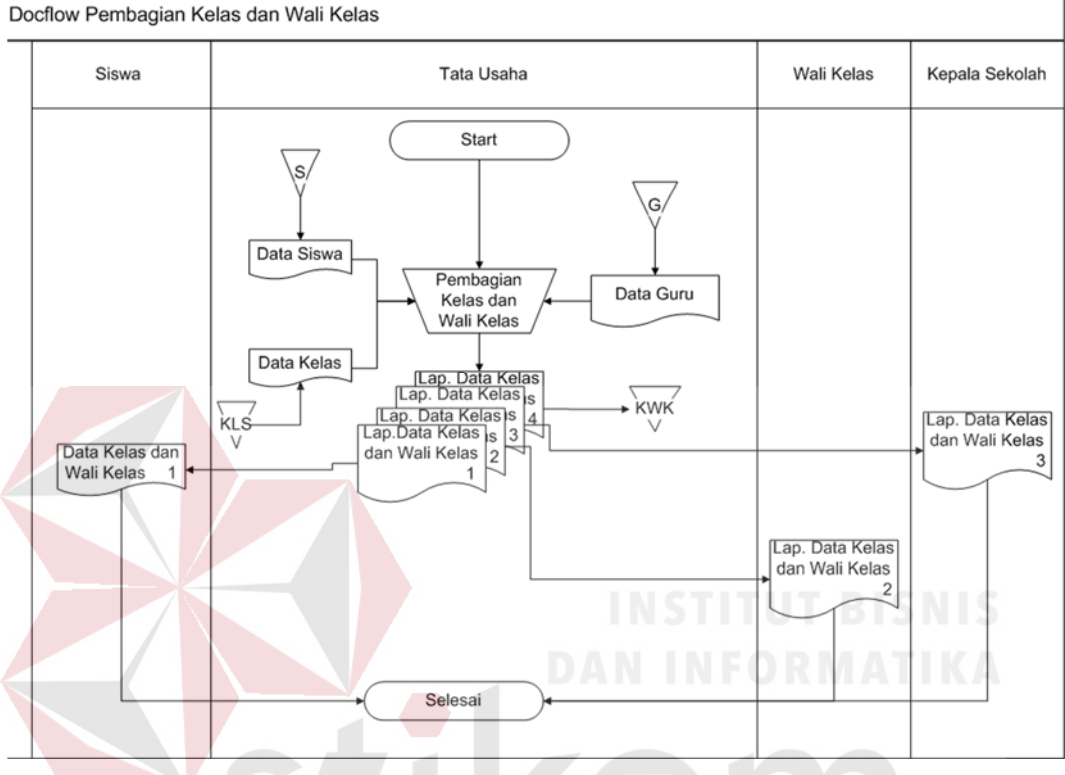

Gambar 3.2 *Document Flow* Pembagian Kelas dan Wali Kelas

SURABAYA

### **C.** *Document flow* **Penjadwalan**

 Pada *document flow* penjadwalan menjelaskan bagaimana proses penjadwalan berlangsung. Proses ini dilakukan secara manual, dimulai dari bagian tata usaha membuat jadwal pelajaran, dimana proses membuat jadwal pelajaran membutuhkan arsip mata pelajaran, arsip kelas dan wali kelas dan arsip guru untuk melakukan proses membuat jadwal pelajaran. Sehingga menghasilkan data jadwal pelajaran, kemudian data tersebut diarsipkan. Staff TU membuat laporan data jadwal pelajaran sebanyak dua rangkap, rangkap satu diserahkan kepada wali kelas dan diberikan lagi kepada siswa, rangkap dua diserahkan ke guru. *Documen flow*  penjadwalan dapat dilihat pada Gambar 3.3.

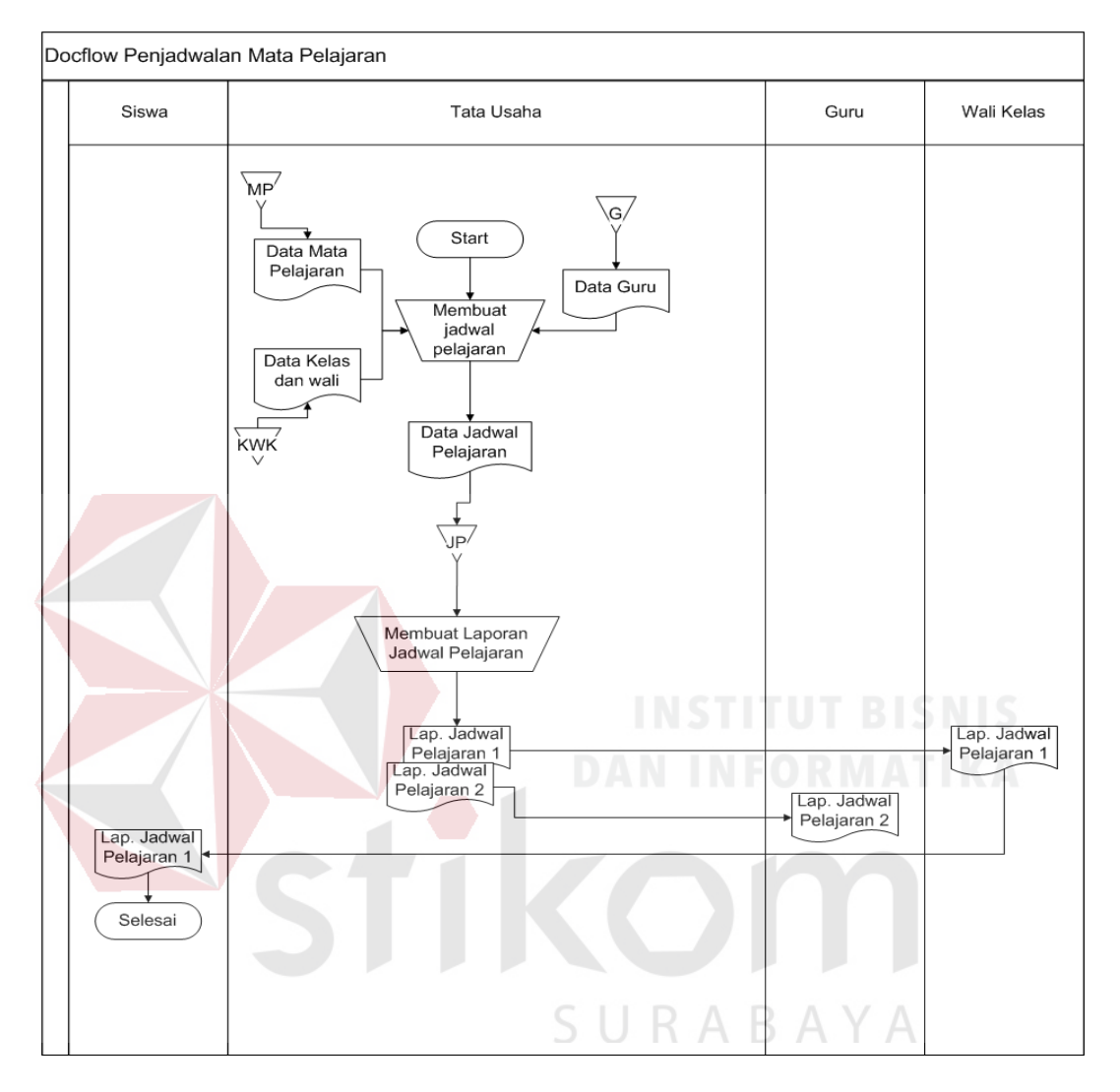

Gambar 3.3 *Document Flow* Penjadwalan

### **D.** *Document flow* **Penilaian**

 Pada *document flow* penilaian menjelaskan tentang proses penilaian berlangsung. Proses ini dilakukan manual, dimulai dari guru menghitung nilai akhir siswa berdasarkan bidang studi, dan menghasilkan dua rangkap data nilai akhir siswa, dimana rangkap satu diarsipkan, rangkap dua diberikan kepada wali kelas sebagai bahan penyusun raport. Wali kelas melakukan proses pencatatan nilai akhir siswa ke dalam raport, yang menghasilkan raport. Wali kelas melakukan proses menandatangani raport yang sudah terisi nilai akhir siswa, setelah proses menandatangi raport, raport tersebut diberikan kepada kepala sekolah untuk ditandatangani. Raport yang sudah ditandatangi oleh kepala sekolah dan wali kelas diberikan kepada siswa sebagai laporan hasil akhir siswa. *Documen flow* penilaian dapat dilihat pada Gambar 3.4.

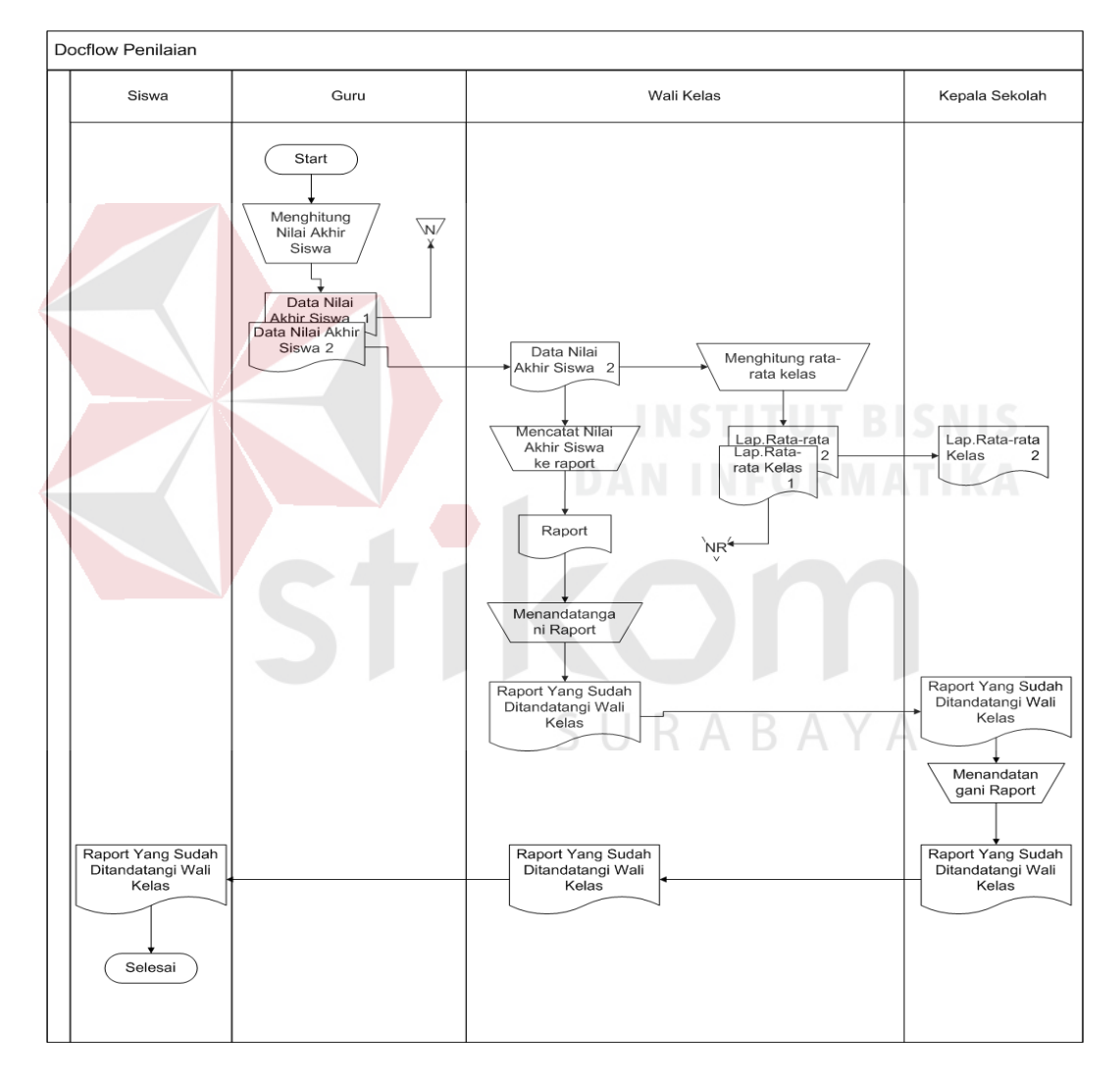

Gambar 3.4 *Document Flow* Penilaian

#### **3.3 Analisis Kebutuhan Data**

Untuk menunjang dalam membangun sistem informasi akademik pada SMK Kartika 2 Surabaya maka dibutuhkan kebutuhan data. Kebutuhan-kebutuhan data tersebut meliputi.

#### **3.3.1. Data Karyawan**

Data karyawan adalah data master pada sistem informasi akademik. Data karyawan berisikan identitas karyawan yang ada pada SMK Kartika 2 Surabaya. Data karyawan digunakan untuk mengetahui identitas karyawan jika diperlukan dan mengetahui jumlah karyawan yang aktif atau tidak aktif. Data karyawan dapat dilihat pada Tabel 3.1.

Tabel 3.1 Tabel Data Karyawan

| <b>Status</b> | Jumlah |
|---------------|--------|
| Wali Kelas    |        |
| Guru          |        |
| Staff         |        |

# **3.3.2. Data Siswa**

Data siswa adalah data master pada sistem informasi akademik. Data siswa berisikan identitas siswa yang ada pada SMK Kartika 2 Surabaya. Data siswa digunakan untuk mengetahui identitas siswa dan jumlah siswa diterima pada SMK Kartika 2 Surabaya. Data siswa dapat dilihat pada Tabel 3.2.

Tabel 3. 2 Tabel Data Siswa

| No      | Kelas        | TK R       | <b>MM</b> | PB |
|---------|--------------|------------|-----------|----|
| . .     |              | ۵C         |           |    |
| ◠<br>ـ. | 777          | - 1<br>120 |           |    |
| ັບ      | $\mathbf{r}$ | ∠∪         | υv        |    |

### **3.3.3. Data Kelas**

 Data kelas adalah data master pada sistem informasi akademik pada SMK Kartika 2 Surabaya. Data kelas berisi nama kelas dan jumlah kelas yang ada pada SMK Kartika 2 Surabaya. Data kelas dapat dilihat pada Tabel 3.3.

Tabel 3.3 Tabel Data Kelas

| No  | T <i>T</i><br>Kelas | MМ | חח | Kapasitas |
|-----|---------------------|----|----|-----------|
| . . |                     |    |    | 4         |
| ـ.  | .                   |    |    | 41        |
| .   | $x \sim$            |    |    | ∕ ⊟       |

# **3.3.4. Data Mata Pelajaran**

Data mata pelajaran adalah data master pada SMK Kartika 2 Surabaya. Data mata pelajaran berisikan nama mata pelajaran dan jumlah guru yang mengajar pada mata pelajaran tersebut. Data mata pelajaran dapat dilihat pada Tabel 3.4.

| No  | Nama Mata Pelajaran | Jumlah Guru    |
|-----|---------------------|----------------|
| 1.  | Matematika          | $\overline{4}$ |
| 2.  | Bahasa Indonesia    | $\overline{2}$ |
| 3.  | Bahasa Inggris      | $\overline{3}$ |
| 4.  | PKnS                | $\overline{2}$ |
| 5.  | Produktif TKR       | 9              |
| 6.  | Produktif AV        | 3              |
| 7.  | Pen Jas Kes         | 3              |
| 8.  | Pend Agama Islam    | $\overline{4}$ |
| 9.  | Kimia               | $\overline{2}$ |
| 10. | Kewirausahaan       | $\overline{2}$ |
| 11. | <b>IPS</b>          | $\overline{2}$ |
| 12. | <b>KKPI</b>         | $\overline{2}$ |
| 13. | <b>IPA</b>          | $\overline{2}$ |
| 14. | Seni Budaya         | $\overline{2}$ |
| 15. | <b>BP/BK</b>        | $\overline{2}$ |
| 16. | Fisika              |                |
| 17. | Multimedia          |                |

Tabel 3.4 Tabel Data Jumlah Mata Pelajaran

#### **3.4 Perancangan Sistem**

Pada tahap perancangan sistem ini menjelaskan model-model yang digunakan dalam perancangan sistem antara lain Blok Diagram, *System Flow*, *Conceptua Data Model, Physical Data Model,* Struktur *Database*, dan Desain *Input Output.*

## **3.4.1 Blok Diagram Sistem Informasi Akademik SMK Kartika 2 Surabaya**

Berdasarkan analisa di atas maka dapat dirancang sebuah pengembangan sistem. Pengembangan sistem menjelaskan mengenai proses yang berjalan mulai dari input, proses, dan output yang didapat. Blok diagram sistem informasi akademik berbasis *web* pada SMK Kartika 2 Surabaya dapat dilihat pada Gambar

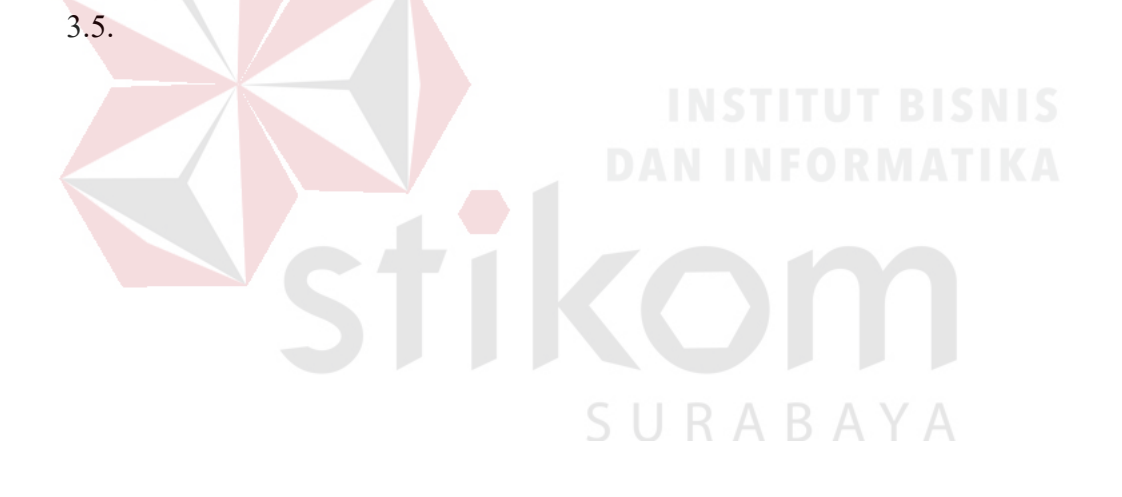

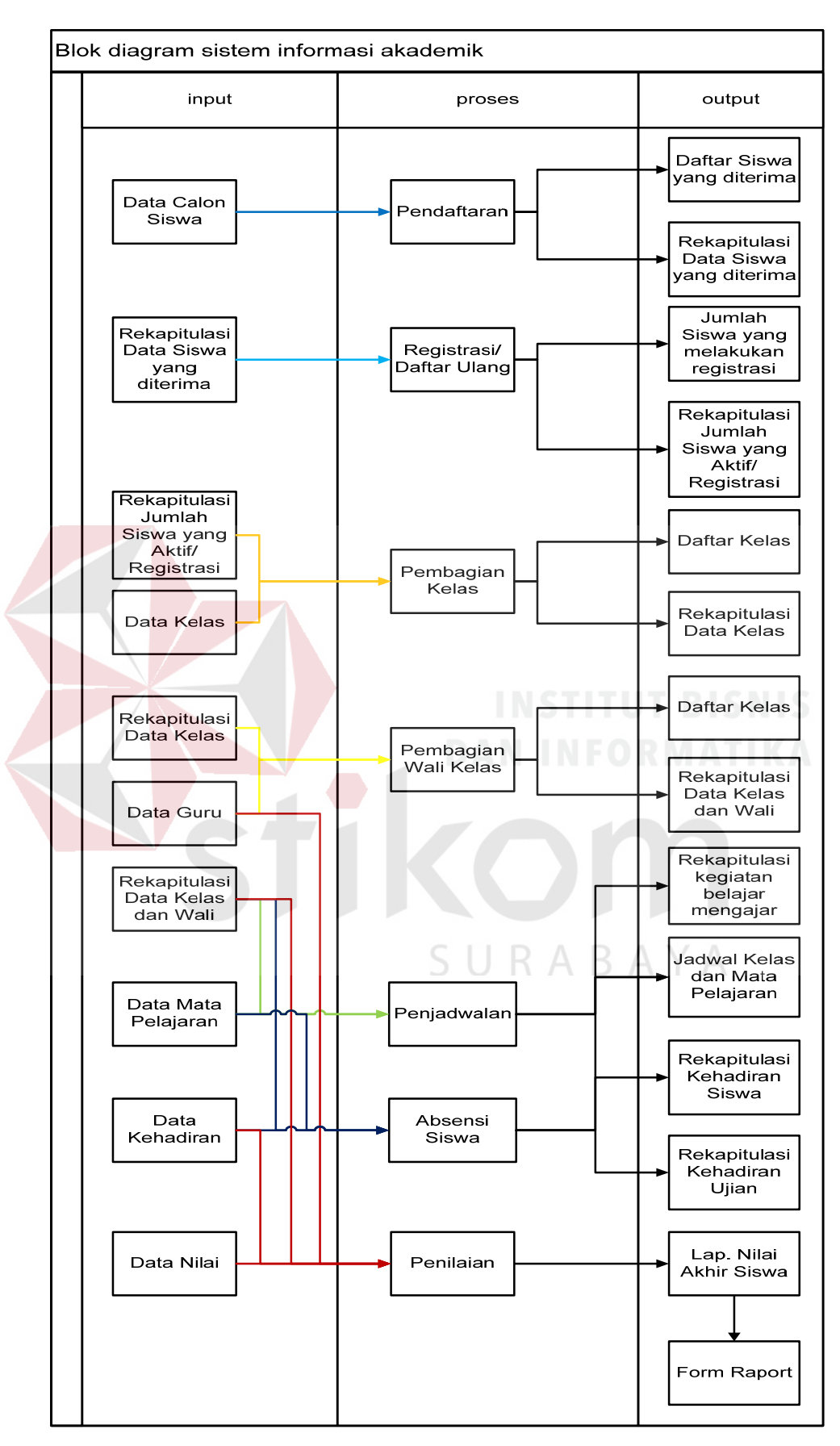

Gambar 3.5 *Diagram Input Proses Output* 

#### **3.4.2** *System flow* **Sistem Informasi Akademik SMK Kartika 2 Surabaya**

# **A.** *System flow* **Pendaftaran (Calon Siswa)**

 Proses pendaftaran dimulai dari calon siswa melakukan pengisian data calon siswa dimana data tersebut berupa nama, alamat, jenis kelamin, tempat lahir, tanggal lahir, dan sebagai berikut. Setelah siswa mengisi semua data maka sistem melakukan proses penyimpanan kedalam database data calon siswa. Setelah sistem melakukan proses penyimpanan data maka sistem memberikan pesan data berhasil disimpan. *System flow* pendaftaran (calon siswa) dapat dilihat pada Gambar 3.6.

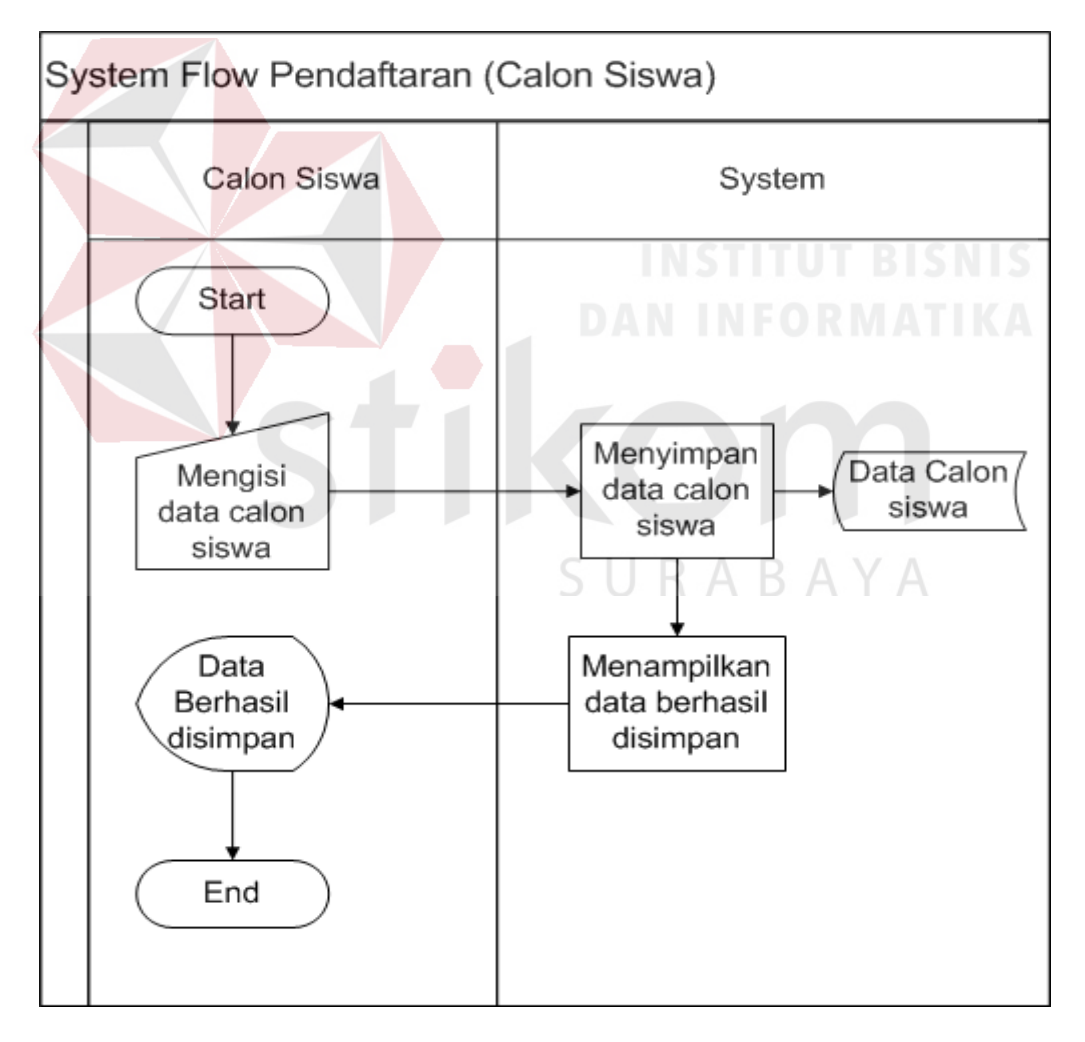

Gambar 3.6 *System Flow Pendaftaran (Calon Siswa)* 

#### **B.** *System flow* **Pendaftaran (Panitia Penerimaan Siswa Baru)**

 Proses pendaftaran dimulai dari panitian melakukan login terlebih dahulu untuk dapat melakukan proses penyeleksian. Panitia penerimaan siswa baru memilih calon siswa yang sudah mendaftarkan diri berdasarkan jurusan. Setelah memilih calon siswa panitia melakukan proses seleksi dimana proses seleksi mengacu pada peraturan yang sudah ditetapkan oleh pihak instansi. Jika proses seleksi selesai maka panitia penerimaan siswa baru melakukan pencatatan data siswa dan menyimpanya kedalam database siswa. *System flow* pendaftaran (panitia penerimaan siswa baru) dapat dilihat pada Gambar 3.7.

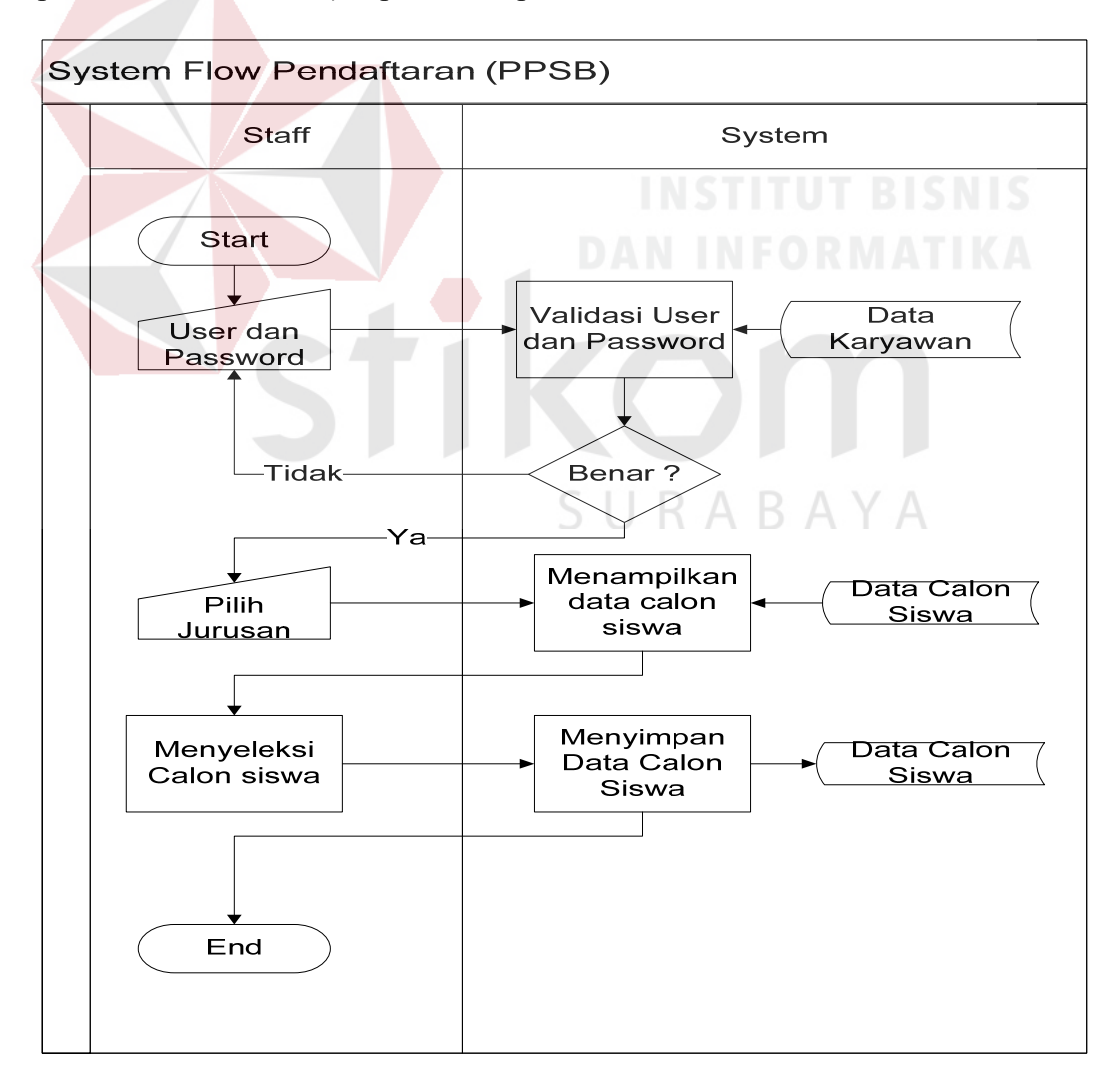

Gambar 3.7 *System Flow Pendaftaran (Panitia Penerimaan Siswa Baru)* 

#### **C.** *System flow* **Pembagian Kelas**

 Proses pembagian kelas dimulai dari Staff TU melakukan login terlebih dahulu untuk dapat melakukan proses pembagian kelas. Staff TU melakukan pemilihan kelas dimana pembagian kelas ditentukan berdasarkan jurusan yang telah dipilih oleh siswa. Dimulai dari Staff TU melakukan pemilihan jurusan yang akan dilakukan pembagian kelas,setelah melakukan pemilihan jurusan yang akan dibagi kelas. Staff TU memilih kelas sesuai dengan data kelas yang sudah ada. Jika semua sudah lengkap maka Staff TU melakukan proses pemyimpanan dimana dilakukan sesuai dengan kelas yang dipilih dan di simpan kedalam database kelas dan wali kelas yang menampilkan pesan data berhasil disimpan. *System flow* pembagian kelas dapat dilihat pada Gambar 3.8.

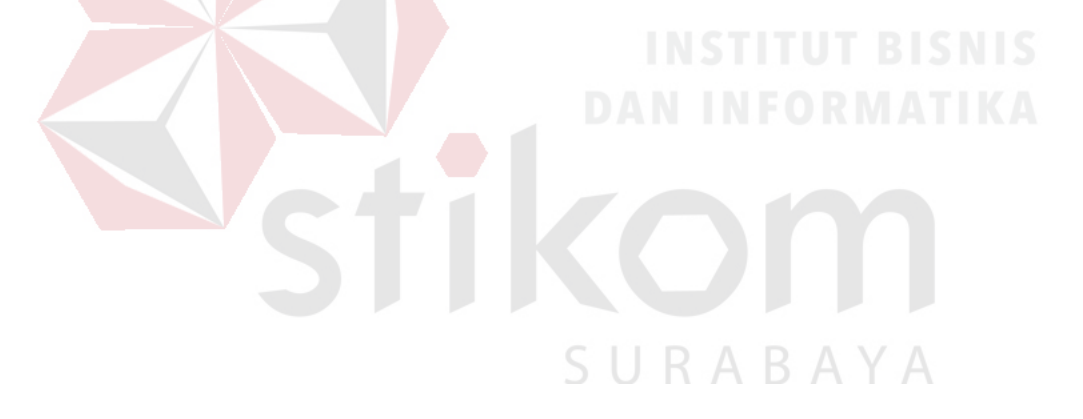

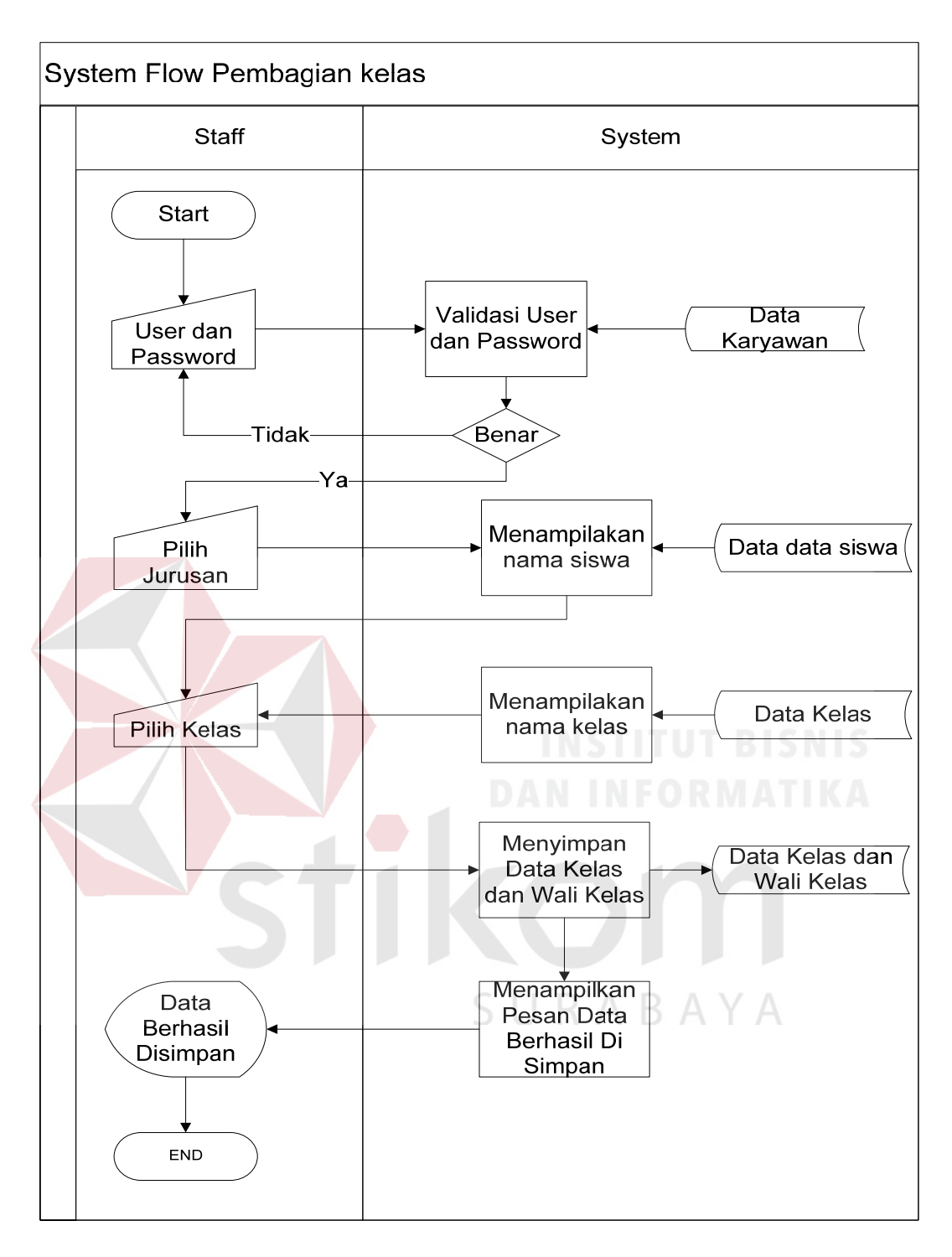

Gambar 3.8 *Sytem Flow* Pembagian Kelas

### **D.** *System flow* **Pembagian Wali Kelas**

Proses pembagian wali kelas dimulai dari Staff TU melakukan login terlebih dahulu untuk dapat melakukan proses pembagian wali kelas. Staff TU melakukan pemilihan wali kelas dimana wali kelas sudah ditentukan oleh kepala sekolah secara langsung. Dimulai dari Staff TU melakukan pemilihan kelas yang akan ditugaskan satu wali kelas untuk diberikan tanggung jawab terhadap kelas yang dipimpin. Setelah melakukan pemilihan kelas yang akan dipimpin. Staff TU memilih wali kelas sesuai dengan data karyawan yang dipilih oleh kepala sekolah untuk menjadi wali kelas pada kelas tersebut. Jika semua sudah lengkap maka Staff TU melakukan proses pemyimpanan dimana dilakukan sesuai dengan kelas yang dipilih dan di simpan kedalam database kelas dan wali kelas yang menampilkan pesan data berhasil disimpan. *System flow* pembagian kelas dapat dilihat pada Gambar 3.9.

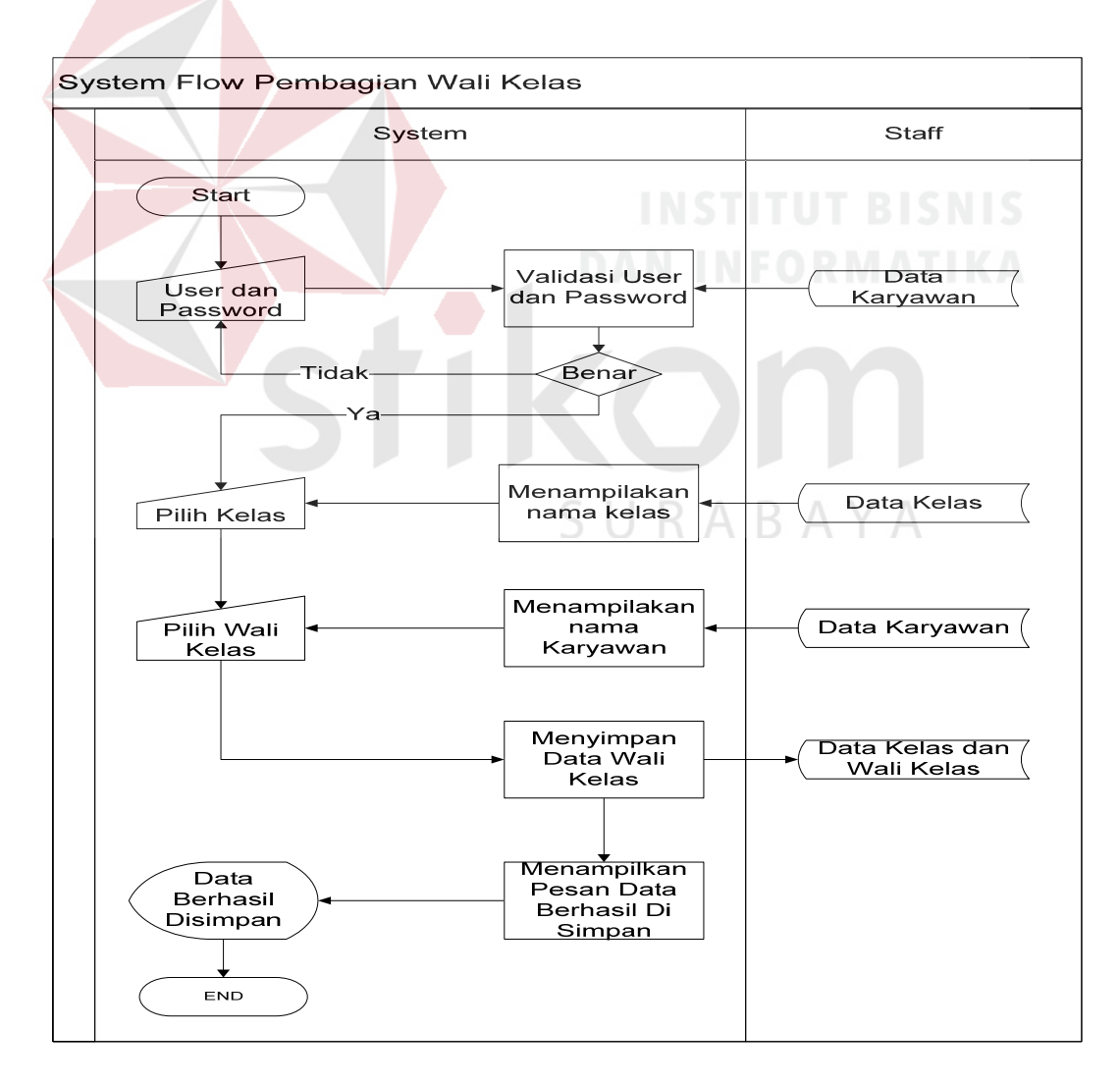

Gambar 3.9 *System Flow* Pembagian Kelas

#### **E.** *System flow* **Penjadwalan Mata Pelajaran**

 Proses penjadwalan mata pelajaran dilakukan dari Staff TU melakukan melakukan login terlebih dahulu untuk dapat melakukan proses penjadwalan mata pelajaran. Proses penjadwalan dimulai dari Staff TU memilih mata pelajaran yang digunakan untuk proses belajar, setelah memilih mata pelajaran staff tu memilih guru berdasarkan bidang studi, kelas, hari, jam awal, jam akhir. Jika semua sudah diisi maka Staff TU melakukan pemyimpanan jadwal dimana data jadwal mata pelajaran akan disimpan kedalam database jadwal mata pelajaran. *System flow*  penjadwalan mata pelajaran dapat dilihat pada Gambar 3.10.

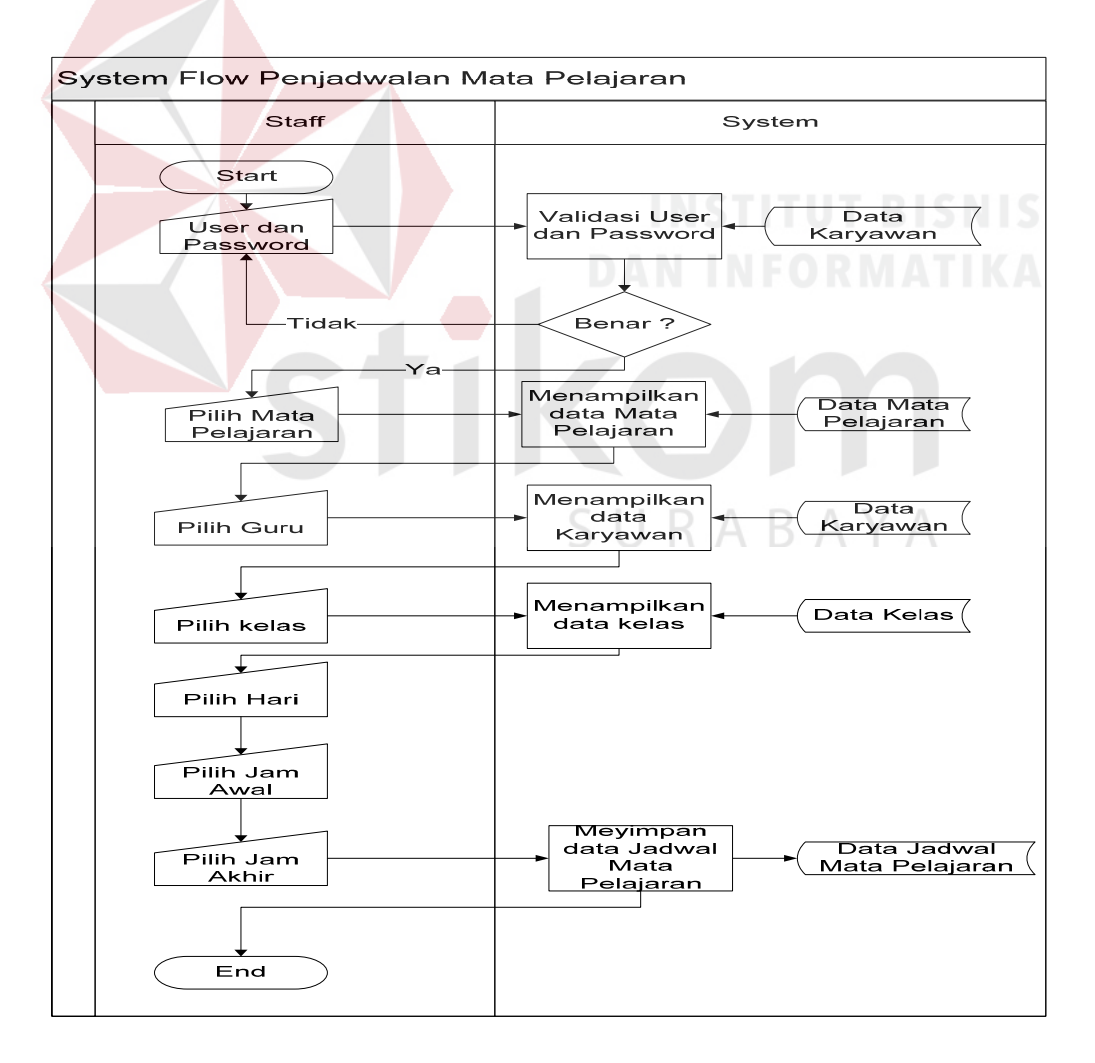

Gambar 3.10 *System Flow* Penjadwalan Mata Pelajaran

#### **F.** *System flow* **Presensi (Kehadiran)**

 Proses presensi (kehadiran) dilakukan dari Staff TU melakukan login terlebih dahulu untuk dapat melakukan proses presensi siswa. Proses presensi siswa dimulai dengan Staff TU memilih kelas yang dilakukan proses presensi siswa. Setelah memilih kelas, maka sistem menampilkan data siswa dan kelas sesuai dengan kelas yang dipilih. Pihak Staff TU memilih hari presensi dan memilih status kehadiran siswa. Setelah semua telah diisi maka data presensi siswa disimpan kedalam database absensi dan menampilkan pesan data presensi berhasil disimpan. *System flow* presensi (kehadiran) dapat dilihat pada Gambar 3.11.

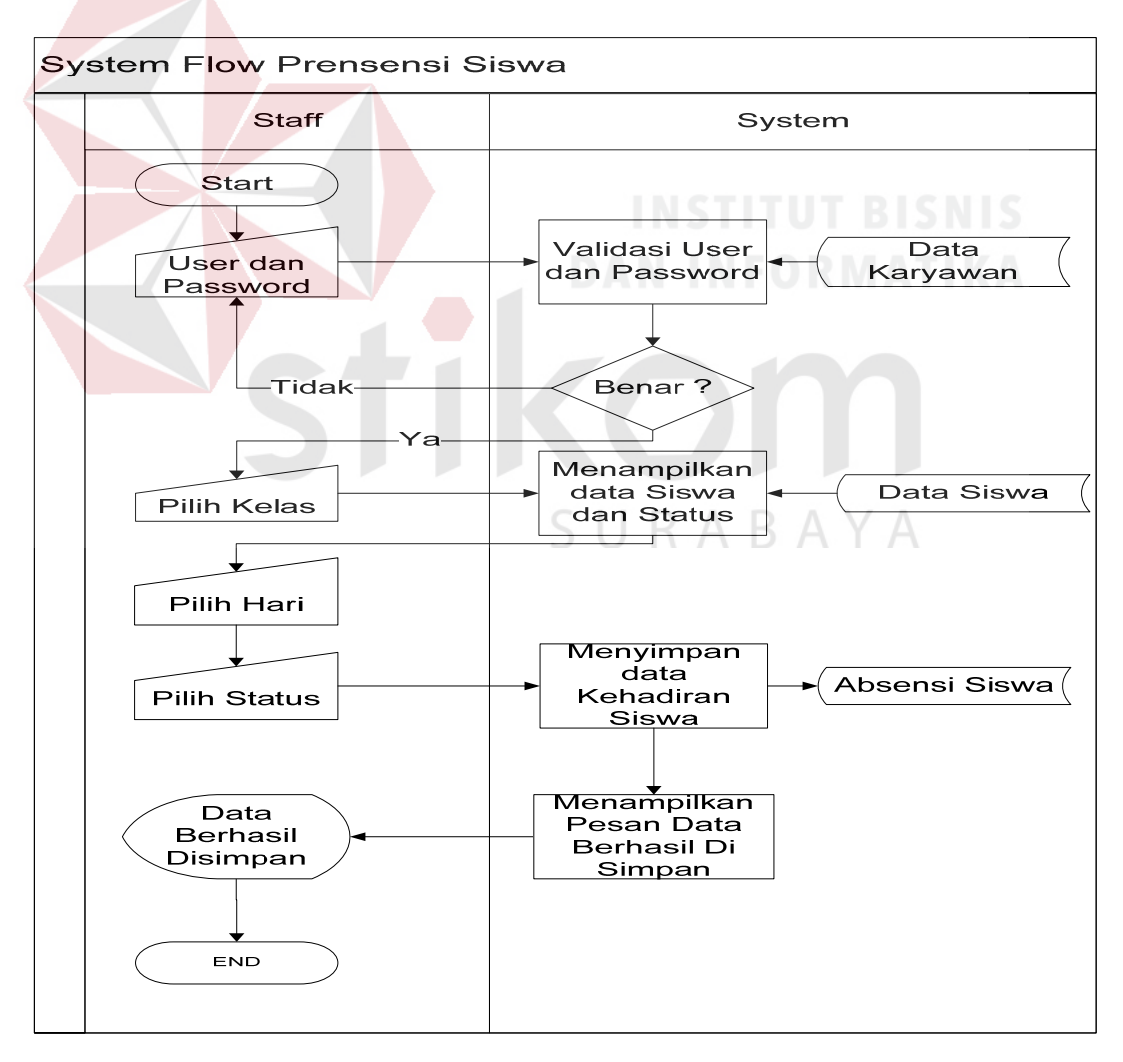

Gambar 3.11 *System Flow* Presensi Siswa

#### **G.** *System flow* **Penilaian (Guru)**

 Proses penilaian (Guru) dimulai dari guru melakukan login terlebih dahulu untuk dapat melakukan proses penilaian. Proses penilaian dimulai dari guru memilih kelas. Setelah memilih kelas, maka sistem menampilkan data kelas yang telah dipilih. Selanjutnya guru memilih mata pelajaran, setelah memilih mata pelajaran maka sistem menampilkan mata pelajaran sesuai dengan bidang studi guru. Selanjutnya guru memilih semester .Selanjutnya guru menginputkan menginputkan nilai siswa. Setelah proses nilai selesai, maka sistem menyimpan data nilai kedalam database nilai dan menampilkan pesan data nilai berhasil disimpan. *System flow* penilaian (guru) dapat dilihat pada Gambar 3.12.

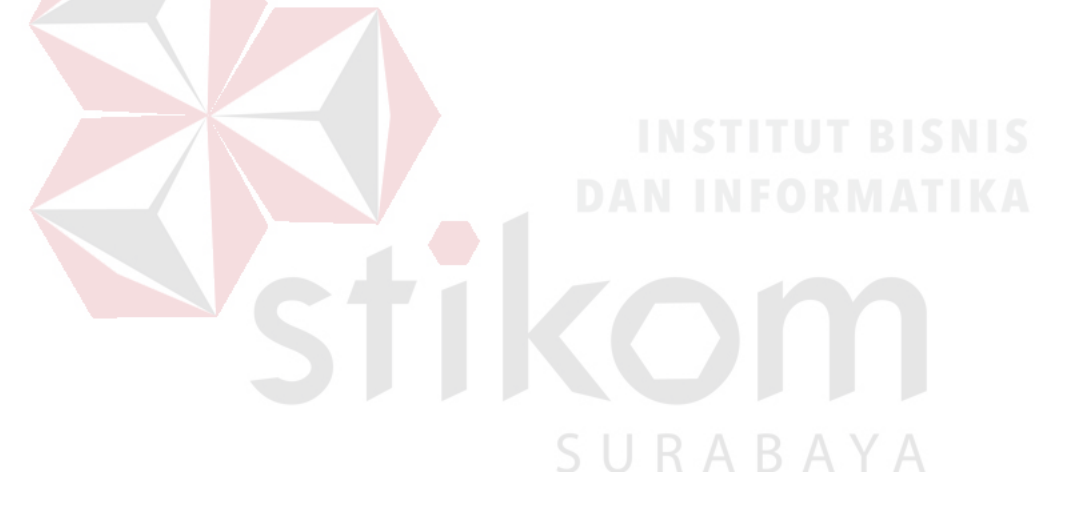

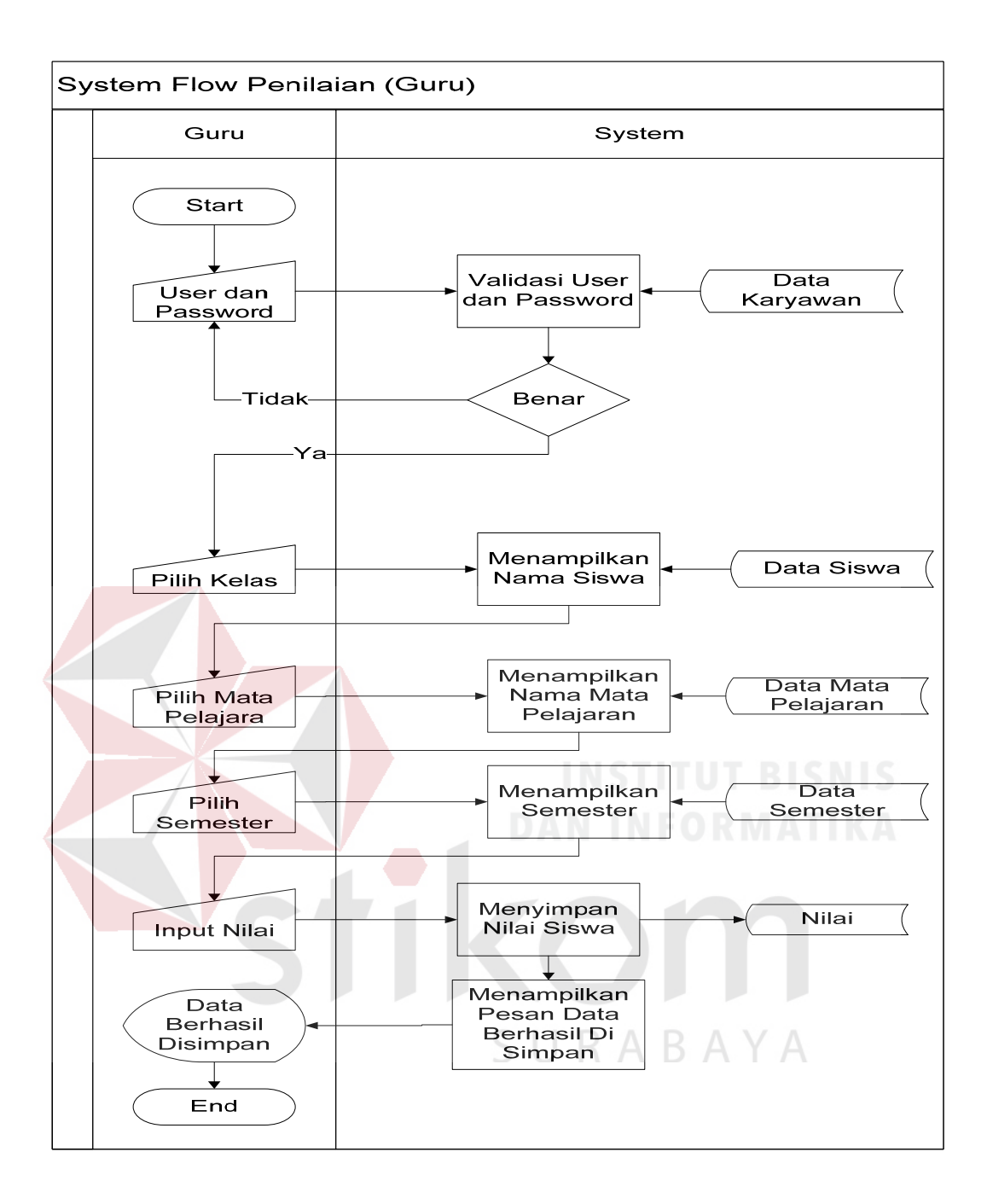

Gambar 3.12 *System Flow* Penilaian (Guru)

# **H.** *System flow* **Penilaian Wali Kelas (Penyusunan Raport)**

 Proses penilaian wali kelas (penyusunan raport) dimulai dari wali kelas melakukan login terlebih dahulu untuk dapat melakukan proses penyusunan raport. Proses penyusunan raport dimulai dari wali kelas memilih kelas yang akan disusun, setelah memilih kelas wali kelas memilih siswa dimana sistem menampilkan data siswa, nilai dan mata pelajaran yang digunakan dalam penyusunan raport. Setelah selesai maka wali kelas melakukan proses cetak untuk diberikan kepada siswa sebagai bukti transkrip nilai selama satu semester. *System flow* penilaian wali kelas (penyusunan raport) dapat dilihat pada Gambar 3.13.

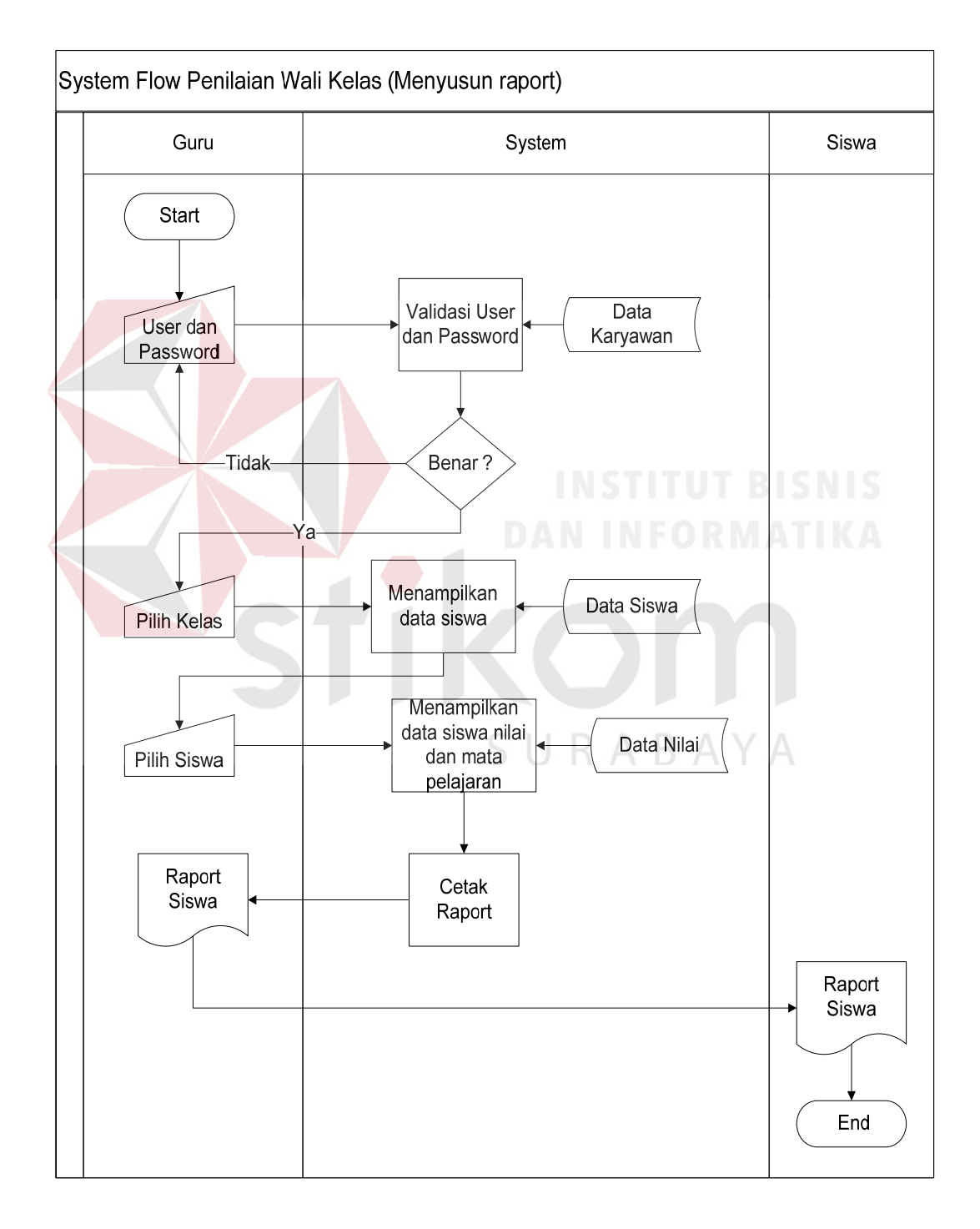

Gambar 3.13 *System Flow* Penilaian Wali Kelas (Penyusunan Raport)

#### **I.** *System flow* **Penilaian Wali Kelas (Menghitung Nilai Rata-rata Kelas)**

 Proses penilaian wali kelas (menghitung nilai rata-rata kelas) dimulai dari wali kelas melakukan login terlebih dahulu untuk dapat melakukan proses menghitung nilai rata-rata kelas. Proses menghitung nilai rata-rata kelas dimulai dari wali kelas memilih kelas, dimana sistem menampilkan data kelas. Selanjutnya wali kelas memilih semester dan mata pelajaran apa yang akan dihitung nilai rataratanya. Maka proses akan memulai menghitung nilai rata-rata kelas dan wali kelas akan mencetak sebanyak dua rangkap. Rangkap satu diberikan kepada kepala sekolah untuk laporan nilai rata-rata nilai kelas, dan rangkap dua diarsipkan oleh wali kelas. *System flow* penilaian wali kelas (menghitung nilai rata-rata kelas) dapat

dilihat pada Gambar 3.14.

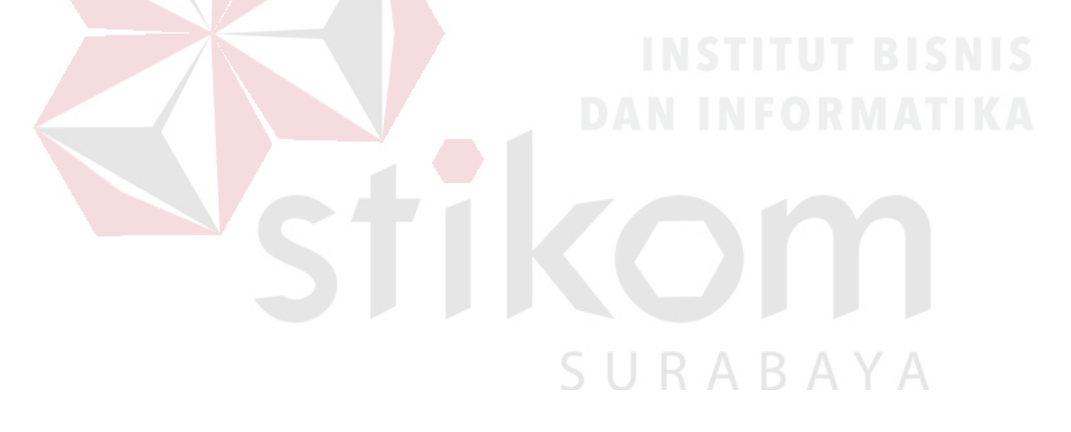

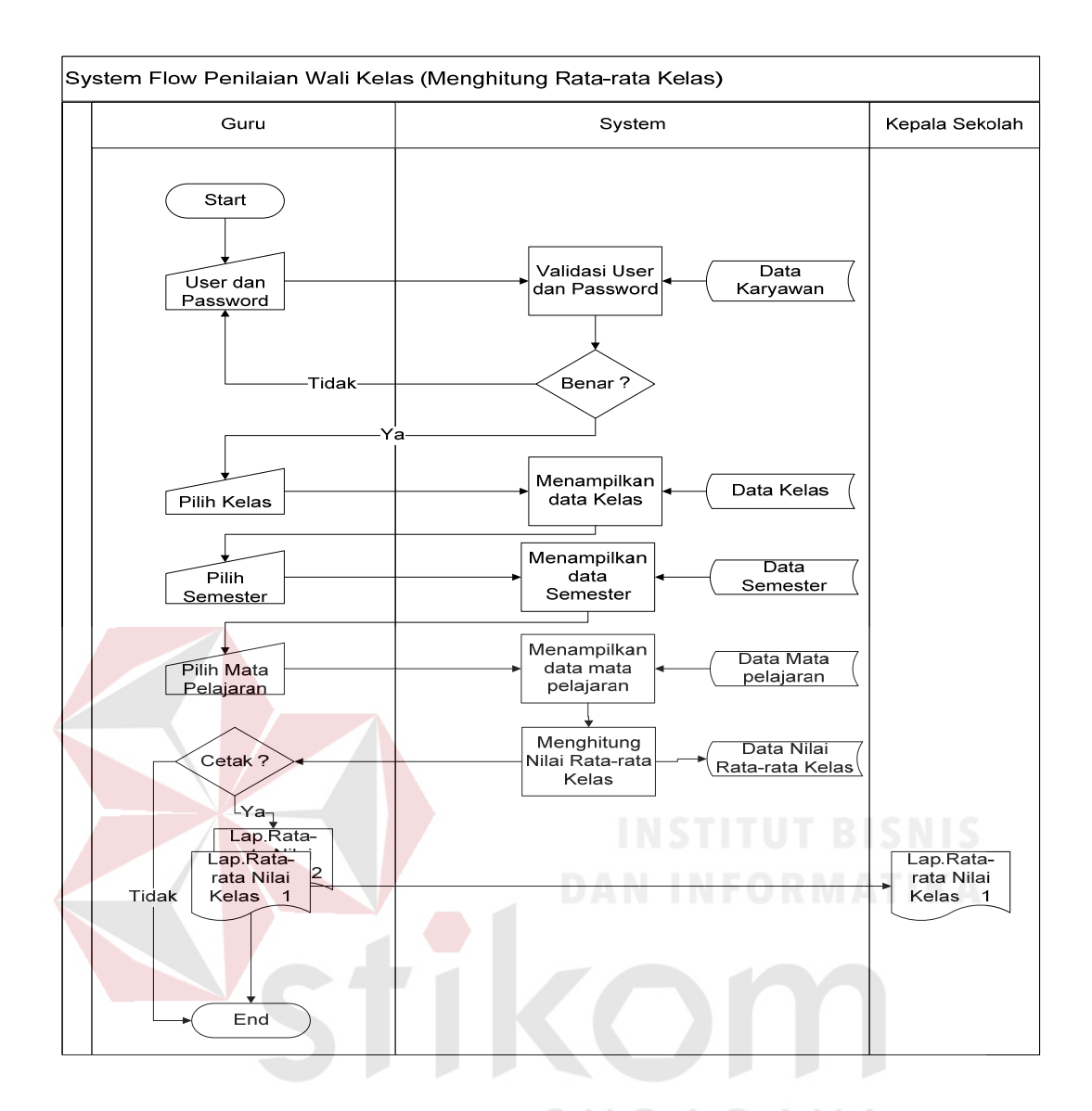

Gambar 3.14 *System Flow* Penilaian Wali Kelas  $\wedge$ (Menghitung Nilai Rata-rata Kelas)

# **3.4.3 Context Diagram**

*Context diagram* adalah suatu diagram yang menggambarkan keseluruhan sistem meliputi seluruh input ke sistem atau output yang dihasilkan oleh sistem. *Context diagram* Sistem Informasi Akademik pada SMK Kartika 2 Surabaya dapat dilihat pada Gambar 3.15.

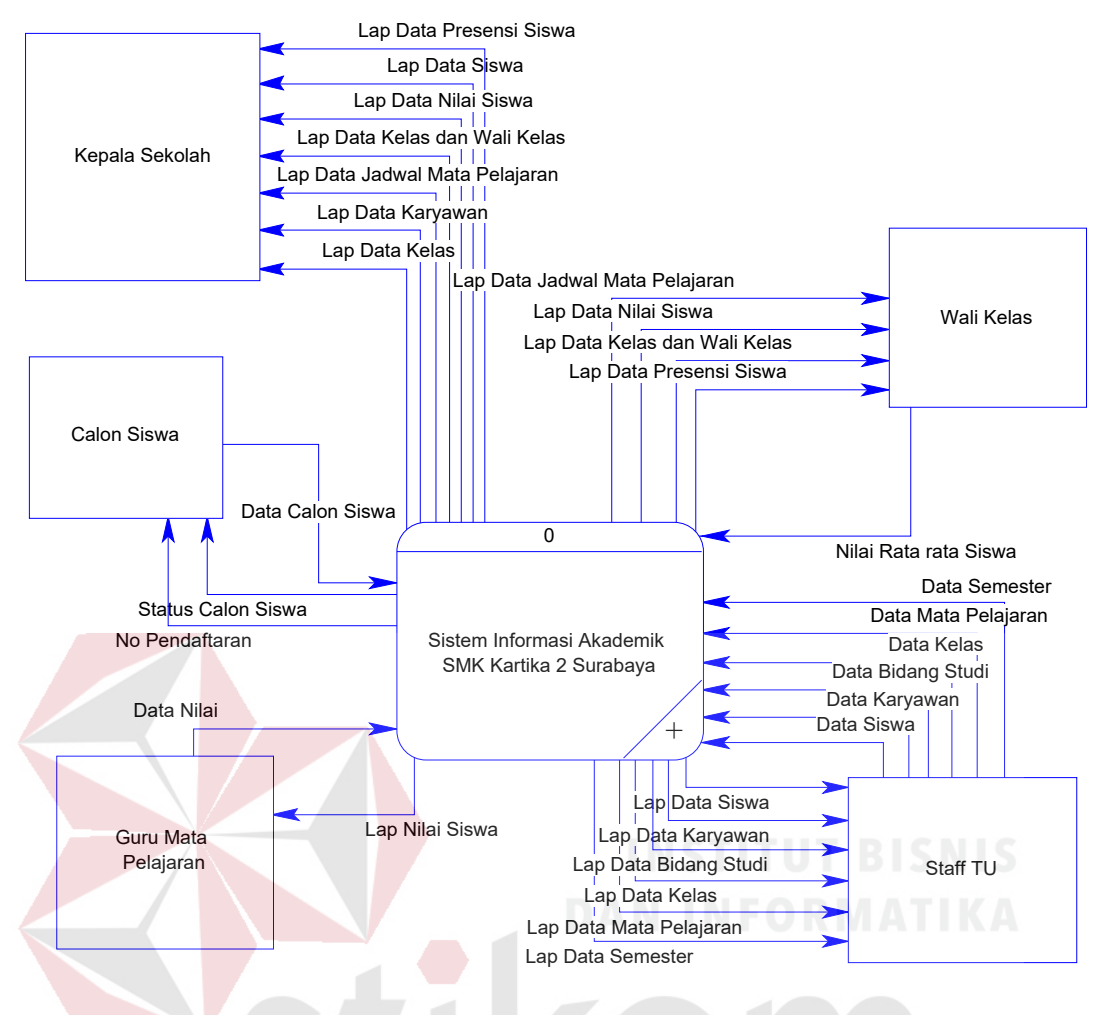

Gambar 3. 15 *Context Diagram* 

 Gambar 3.15 menjelaskan tentang *context diagram* Sistem Informasi Akademik pada SMK Kartika 2 Surabaya. Pada *context diagram* dia atas terdapat tiga puluh dua aliran data dan lima *external entity* yaitu Staff TU, Guru Mata Pelajaran, Kepala Sekolah, Wali Kelas, dan Calon Siswa. Proses input data yang pertama dilakukan oleh Staff TU yaitu memasukkan data master seperti data guru, data kelas, data mata pelajaran, dan data bidang studi. Kemudian calon siswa memasukkan data calon siswa.

 Proses input selanjutnya dilakukan oleh guru dimana guru menginputkan data nilai ulangan harian pertama, data nilai ulangan tengah semester, data nilai

ulangan harian kedua, data nilai ulangan akhir semester, dan data nilai tugas. Proses input selanjutnya dilakukan oleh wali kelas dimana wali kelas menginputkan data nilai siswa.

 Sistem juga memberikan *feedback* ke *external entity* yaitu berupa laporan. Laporan yang diberikan adalah laporan data guru, laporan data kelas, laporan data mata pelajaran, laporan data bidang studi, laporan data siswa, laporan nilai siswa, laporan data jadwal mata pelajaran, laporan data kelas dan wali kelas, laporan presensi siswa, dan laporan rata-rata nilai kelas.

# **3.4.4 Diagram Jenjang**

Diagram jenjang adalah diagram yang digunakan utnuk mengetahui prosesproses yang terdapat pada sistem informasi akademik. Dari diagram jenjang dapat diketahui bahwa pada *level* 1 terdiri atas delapan proses yaitu penerimaan siswa baru, pembagian kelas dan wali kelas, penjadwalan, absensi siswa, penilaian, mengelola data master, pembuatan laporan, dan penilaian wali kelas. Diagram jenjang sistem informasi akademik berbasis *web* pada SMK Kartika 2 Surabaya dapat dilihat pada Gambar 3.16. SURABAYA

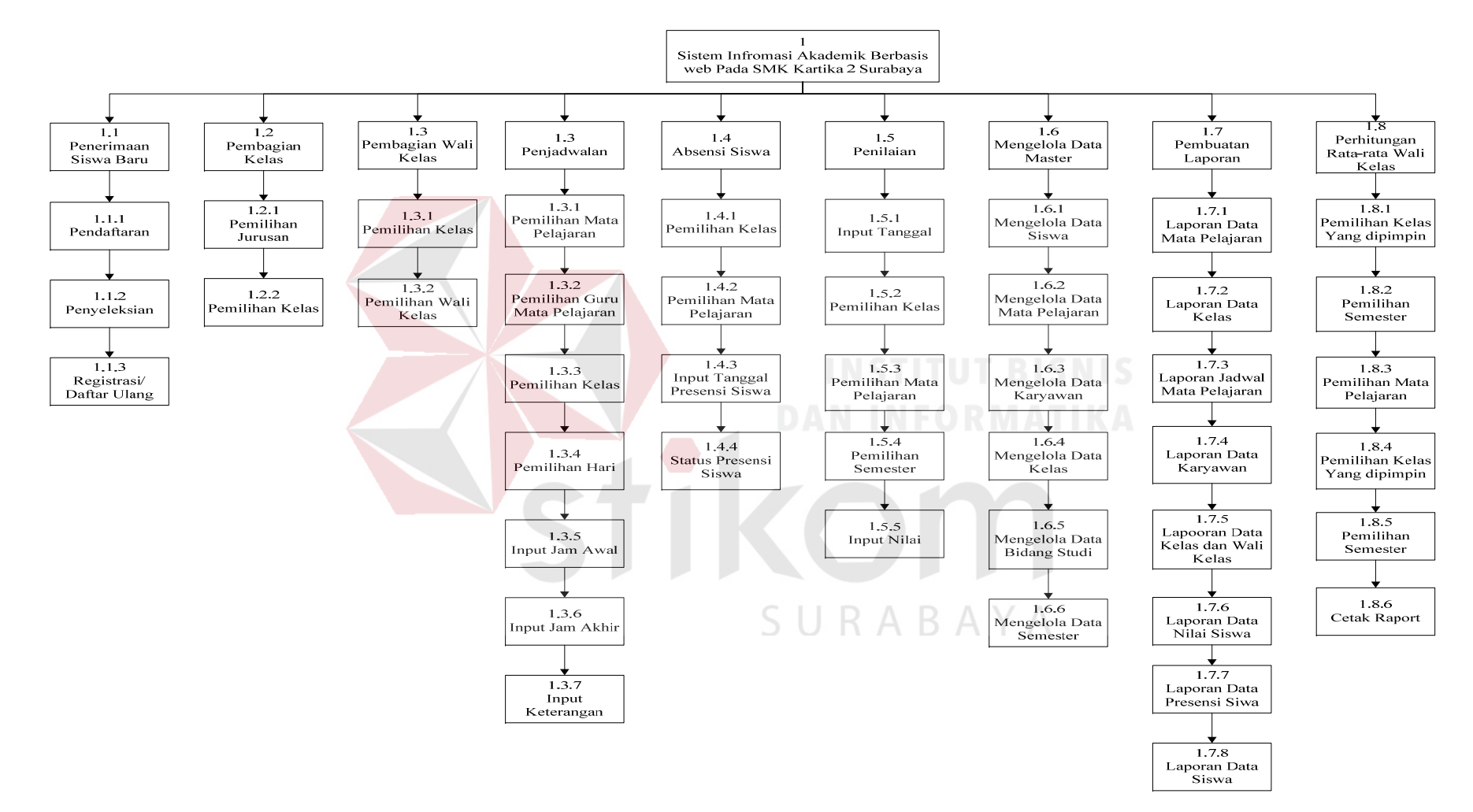

Gambar 3.16 Diagram Jenjang

## **3.4.5 Data Flow Diagram**

#### **A.** *Data Flow Diagram level* **0**

 Berikut ini adalah *Data Flow Diagram Level* 0 Sistem Informasi akademik pada SMK Kartika 2 Surabaya yang memiliki delapan proses utama yaitu penerimaan siswa baru, mengelola data master, pembagian kelas dan wali kelas, penjadwalan, absensi siswa, penilaian, pembuatan laporan, dan penilaian wali kelas. Sedangkan *external entity* yang terdapat pada *Data flow diagram level* 0 adalah Calon Siswa, Staff TU, Guru Mata Pelajaran, Wali Kelas, dan Kepala Sekolah. *Data flow diagram level* 0 SMK Kartika 2 Surabaya dapat dilihat pada Gambar 3.17.

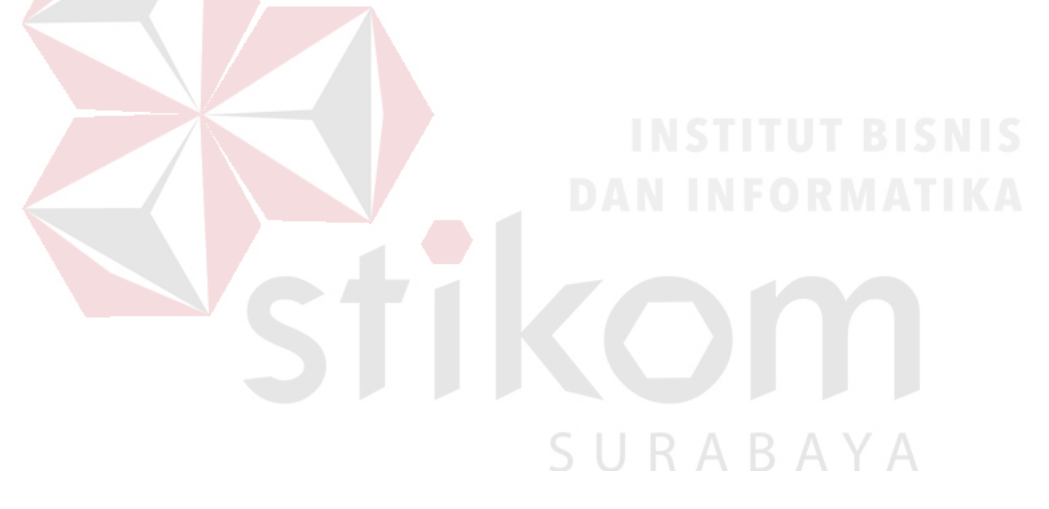

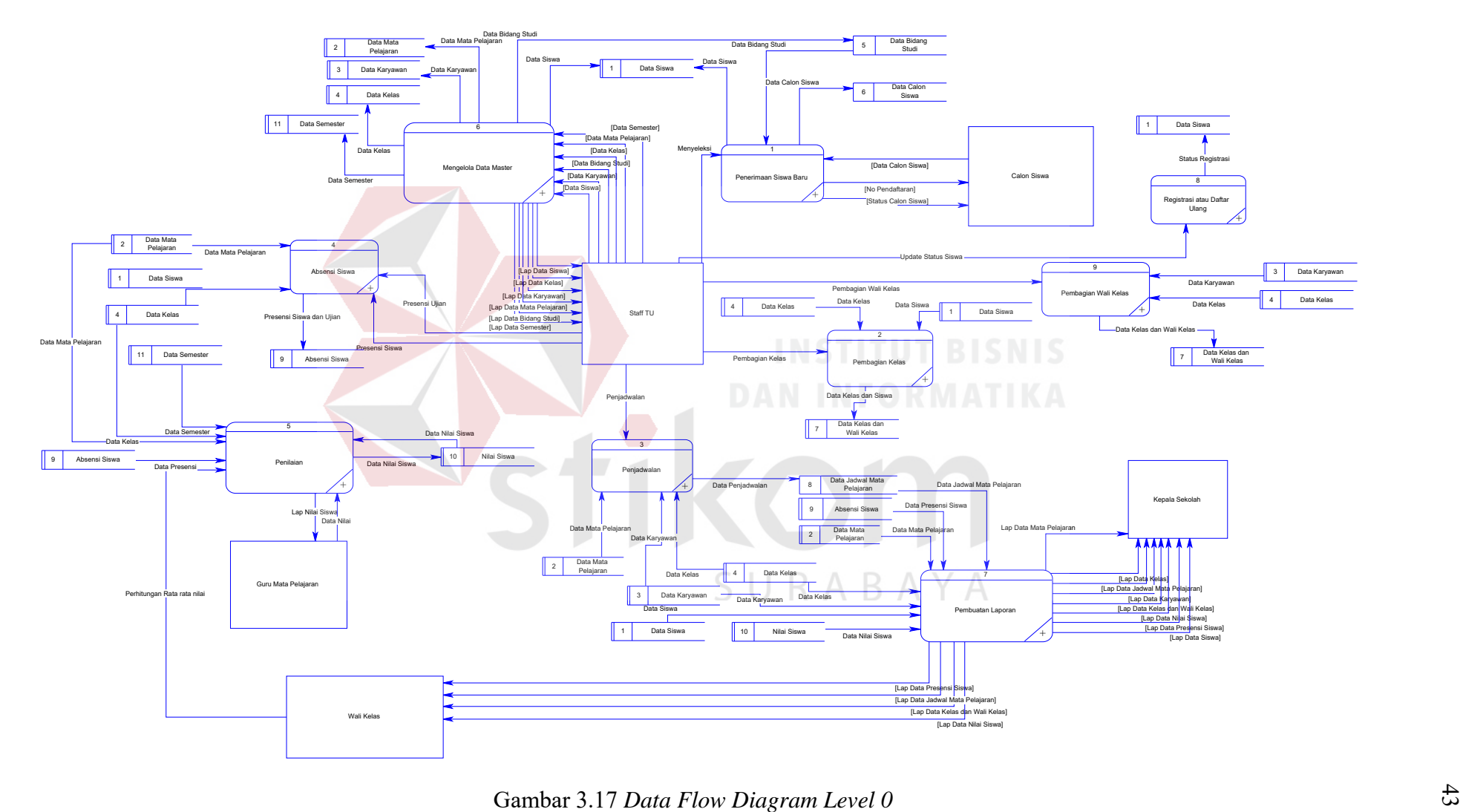

### **B.** *Data Flow Diagram Level* **1 Penerimaan Siswa Baru**

 Dalam *data flow diagram level* 1 penerimaan siswa baru terdapat dua proses utama yaitu pendaftaran, dan penyeleksian. *Data store* yang terdapat pada *data flow diagram level* 1 penerimaan siswa baru adalah data bidang studi, data calon siswa, dan data siswa. Aktor yang berperan dalam sistem penerimaan siswa baru adalah calon siswa dan Staff TU. *Data flow diagram level* 1 penerimaan siswa baru dapat dilihat pada Gambar 3.18.

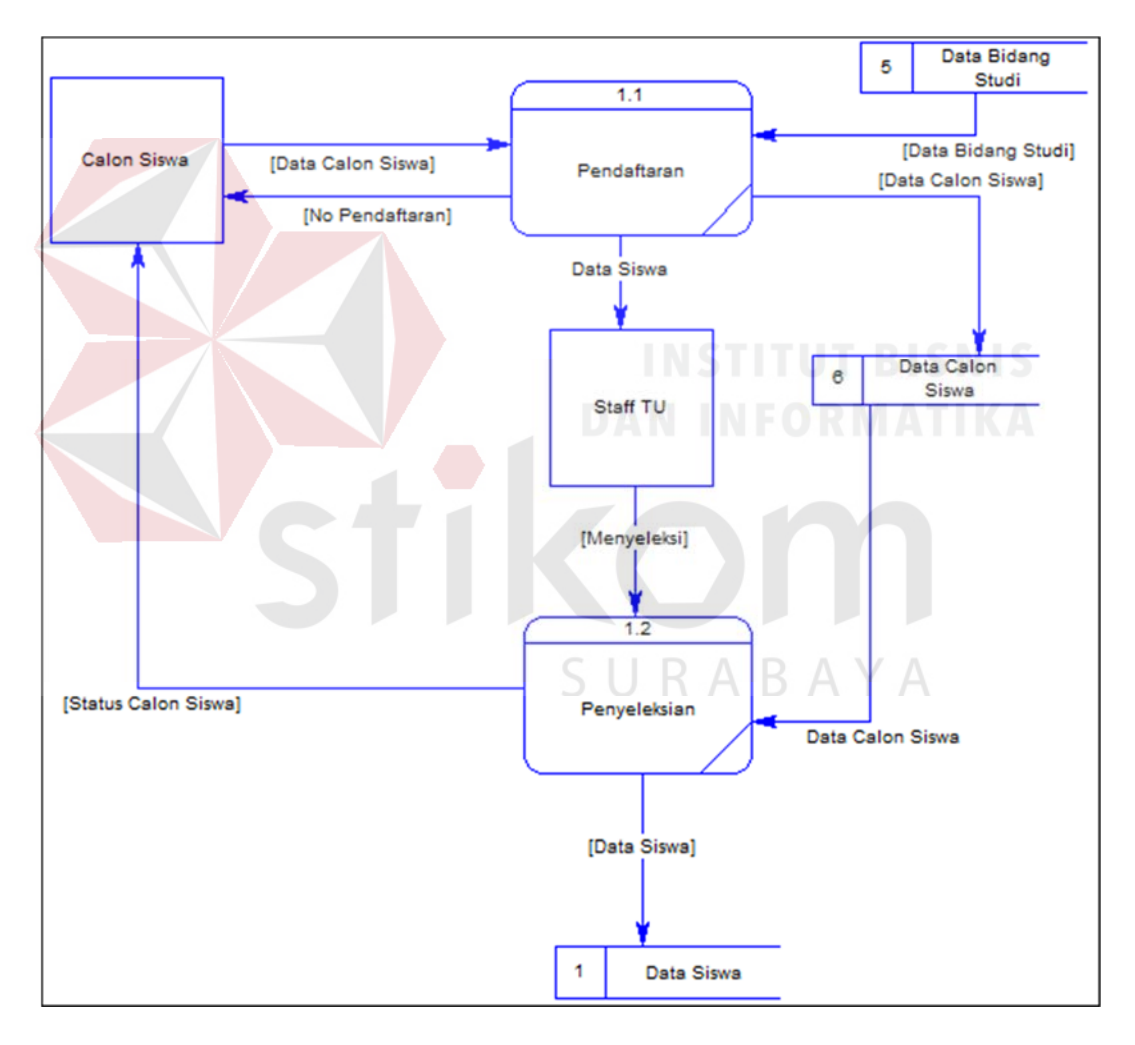

Gambar 3.18 *Data Flow Diagram Level* 1 Penerimaan Siswa Baru

#### **C.** *Data Flow Diagram Level* **1 Mengelola Data Master**

 Dalam *data flow diagram level* 1 mengelola data master terdapat lima proses utama yaitu mengelola data siswa, data mata pelajaran, data karyawan, data kelas, data bidang studi. *Data store* yang terdapat pada *data flow diagram level* 1 mengelola data master adalah data siswa, data mata pelajaran, data karyawan, data kelas, dan data bidang studi. Aktor yang berperan dalam mengelola data master adalah Staff TU. *Data flow diagram level* 1 mengelola data master dapat dilihat pada Gambar 3.19.

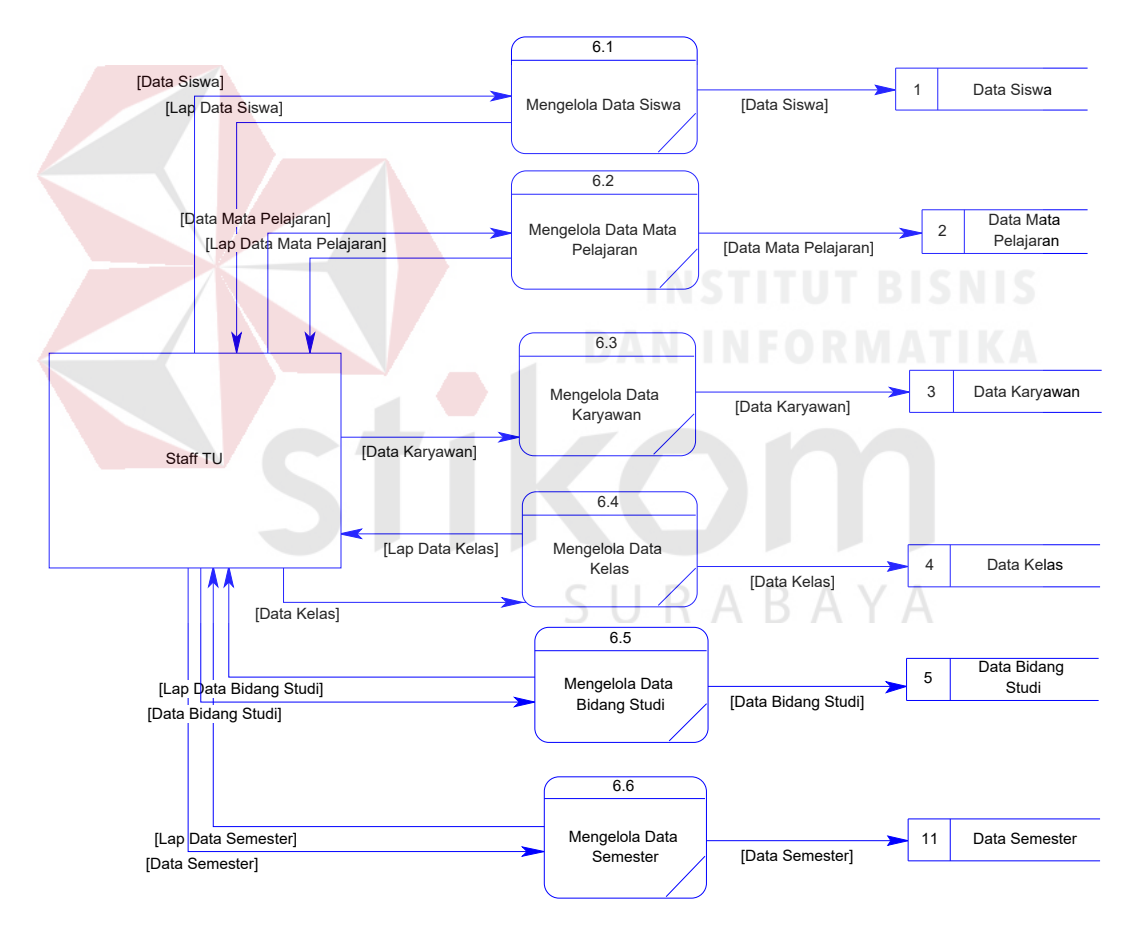

Gambar 3.19 *Data Flow Diagram Level* 1 Mengelola Data Master

#### **D.** *Data Flow Diagram Level* **1 Pembagian Kelas**

 Dalam *data flow diagram level* 1 pembagian kelas terdapat dua proses utama yaitu pemilihan jurusan, pemilihan kelas. *Data store* yang terdapat pada *data*  *flow diagram level* 1 pembagian kelas adalah data kelas, data siswa, dan data kelas dan wali kelas. Aktor yang berperan dalam pembagian kelas dan wali kelas adalah Staff TU. *Data flow diagram level* 1 pembagian kelas dapat dilihat pada Gambar 3.20.

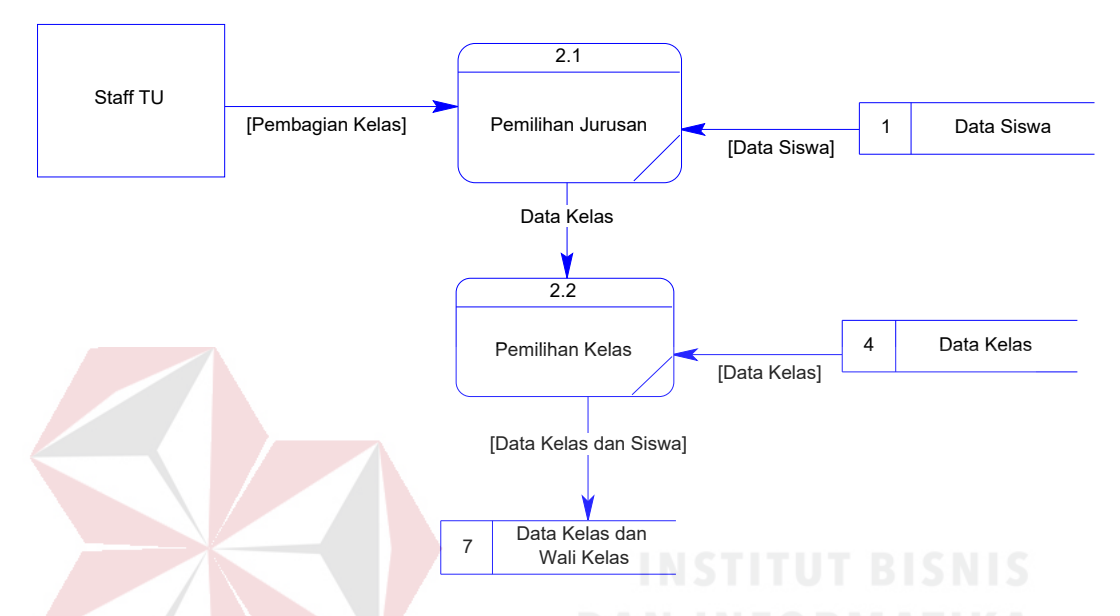

Gambar 3.20 *Data Flow Diagram Level* 1 Pembagian Kelas dan Wali Kelas

# **E.** *Data Flow Diagram Level* **1 Pembagian Wali Kelas**

Dalam *data flow diagram level* 1 pembagian wali kelas terdapat dua proses utama yaitu pemilihan kelas dan pemilihan wali kelas. *Data store* yang terdapat pada *data flow diagram level* 1 pembagian wali kelas adalah data kelas, data karyawan, dan data kelas dan wali kelas. Aktor yang berperan dalam pembagian kelas dan wali kelas adalah Staff TU. *Data flow diagram level* 1 pembagian wali kelas dapat dilihat pada Gambar 3.21.

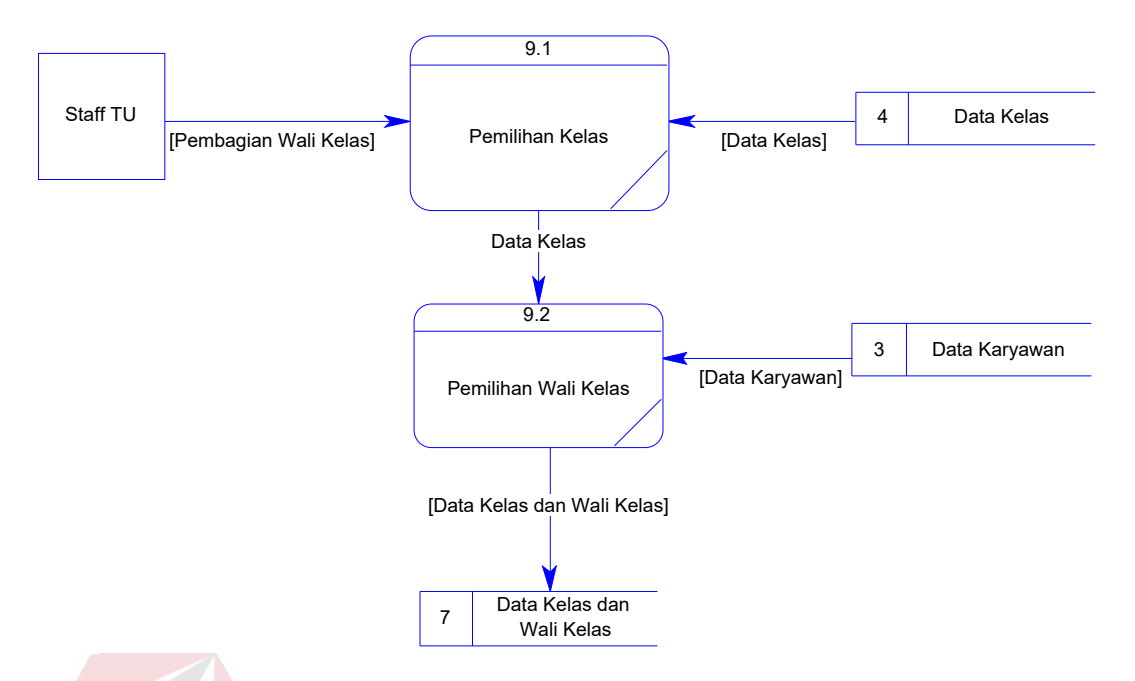

Gambar 3.21 *Data Flow Diagram Level* 1 Pembagian Wali Kelas

## **F.** *Data Flow Diagram Level* **1 Penjadwalan Mata Pelajaran**

 Dalam *data flow diagram level* 1 penjadwalan mata pelajaran terdapat tujuh proses utama yaitu pemilihan mata pelajaran, pemilihan guru mata pelajaran, pemilihan kelas, input hari, input jam awal, input jam akhir, dan input keterangan. *Data store* yang terdapat pada *data flow diagram level* 1 penjadwalan mata pelajaran adalah data kelas, data mata pelajaran, data karyawan, dan data jadwal mata pelajaran. Aktor yang berperan dalam melakukan penjadwalan adalah Staff TU. *Data flow diagram level* 1 penjadwalan mata pelajaran dapat dilihat pada Gambar 3.22.

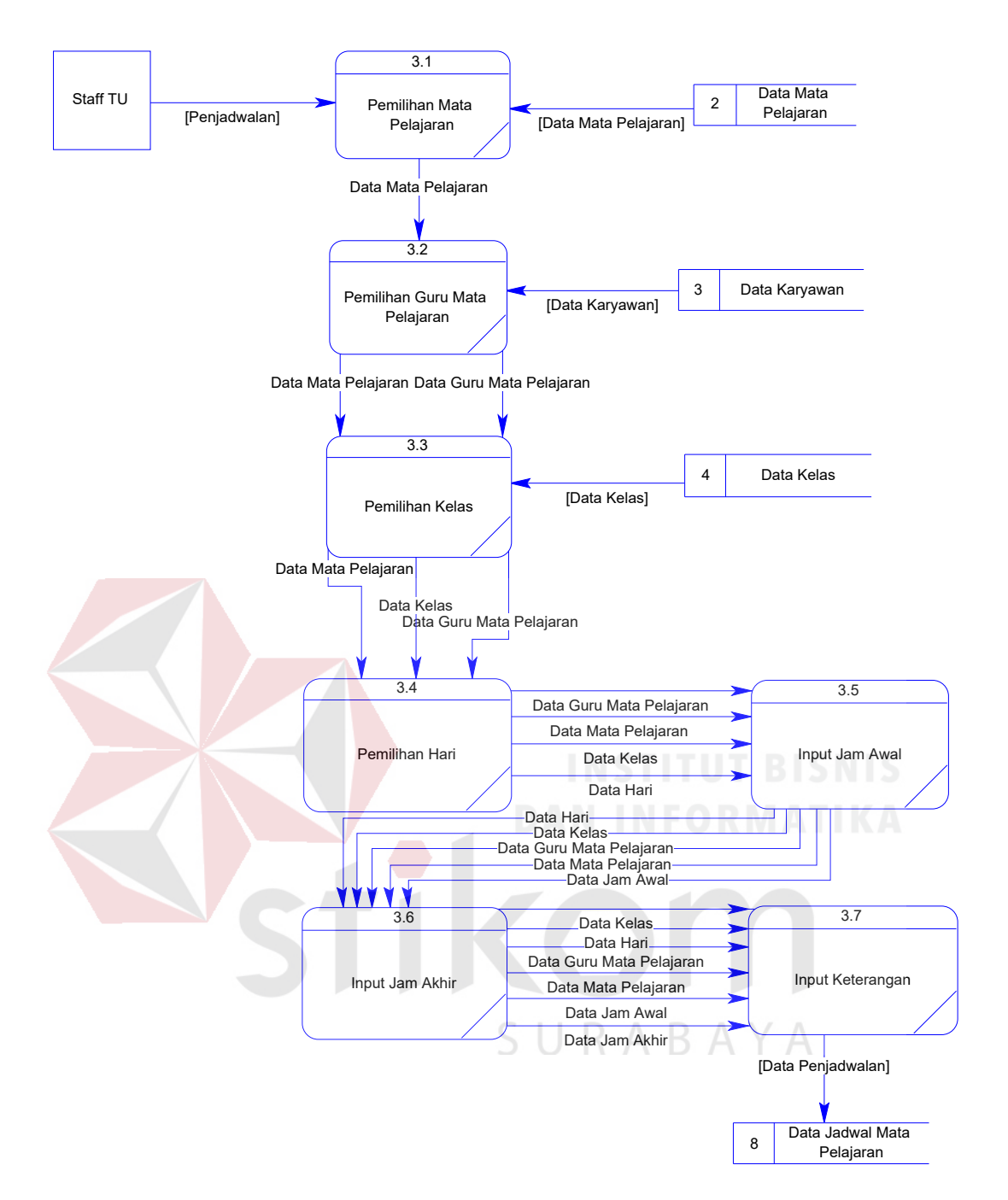

Gambar 3.22 *Data Flow Diagram Level* 1 Penjadwalan Mata Pelajaran

## **G.** *Data Flow Diagram Level* **1 Presensi Siswa**

 Dalam *data flow diagram level* 1 presensi siswa terdapat empat proses utama yaitu pemilihan kelas, pemilihan mata pelajaran, pemilihan hari, dan status presensi siswa. *Data store* yang terdapat pada *data flow diagram level* 1 presensi siswa adalah data kelas, data mata pelajaran, dan data absensi. Aktor yang berperan dalam proses presensi siswa adalah Staff TU. *Data flow diagram level* 1 presensi siswa dapat dilihat pada Gambar 3.23.

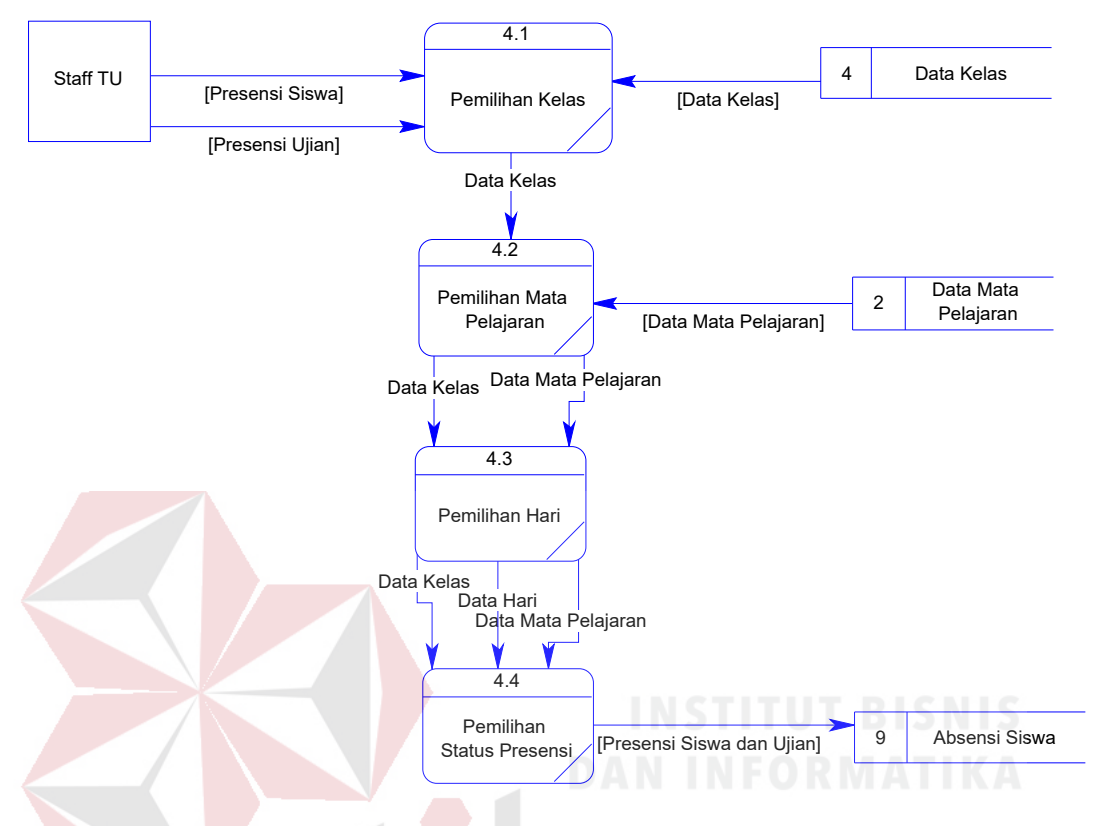

Gambar 3.23 *Data Flow Diagram Level* 1 Presensi Siswa

## **H.** *Data Flow Diagram Level* **1 Penilaian (Guru)**

 Dalam *data flow diagram level* 1 penilaian (guru) terdapat enam proses yaitu input tanggal, pemilihan kelas, pemilihan mata pelajaran, pemilihan semester, input nilai, dan laporan data nilai. *Data store* yang terdapat pada *data flow diagram level* 1 penilaian (guru) adalah data kelas, data semester, data absensi siswa, data mata pelajaran, dan data nilai. Aktor yang berperan dalam penilaian adalah Guru. *Data flow diagram level* 1 penilaian (guru) dapat dilihat pada Gambar 3.24.
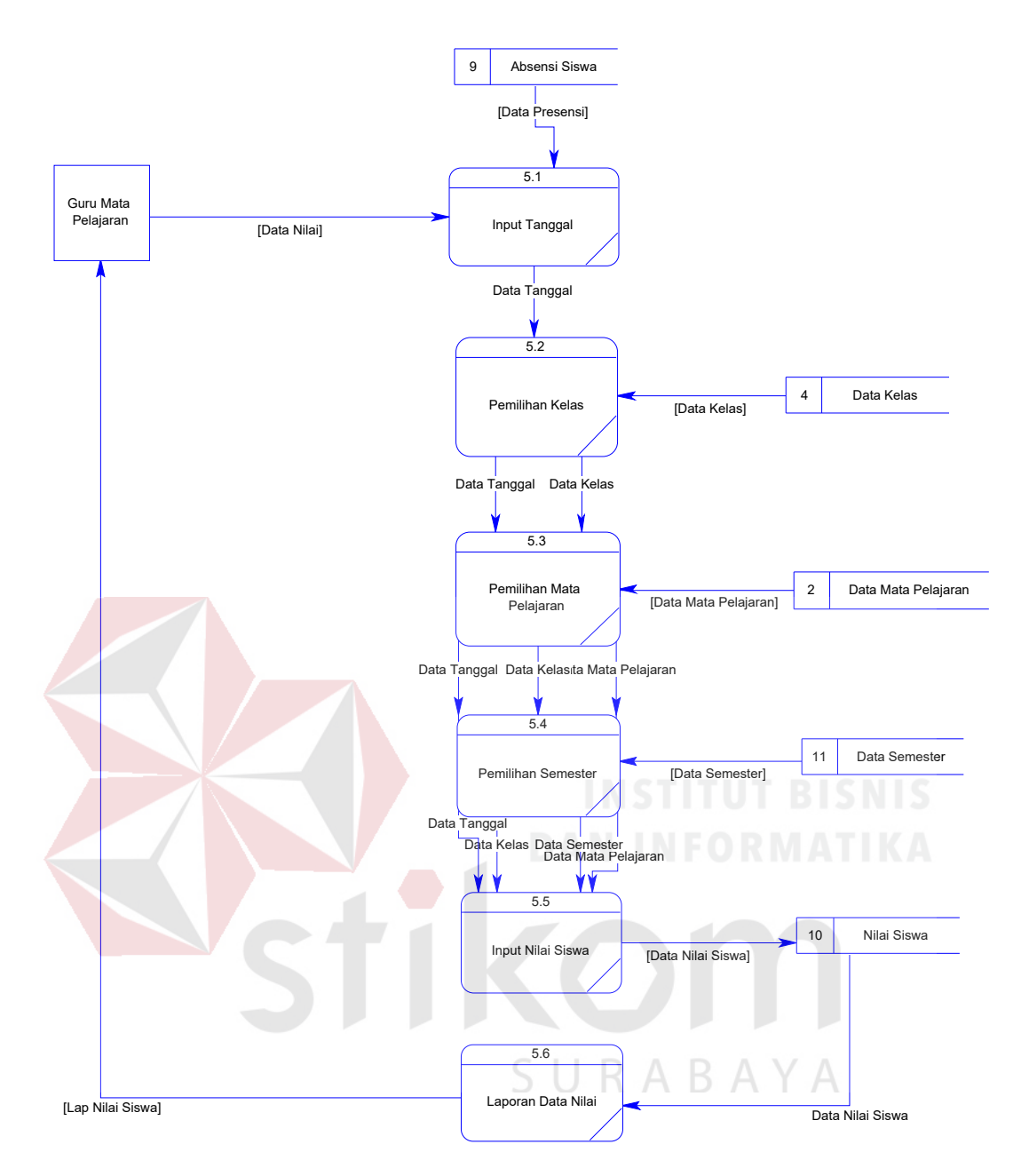

Gambar 3.24 *Data Flow Diagram Level* 1 Penilaian (Guru)

## **I.** *Data Flow Diagram Level* **1 Penilaian Wali Kelas (Penyusunan Raport dan Menghitung Nilai Rata-rata Kelas)**

 Dalam *data flow diagram level* 1 penilaian wali kelas (penyusunan raport dan nilai rata-rata kelas) terdapat delapan proses utama yaitu memilih kelas, memilih semester, memilih mata pelajaran, menghitung rata-rata, memilih kelas, memilih semester, memilih siswa, cetak raport. *Data store* yang ada pada *data flow* 

*diagram level* 1 penilaian wali kelas (penyusunan raport dan nilai rata-rata kelas) adalah data kelas, data nilai, data mata pelajaran, dan data semester. Aktor yang berperan dalam penilaian wali kelas (penyusunan raport dan nilai rata-rata kelas) adalah Wali Kelas. *Data flow diagram level* 1 penilaian wali kelas (penyusunan raport dan nilai rata-rata kelas) dapat dilihat pada Gambar 3.25.

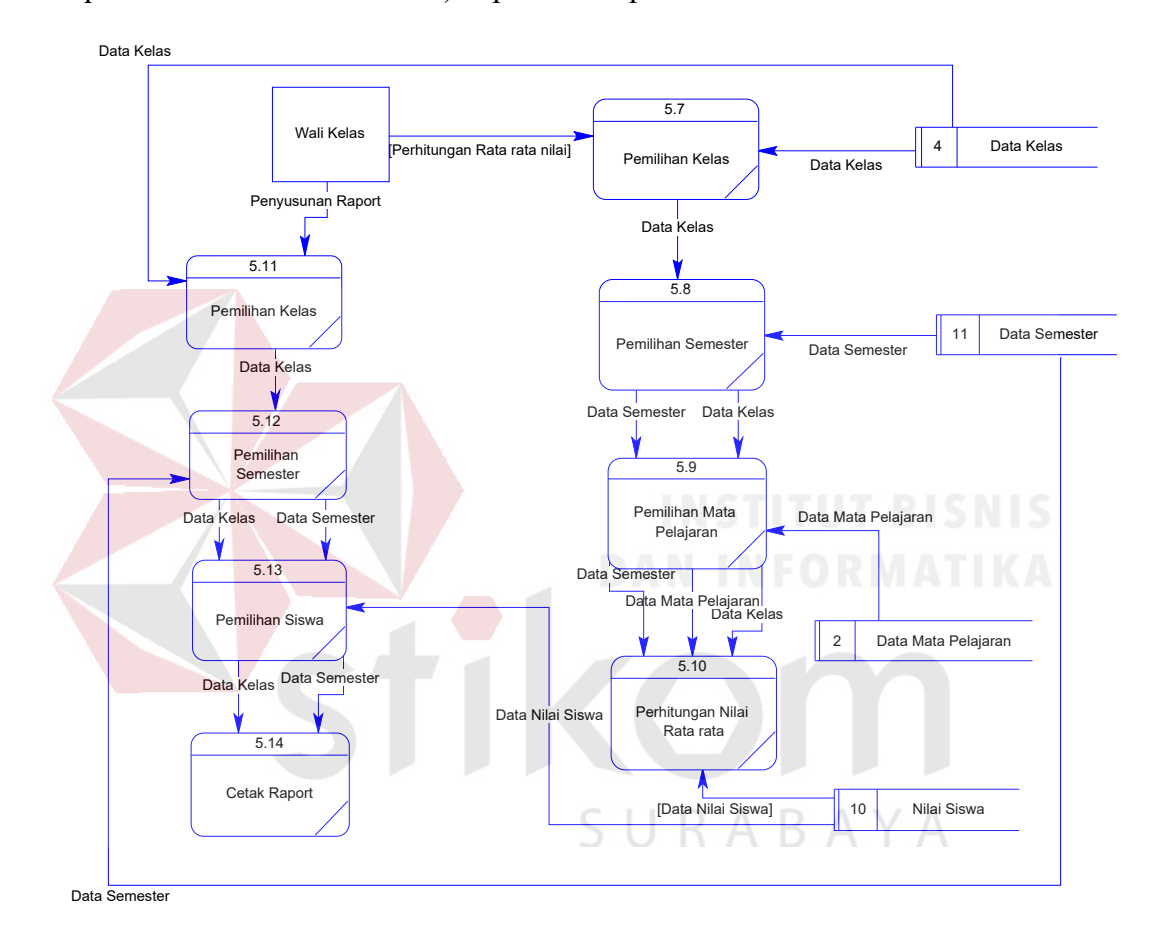

Gambar 3.25 *Data Flow Diagram Level* 1 Penilaian Wali Kelas

#### **J.** *Data Flow Diagram Level* **1 Pembuatan Laporan**

Dalam *data flow diagram level* 1 pembuatan laporan terdapat delapan proses utama yaitu laporan data mata pelajaran, laporan jadwal mata pelajaran, lapora presensi siswa, lapora data siswa, laporan data nilai siswa, laporan data kelas dan wali kelas, laporan data karyawan, dan laporan data kelas. *Data store*  yang ada pada *data flow diagram level* 1 pembuatan laporan adalah data mata

pelajaran, data jadwal mata pelajaran, data absensi siswa, data siswa, data nilai siswa, data kelas dan wali kelas, data karyawan, data kelas. *Data flow diagram level* 1 pembuatan laporan dapat dilihat pada Gambar 3.26.

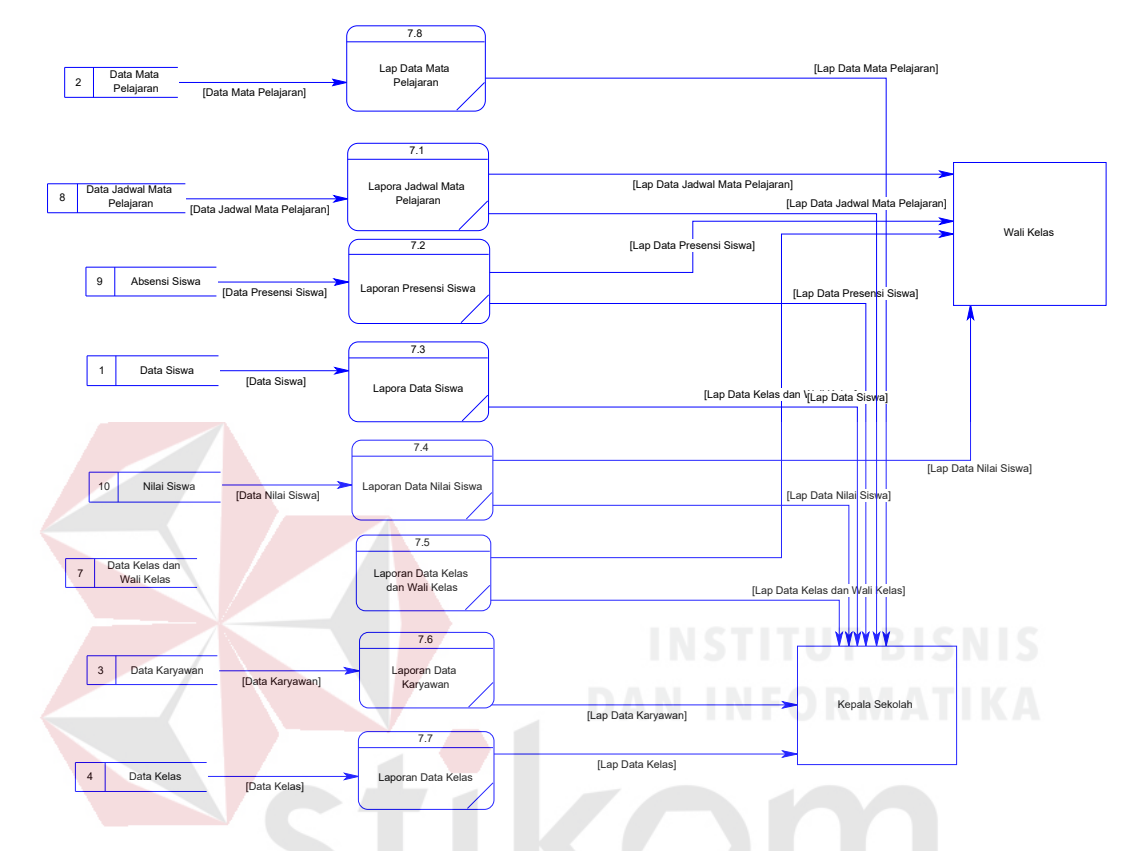

Gambar 3.26 *Data Flow Diagram Level* 1 Pembuatan Laporan

#### SURABAYA **3.4.6 Entity Relational Diagram**

*Entity Relational Diagram* merupakan suatu gambaran dari *table-table* yang digunakan dalam proses pembuatan Sistem Informasi Akademik Berbasis *Web* pada SMK Kartika 2 Surabaya. *Entity relational diagram* terdiri dari beberapa entity yang saling terhubung yang digunakan untuk menyediakan data-data yang dibutuhkan oleh sistem.

#### **A.** *Conceptual Data Model*

Pada *conceptual data model* sistem informasi akademik terdapat beberapa tabel utama antara lain tabel calon siswa, tabel siswa, tabel karyawan, tabel program studi, tabel absensi, tabel kelas, tabel mata pelajaran, tabel nilai, tabel semester, tabel detail kelas, dan tabel jadwal mata pelajaran. Kesebelas tabel tersebut saling terhubung satu dengan yang lain dimana pada satu tabel miliki sebuah *primary key* atau identitas yang berbeda-beda pada setiap tabel. *Conceptual data model* sistem informasi akademik dapat dilihat pada Gambar 3.26.

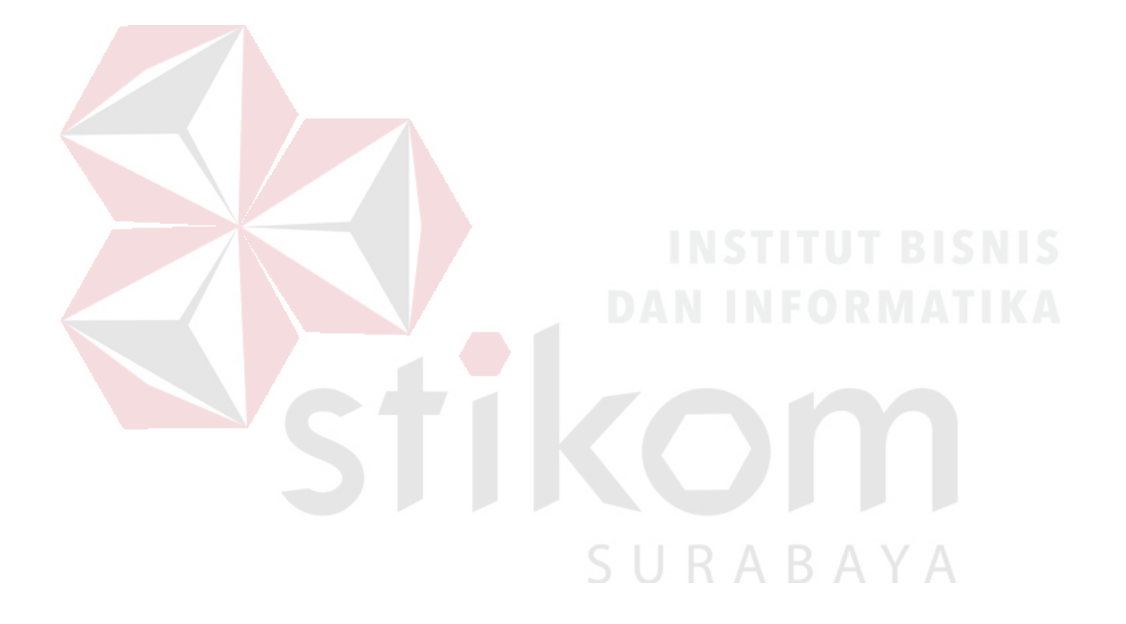

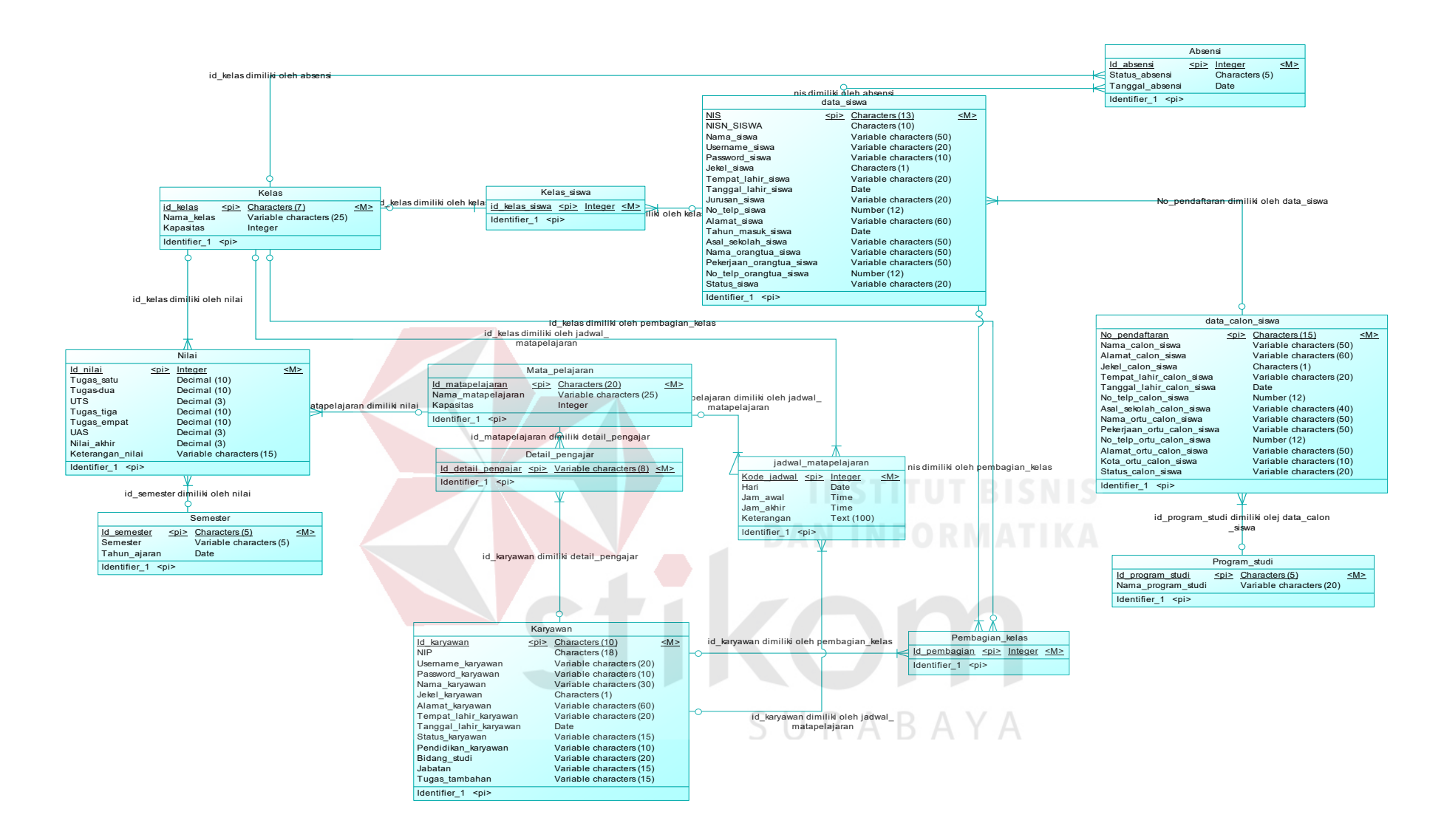

Gambar 3.27 *Conceptual Data Model* 

#### **B.** *Physical Data Model*

Pada *physical data model* sistem informasi akademik terdapat beberapa tabel yang terbentuk dari *conceptual data model* antara lain tabel calon siswa, tabel siswa, tabel karyawan, tabel program studi, tabel absensi, tabel kelas, tabel detail kelas, tabel mata pelajaran, tabel nilai, tabel semester, tabel detail kelas, dan tabel jadwal mata pelajaran. Pada kesebelas tabel tersebut terdapat *primary key* dan *foreign key* yang menghubungkan antara tabel satu dengan yang lain. *Physical data model* sistem informasi akademik dapat dilihat pada Gambar 3.27.

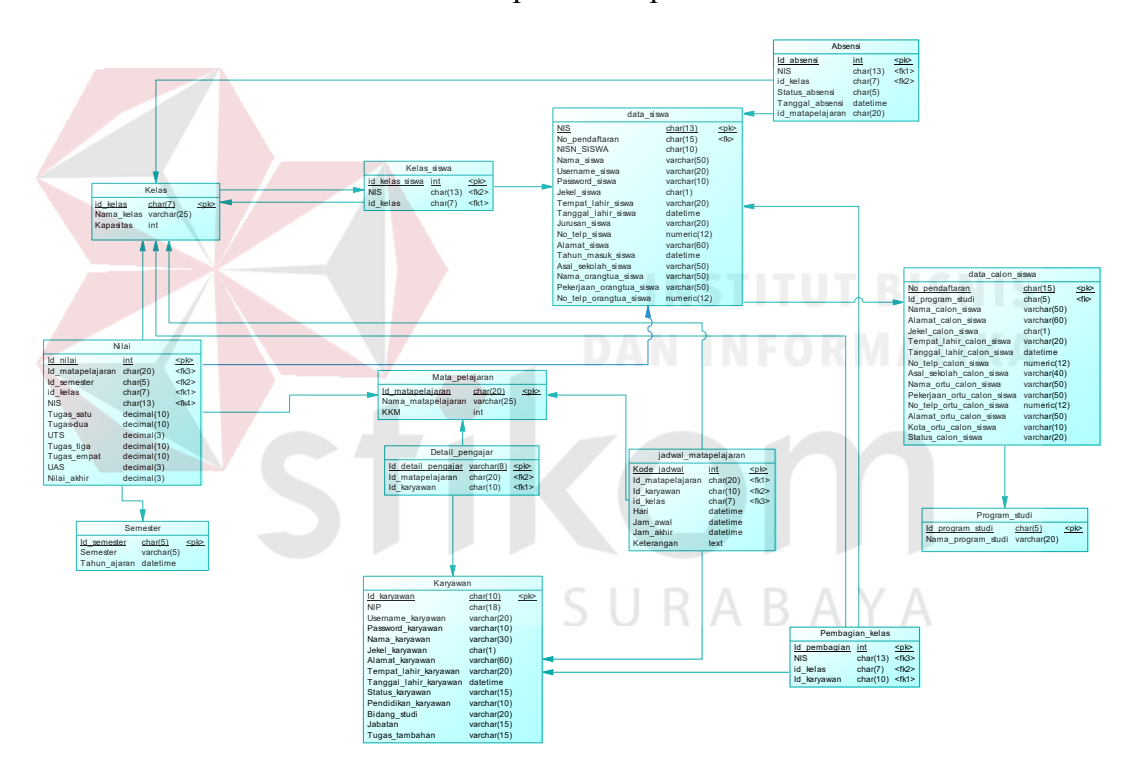

Gambar 3.28 *Physical Data Model* 

#### **3.4.7 Struktur Tabel**

Pada Sistem Informasi Akademik Berbasis *Web* pada SMK Kartika 2 Surabaya terdapat sebelas tabel dimana pada setiap tabel memiliki struktur data yang berbeda-beda, berikut merupakan struktur tabel yang terdapat pada Sistem Informasi Akademik Berbasis *Web* pada SMK Kartika 2 Surabaya.

#### **A. Tabel Data Calon Siswa**

*Primary Key* : No\_Pendaftaran

*Foreign Key* : Id\_Program\_Studi

Fungsi : Untuk menyimpan data calon siswa

Tabel 3.5 Struktur Tabel data calon siswa

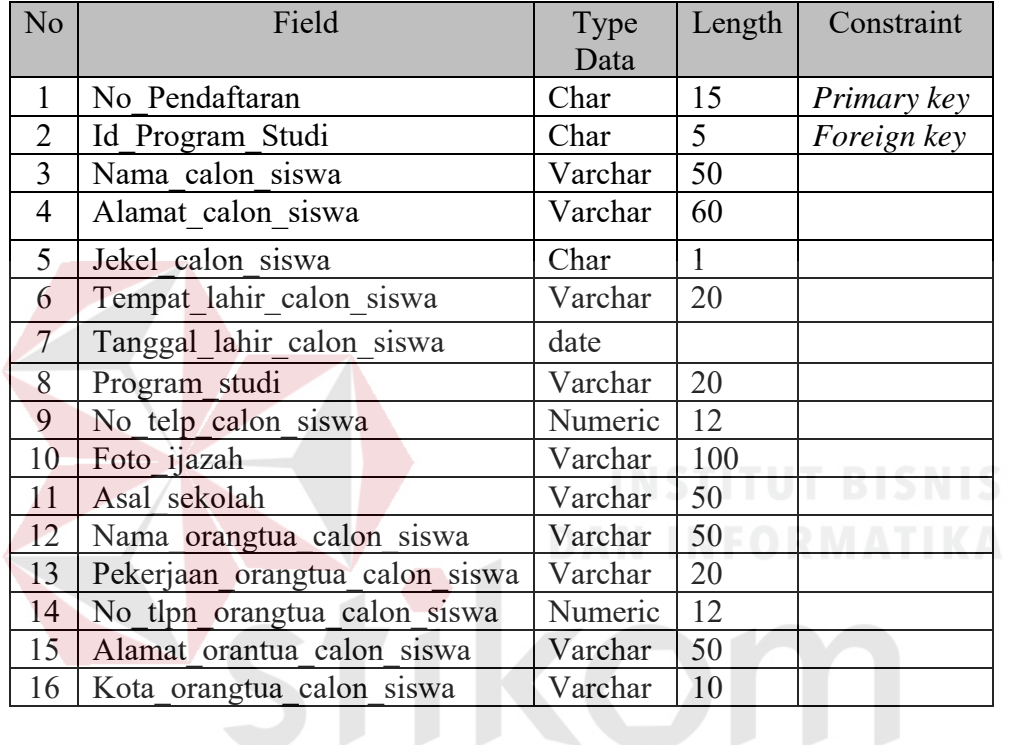

**B. Tabel Data Siswa**

SURABAYA

*Primary Key* : NIS

*Foreign Key* : Id\_Kelas, No\_Pendaftaran

Fungsi : Untuk menyimpan data siswa

Tabel 3.6 Struktur Tabel data siswa

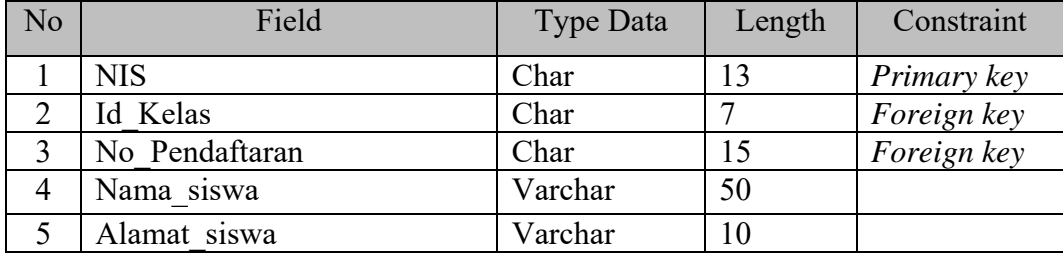

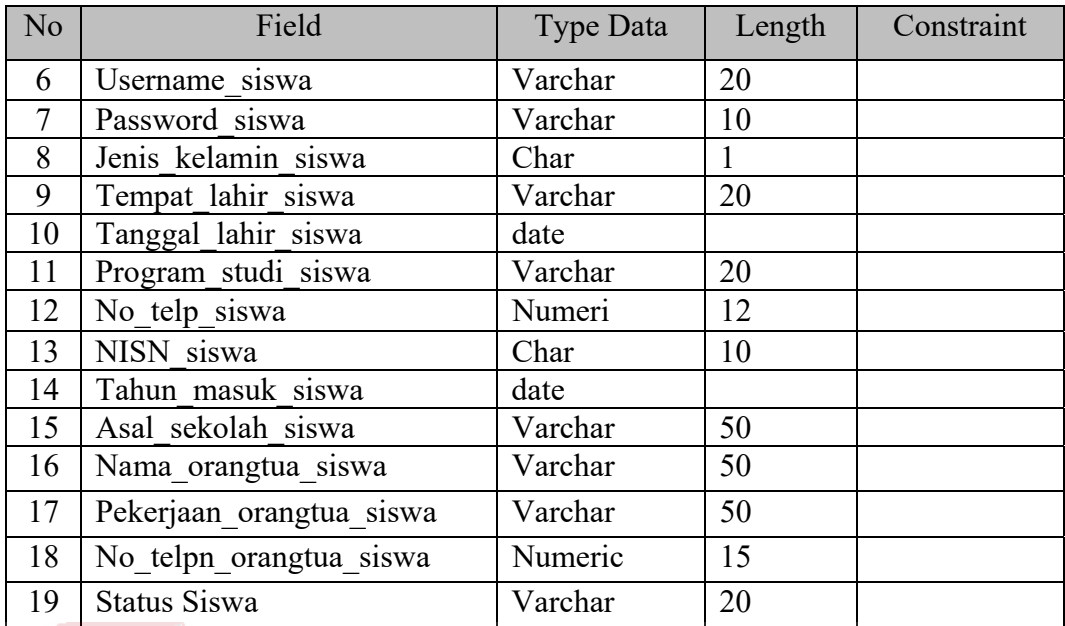

### **C. Tabel Data Karyawan**

*Primary Key* : id\_karyawan

*Foreign Key* : -

Fungsi : Untuk menyimpan data karyawan

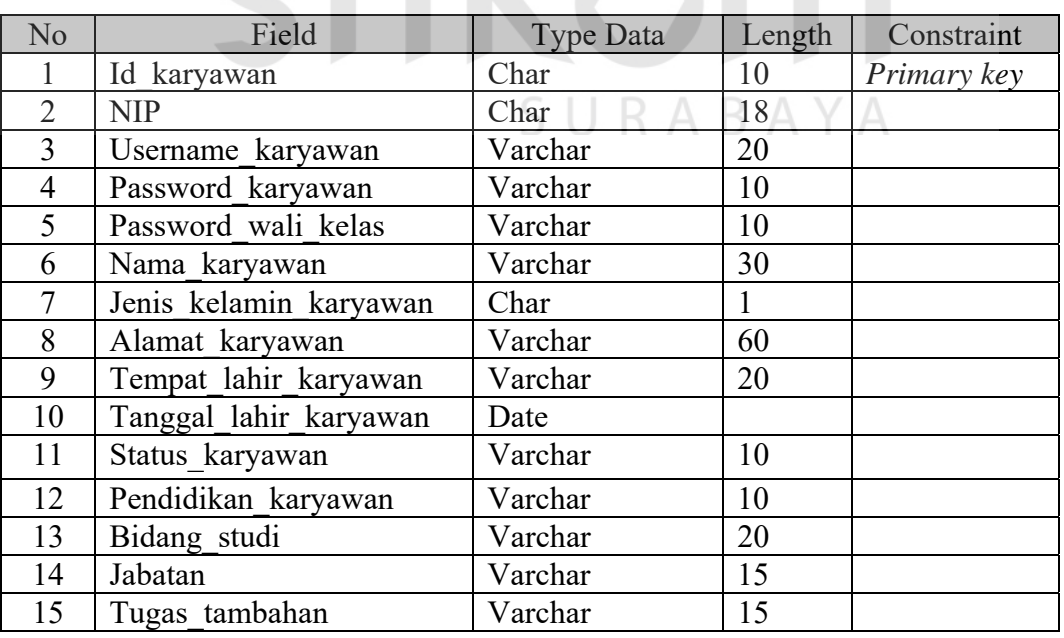

### Tabel 3.7 Struktur Tabel data karyawan

#### **D. Tabel Data Absensi**

*Primary Key* : Kode\_absensi

*Foreign Key* : NIS

Fungsi : Untuk menyimpan data absensi siswa

Tabel 3.8 Sturktur Tabel data absensi

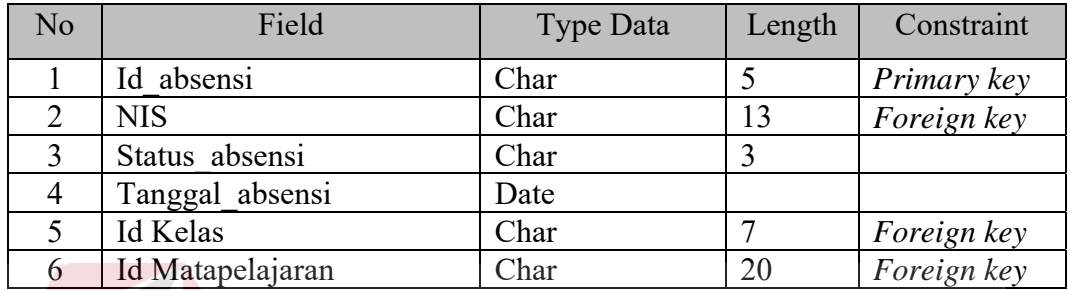

#### **E. Tabel Data Program Studi**

*Primary Key* : Kode\_Program\_Studi

*Foreign Key* : -

Fungsi : Untuk menyimpan data program studi

Tabel 3.9 Struktur Tabel data program studi

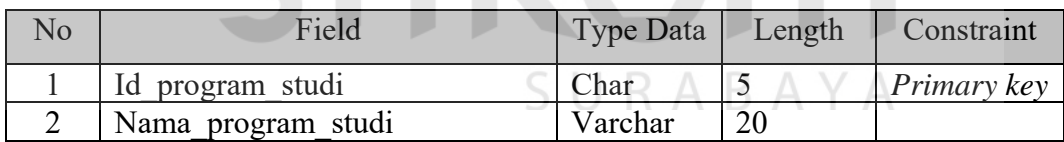

#### **F. Tabel Data Kelas**

 *Primary Key* : Kode\_kelas

*Foreign Key* : id\_karyawan

Fungsi : Untuk menyimpan data kelas

#### Tabel 3.10 Struktur Tabel data kelas

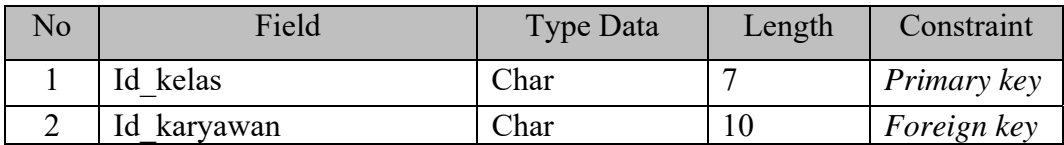

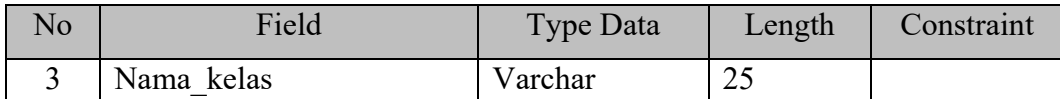

#### **G. Tabel Data Mata Pelajaran**

*Primary Key* : id\_matapelajaran

*Foreign Key* : id\_karyawan

Fungsi : Untuk menyimpan data mata pelajaran

Tabel 3.11 Struktur Tabel data mata pelajaran

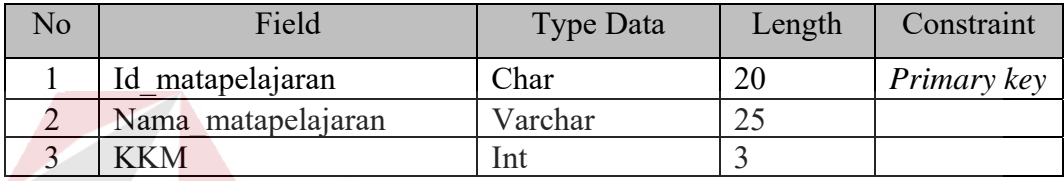

#### **H. Tabel Pembagian Kelas**

*Primary Key* : id pembagian

*Foreign Key* : id\_karyawan, id\_kelas, NIS

Fungsi : Untuk menyimpan data pembagian kelas

Tabel 3.12 Struktur Tabel data pembagian kelas

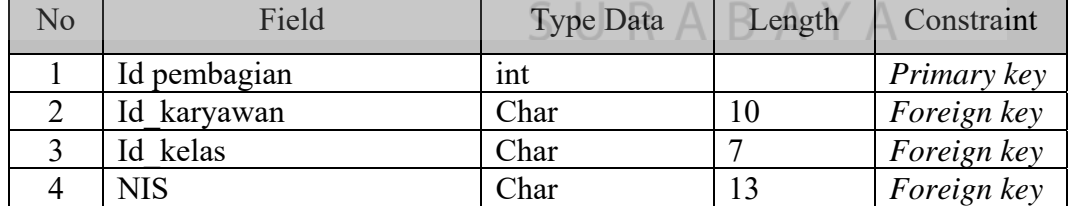

#### **I. Tabel Data Nilai**

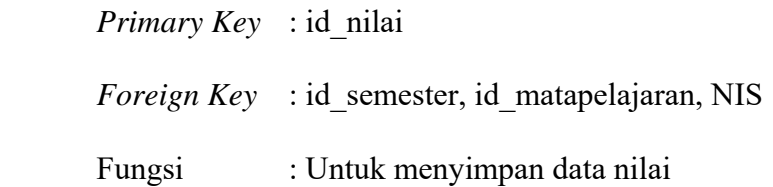

| No | Field            | Type Data | Length | Constraint  |
|----|------------------|-----------|--------|-------------|
|    | Id nilai         | Char      | 6      | Primary key |
| 2  | Id semeter       | Char      | 5      | Foreign key |
| 3  | Id matapelajaran | Char      | 20     | Foreign key |
| 4  | <b>NIS</b>       | Char      | 13     | Foreign key |
| 5  | Nilai Akhir      | Numeric   | 3      |             |
| 6  | <b>UAS</b>       | Numeric   | 3      |             |
| 7  | <b>UTS</b>       | Numeric   | 3      |             |
| 8  | Tugas 1          | Decimal   | 10     |             |
| 9  | Tugas 2          | Decimal   | 10     |             |
| 10 | Tugas 3          | Decimal   | 10     |             |
| 11 | Tugas 4          | Decimal   | 10     |             |
| 12 | Id kelas         | Char      | 7      | Foreign key |

Tabel 3.13 Struktur Tabel data nilai

#### **J. Tabel Data Semester**

*Primary Key* : Id semester

*Foreign Key* : -

Fungsi : Untuk menyimpan data semester ORMATIKA

#### Tabel 3.14 Struktur Tabel data semester

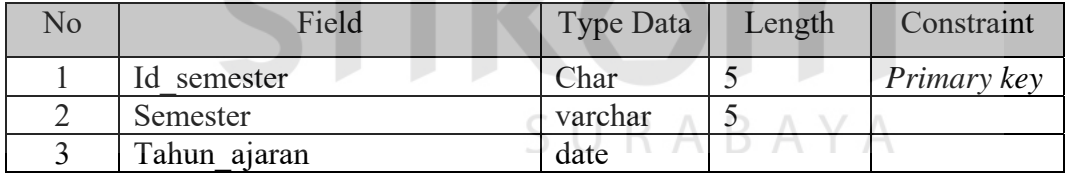

#### **K. Tabel Detail Pengajar**

*Primary Key* : Id\_detail\_pengajar

*Foreign Key* : id\_matapelajaran, id\_karyawan

Fungsi : Untuk menyimpan data detail pengajar

#### Tabel 3.15 Struktur Tabel Data Detail Pengajar

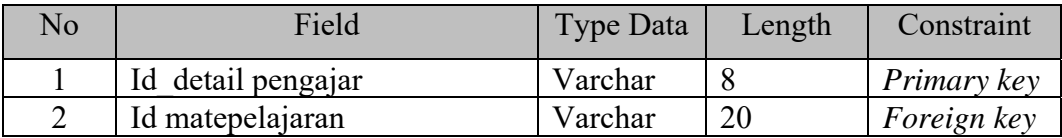

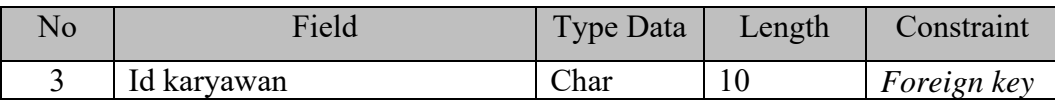

#### **L. Tabel Kelas Siswa**

*Primary Key* : Id\_kelas\_siswa

*Foreign Key* : NIS, id\_kelas

Fungsi : Untuk menyimpan data kelas siswa

Tabel 3.16 Struktur Tabel data kelas siswa

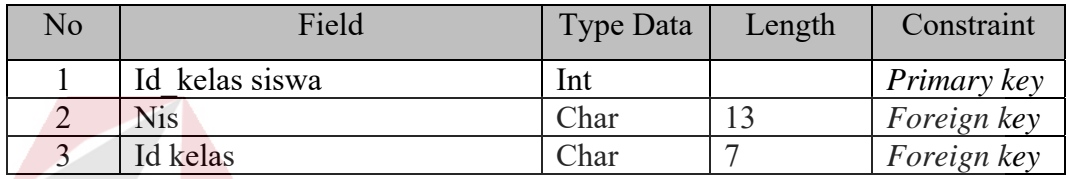

### **M. Tabel Jadwal Mata Pelajaran**

 *Primary Key* : Kode\_jadwal

*Foreign Key* : id\_kelas, id\_karyawan, id\_matapelajaran

Fungsi : Untuk menyimpan data detail jadwal mata pelajaran

Tabel 3.17 Struktur Tabel data detail jadwal mata pelajaran

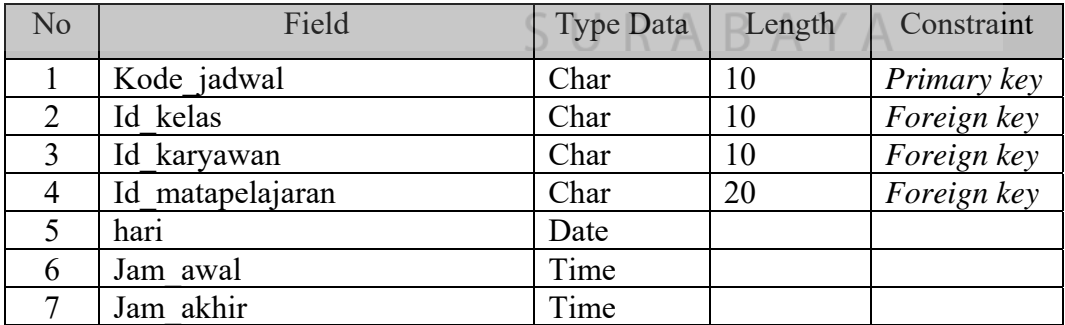

#### **3.4.8 Desain Input/Output**

Berikut adalah Desain *Input/Output* dari aplikasi sistem informasi akademik pada SMK Kartika 2 Surabaya. Terdapat 6 user yaitu 1) calon siswa, 2) Staff TU, 3) Guru, 4) Wali Kelas, 5) Siswa, dan 6) Kepala Sekolah.

#### A. **Desain** *Form Login*

 Desain *input/ouput form login* dari Sistem Informasi Akademik pada SMK Kartika 2 Surabaya dapat dilihat pada Gambar 3.27.

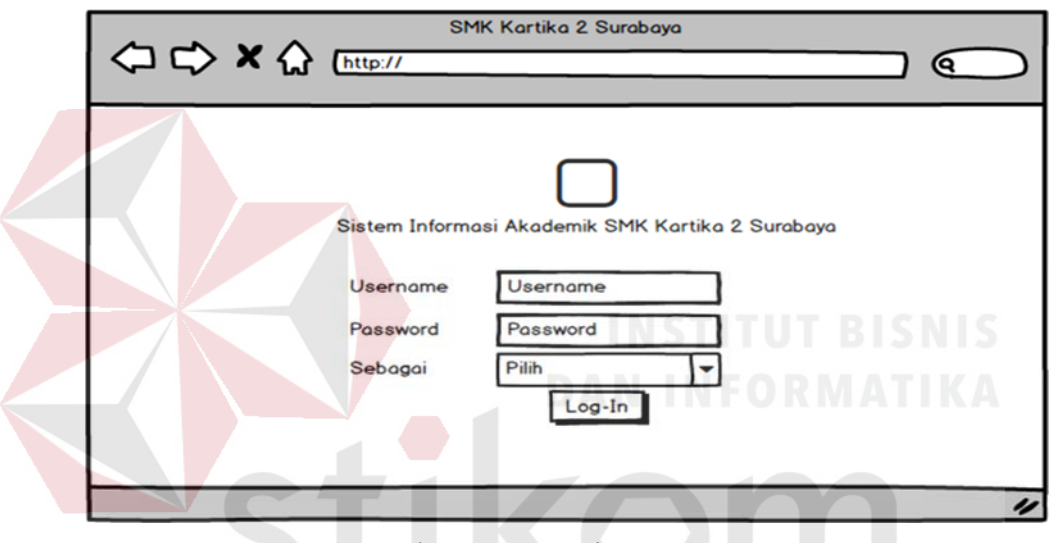

Gambar 3.29 Desain *Form Login* 

*Form login* adalah halaman utama dari Sistem Informasi Akademik pada SMA Kartika 2 Surabaya. Fungsi dari *form login* adalah untuk melakukan pengecekan *username* dan *password,* jika *username* dan *password* cocok maka sistem akan menampilkan halaman berikutnya. Namun jika *username* dan *password* tidak cocok maka pengguna akan mendapatkan peringatan.

#### B. **Bagian Admin (Staff TU)**

#### **1. Desain Halaman Utama Admin/Staff TU**

 Pada desain halaman utama admin, admin dapat melihat diagram jumlah karyawan dan calon siswa. Desain *input/output* halaman utama/*dashboard* admin dari Sistem Informasi Akademik pada SMK Kartika 2 Surabaya dapat dilihat pada Gambar 3.28.

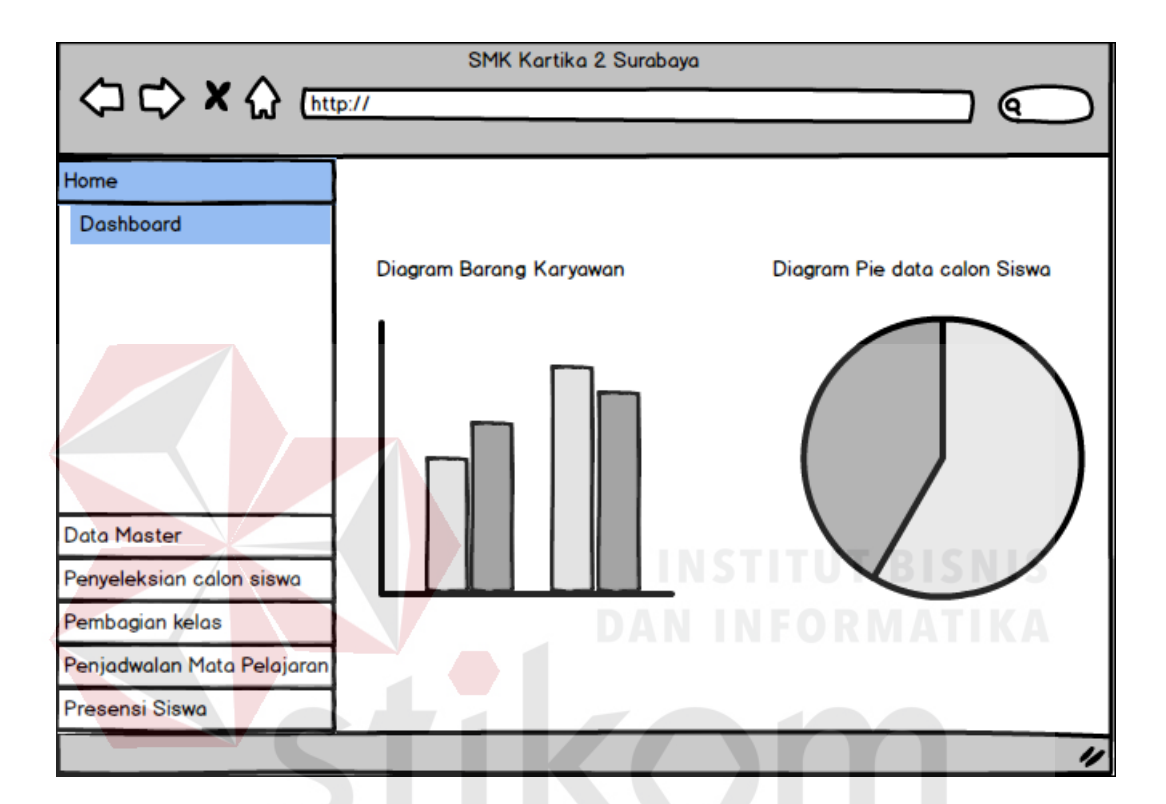

Gambar 3. 30 Desain Halaman Utama/Dashboard Admin/Staff TU

#### R A B A Y A **2. Desain Halaman Data Master Siswa**

Pada desain halaman data master siswa, admin dapat melakukan penginputan data master siswa dan update data siswa. Desain *input/output* halaman data master siswa dari Sistem Informasi Akademik pada SMK Kartika 2 Surabaya dapat dilihat pada Gambar 3.29.

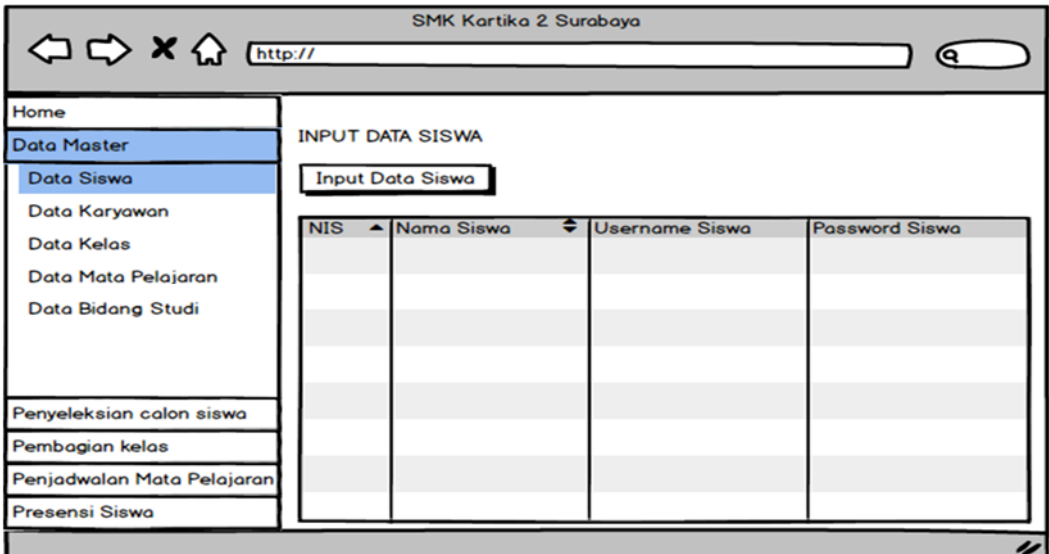

Gambar 3.31 Desain Halaman Data Master Siswa

#### **3. Desain Halaman** *Input* **Data Siswa**

Fungsi dari halaman *input* data siswa pada Sistem Informasi Akademik pada SMK Kartika 2 Surabaya adalah untuk menginputkan data siswa yang sudah diterima dan menyimpannya pada *database.* Desain *input/output* halaman *input* data siswa dari Sistem Informasi Akademik pada SMK Kartika 2 Surabaya dapat dilihat pada Gambar 3.30.

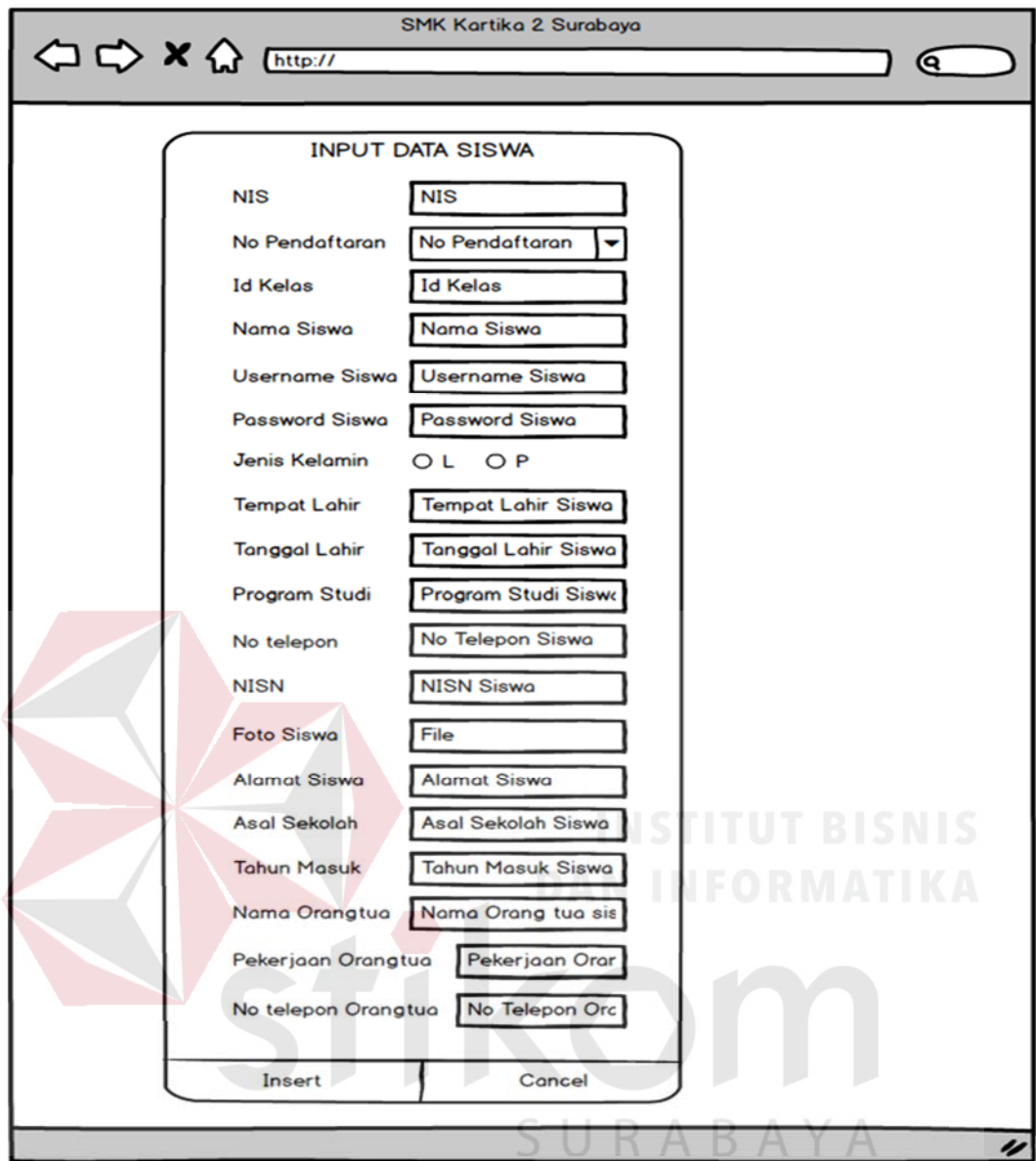

Gambar 3.32 Desain Halaman Input Data Siswa

#### **4. Desain Halaman Data Master Karyawan**

Pada desain halaman data master karyawan, admin dapat melakukan proses input data karyawan dan update data karyawan. Desain *input/output* halaman data master karyawan dari Sistem Informasi Akademik pada SMK Kartika 2 Surabaya dapat dilihat pada Gambar 3.31.

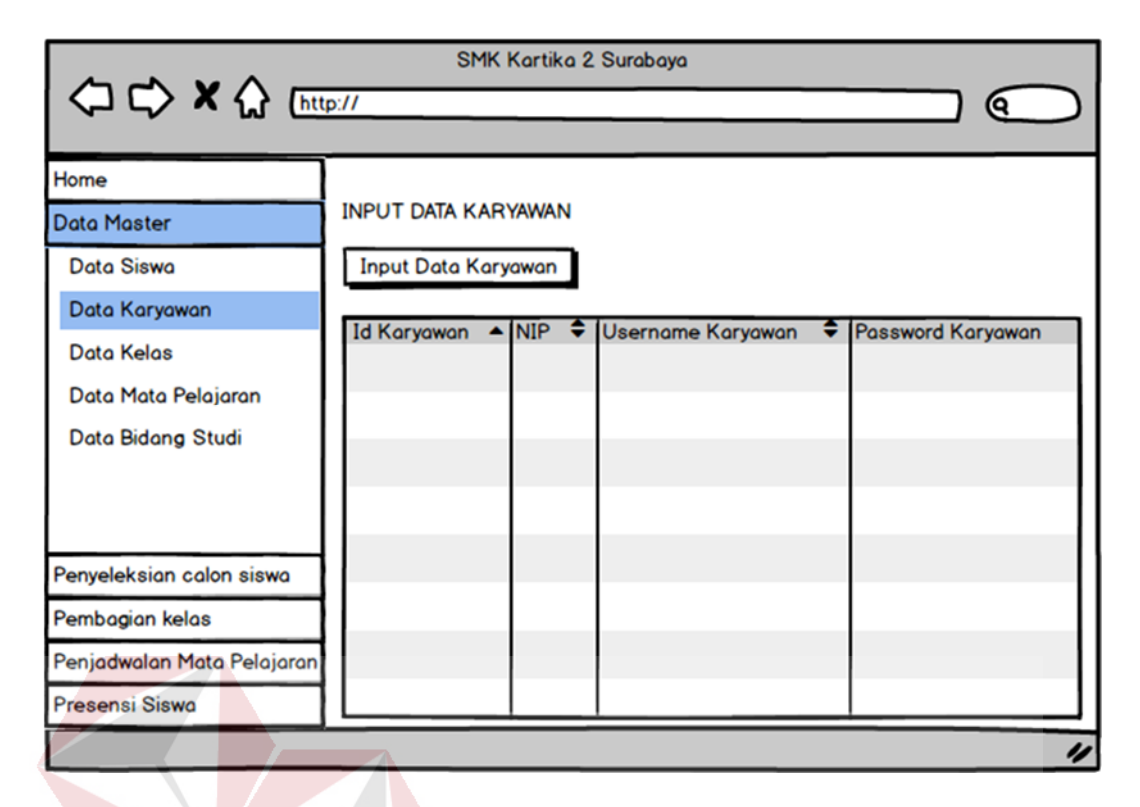

Gambar 3.33 Desain Halaman Data Master Karyawan

#### **5. Desain** *Input* **Data Karyawan**

Fungsi dari *input* data karyawan pada Sistem Informasi Akademik pada SMK Kartika 2 Surabaya adalah untuk menginputkan data karyawan dan menyimpannya kedalam *database.* Desain *input/output* halaman *input* data karyawan dari Sistem Informasi Akademik pada SMK Kartika 2 Surabaya dapat dilihat pada Gambar 3.32.

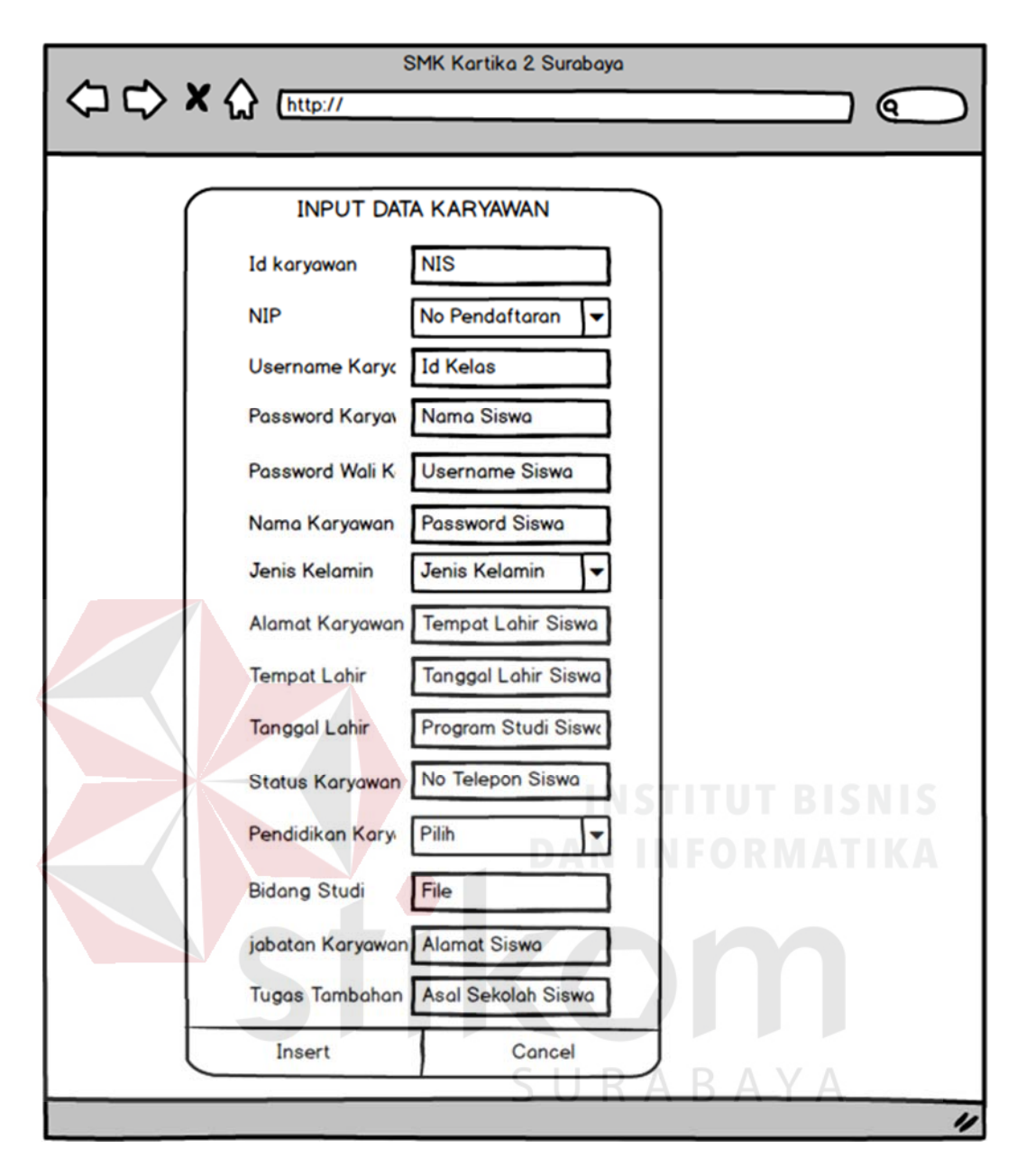

Gambar 3. 34 Desain Input Data Karyawan

#### **6. Desain Halaman Data Master Kelas**

Pada desain halaman data master kelas, admin dapat melakukan proses input data kelas dan update data kelas. Desain *input/output* halaman data master kelas dari Sistem Informasi Akademik pada SMK Kartika 2 Surabaya dapat dilihat pada Gambar 3.33.

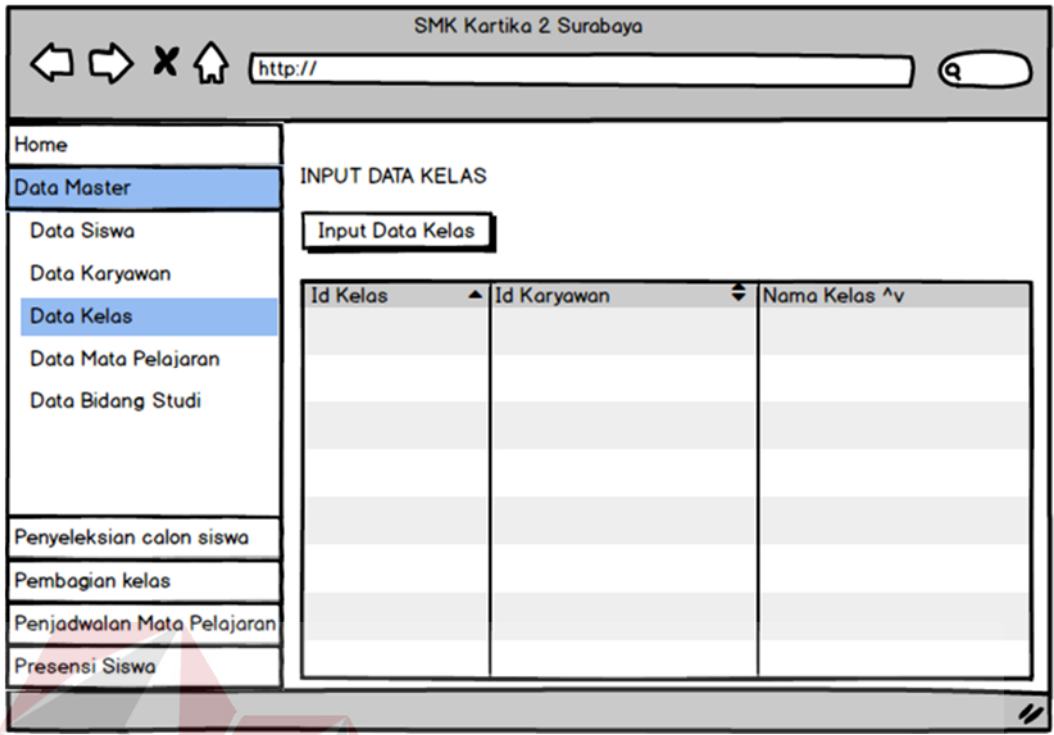

Gambar 3.35 Desain Halaman Data Master Kelas

**7. Desain** *Input* **Data Kelas**

Desain *input/output* halaman *input* data kelas dari Sistem Informasi Akademik pada SMK Kartika 2 Surabaya dapat dilihat pada Gambar 3.34.

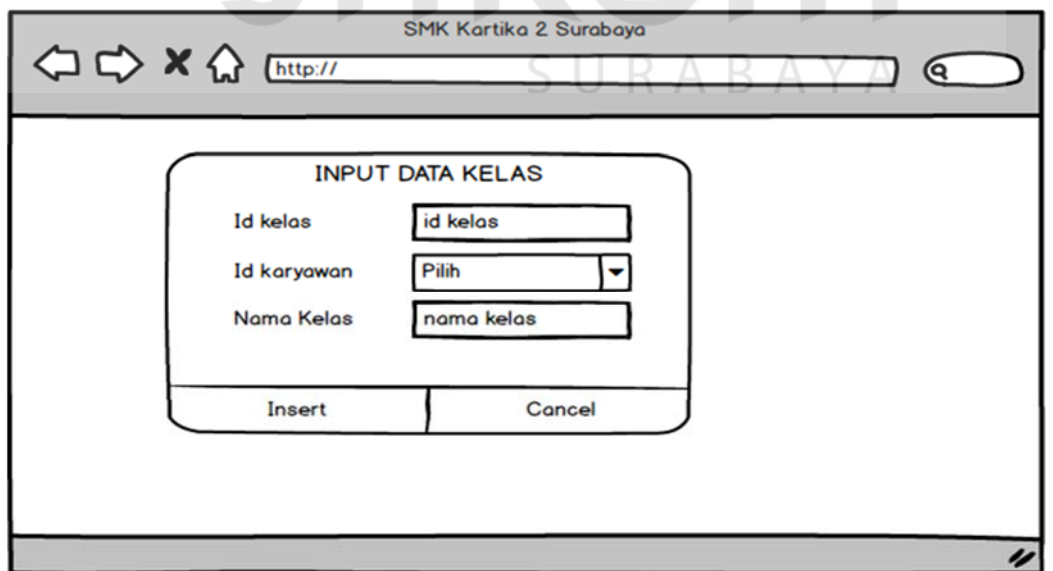

Gambar 3.36 Desain Input Data Kelas

#### **8. Desain Halaman Data Master Mata Pelajaran**

 Pada desain halaman data master mata pelajaran, admin dapat melakukan proses input data mata pelajaran dan update data mata pelajaran. Desain *input/output* halaman data master mata pelajaran dari Sistem Informasi Akademik pada SMK Kartika 2 Surabaya dapat dilihat pada Gambar 3.35.

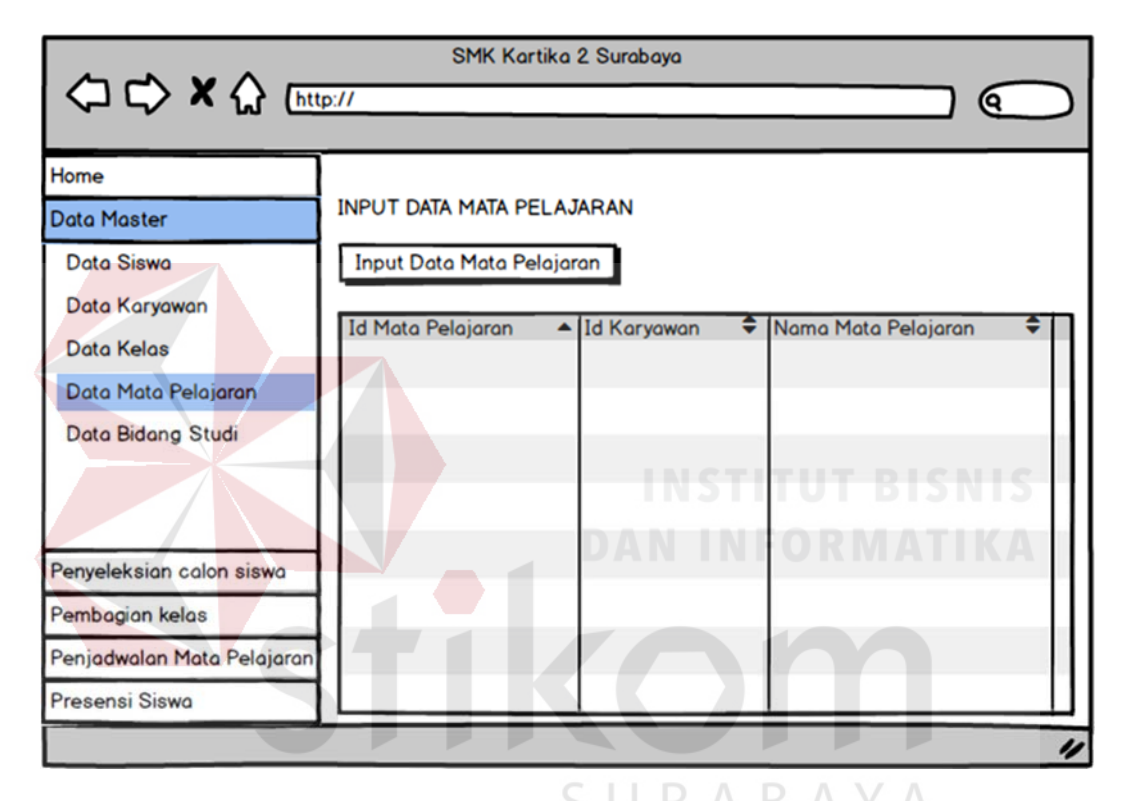

Gambar 3.37 Desain Halaman Data Master Mata Pelajaran

#### **9. Desain** *Input* **Data Mata Pelajaran**

Desain *input/output* halaman *input* data mata pelajaran dari Sistem Informasi Akademik pada SMK Kartika 2 Surabaya dapat dilihat pada Gambar 3.36.

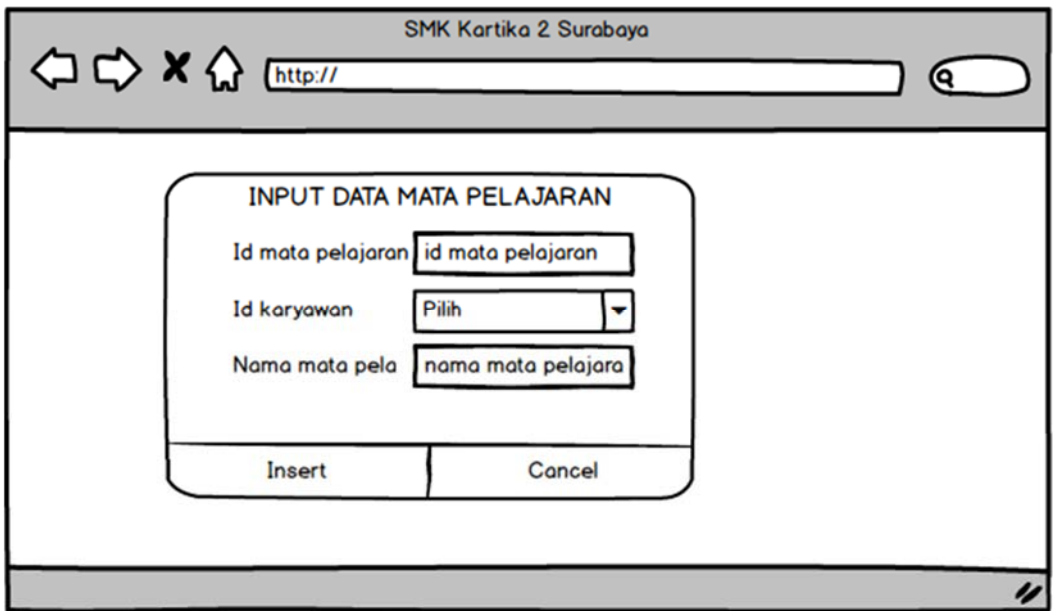

Gambar 3.38 Desain Input Data Mata Pelajaran

#### **10. Desain Halaman Data Master Bidang Studi**

Pada desain halaman data master bidang studi, admin dapat melakuka proses input data bidang studi dan update data bidang studi. Desain *input/output*  data master bidang studi dari Sistem Informasi Akademik pada SMK Kartika 2 Surabaya dapat dilihat pada Gambar 3.37.

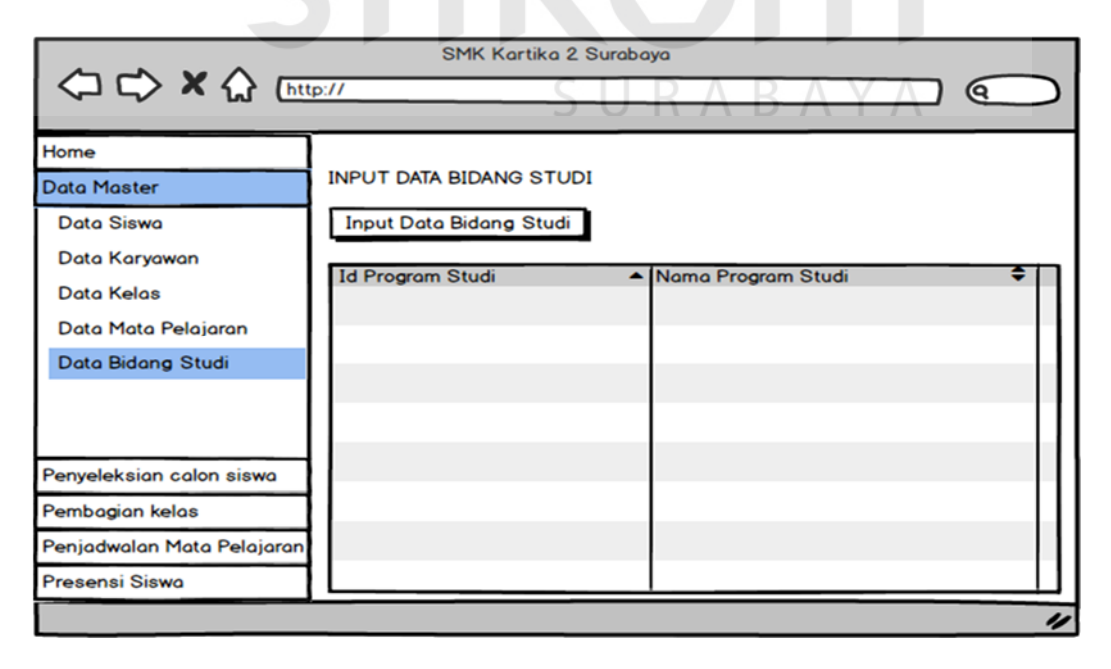

Gambar 3.39 Desain Halaman Data Master Bidang Studi

#### **11. Desain** *Input* **Data Bidang Studi**

Desain *input/output* halaman *input* data bidang studi dari Sistem Informasi Akademik pada SMK Kartika 2 Surabaya dapat dilihat pada Gambar 3.38.

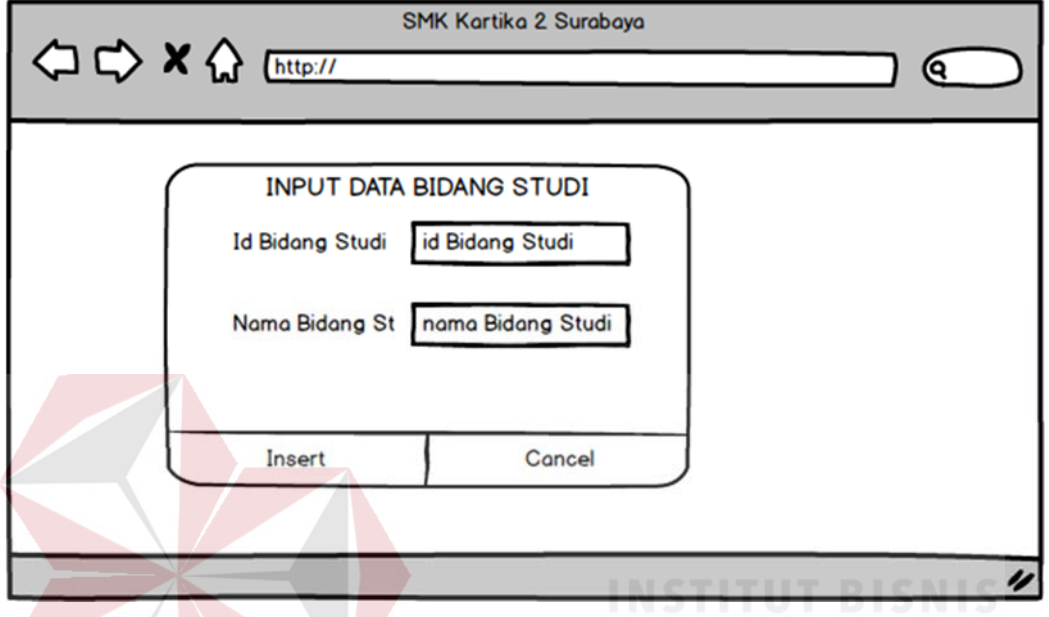

Gambar 3.40 Desain Input Data Bidang Studi

#### **12. Desain Halaman Penyeleksian Calon Siswa**

Pada desain halaman penyeleksian calon siswa, admin dapat melakukan proses penyeleksian data calon siswa. Desain *input/output* halaman penyeleksian calon siswa dari Sistem Informasi Akademik pada SMK Kartika 2 Surabaya dapat dilihat pada Gambar 3.39.

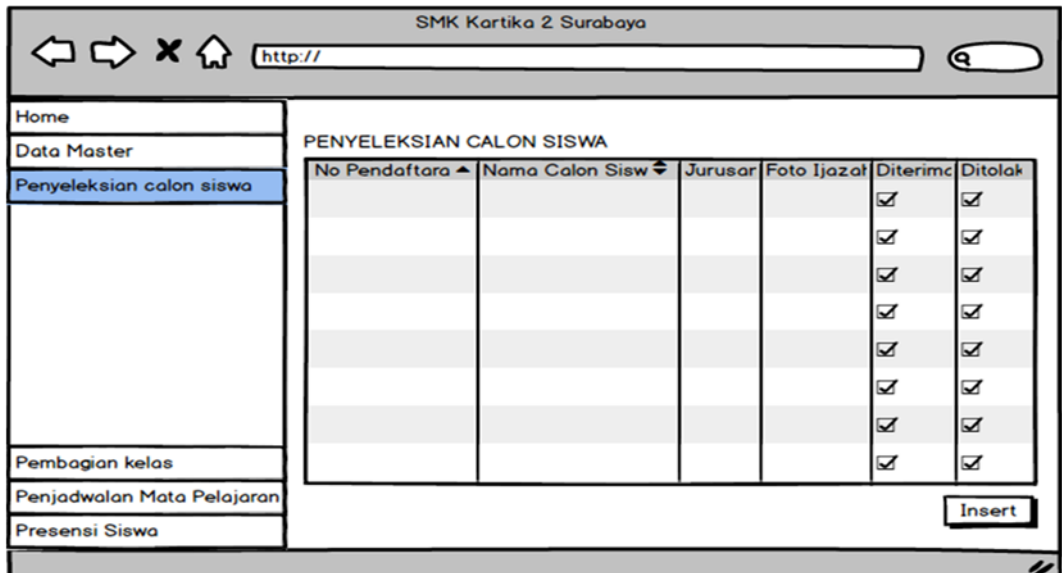

Gambar 3.41 Desain Halaman Penyeleksian Calon Siswa

#### **13. Desain Halaman Pembagian Kelas**

Pada desain halaman pembagian kelas, admin dapat melakukan kegiatan pembagian kelas dan update data pembagian kelas. Desain *input/output* halaman pembagian kelas dari Sistem Informasi Akademik pada SMK Kartika 2 Surabaya dapat dilihat pada Gambar 3.40.

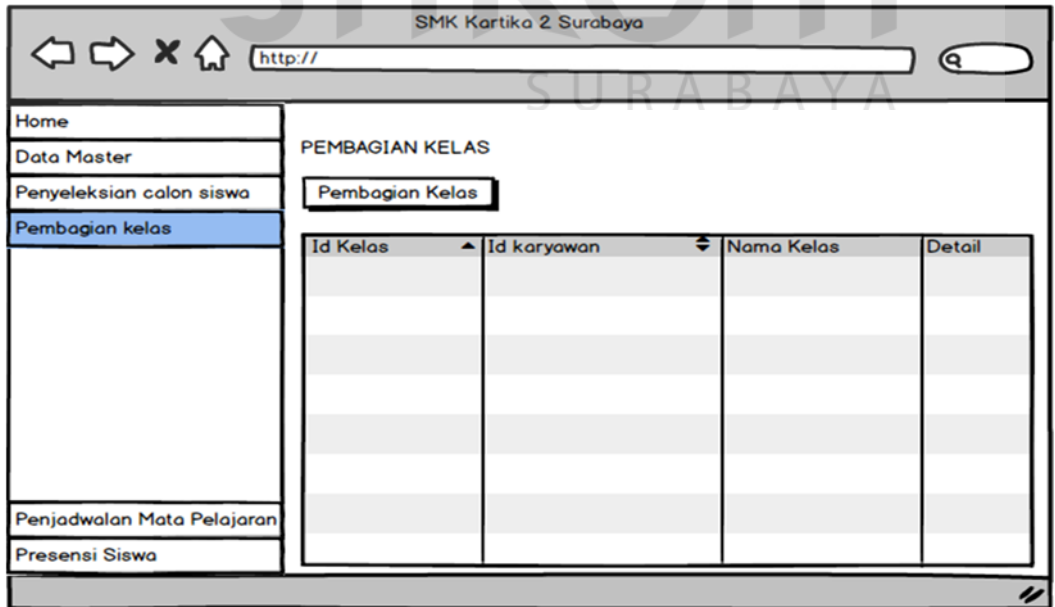

Gambar 3.42 Desain Halaman Pembagian Kelas

#### **14. Desain** *Input* **Pembagian Kelas**

Desain *input/output* halaman *input* pembagian kelas dari Sistem Informasi Akademik pada SMK Kartika 2 Surabaya dapat dilihat pada Gambar 3.41.

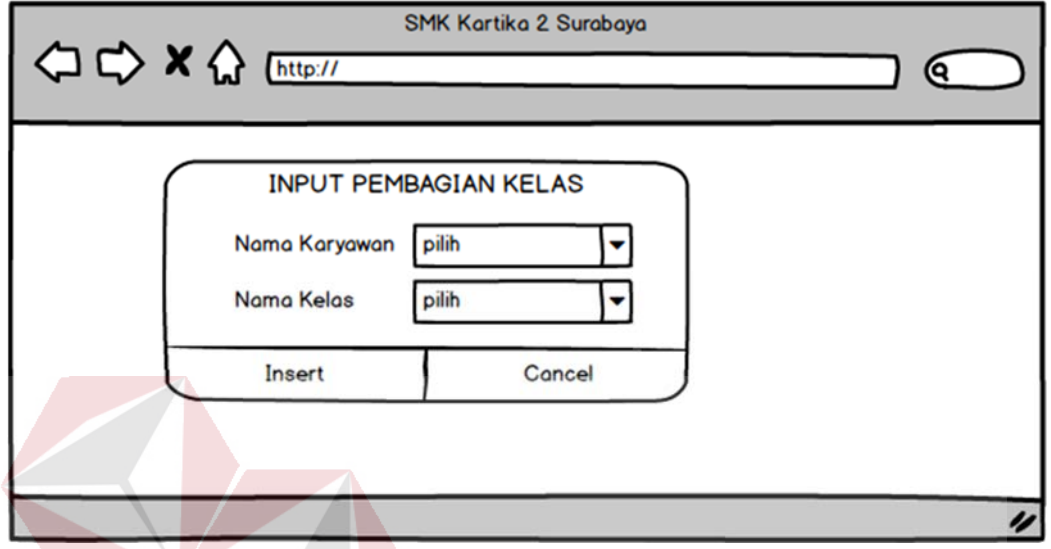

Gambar 3.43 Desain Input Pembagian Kelas

#### **15. Desain Halaman Penjadwalan Mata Pelajaran**

Desain *input/output* halaman penjadwalan mata pelajaran dari Sistem Informasi Akademik pada SMK Kartika 2 Surabaya dapat dilihat pada Gambar 3.42. RABAYA

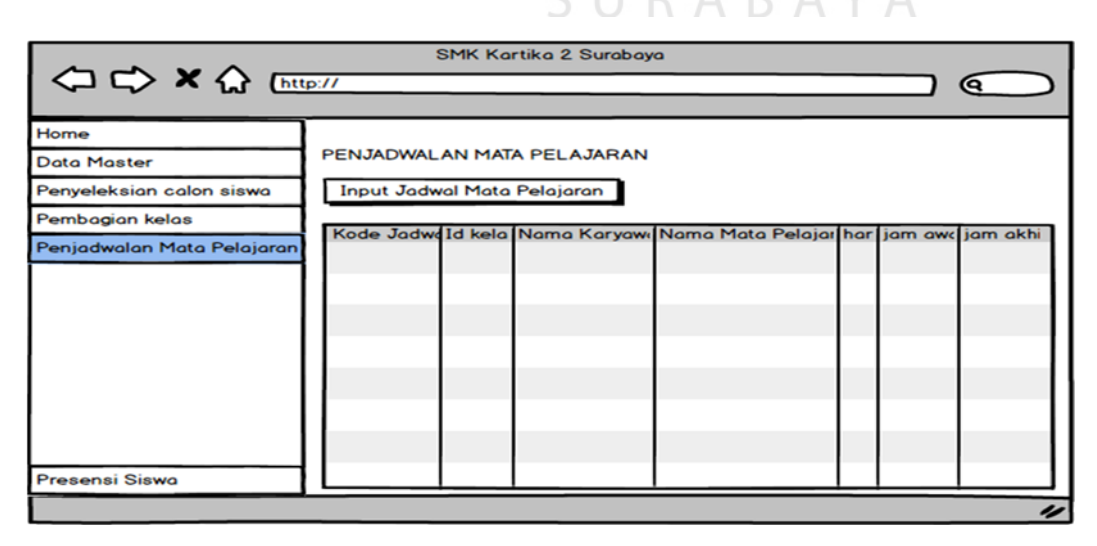

Gambar 3.44 Desain Halaman Penjadwalan Mata Pelajaran

#### **16. Desain** *Input* **Jadwal Mata Pelajaran**

Desain *input/output* halaman *input* jadwal mata pelajaran dari Sistem Informasi Akademik SMK Kartika 2 Surabaya dapat dilihat pada Gambar 3.43.

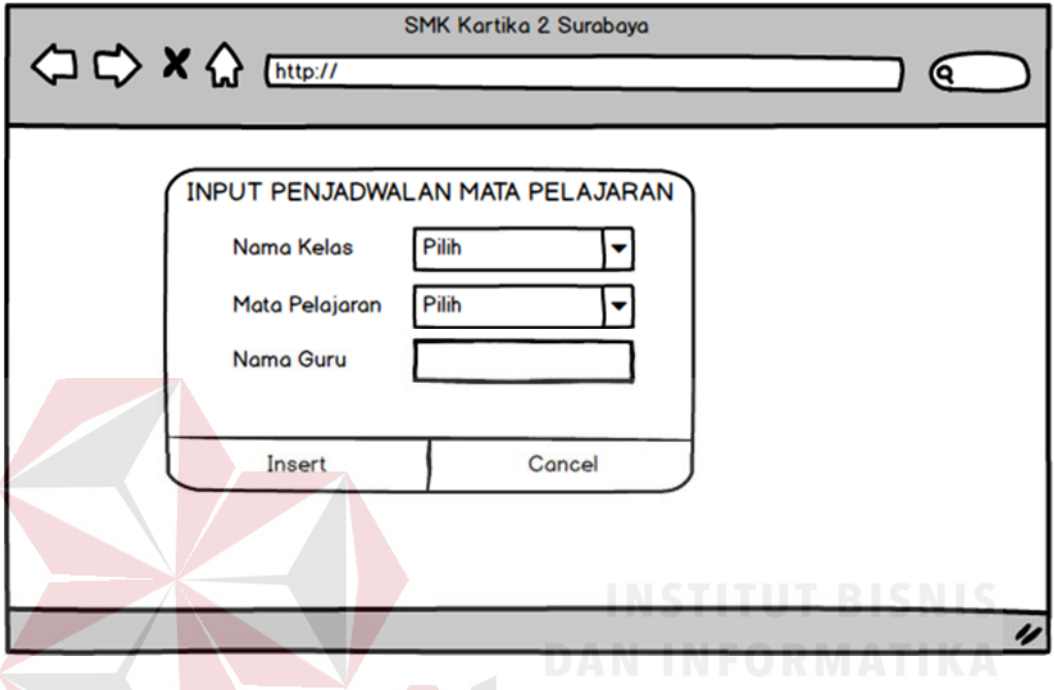

Gambar 3.45 Desain Input Jadwal Mata Pelajaran

#### **17. Desain Halaman Presensi Siswa**

Pada desain halaman presensi siswa, admin dapat melakukan kegiatan input data presensi siswa dan update data presensi. Desain *input/output* halaman presensi siswa dari Sistem Informasi Akademik pada SMK Kartika 2 Surabaya dapat dilihat pada Gambar 3.44.

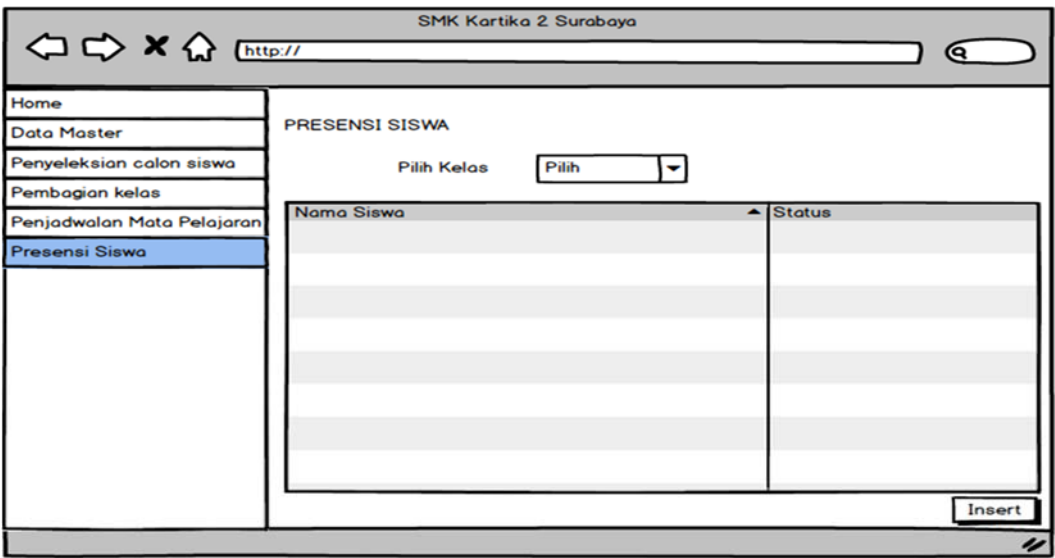

Gambar 3.46 Desain Halaman Presensi Siswa

#### **C. Bagian Guru**

#### **1. Desain Halaman Utama Guru**

Desain *input/output* halaman utama guru dari Sistem Informasi Akademik

pada SMK Kartika 2 Surabaya dapat dilihat pada Gambar 3.45.

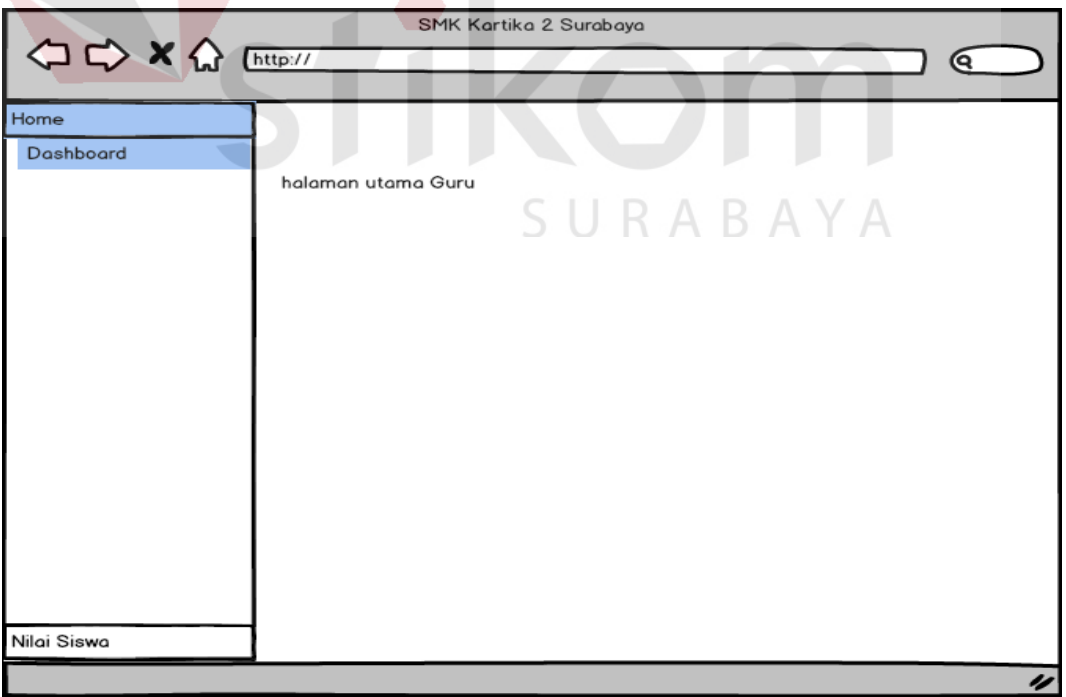

Gambar 3.47 Desain Halaman Utama Guru

#### **2. Desain Halaman Input Data Nilai Siswa**

 Desain *input/output* halaman input data nilai siswa dari Sistem Informasi Akademik pada SMK Kartika 2 Surabaya dapat dilihat pada Gambar 3.46.

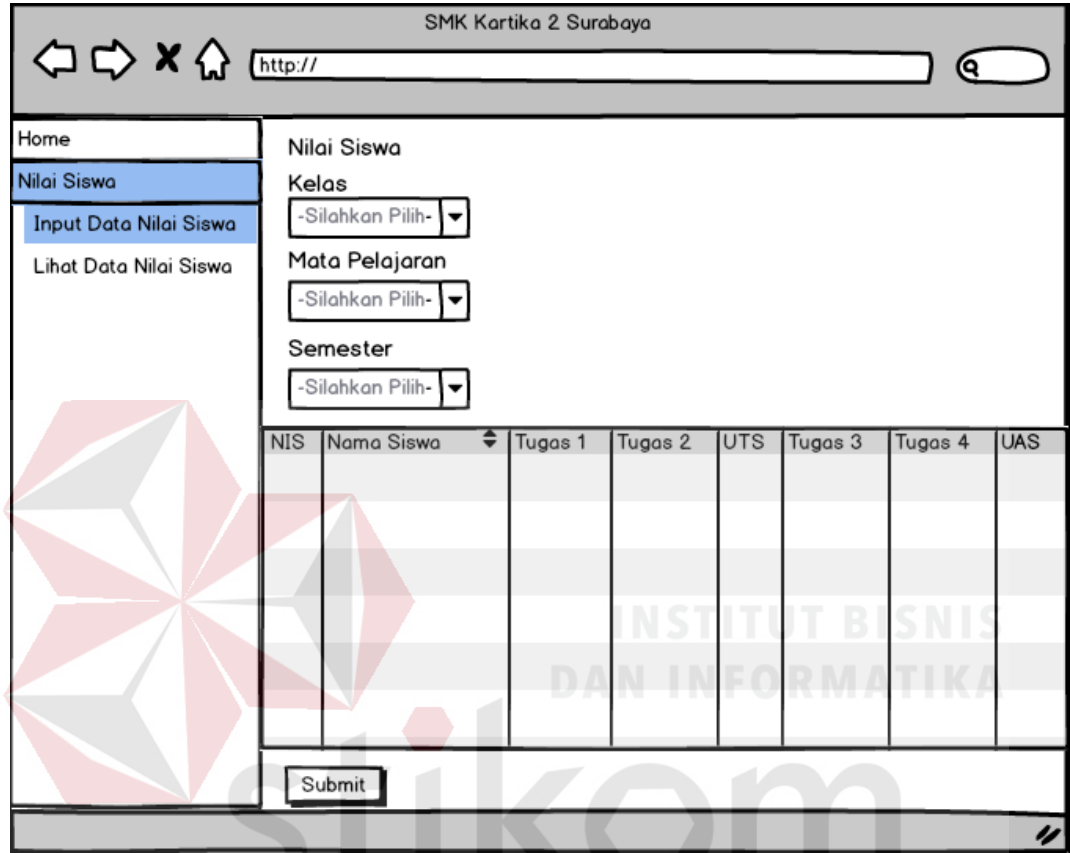

Gambar 3.48 Desain Input Data Nilai Siswa

SUKABA

A

#### **3. Desain Lihat Data Nilai Siswa**

 Pada desain halaman lihat data nilai, guru dapat melihat keseluruhan nilai siswa yang dipimpin. Desain *input/output* halaman lihat data nilai siswa dari Sistem Informasi Akademik pada SMK Kartika 2 Surabaya dapat dilihat pada Gambar 3.47.

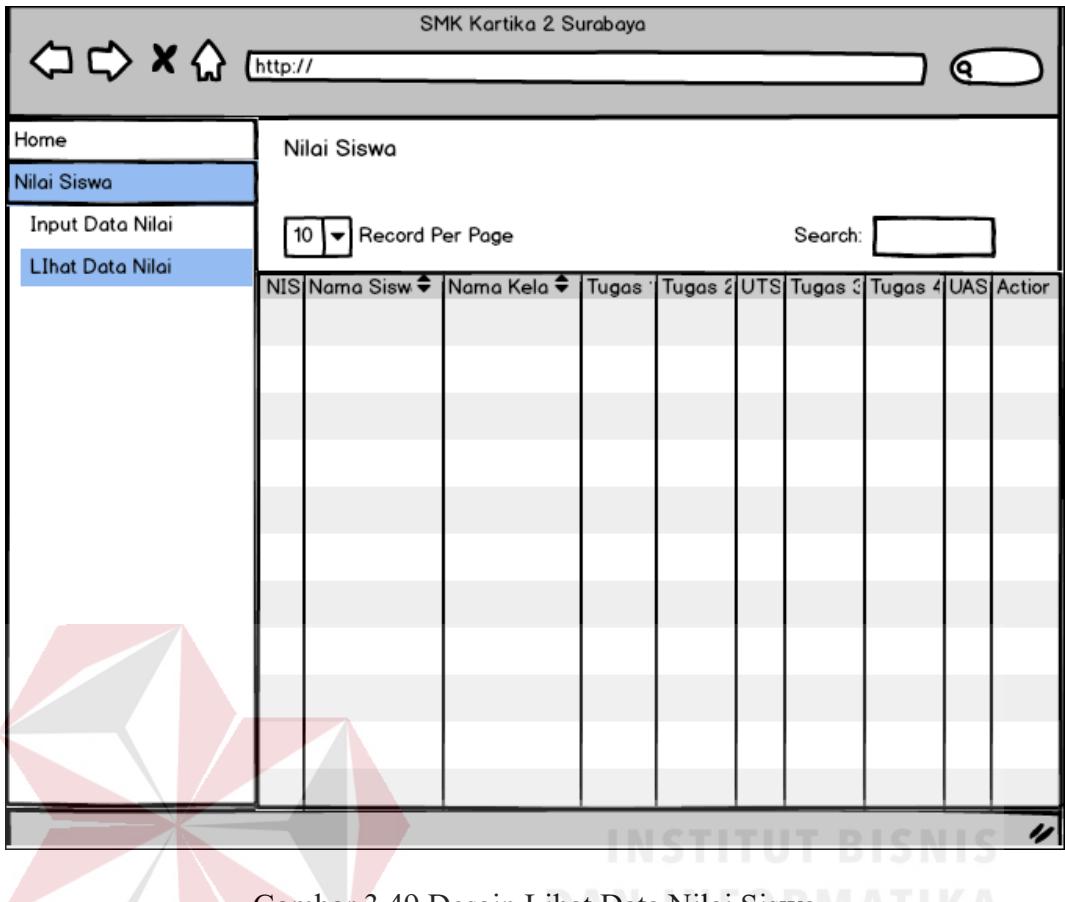

Gambar 3.49 Desain Lihat Data Nilai Siswa

### **D. Bagian Wali Kelas**

### **1. Desain Halaman Utama Wali Kelas**

Desain *input/output* halaman utama wali kelas dari Sistem Informasi Akademik pada SMK Kartika 2 Surabaya dapat dilihat pada Gambar 3.48.

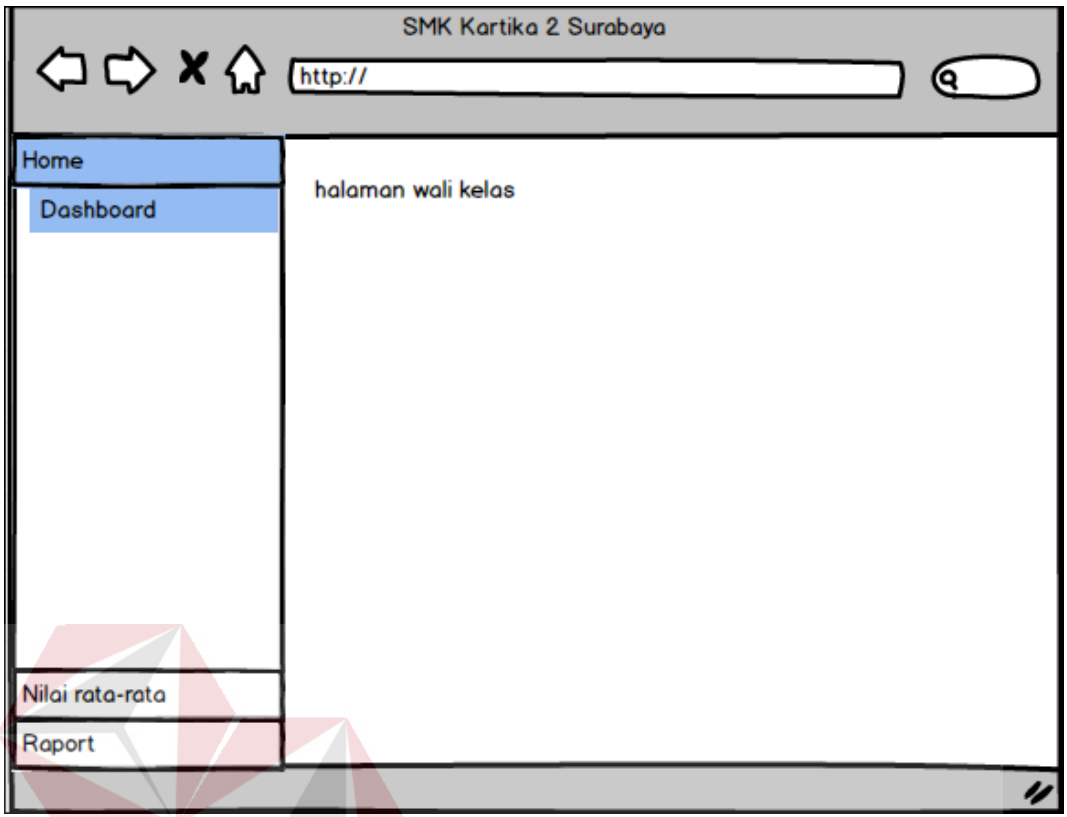

Gambar 3.50 Desain Halaman Utama Wali Kelas

### **2. Desain Halaman Input Rata-rata Wali Kelas**

Desain *input/output* halaman input rata-rata wali kelas dari Sistem Informasi

Akademik pada SMK Kartika 2 Surabaya dapat dilihat pada Gambar 3.49.

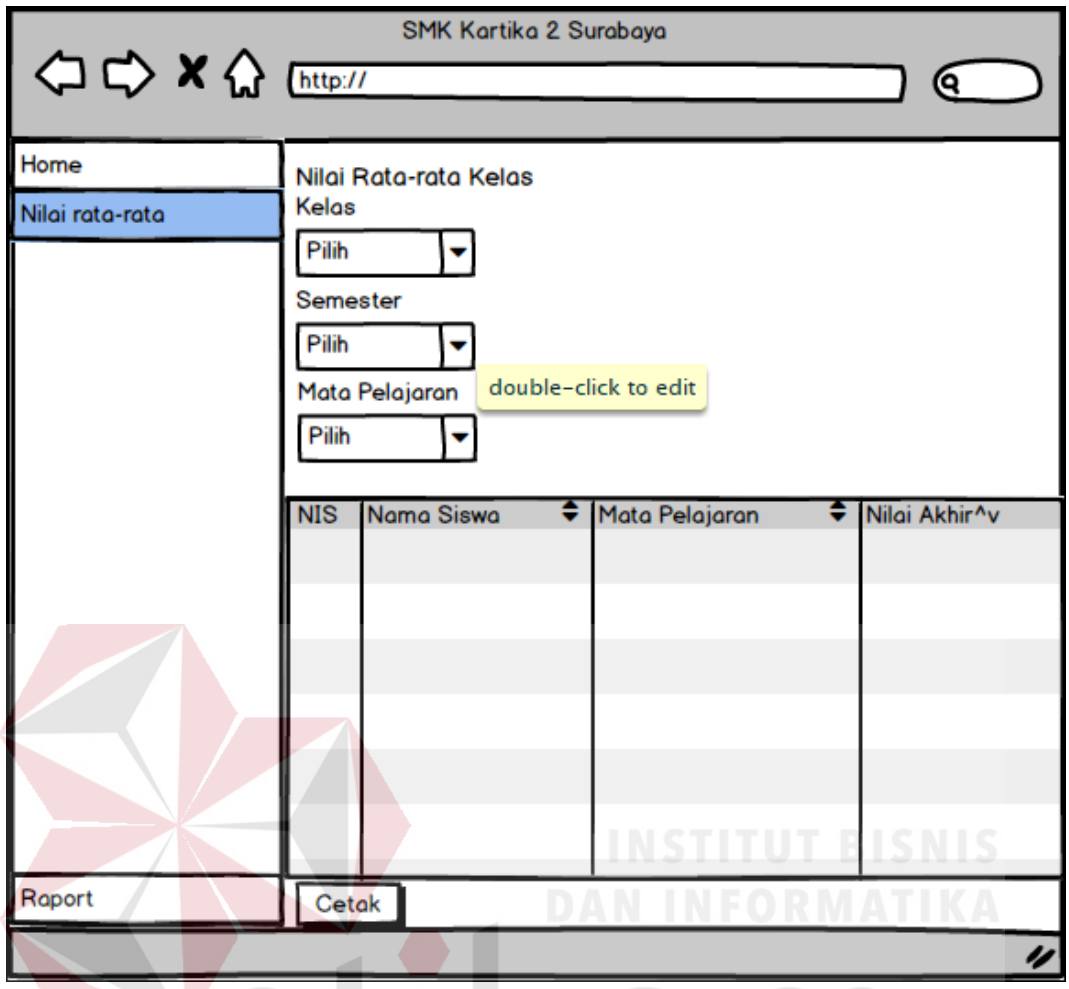

Gambar 3.51 Desain Input Rata-rata Nilai Kelas

### **3. Desain Halaman Data Nilai Kelas**

Desain halaman data nilai kelas dari Sistem Informasi Akademik pada SMK

Kartika 2 Surabaya dapat dilihat pada Gambar 3.50.

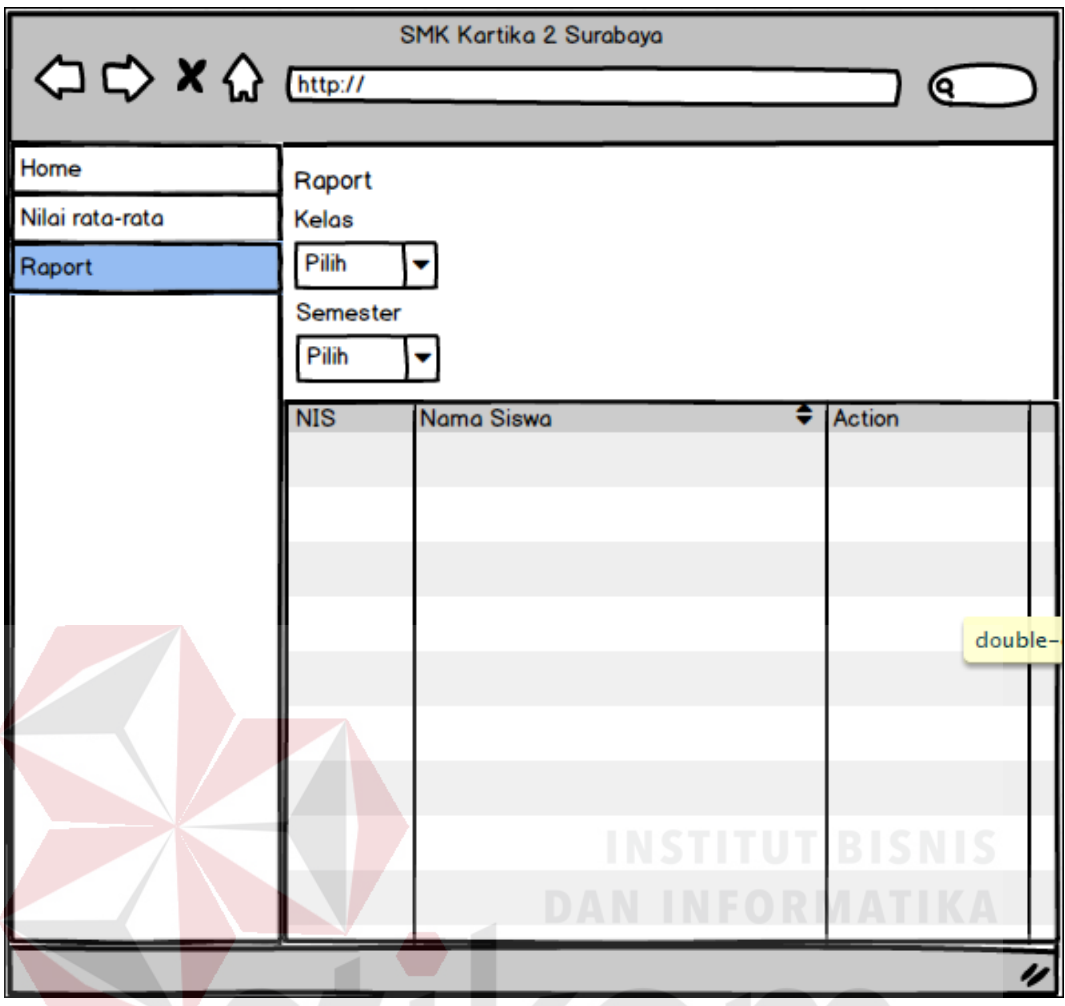

Gambar 3.52 Desain Halaman Data Nilai Kelas

RABAYA

#### **E. Bagian Kepala Sekolah**

### **1. Desain Halaman Utama Kepala Sekolah**

 Desain halaman utama kepala sekolah dari Sistem Informasi Akademik pada SMK Kartika 2 Surabaya dapat dilihat pada Gambar 3.51.

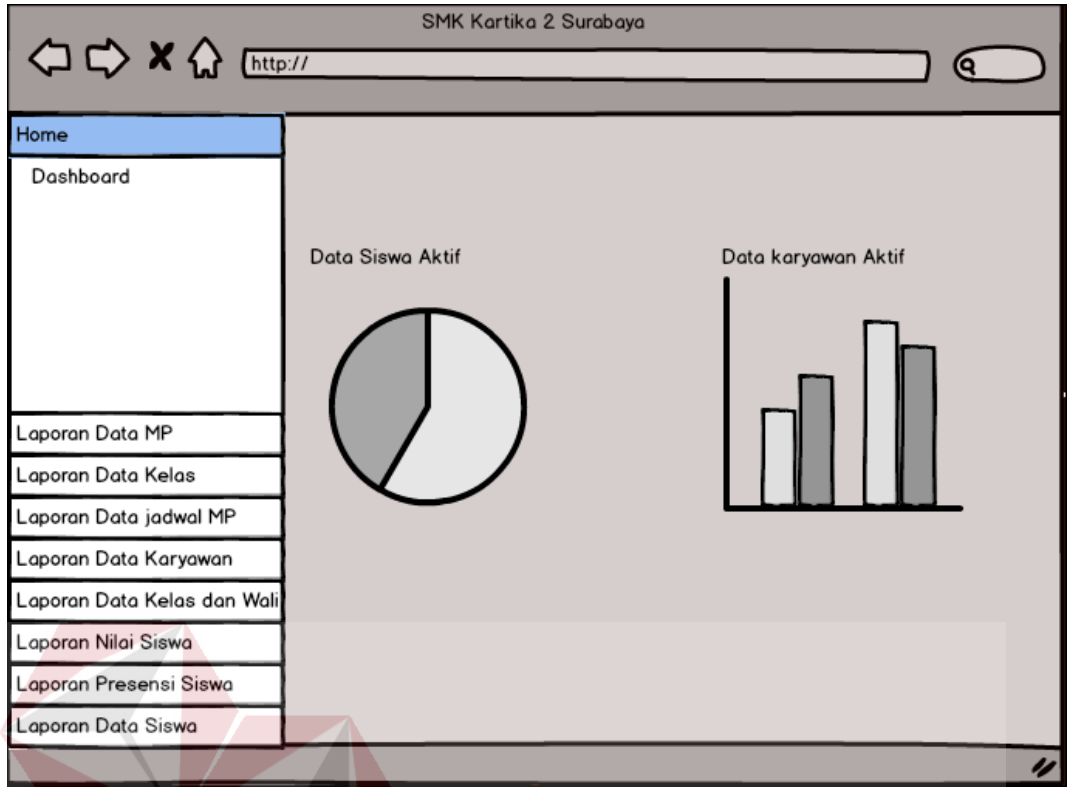

Gambar 3.53 Desain Halaman Utama Kepala Sekolah

#### **2. Desain Halaman Lapora Data Mata Pelajaran**

 Desain halaman laporan data mata pelajaran dari Sistem Informasi Akademik pada SMK Kartika 2 Surabaya dapat dilihat pada Gambar 3.52.

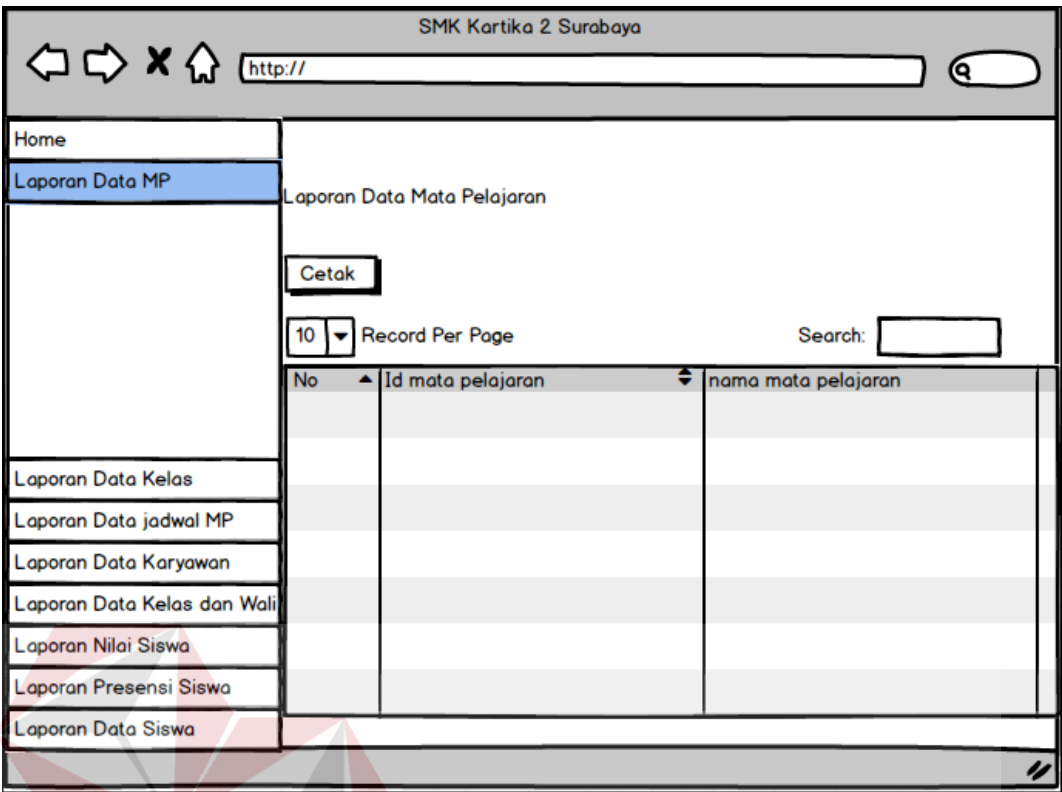

Gambar 3.54 Desain Halaman Laporan Data Mata Pelajaran

### **3. Desain Halaman Laporan Data Kelas**

Desain *input/output* halaman laporan data kelas dari Sistem Informasi Akademik pada SMK Kartika 2 Surabaya dapat dilihat pada Gambar 3.53.

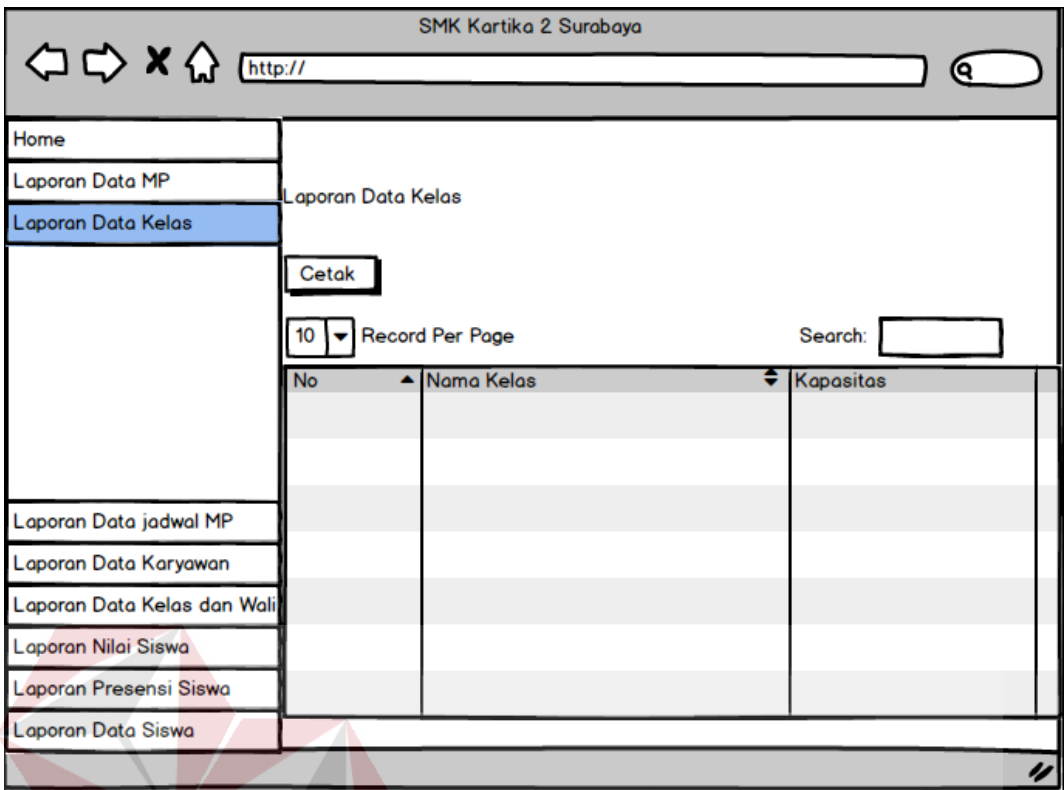

Gambar 3.55 Desain Halaman Laporan Data Kelas

### **4. Desain Halaman Laporan Data Jadwal Mata Pelajaran**

Desain *input/output* halaman laporan data jadwal mata pelajaran dari Sistem Informasi Akademik pada SMK Kartika 2 Surabaya dapat dilihat pada Gambar

3.54.

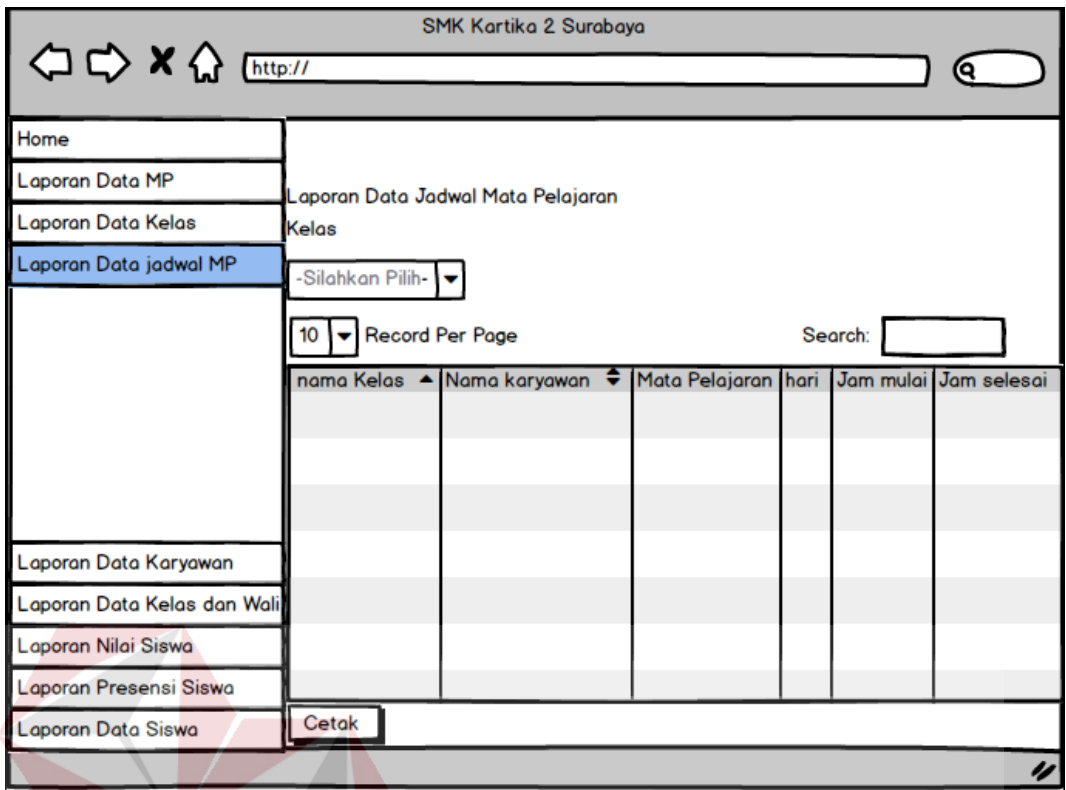

Gambar 3.56 Desain Halaman Laporan Data Jadwal Mata Pelajaran

### **5. Desain Halaman Laporan Data Karyawan**

Desain *input/output* halaman laporan data karyawan dari Sistem Informasi

Akademik pada SMK Kartika 2 Surabaya dapat dilihat pada Gambar 3.55.

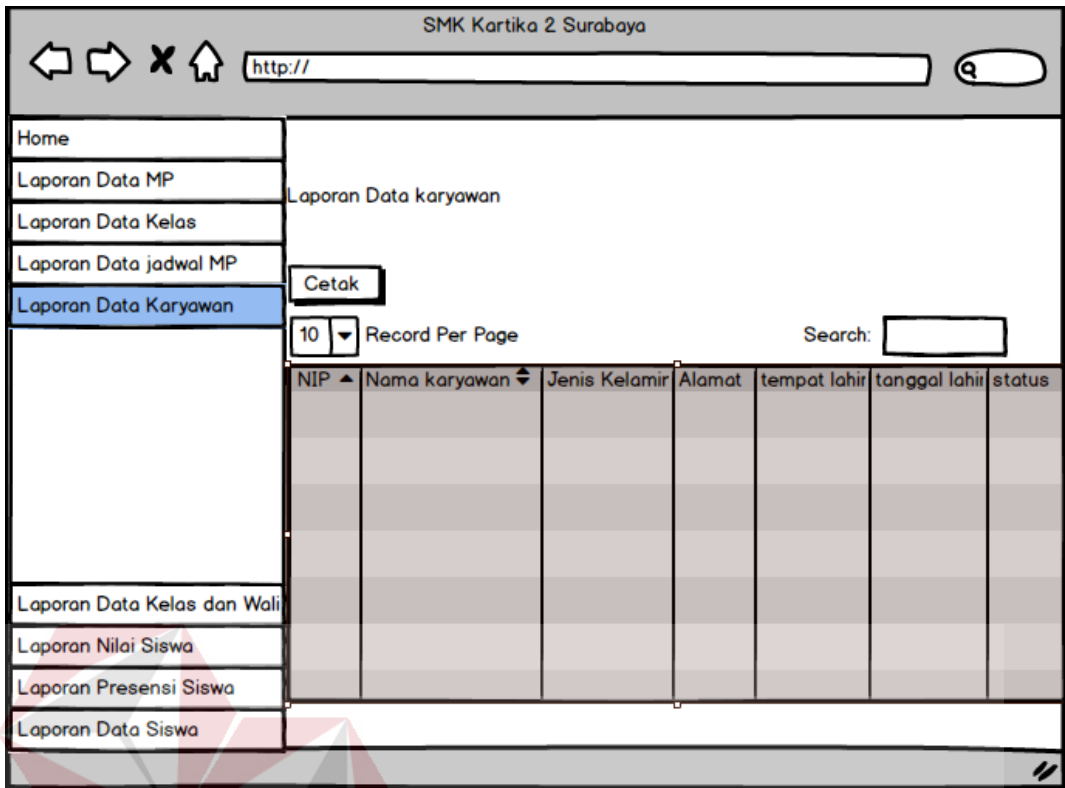

Gambar 3.57 Desain Halaman Laporan Data Karyawan

#### **6. Desain Halaman Laporan Data Kelas dan Wali Kelas**

Desain *input/output* halaman laporan data kelas dan wali kelas dari Sistem Informasi Akademik pada SMK Kartika 2 Surabaya dapat dilihat pada Gambar

3.56.
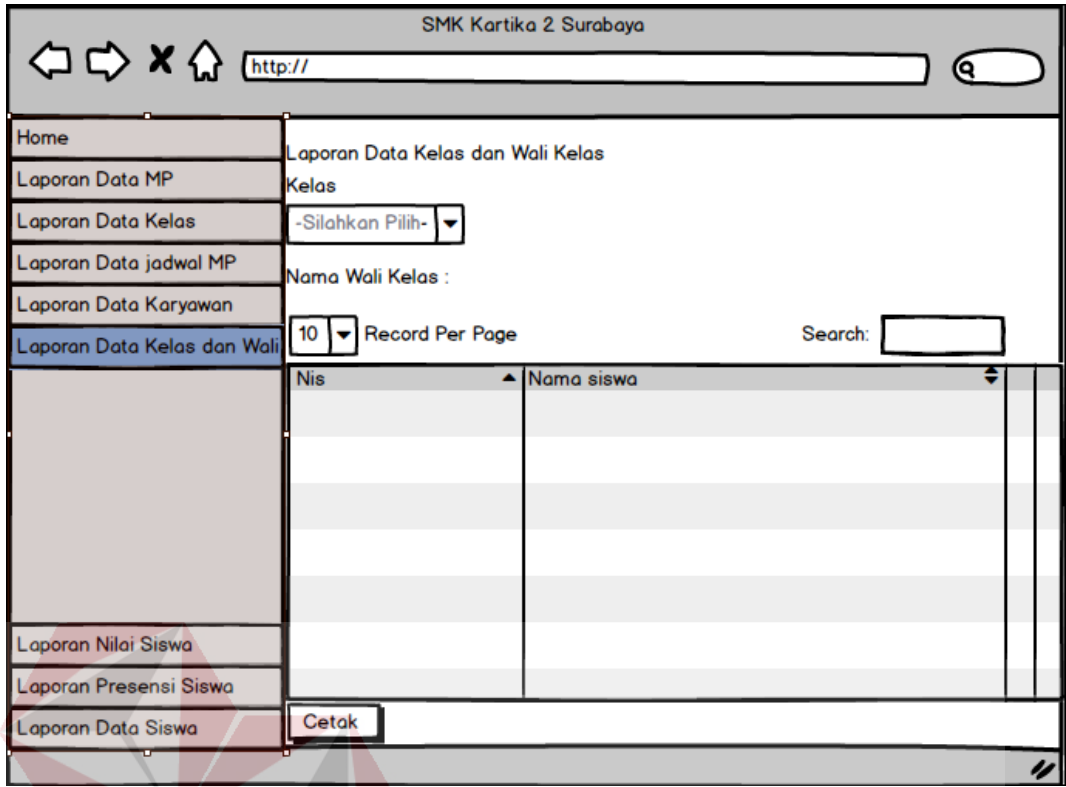

Gambar 3.58 Desain Halaman Laporan Data Kelas dan Wali Kelas

### **7. Desain Halaman Laporan Data Nilai Siswa**

Desain *input/output* halaman laporan data nilai siswa dari Sistem Informasi

SURABAYA

Akademik pada SMK Kartika 2 Surabaya dapat dilihat pada Gambar 3.57.

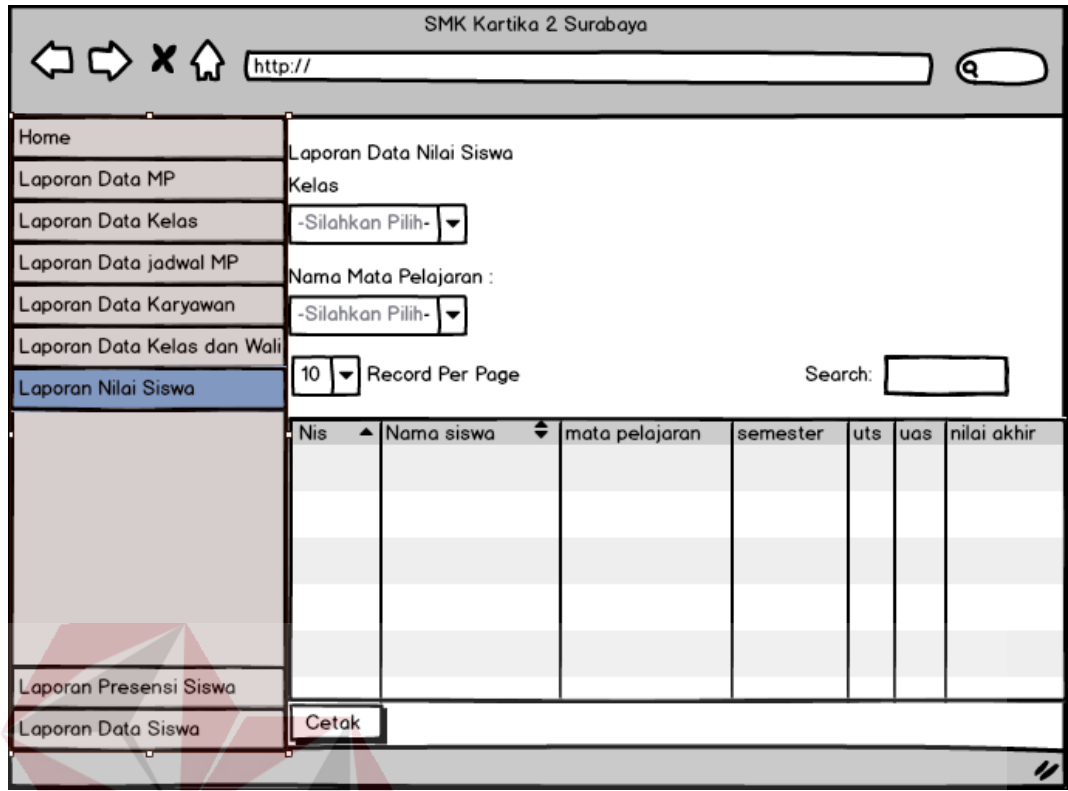

Gambar 3.59 Desain Halaman Laporan Data Nilai Siswa

## **8. Desain Halaman Laporan Data Presensi Siswa**

Desain *input/output* halaman laporan data presensi siswa dari Sistem Informasi Akademik pada SMK Kartika 2 Surabaya dapat dilihat pada Gambar

3.58.

# SURABAYA

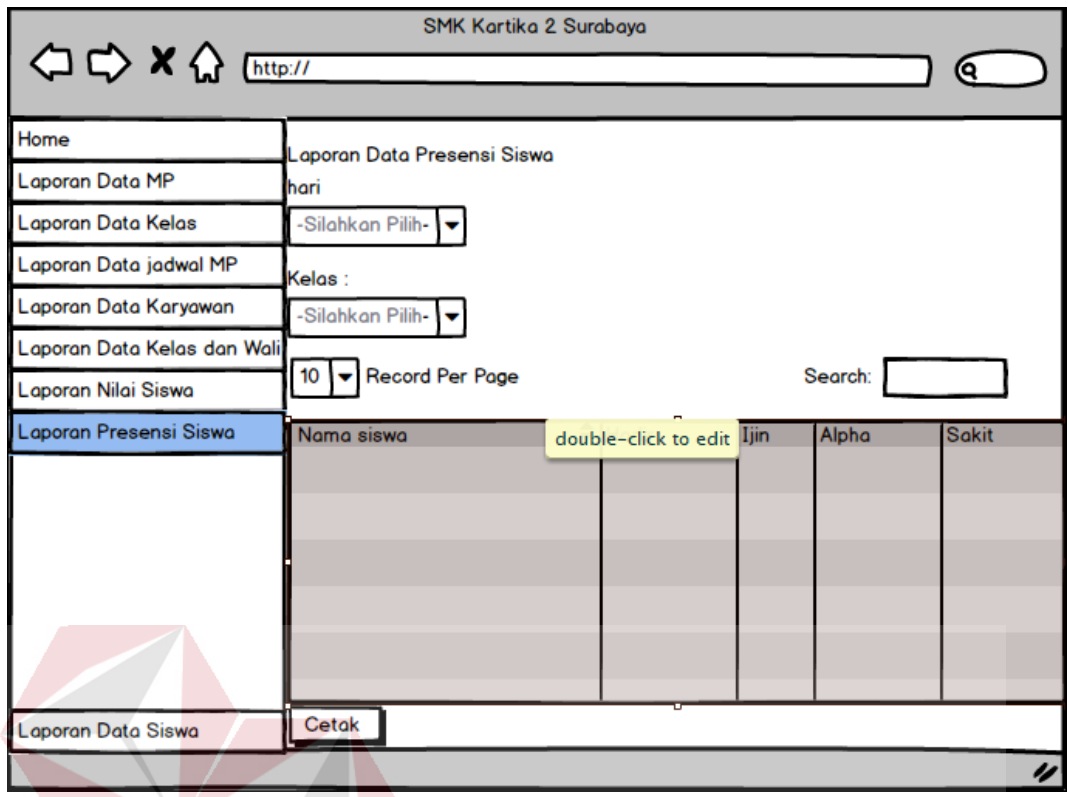

Gambar 3.60 Desain Halaman Laporan Data Presensi Siswa

### **9. Desain Halaman Laporan Data Siswa**

Desain *input/output* halaman laporan data siswa dari Sistem Informasi Akademik pada SMK Kartika 2 Surabaya dapat dilihat pada Gambar 3.59.

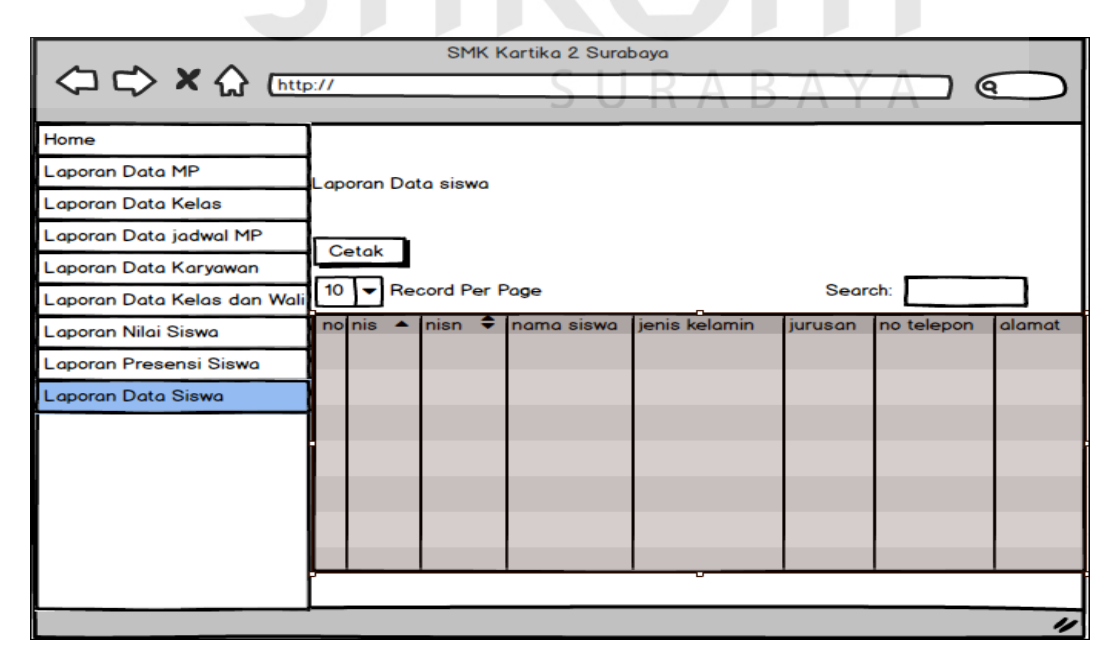

Gambar 3.61 Desain Halaman Laporan Data Siswa

### **F. Bagian Siswa**

### **1. Desain Halaman Utama Siswa**

Desain *input/output* halaman utama siswa dari Sistem Informasi Akademik pada SMK Kartika 2 Surabaya dapat dilihat pada Gambar 3.60.

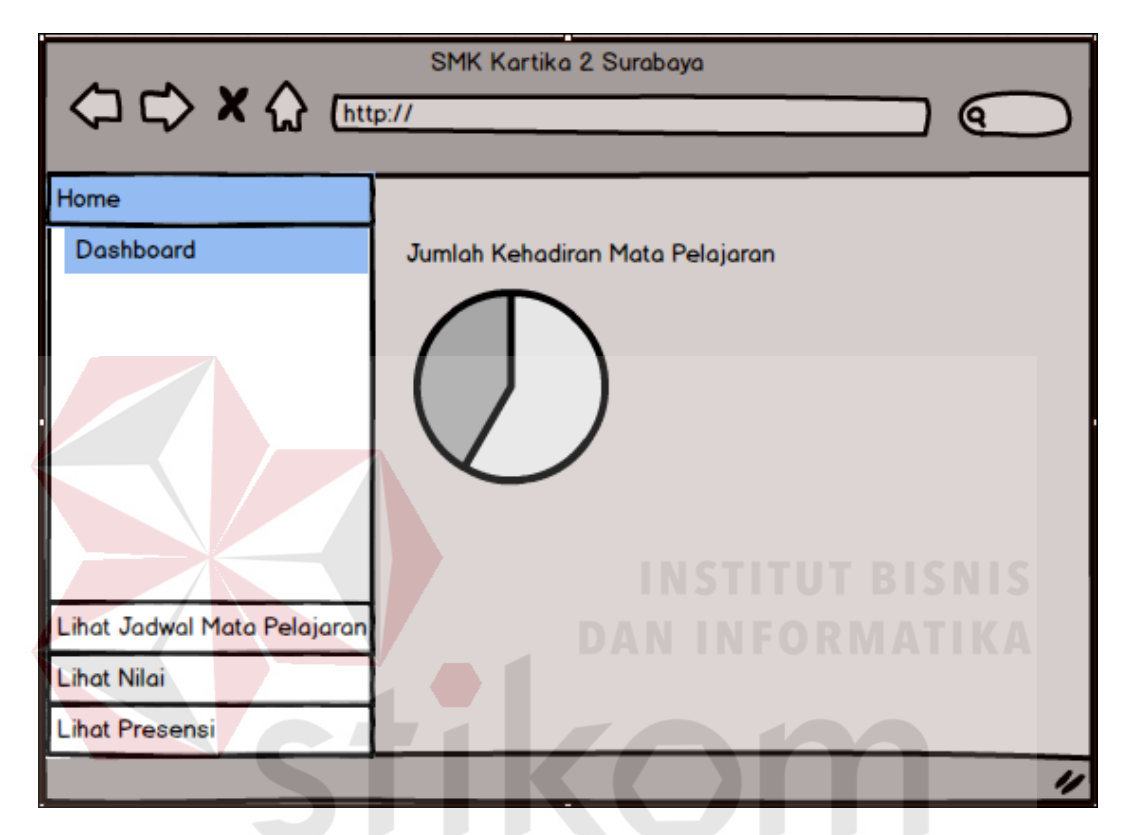

Gambar 3.62 Desain Halaman Utama Siswa

### **2. Desain Halaman Lihat Jadwal Mata Pelajaran**

Desain *input/output* halaman lihat jadwal mata pelajaran dari Sistem Informasi Akademik pada SMK Kartika 2 Surabaya dapat dilihat pada Gambar 3.61.

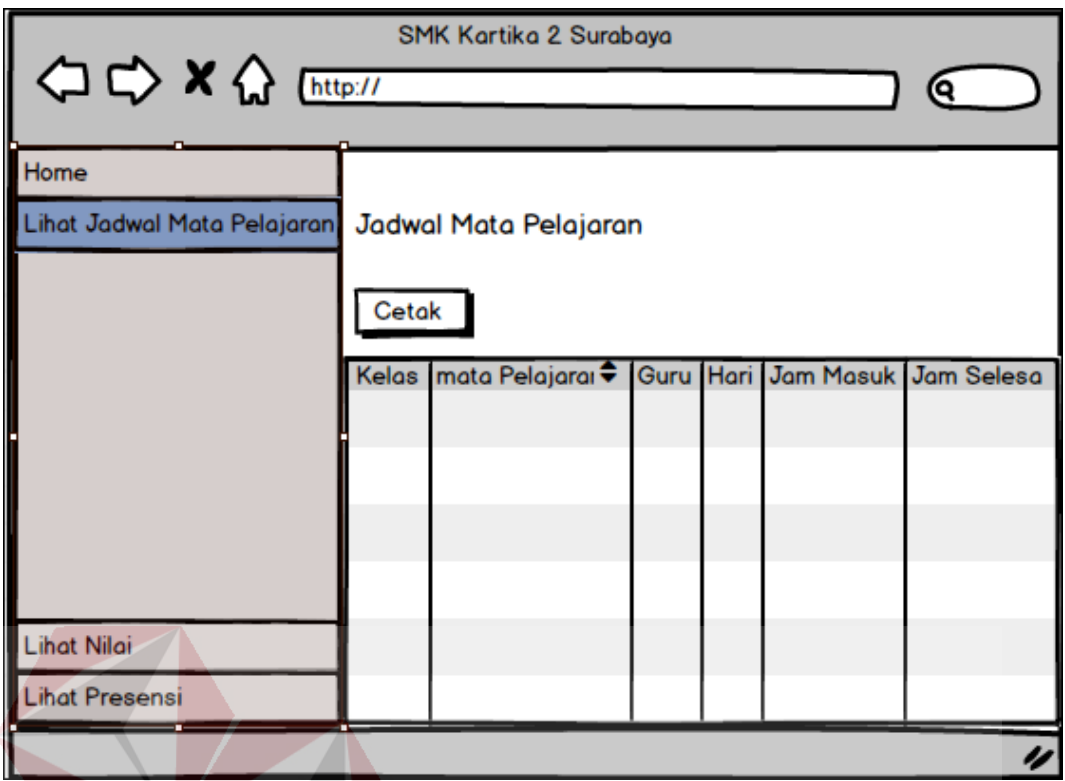

Gambar 3.63 Desain Halaman Lihat Jadwal Mata Pelajaran

### **3. Desain Halaman Lihat Nilai**

Desain *input/output* halaman lihat nilai dari Sistem Informasi Akademik

pada SMK Kartika 2 Surabaya dapat dilihat pada Gambar 3.62.

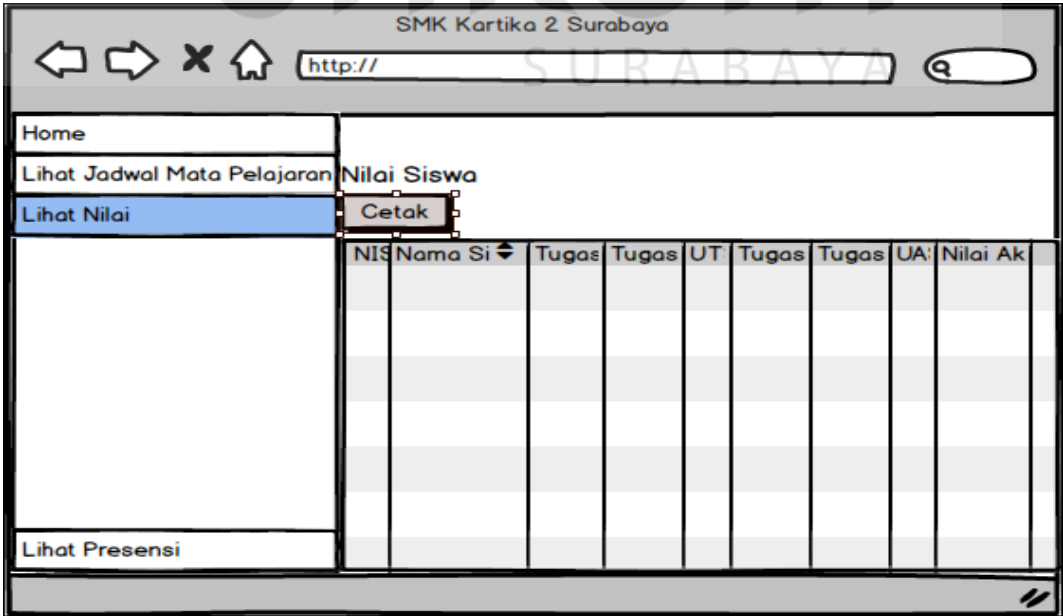

Gambar 3.64 Desain Halaman Lihat Nilai

### **4. Desain Halaman Lihat Data Presensi**

Desain *input/output* halaman lihat data presensi dari Sistem Informasi Akademik pada SMK Kartika 2 Surabaya dapat dilihat pada Gambar 3.63.

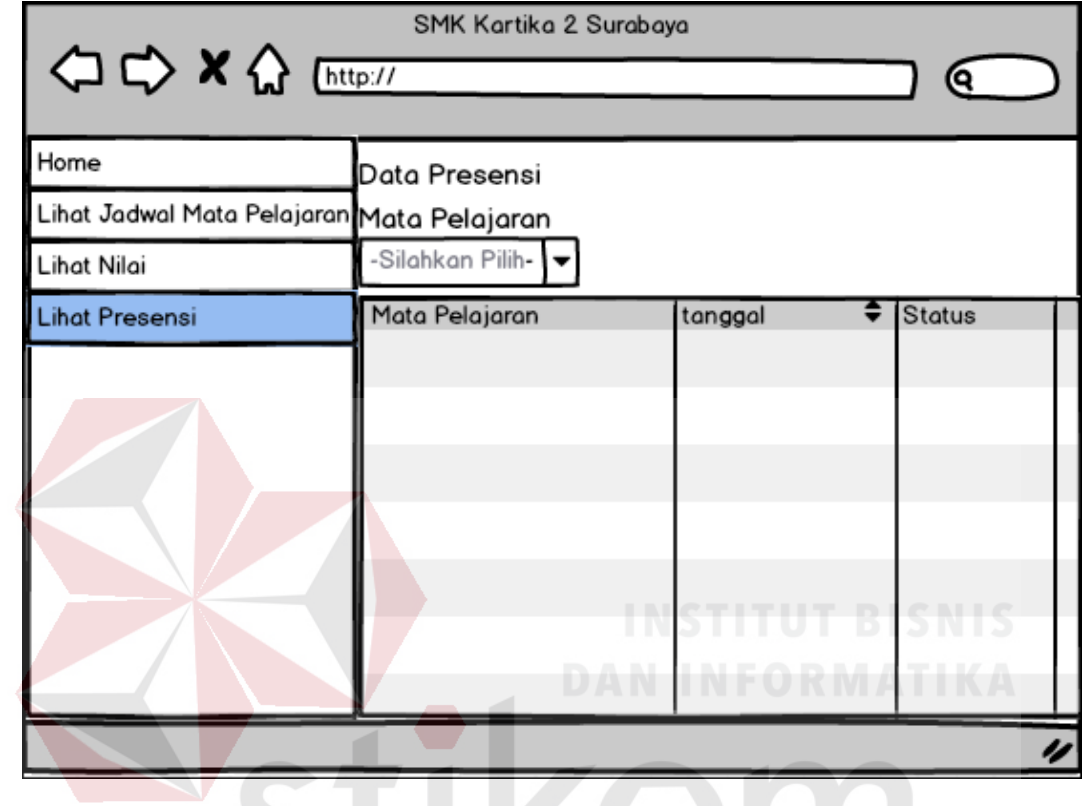

Gambar 3. 65 Desain Halama Lihat Data Presensiand the project

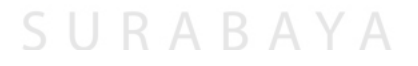

### **BAB IV**

### **IMPLEMENTASI DAN EVALUASI SISTEM**

#### **4.1. Kebutuhan Sistem**

Kebutuhan sistem merupakan suatu tahapan sebelum melakukan implementasi dan menjalankan aplikasi sistem informasi akademik, dibutuhkan suatu perangkat keras (*hardware*) dan perangkat lunak (*software*) tertentu untuk dapat menjalankan aplikasi dengan baik. Kebutuhan perangkat keras (*hardware*) yang digunakan supaya aplikasi sistem informasi dapat berjalan dengan baik adalah sebagai berikut :

- 1. *Prosesor* : *Intel Core* I3 atau lebih.
- 2. *Ram* : 4 *Gigabytes* DDR3 atau lebih.
- 3. HHD : 500 *Gigabytes* atau lebih.
- 4. VGA : ATI Radeon 2 *Gigabytes* atau lebih.
- 5. Monitor : 14 inch (*optional*)
- 6. Keyboard dan Mouse (*optional*)

 Kebutuhan perangkat lunak (*software*) yang digunakan supaya aplikasi sistem informasi dapat berjalan dengan baik adalah sebagai berikut :

SURABAYA

- 1. *Operation system* : Windows 8 atau lebih.
- 2. *Database* : MySQL
- 3. *Web browser* : Internet Explore, Mozila Firefox, dll

### **4.2. Implementasi Sistem**

Implementasi sistem merupakan tahapan yang menjelaskan tentang desain tampilan sampai fungsi dari setiap *form* yang ada pada setiap bagian. Berikut adalah penjelasan dari tiap-tiap bagian yang terdiri dari administrator, guru, wali kelas, kepala sekolah, dan siswa.

### **4.2.1.** *Form Login*

*Form login* digunakan oleh user yang terdiri dari administrator, guru, wali kelas, kepala sekolah, dan siswa. Dimana *user* harus memasukan *username* dan *password* untuk dapat mengakses halaman pada setiap bagian. Apabila *username*  atau *password* salah maka akan muncul pesan jika *username* atau *password* yang dimasukan salah. *Form login* dari Sistem Informasi Akademik pada SMK Kartika 2 Surabaya dapat dilihat pada Gambar 4.1.

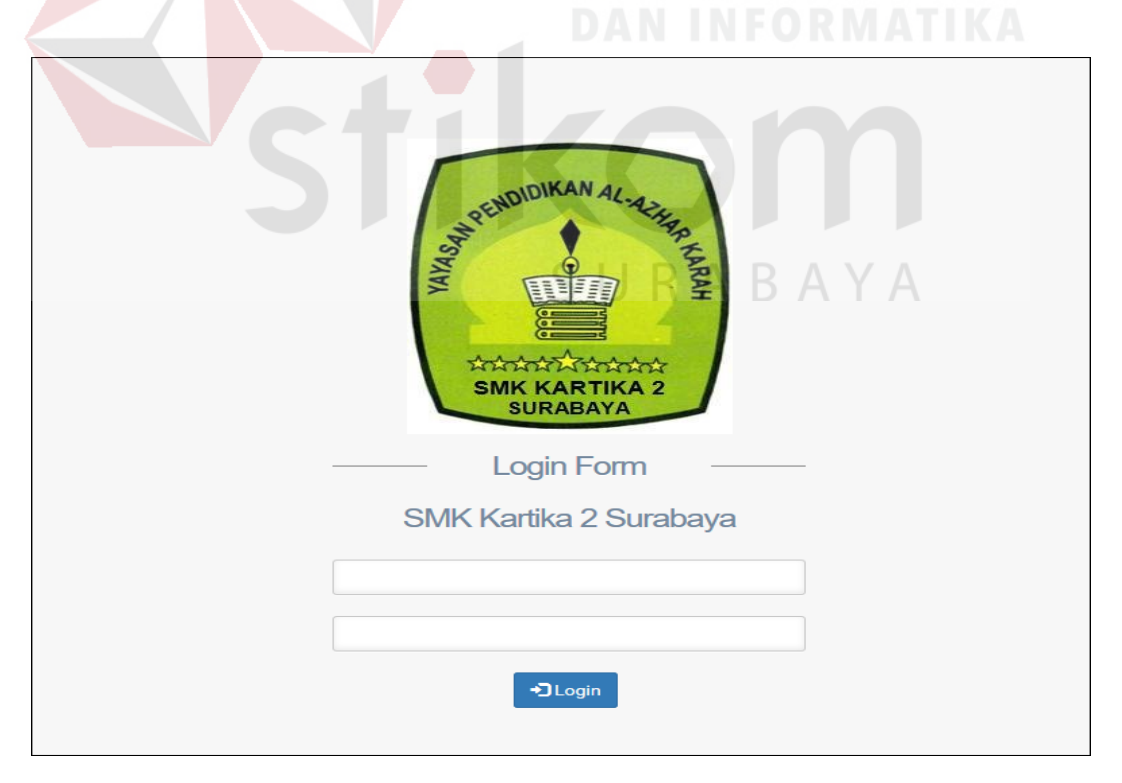

Gambar 4.1 Tampilan Dari Form Login

#### **A.** *From* **Halaman Utama Admin**

Pada halaman utama admin terdapat beberapa menu meliputi *home*, data master, detail pengajar, penyeleksian calon siswa, pembagian kelas, penjadwalan mata pelajaran guru, dan presensi siswa. Pada menu utama admin dapat melihat grafik data karyawan aktif dan tidak aktif, daftar calon siswa diterima, ditolak, dan belum terverivikasi. *Form* halaman utaman admin Sistem Informasi Akademik pada SMK Kartika 2 Surabaya dapat dilihat pada Gambar 4.2.

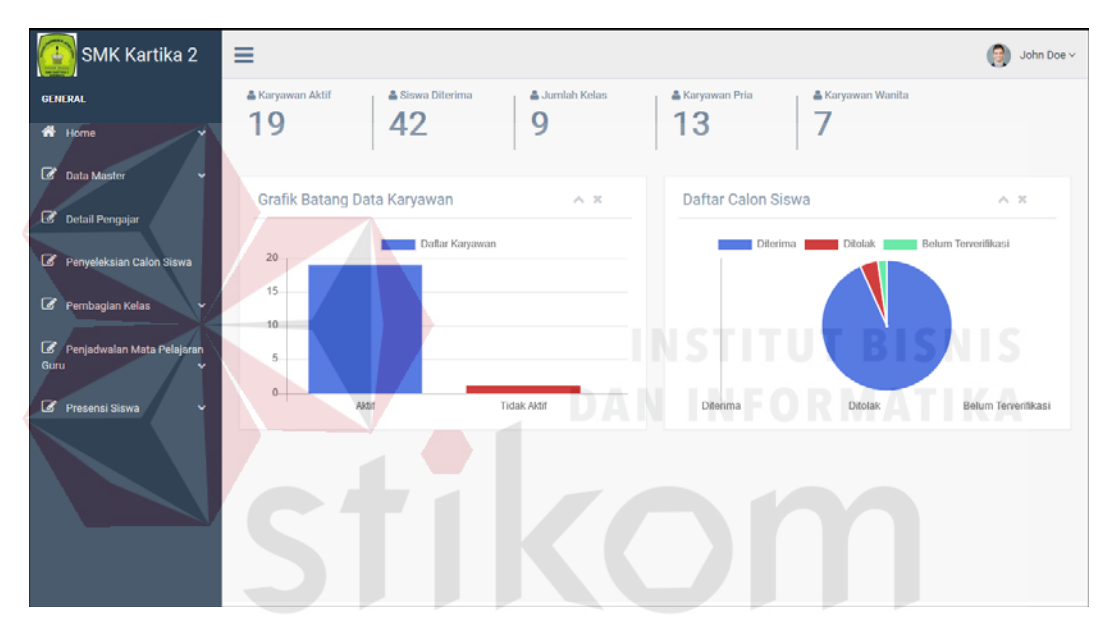

Gambar 4.2 Tampilan Halaman Utama Admin  $\mathbb{N}$  / ID.

#### **1.** *Form* **Halaman Data Master Siswa**

Pada halaman data master siswa terdapat *button* input data siswa dan *datagridview* siswa, dimana pada *datagridview* siswa admin dapat melihat data siswa yang sudah di inputkan dan edit data siswa. Di dalam *button input* siswa terdapat *text field* NIS, NISN, No Pendaftaran, Nama Siswa, *Username* Siswa, *Password*, Jenis Kelamin, Tempat Lahir, Tanggal Lahir, Jurusan Siswa, No Telepon Siswa, Alamat Siswa, Tahun Masuk Siswa, Asal Sekolah, Nama Orangtua Siswa, Pekerjaan Orangtua Siswa, No Telepon Orangtua Siswa, *button insert*  untuk menyimpan data yang sudah diinputkan, dan *button cancel* untuk membatalkan. Jika salah satu *text field* tidak diisi maka akan keluar alert bahwa harus melengkapi. *Form* halaman data master siswa Sistem Informasi Akademik

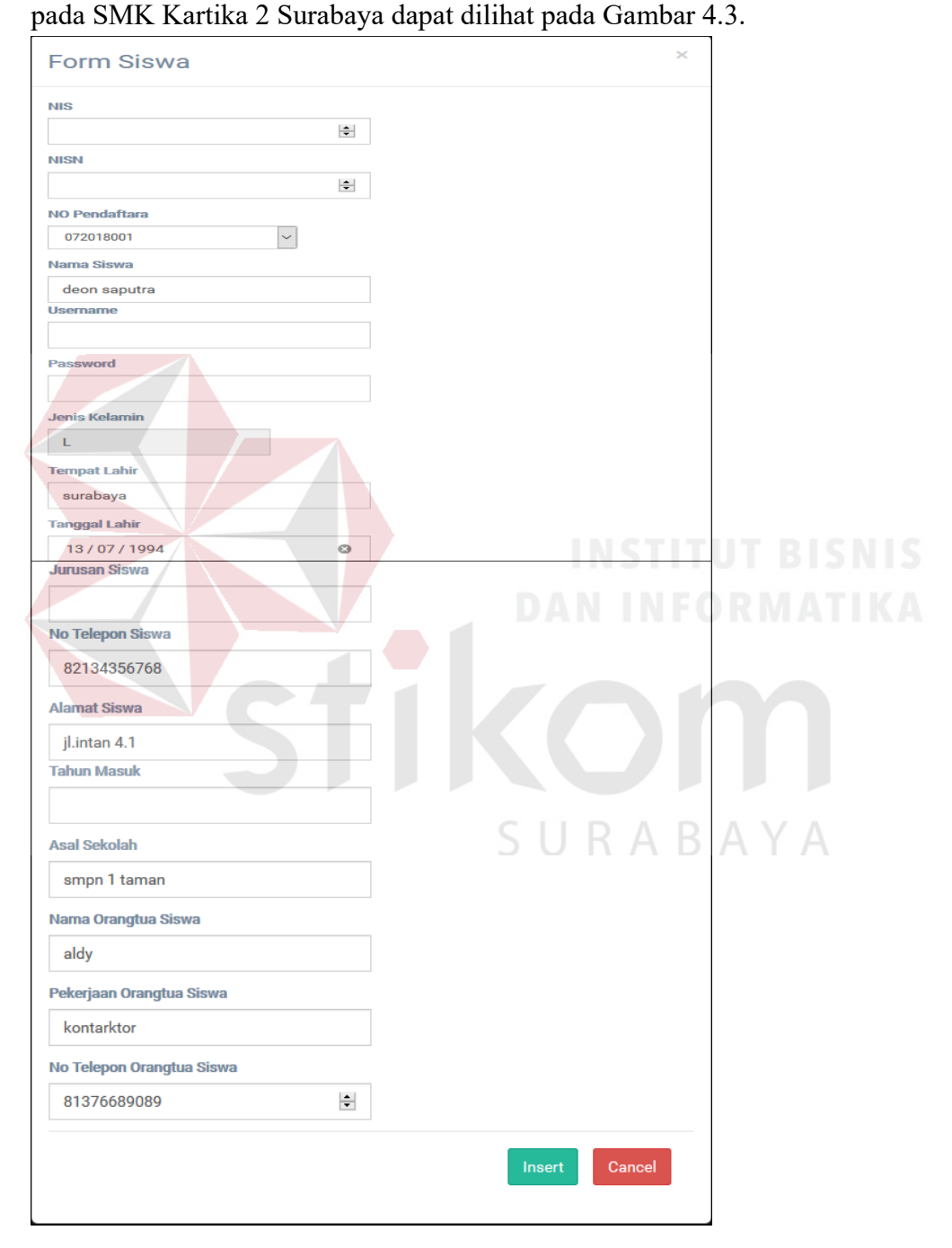

Gambar 4.3 Tampilan *Form* Halaman Data Siswa

#### **2.** *Form* **Halaman Data Master Karyawan**

Pada halaman data master karyawan terdapat *button input* data karyawan dan *datagridview* data karya, dimana *datagridview* karyawan admin dapat melihat dan melakukan edit jika ada data karyawan yang tidak sesuai. Di dalam *button input* data karyawan terdapat *text field* Id Karyawan, NIP, *Username* Karyawan, *Password* Karyawan, Nama Karyawan, Jenis Kelamin Karyawan, Alamat Karyawan, Tempat Lahir Karyawan, Tanggal Lahir Karyawan, Status Karyawan, Pendidikan Karyawan, Bidang Studi Karyawan, Jabatan Karyawan, Tugas Tambahan dan *button insert* untuk menyimpan data karyawan yang sudah di inputkan, *button cancel* untuk membatalkan. *Form* halaman data master karyawan dari Sistem Informasi Akademik pada SMK Kartika 2 Surabaya dapat dilihat pada

Gambar 4.4.

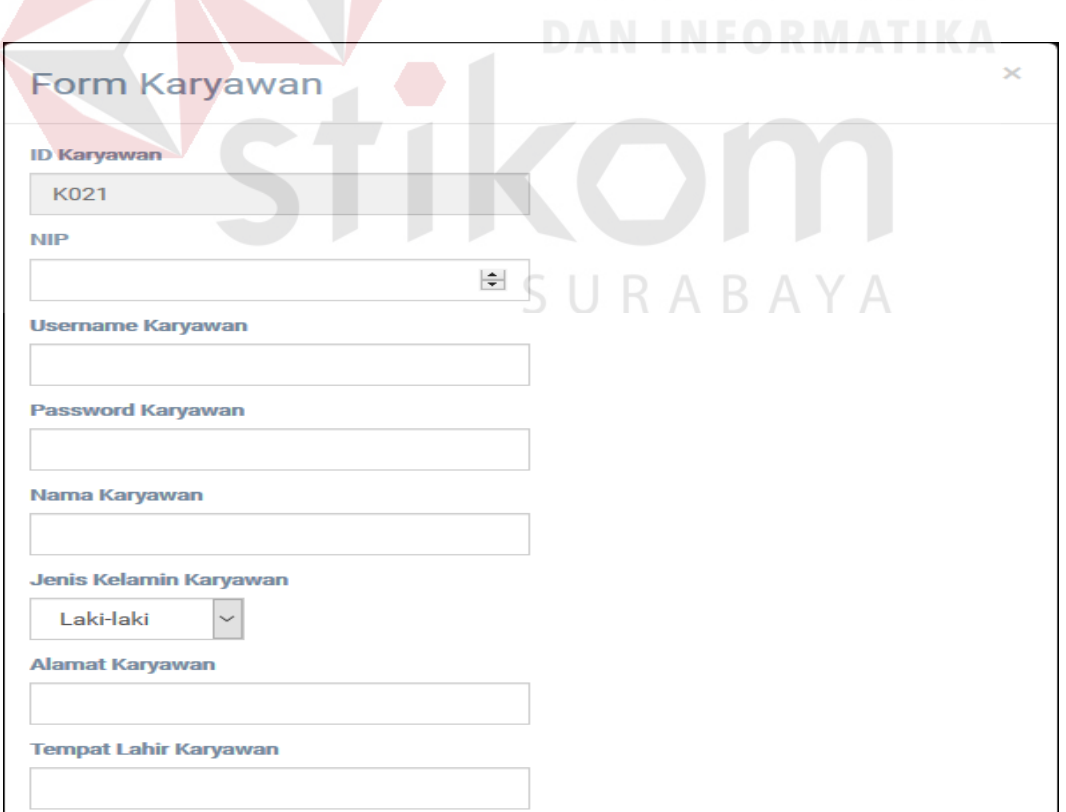

Gambar 4.4 Form Halaman Input Data Master Karyawan

#### **3.** *Form* **Halaman Data Master Kelas**

Pada halama data master kelas terdapat *button input* data kelas dan *datagridview* untuk menampilkan dan edit data kelas. Pada *button input* data kelas terdapat *text field* Id Kelas, Nama Kelas, Kapasitas Kelas, *button insert* untuk menyimpa data kelas dan *button cancel* untuk membatalkan. *Form* halaman data master dari Sistem Informasi Akademik pada SMK Kartika 2 Surabaya dapat dilihat pada Gambar 4.5.

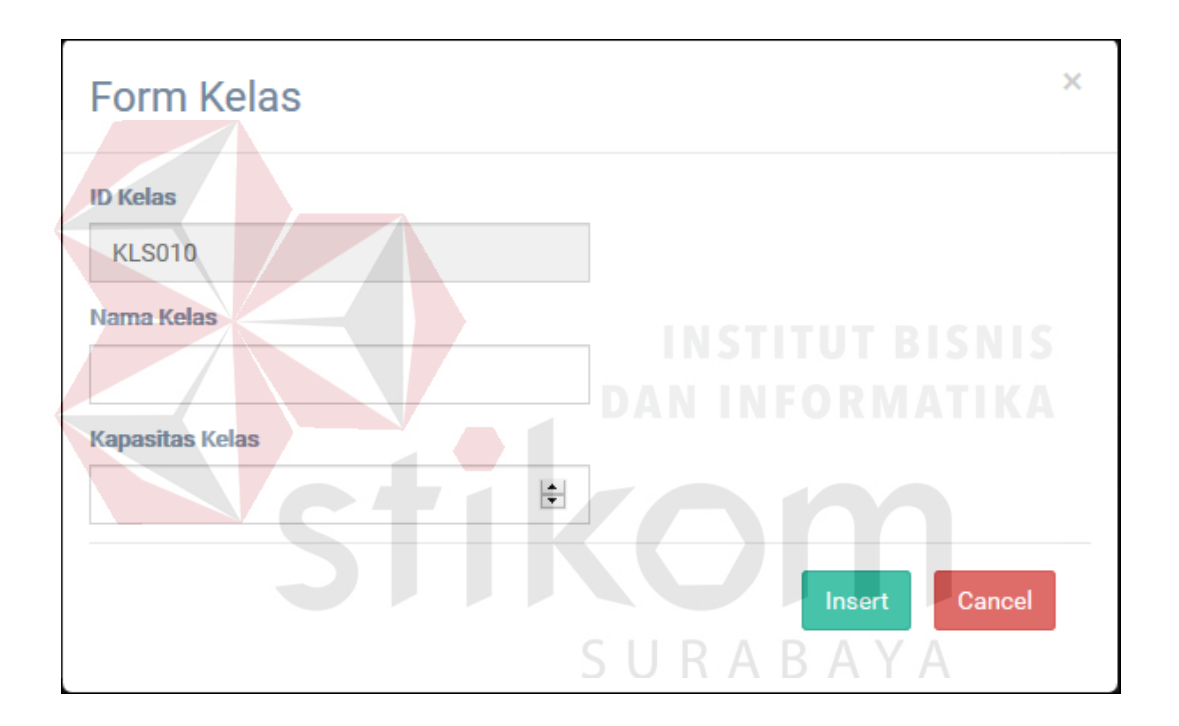

Gambar 4.5 Tampilan Halaman Input Data Master Kelas

#### **4.** *Form* **Halaman Data Master Bidang Studi**

Pada halaman data master bidang studi terdapat *button input* data bidang studi dan *datagridview* untuk menampilkan dan edit data bidang studi. Pada *button input* data bidang studi terdapat *text field* Id Bidang Studi, Nama Bidang Studi, *Button Insert* untuk menyimpa data bidang studi dan *Button Cancel* untuk

membatalkan. *Form* halaman data master bidang studi SMK Kartika 2 Surabaya dapat dilihat pada Gambar 4.6.

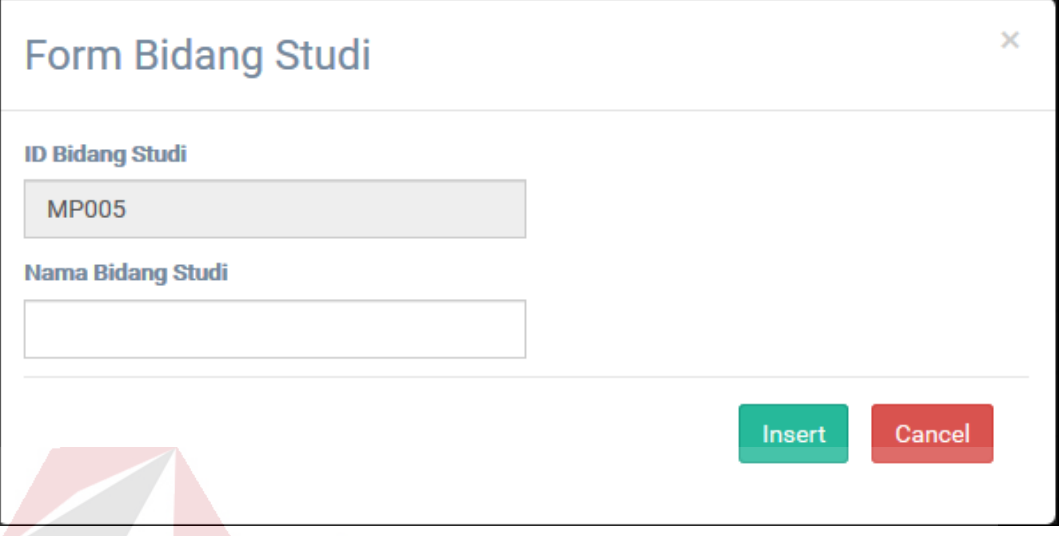

Gambar 4.6 Tampilan Halaman Data Bidang Studi

### **5.** *Form* **Halaman Data Master Mata Pelajaran**

Pada halama data master mata pelajaran terdapat *button input* data mata pelajaran dan *datagridview* untuk menampilkan dan edit data mata pelajaran. Pada *button input* data mata pelajaran terdapat *text field* Id Bidang Studi, Nama Bidang Studi, *Button Insert* untuk menyimpan data bidang studi dan, *Button Cancel* untuk membatalkan. *Form* halaman data master bidang studi pada SMK Kartika 2 Surabaya dapat dilihat pada Gambar 4.7.

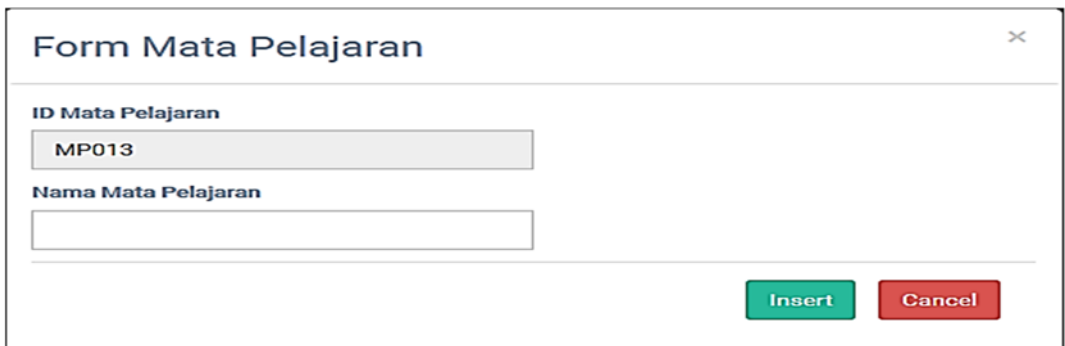

Gambar 4.7 Tampilan Halaman Data Master Mata Pelajaran

#### **B.** *Form* **Halaman Detail Pengajar**

Pada halaman detail pengajar terdapat *button input* data detail pengajar dan *datagridview* untuk menampilkan data dan edit. Pada *button input* detail pengajar terdapat *text field* Id Detail Pengajar, Nama Mata Pelajaran, Nama Guru Pengajar, *Button Insert* untuk menyimpan data detail pengajar dan *Button Cancel* untuk membatalkan. *Form* halaman detail pengajar pada SMK Kartika 2 Surabaya dapat dilihat pada Gambar 4.8.  $\blacksquare$ 

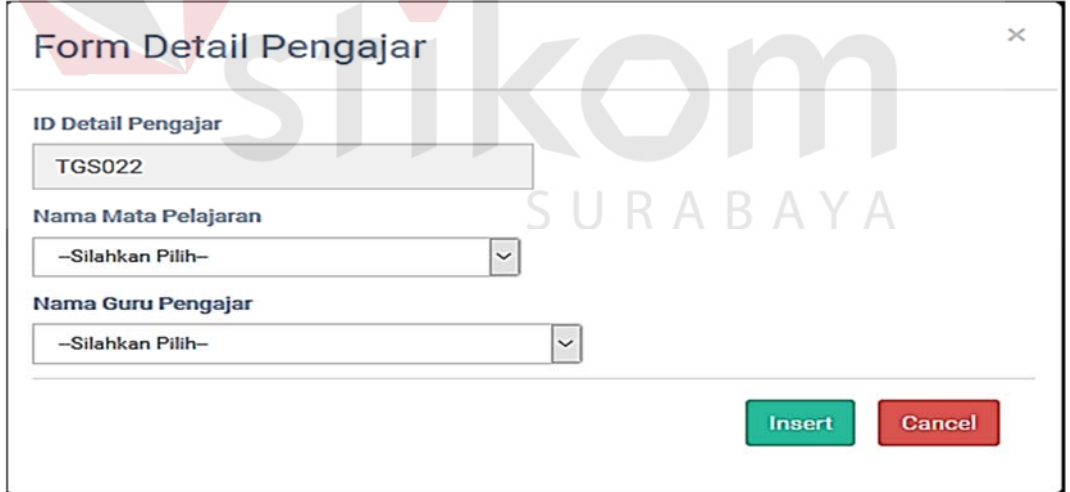

Gambar 4.8 Tampilan Form Halaman Detail Pengajar

### **C.** *Form* **Halaman Penyeleksian Calon Siswa**

Pada halaman penyeleksian calon siswa terdapat *dropdown* jurusan, *datagridview* untuk menampilkan data per jurusan, dan *Button Submit* untuk menyimpan data penyeleksian calon siswa. *Form* halaman Penyekeksia Sistem Informasi Akademik pada SMK Kartika 2 Surabaya dapat dilihat pada Gambar 4.9.

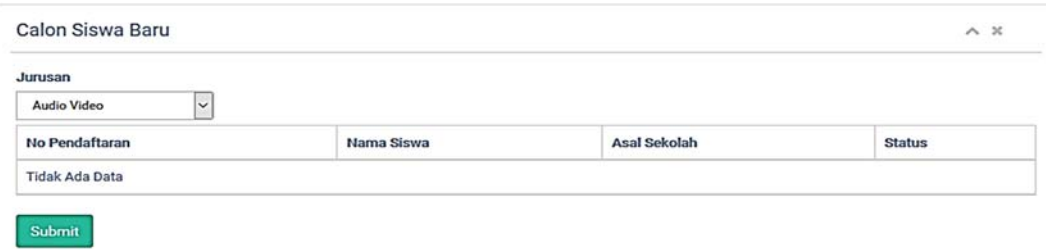

Gambar 4. 9 Tampilan Halaman Penyeleksian Calon Siswa

### **D.** *Form* **Halaman Pembagian Kelas**

Pada halaman input data pembagian kelas terdapat tiga bagian yaitu bagian *input* data pembagian kelas, input data wali kelas, dan lihat data pembagian kelas.

### 1. *Form Input* **Data Pembagian Kelas**

Pada halaman input data pembagian kelas terdapat *dropdown* jurusan untuk memilih data yang akan ditampilka, *datagridview* untuk menampilkan data NIS, Nama Siswa, dan data kelas. *Form input* data pembagian kelas Sistem Informasi Akademik pada SMK Kartika 2 Surabaya dapat dilihat pada Gambar 4.10.

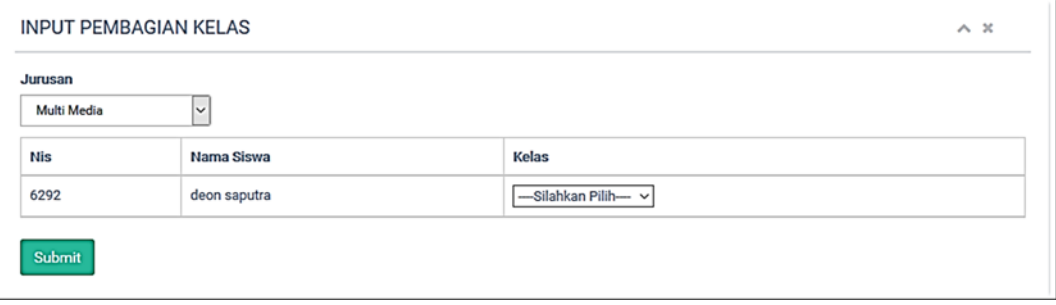

Gambar 4.10 Tampilan Halaman Input Pembagian Kelas

#### 2. *Form Input* **Data Wali Kelas**

Pada halaman *input* data wali kelas terdapat *dropdown* kelas, wali kelas, dan *button submit* untuk menyimpan data yang sudah diinputkan. *Form input* data wali kelas Sistem Informasi Akademik pada SMK Kartika 2 Surabaya dapat dilihat pada Gambar 4.11.

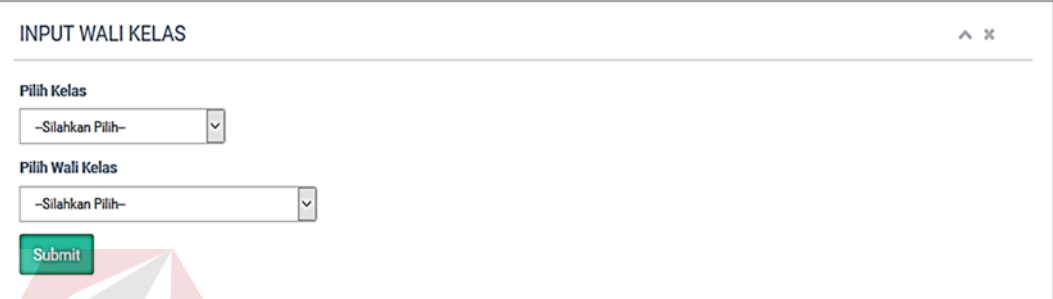

Gambar 4.11 Tampilan Input Data Wali Kelas

### 3. *Form* **Lihat Data Pembagian Kelas**

Pada *form* halaman lihat data pembagian wali kelas terdapat *datagridview*  untuk menampilkan data pembagian yang sudah diinputkan pada *form input* data. *Form* lihat data pembagian kelas Sistem Informasi Akademik pada SMK Kartika 2 Surabaya dapat dilihat pada Gambar 4.12.<br>
J R A B A Y A

| 10             | $\vee$ records per page   |                 |            |            | Search:                    |
|----------------|---------------------------|-----------------|------------|------------|----------------------------|
| No             | Nama Wali Kelas           | <b>ID Kelas</b> | Nama Kelas | <b>NIS</b> | Nama Siswa                 |
| 1              | Liza Noormala Zuhria Ropi | <b>KLS007</b>   | $X-MM-1$   | 6275       | Prayudi Suryo Sukarno      |
| $\overline{2}$ | Liza Noormala Zuhria Ropi | <b>KLS007</b>   | $X-MM-1$   | 6276       | <b>Abdul Gopar</b>         |
| 3              | Liza Noormala Zuhria Ropi | <b>KLS007</b>   | $X-MM-1$   | 6277       | Abid Dzulfriansyah         |
| 4              | Liza Noormala Zuhria Ropi | <b>KLS007</b>   | $X-MM-1$   | 6278       | Adhiki Julian Trizky Akbar |
| 5              | Liza Noormala Zuhria Ropi | <b>KLS007</b>   | $X-MM-1$   | 6279       | Aditya Baharudin Putra     |
| 6              | Liza Noormala Zuhria Ropi | <b>KLS007</b>   | $X-MM-1$   | 6280       | Aditya Ferdiansyah         |
| $\overline{7}$ | Liza Noormala Zuhria Ropi | <b>KLS007</b>   | X-MM-1     | 6281       | Ahmad Sarif Hidayat        |
| 8              | Liza Noormala Zuhria Ropi | <b>KLS007</b>   | $X-MM-1$   | 6282       | Al Imam Nurwangi           |
| 9              | Liza Noormala Zuhria Ropi | <b>KLS007</b>   | X-MM-1     | 6283       | Andika Pramadani           |
| 10             | Liza Noormala Zuhria Ropi | <b>KLS007</b>   | $X-MM-1$   | 6284       | Andre Bagus Setiawan       |

Gambar 4.12 Tampilan Halaman Lihat Data Pembagian Kelas

### **E.** *Form* **Halaman Penjadwalan Mata Pelajaran Guru**

Pada *form* halaman penjadwalan mata pelajaran guru terdapat dua bagian yaitu *Input* data penjadwalan dan lihat jadwal.

### **1.** *Form Input* **Penjadwalan Mata Pelajaran Guru**

Pada *form input* penjadwalan mata pelajaran guru terdapat *dropdown* mata pelajaran, guru, kelas, *text field* hari, jam awal, jam akhir, keterangan , dan *button submit* untuk menyimpan data yang sudah diinputkan. *Form input* penjadwalan mata pelajaran guru Sistem Informasi Akademik pada SMK Kartika 2 Surabaya dapat dilihat pada Gambar 4.13.

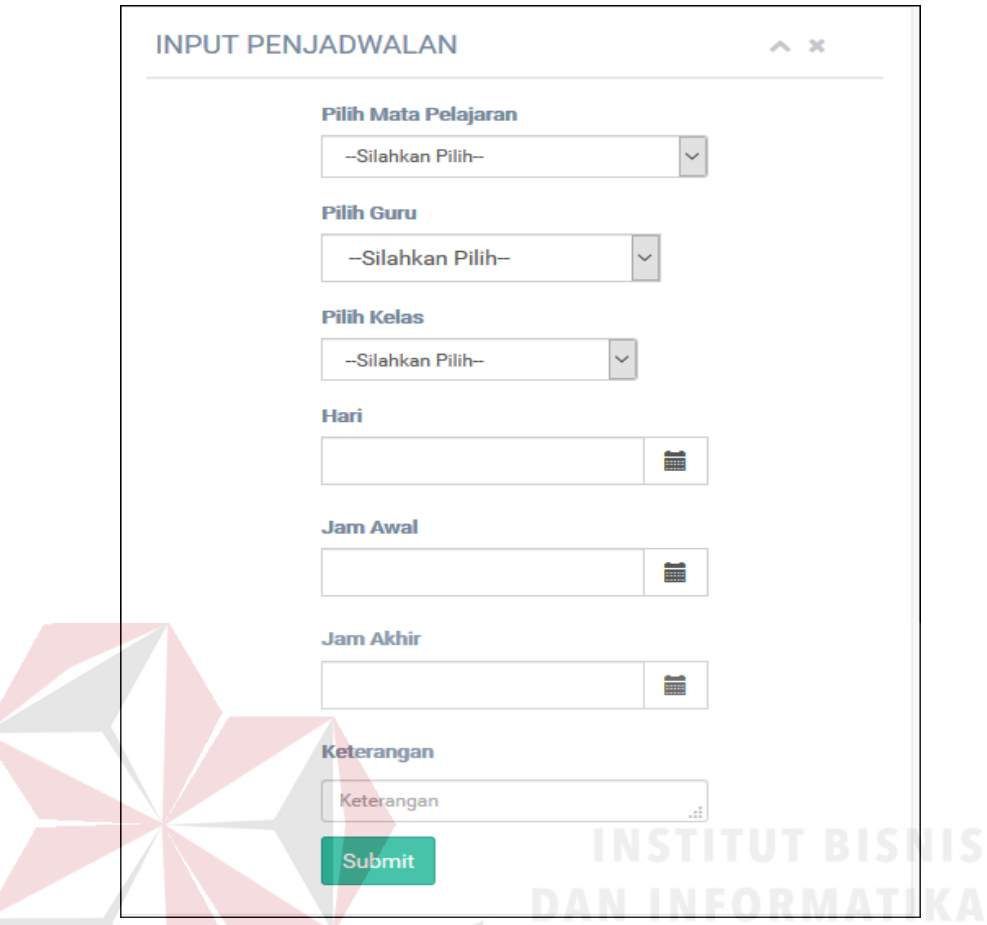

Gambar 4.13 Tampilan Input Penjadwalan Mata Pelajaran Guru

### **2.** *Form* **Lihat Data Penjadwalan Mata Pelajaran Guru**

Pada *form* lihat data penjadwalan mata pelajaran guru terdapat *datagridview* untuk menampilkan data penjadwalan mata pelajaran guru yang sudah diinputka dan edit data penjadwalan mata pelajaran guru. *Form* lihat data penjadwalan mata pelajaran guru Sistem Informasi Akademik pada SMK Kartika 2 Surabaya dapat dilihat pada Gambar 4.14.

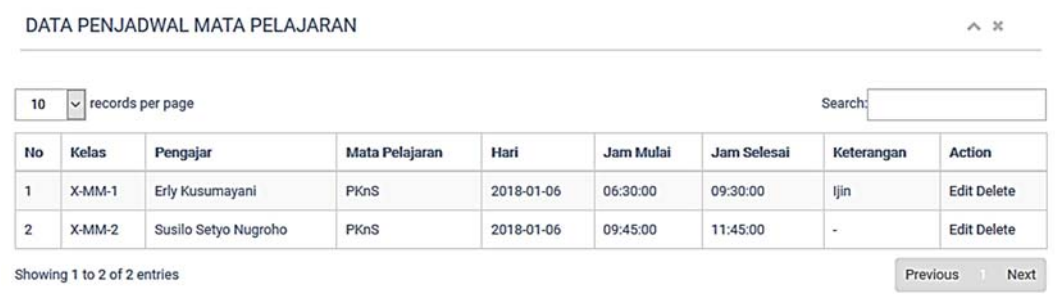

Gambar 4.14 Tampilan *Form* Lihat Data Penjadwalan Mata Pelajaran Guru

### **F.** *Form* **Presensi Siswa**

Pada *form* presensi siswa terdapat dua bagian yaitu *input* presensi siswa dan lihat data presensi siswa.

### **1.** *Form Input* **Data Presensi Siswa**

Pada *form input* data presensi siswa terdapat *dropdown* kelas, *text field*  hari, *datagridview* untuk menampilkan data siswa berdasarka kelas yang dipilih, dan *button submit* untuk menyimpan data yang sudah diinputkan. *Form input* data presensi siswa Sistem Informasi Akademik pada SMK Kartika 2 Surabaya dapat dilihat pada Gambar 4.15.

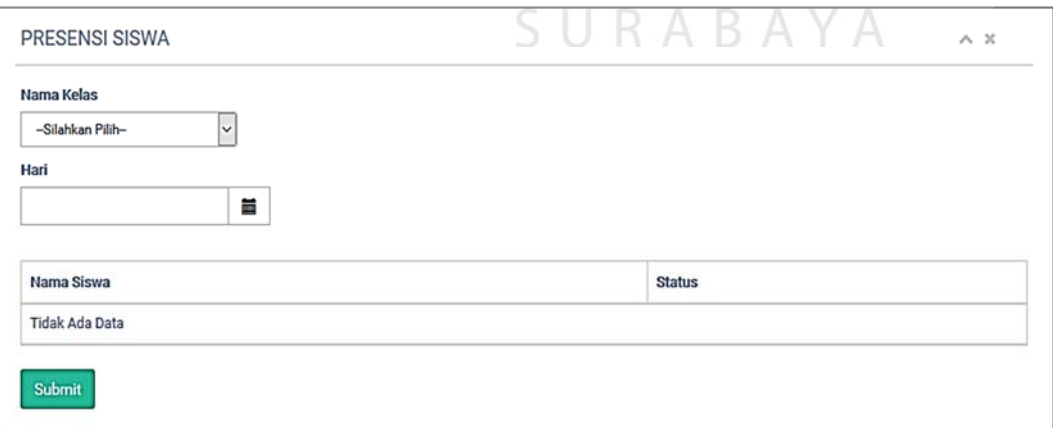

Gambar 4.15 Tampilan *Form* Input Data Presensi Siswa

#### **2.** *Form* **Lihat Data Presensi Siswa**

Pada *form* lihat data presensi siswa terdapar *text field* hari untuk menentukan data yang akan ditampilkan berdasarkan hari, *dropdown* kelas untuk menentukan data yang akan ditampilkan berdasarkan kelas, *datagridview* untuk menampilkan data berdasarakan hari dan kelas yang dipilih dan *submit* untuk menyimpan data presensi bila terjadi kesalahan. *Form* lihat data presensi siswa Sistem Informasi Akademik pada SMK Kartika 2 Surabaya dapat dilihat pada Gambar 4.16.

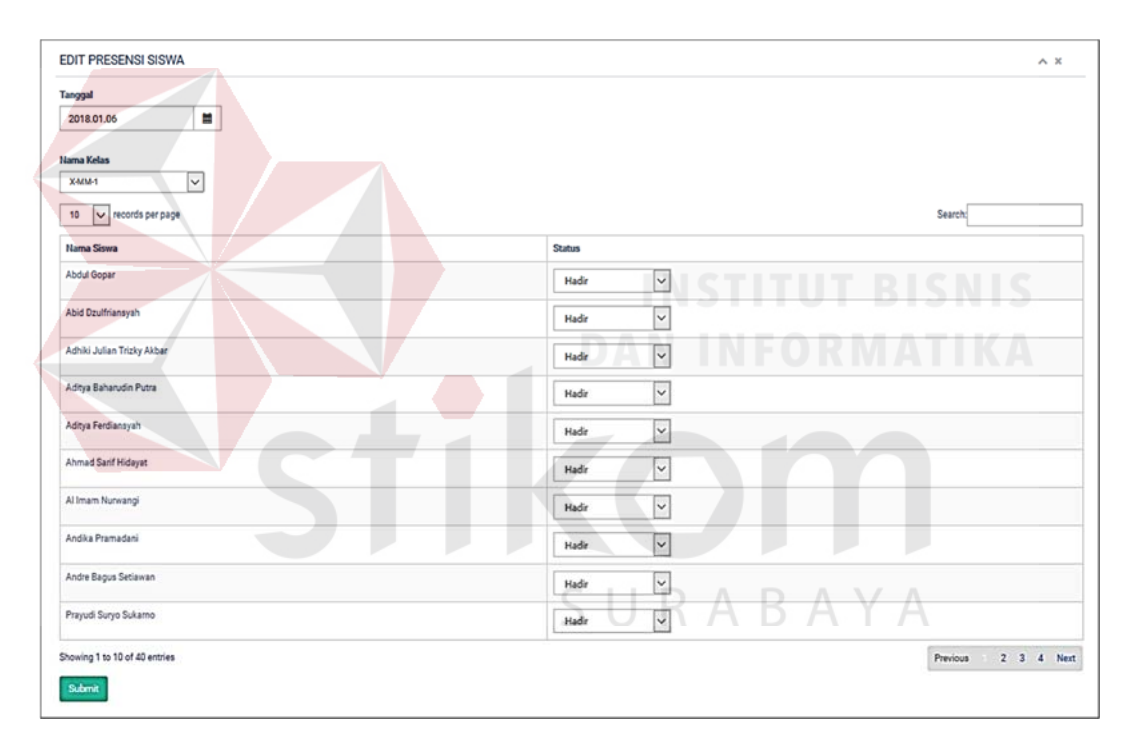

Gambar 4.16 Tampilan *Form* Lihat Data Presensi Siswa

### **G.** *Form Halaman Utama Guru*

Pada *form* halama utama guru terdapat beberapa menu yang meliputi *home*, *input* data nilai siswa, dan lihat data nilai siswa. *Form* halaman utama guru Sistem Informasi Akademik pada SMK Kartika 2 Surabaya dapat dilihat pada Gambar 4.17.

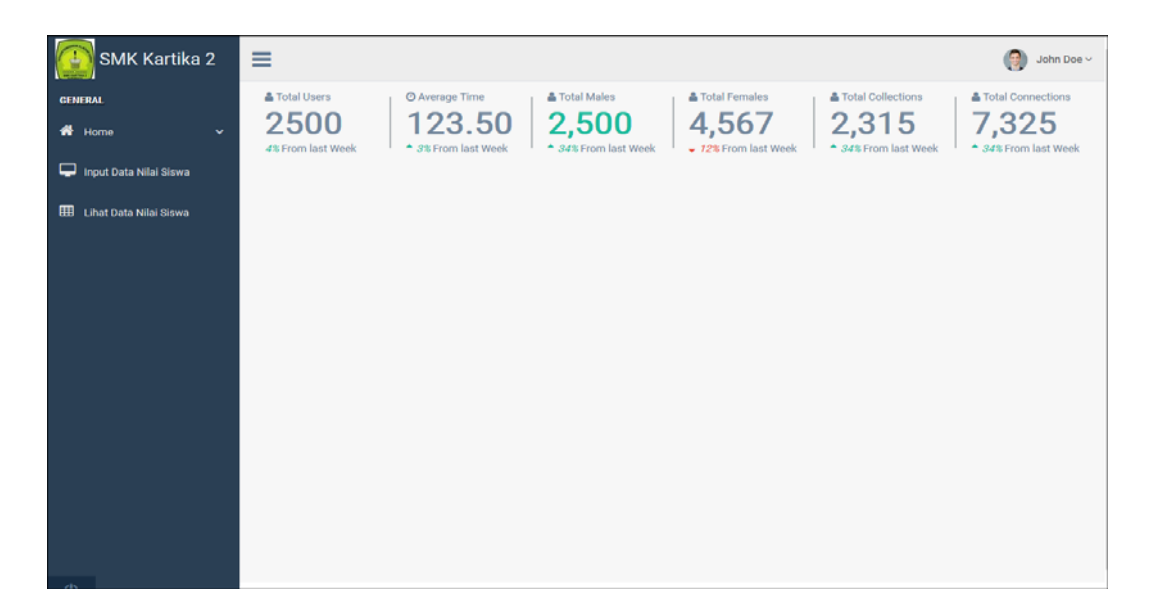

Gambar 4.17 Tampilan *Form* Halaman Utama Guru

**1.** *Form Input* **Data Nilai Siswa**

Pada *form input* data nilai siswa terdapat *dropdown* kelas, mata pelajaran, semester, *datagridview* untuk menampilkan data berdasarkan kelas, mata pelajaran, dan semester. *Button submit* untuk menyimpan data nilai yang sudah diinputkan. *Form input* data nilai siswa Sistem Informasi Akademi pada SMK Kartika 2 Surabaya dapat dilihat pada Gambar 4.18.

|                          | <b>INPUT NILAI SISWA</b>    |                          |         |            | SURABAYA | $\sim~\times$ |
|--------------------------|-----------------------------|--------------------------|---------|------------|----------|---------------|
| <b>Kelas</b><br>X-MM-1   |                             | $\overline{\mathbf{v}}$  |         |            |          |               |
|                          | Mata Pelajaran              |                          |         |            |          |               |
|                          | <b>Produktif TKR</b>        | $\overline{\phantom{0}}$ |         |            |          |               |
| <b>Semester</b><br>ganji |                             | $\overline{\mathsf{v}}$  |         |            |          |               |
| <b>NIS</b>               | Nama<br>Siswa               | <b>Tugas 1</b>           | Tugas 2 | <b>UTS</b> | Tugas 3  | Tugas 4       |
| 6275                     | Prayudi<br>Suryo<br>Sukarno |                          |         |            |          |               |
| 6276                     | Abdul<br>Gopar              |                          |         |            |          |               |
| Submit<br>$\leftarrow$   |                             |                          |         |            |          | $\,$          |

Gambar 4.18 Tampilan *Form* Input Data Nilai Siswa

#### **2.** *Form* **Lihat Data Nilai Siswa**

Pada *form* lihat data nilai siswa terdapat *datagridview* untuk menampilkan data dan update data jika ada kesalahan dengan mengklik remidi nilai siswa. *Form*  lihat data siswa Sistem Informasi Akademik pada SMK Kartka 2 Surabaya dapat dilihat pada Gambar 4.19.

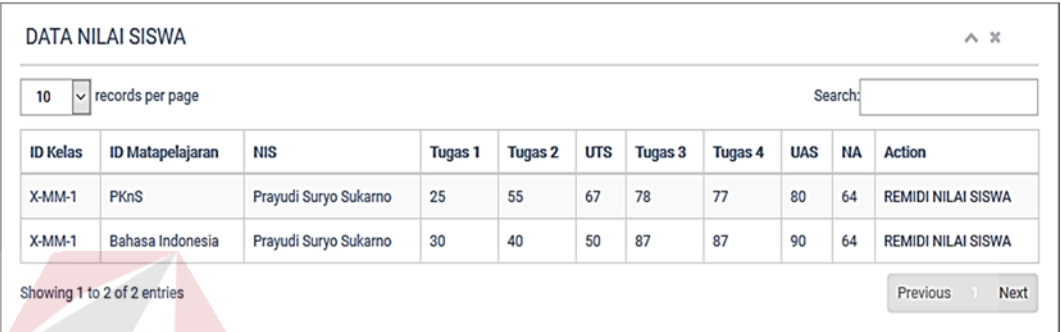

Gambar 4.19 Tampilan *Form* Lihat Data Nilai Siswa

### **H.** *Form Halaman Utama Wali Kelas*

Pada *form* halaman utama wali kelas terdapat dua menu yaitu halaman *input* nilai rata-rata, dan lihat data nilai kelas. *Form* halaman utama wali kelas Sistem Informasi Akademik pada SMK Kartika 2 Surabaya dapat dilihat pada SURABAYA Gambar 4.20.

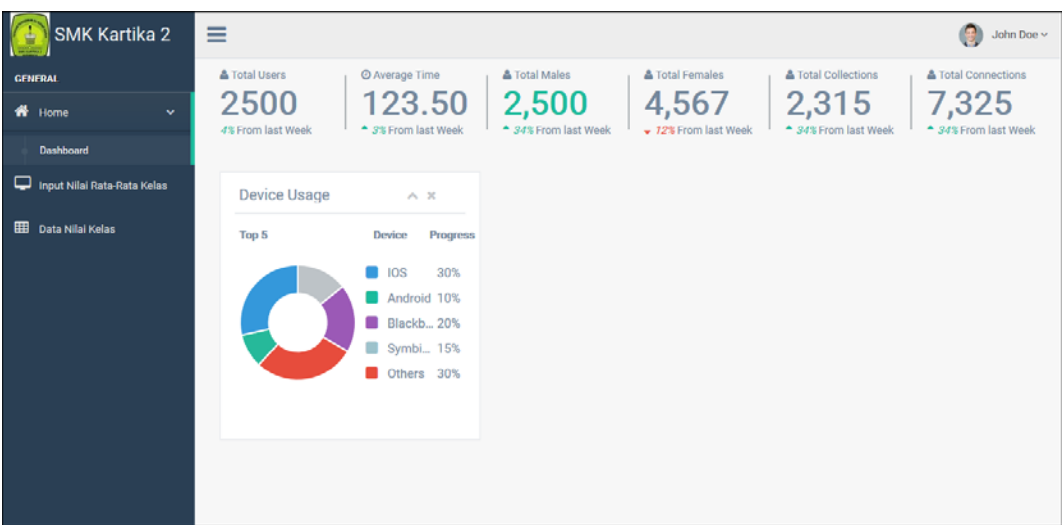

Gambar 4.20 Tampilan *Form* Halaman Utama Wali Kelas

### **1.** *Form* **Halaman Perhitungan Nilai Rata-Rata Kelas**

Pada *form* halaman perhitungan nilai rata-rata terdapat *dropdown* kelas, semester, mata pelajaran, *datagridview* untuk menampilkan data siswa beserta nilai akhir berdasarkan *dropdown* yang sudah diinputkan. *Form* halaman perhitungan nilai rata-rata kelas Sistem Informasi Akademik pada SMK Kartika 2 Surabaya dapat dilihat pada Gambar 4.21.

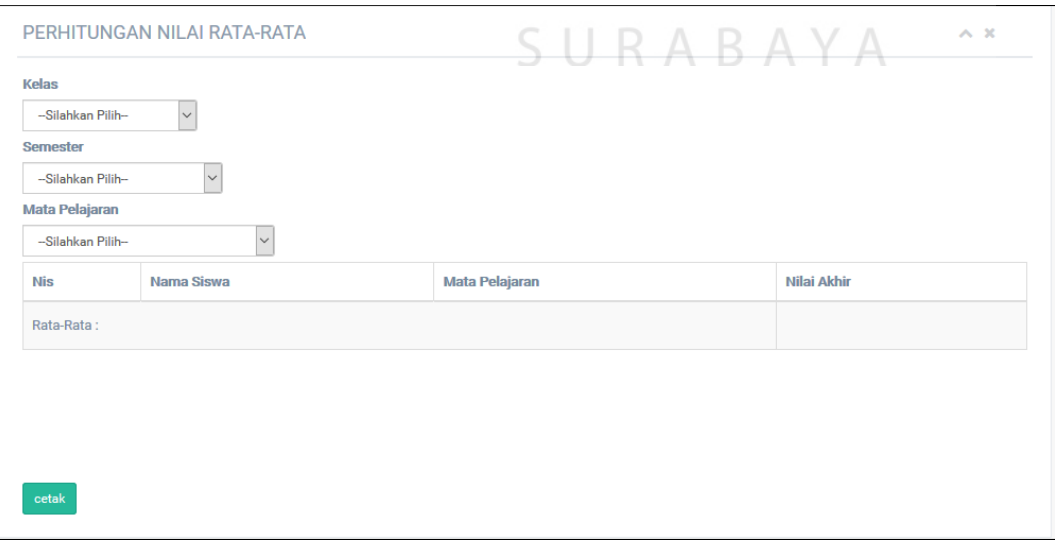

Gambar 4.21 Tampilan perhitungan Nilai Rata-rata Kelas

#### **2.** *Form* **Lihat Data Nilai Siswa Per Kelas**

Pada *form* lihat data nilai siswa per kelas terdapat *dropdown* kelas, semester, *datagridview* untuk menampilkan data siswa berdasarkan kelas dan semester. *Form* lihat data nilai siswa per kelas Sistem Informasi Akademik pada SMK Kartika 2 Surabaya dapat dilihat pada Gambar 4.22.

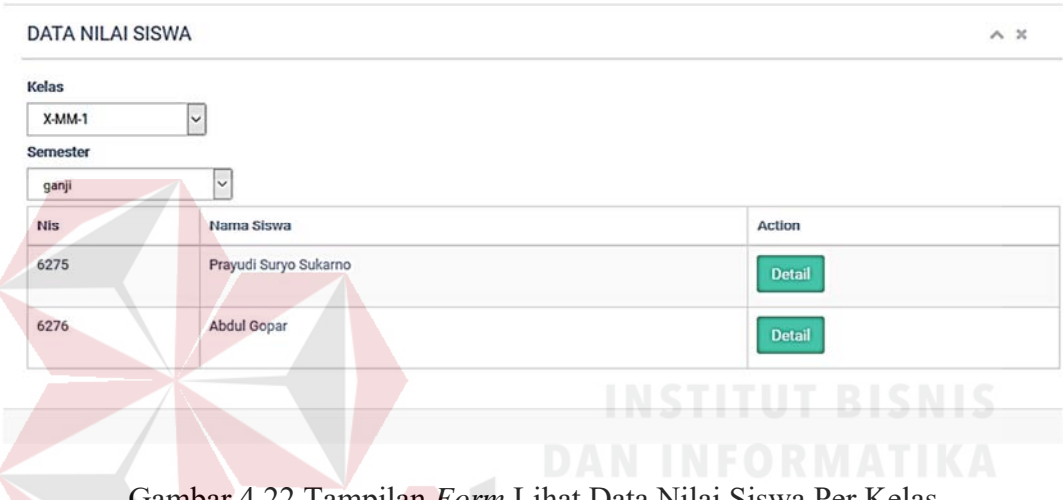

Gambar 4.22 Tampilan *Form* Lihat Data Nilai Siswa Per Kelas

#### **I.** *Form Halaman Utama Siswa*

Pada *form* halaman utama siswa terdapat beberapa menu yaitu *form* lihat jadwal mata pelajaran, *form* lihat nilai siswa, dan *form* lihat presensi. *Form* halaman utama siswa Sistem Informasi Akademik pada SMK Kartika 2 Surabaya dapat dilihat pada Gambar 4.23.

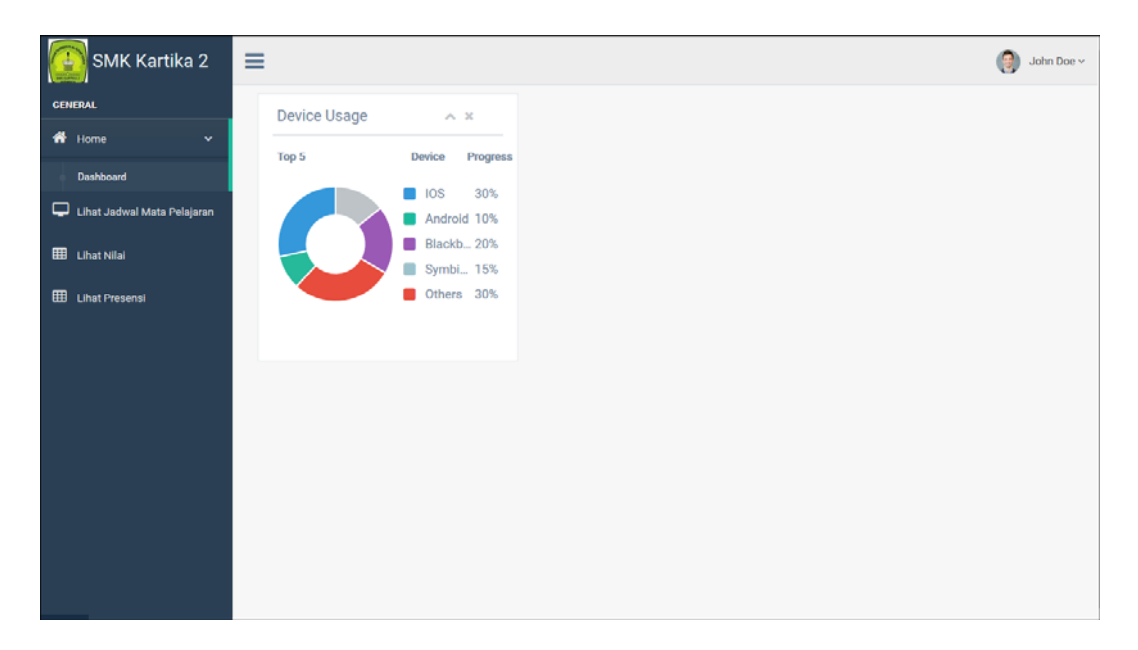

Gambar 4. 23 Tampilan *Form* Halaman Utama Siswa

### **1.** *Form* **Lihat Jadwal Mata Pelajaran**

Pada *form* lihat jadwal mata pelajaran terdapat *datagridview* untuk menampilkan data jadwal mata pelajaran berdasarkan siswa. *Form* lihat jadwal mata pelajaran Sistem Informasi Akademik pada SMK Kartika 2 Surabaya dapat dilihat pada Gambar 4.24.

| $\bigcap$<br>SMK Kartika 2  | $\equiv$ |                       |                 |            |           | John Doe $\sim$<br>9 |
|-----------------------------|----------|-----------------------|-----------------|------------|-----------|----------------------|
| <b>GENERAL</b>              |          | Jadwal Mata Pelajaran |                 | A B A      |           | $\sim~\times$        |
| <b>1</b> Home<br>v          | Cetak    |                       |                 |            |           |                      |
| Lihat Jadwal Mata Pelajaran | Kelas    | Mata Pelajaran        | Guru            | Hari       | Jam Masuk | Jam Selesai          |
| <b>ED</b> Lihat Nilai<br>ı  | X-MM-1   | PKnS                  | Erly Kusumayani | 2018-01-06 | 06:30:00  | 09:30:00             |
| 冊<br><b>Lihat Presensi</b>  |          |                       |                 |            |           |                      |
|                             |          |                       |                 |            |           |                      |
|                             |          |                       |                 |            |           |                      |
|                             |          |                       |                 |            |           |                      |
|                             |          |                       |                 |            |           |                      |

Gambar 4.24 Tampilan *Form* Lihat Jadwal Mata Pelajaran

#### **2.** *Form* **Lihat Nilai Siswa**

Pada *form* lihat nilai siswa terdapat *datagridview* untuk menampilkan data nilai persiswa. *Form* lihat nilai siswa Sistem Informasi Akademik pada SMK Kartika 2 Surabaya dapat dilihat pada Gambar 4.25.

| SMK Kartika 2               | Ξ |                                   |                |                |     |         |         |            | John Doe $\sim$<br>명. |
|-----------------------------|---|-----------------------------------|----------------|----------------|-----|---------|---------|------------|-----------------------|
| <b>GENERAL</b>              |   | Data Nilai Siswa                  |                |                |     |         |         |            | $\sim~\times$         |
| <b>备</b> Home<br>v          |   | Cetak                             |                |                |     |         |         |            |                       |
| Lihat Jadwal Mata Pelajaran |   | Mata Pelajaran                    | <b>Tugas 1</b> | <b>Tugas 2</b> | UTS | Tugas 3 | Tugas 4 | <b>UAS</b> | Nilai Akhir           |
| <b>ED</b> Lihat Nilai       |   | <b>PKnS</b>                       | 25             | 55             | 67  | 78      | 77      | 80         | 64                    |
| 田<br><b>Lihat Presensi</b>  |   | Bahasa Indonesia                  | 30             | 40             | 50  | 87      | 87      | 90         | 64                    |
|                             |   |                                   |                |                |     |         |         |            |                       |
|                             |   | <b>Contract Contract Contract</b> |                |                |     |         |         |            |                       |

Gambar 4.25 Tampilan Lihat Nilai Siswa

### **3.** *Form* **Lihat Presensi**

Pada *form* lihat presensi terdapat *dropdown* mata pelajaran untuk memilih data presensi berdasarkan mata pelajaran apa yang mau ditampilkan pada *datagridview*. *Form* lihat presensi Sistem Informasi Akademik pada SMK Kartika 2 Surabaya dapat dilihat pada Gambar 4.26.  $\Box$   $\Box$   $\Box$   $\Box$   $\Box$   $\Box$   $\Box$ 

| SMK Kartika 2<br>$\mathbf{C}$                      | Ξ                                                         |            | John Doe $\vee$<br>便 |
|----------------------------------------------------|-----------------------------------------------------------|------------|----------------------|
| <b>GENERAL</b>                                     | Data Presensi                                             |            | $A - X$              |
| <b>W</b> Home<br>v.<br>Lihat Jadwal Mata Pelajaran | Mata Pelajaran<br>$\vert \downarrow \vert$<br><b>PKnS</b> |            |                      |
| <b>H</b> Lihat Nilai                               | Mata Pelajaran                                            | Tanggal    | <b>Status</b>        |
| <b>EB</b> Lihat Presensi                           | <b>PKnS</b>                                               | 2018-01-06 | Hadir                |
|                                                    |                                                           |            |                      |
|                                                    |                                                           |            |                      |

Gambar 4.26 Tampilan *Form* Lihat Presensi

#### **J.** *Form Halaman Utama Kepala Sekolah*

Pada *form* halaman utama kepala sekolah terdapat beberapa menu yaitu *form* halaman lapora data mata pelajaran, *form* halaman laporan data kelas, *form*  halaman data jadwal mata pelajaran, *form* halaman laporan data karyawan, *form*  halaman laporan data kelas dan wali kelas, *form* halaman laporan nilai siswa, *form*  halaman data presensi siswa, *form* halaman laporan data siswa. *Form* halaman utama kepala sekolah Sistem Informasi Akademik pada SMK Kartika 2 Surabaya dapat dilihat pada Gambar 4.27.

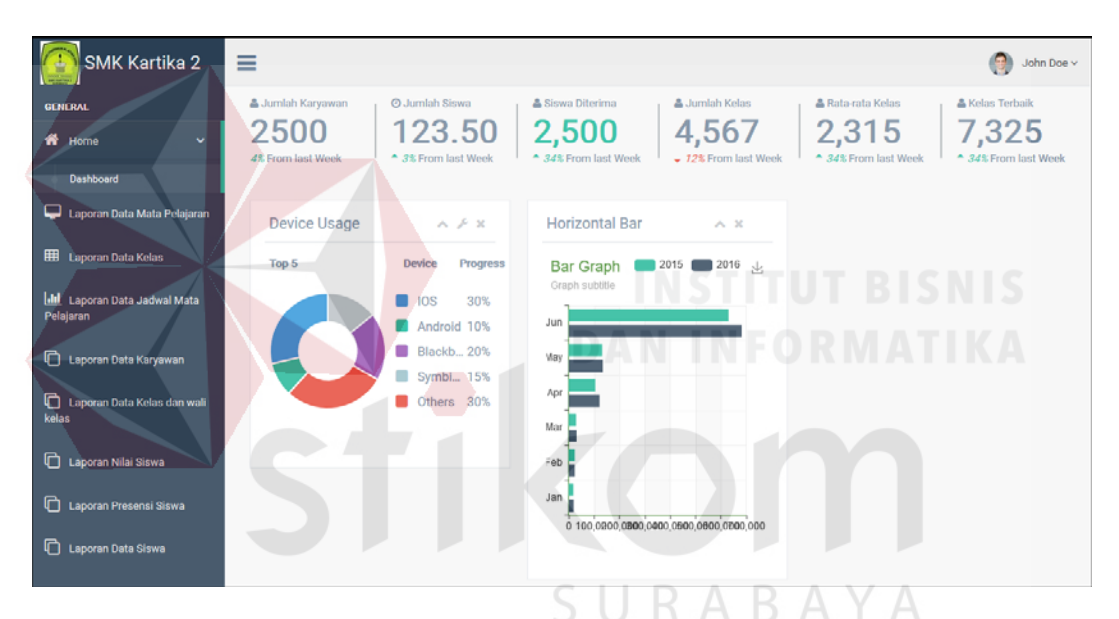

Gambar 4.27 Tampilan *Form* Halaman Utama Kepala Sekolah

#### **1.** *Form* **Halaman Laporan Data Mata Pelajaran**

Pada *form* halaman laporan data mata pelajaran terdapat *datagridview* untuk menampilkan data mata pelajaran dan *button* cetak untuk mencetak laporan data mata pelajaran. *Form* halama laporan data mata pelajaran Sistem Informasi Akademik pada SMK Kartika 2 Surabaya dapat dilihat pada Gambar 4.28.

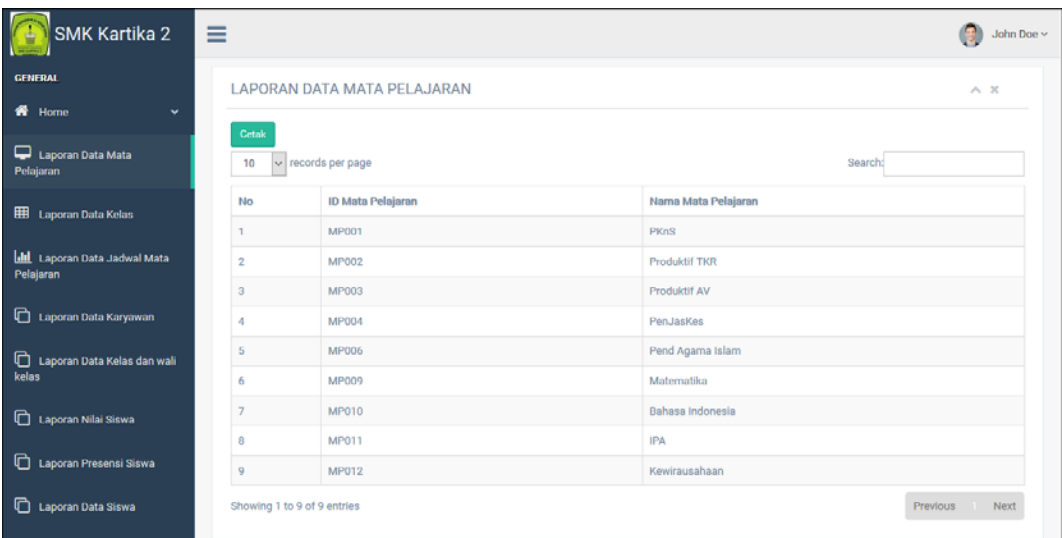

Gambar 4.28 Tampilan *Form* Halaman Laporan Data Mata Pelajaran

 Laporan data mata pelajaran dapat di cetak dalam bentuk *hard copy* atau pun pdf. Hasil cetak laporan data mata pelajaran dapat dilihat pada Gambar 4.29.

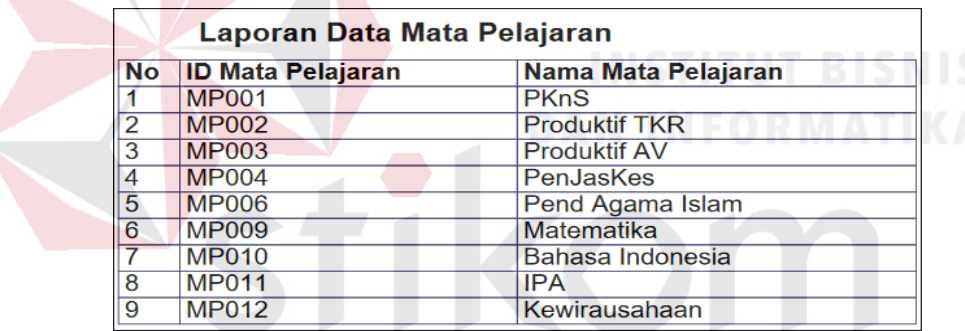

Gambar 4.29 Tampilan PDF Laporan Data Mata Pelajaran

### **2.** *Form* **Halaman Laporan Data Kelas**

Pada *form* halaman laporan data kelas terdapat *datagridview* untuk menampilkan data kelas. *Form* halaman laporan data kelas Sistem Informasi Akademik pada SMK Kartika 2 Surabaya dapat dilihat pada Gambar 4.30.

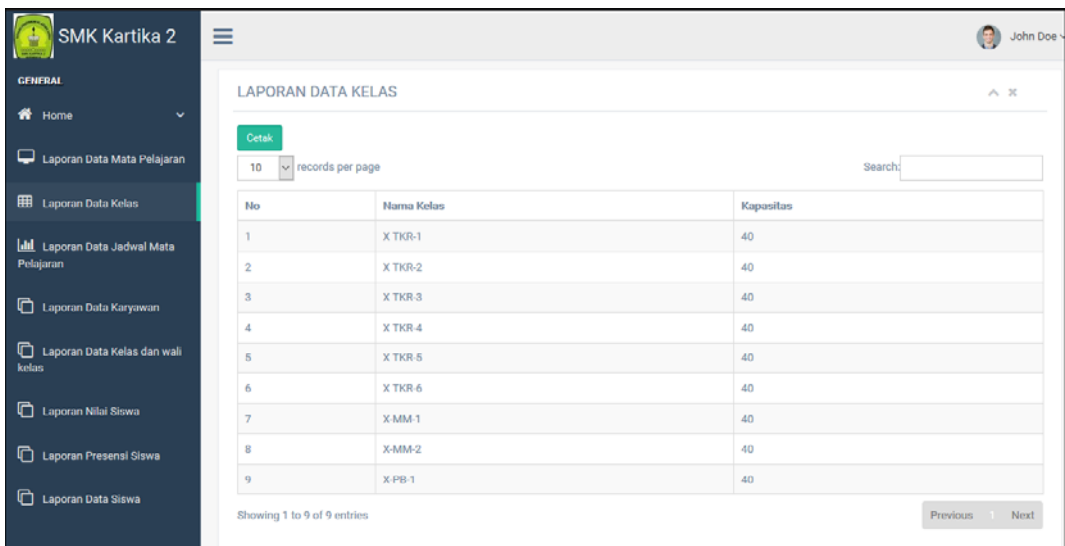

Gambar 4.30 Tampilan *Form* Halaman Laporan Data Kelas

Laporan data kelas dapat di cetak dalam bentuk *hard copy* atau pun pdf.

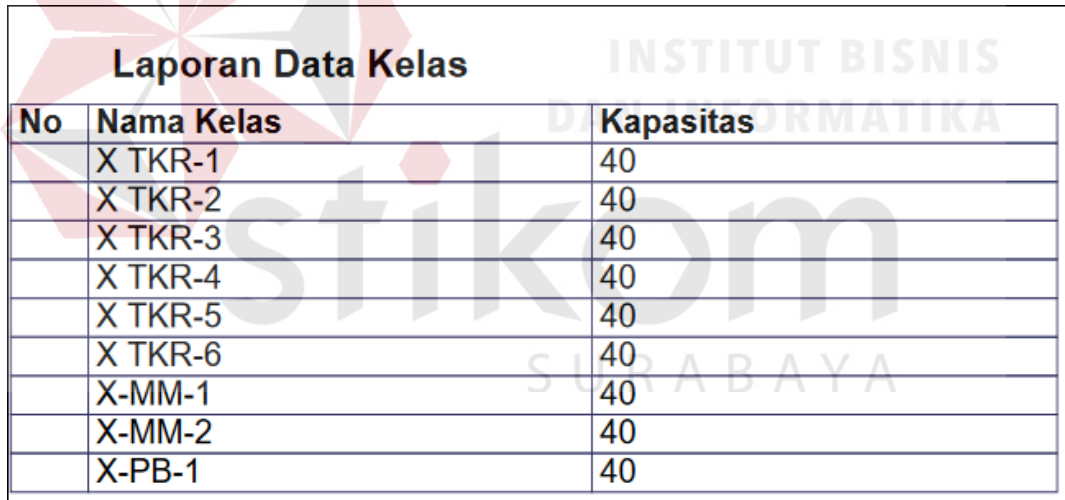

Hasil cetak laporan data kelas dapat dilihat pada Gambar 4.31.

Gambar 4.31 Tampilan PDF Laporan Data Kelas

### **3.** *Form* **Halaman Laporan Data Jadwal Mata Pelajaran**

Pada *form* halaman laporan data jadwal mata pelajaran terdapat *dropdown* kelas untuk menampilkan data jadwal mata pelajaran berdasarkan kelas yang dipilih. *Form* halaman laporan data jadwal mata pelajaran Sistem Informasi Akademik pada Gambar 4.32.

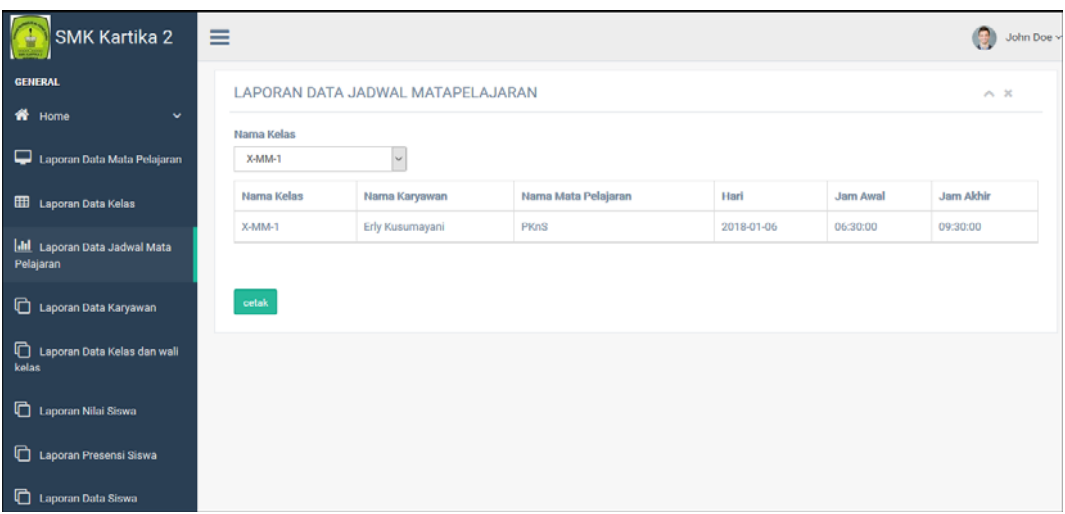

Gambar 4.32 Tampilan *Form* Halaman Laporan Jadwal Mata Pelajaran Laporan jadwal mata pelajaran dapat di cetak dalam bentuk *hard copy* atau pun pdf. Hasil cetak laporan data jadwal mata pelajaran dapat dilihat pada Gambar 4.33.

Data Jadwal Mata Pelajaran Nama Pengajar **No Nama Kelas** Mata Pelajaran Hari **Jam Mulai** Jam Selesai  $X-MM-1$ Erly Kusumayani **PKnS** 2018-01-06 06:30:00 09:30:00  $\overline{1}$ 

Gambar 4.33 Tampilan PDF Laporan Jadwal Mata Pelajaran

#### **4.** *Form* **Halaman Laporan Data Karyawan**

Pada *form* halama laporan data karyawan terdapat *datagridview* untuk menampilkan data karyawan. *Form* halaman laporan data karyawan Sistem Informasi Akademik pada SMK Kartika 2 Surabaya dapat dilihat pada Gambar 4.34.

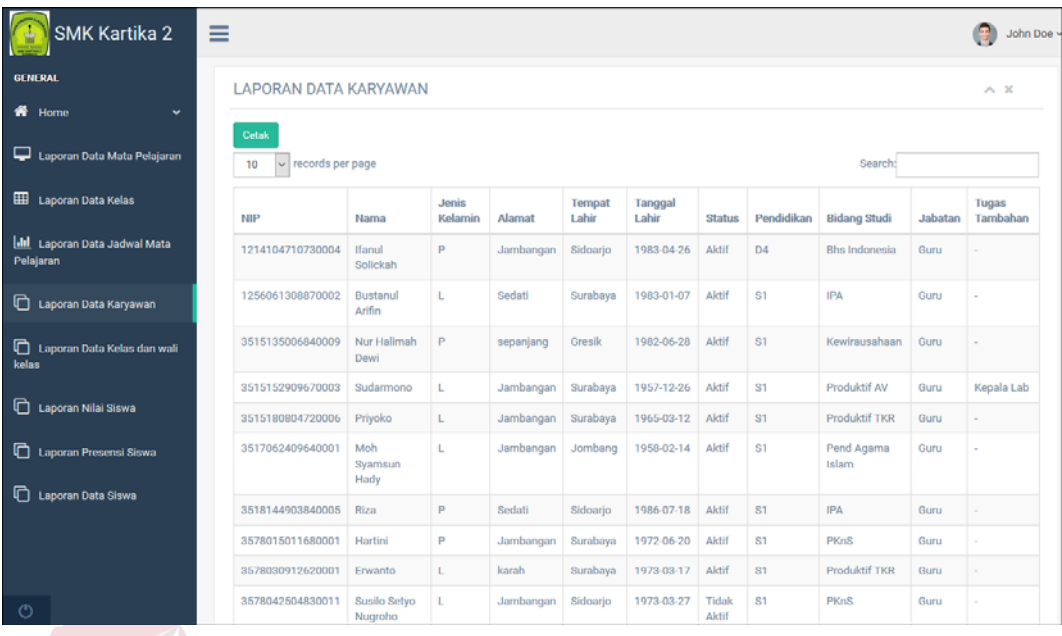

Gambar 4.34 Tampilan *Form* Halaman Laporan Data Karyawan

Tampilan halaman laporan data karyawan dapat di cetak dalam bentuk *hard* 

*copy* atau pun pdf. Hasil cetak laporan data karyawan dapat dilihat pada Gambar

4.35.

|                  |                           |     |                         |                    | .                        |         |
|------------------|---------------------------|-----|-------------------------|--------------------|--------------------------|---------|
|                  |                           |     | Laporan Daftar Karyawan |                    |                          |         |
| <b>NIP</b>       | Nama Karyawan             | L/P | Tmp/Tgl.Lahir           | <b>Status</b>      | <b>Bidang Studi</b>      | Jabatan |
| 3578230504750002 | <b>Acep Herdiana</b>      |     | 1973-04-12              | <b>Aktif</b>       | <b>Produktif AV/KKPI</b> | Guru    |
| 3578232212750001 | Andi Fauzi Ahmad          |     | 1971-02-14              | <b>Aktif</b>       | Pend Agama Islam         | Guru    |
| 3578104512710004 | Ari Rosanah               | P   | 1983-07-04              | <b>Aktif</b>       | <b>IPA</b>               | Guru    |
| 1256061308870002 | <b>Bustanul Arifin</b>    | L.  | 1983-01-07              | <b>Aktif</b>       | <b>IPA</b>               | Guru    |
| 3578042510760002 | Dhani Wibowo              | L.  | 1981-03-07              | <b>Aktif</b>       | Kewirausahaan            | Guru    |
| 3578052711700002 | Eko Suprijanto            |     | 1983-06-14              | <b>Aktif</b>       | <b>Produktif TKR</b>     | Guru    |
| 3578234909820002 | Erly Kusumavani           | P   | 1982-02-13              | <b>Aktif</b>       | <b>PKnS</b>              | Guru    |
| 3578030912620001 | Erwanto                   |     | 1973-03-17              | <b>Aktif</b>       | <b>Produktif TKR</b>     | Guru    |
| 3578015011680001 | Hartini                   | P   | 1972-06-20              | <b>Aktif</b>       | <b>PKnS</b>              | Guru    |
| 1214104710730004 | <b>Ifanul Solickah</b>    | P   | 1983-04-26              | <b>Aktif</b>       | <b>Bhs Indonesia</b>     | Guru    |
| 3578234105830003 | Liza Noormala Zuhria Ropi | P   | 1981-03-27              | <b>Aktif</b>       | <b>Bhs Indonesia</b>     | Guru    |
| 3578132009800002 | <b>M Vicky Al Malik</b>   |     | 1983-04-04              | Aktif              | <b>Produktif TKR</b>     | Guru    |
| 3578252901680002 | <b>M</b> Yahmin           |     | 1972-04-20              | <b>Aktif</b>       | Matematika               | Guru    |
| 3517062409640001 | <b>Moh Svamsun Hady</b>   |     | 1958-02-14              | <b>Aktif</b>       | Pend Agama Islam         | Guru    |
| 3515135006840009 | Nur Halimah Dewi          | P   | 1982-06-28              | <b>Aktif</b>       | Kewirausahaan            | Guru    |
| 3515180804720006 | Priyoko                   |     | 1965-03-12              | <b>Aktif</b>       | <b>Produktif TKR</b>     | Guru    |
| 3578221603820001 | Reza Wahyu Dirgantara     |     | 1983-04-12              | <b>Aktif</b>       | <b>PKnS</b>              | Guru    |
| 3518144903840005 | Riza                      | P   | 1986-07-18              | <b>Aktif</b>       | <b>IPA</b>               | Guru    |
| 3515152909670003 | Sudarmono                 |     | 1957-12-26              | <b>Aktif</b>       | <b>Produktif AV</b>      | Guru    |
| 3578042504830011 | Susilo Setyo Nugroho      |     | 1973-03-27              | <b>Tidak Aktif</b> | <b>PKnS</b>              | Guru    |

Gambar 4.35 Tampilan PDF Lapora Data Karyawan

### **5.** *Form* **Halaman Laporan Data Kelas dan Wali Kelas**

Pada *form* halaman laporan data kelas dan wali kelas terdapat *dropdown* kelas yang menampilkan data kelas, *text field* nama wali kelas untuk menampilkan nama wali kelas, *datagridview* untuk menampilkan data siswa berdasarkan kelas yang pilih. *Form* halaman laporan data kelas dan wali kelas Sistem Informai Akademik pada SMK Kartika 2 Surabaya dapat dilihat pada Gambar 4.36.

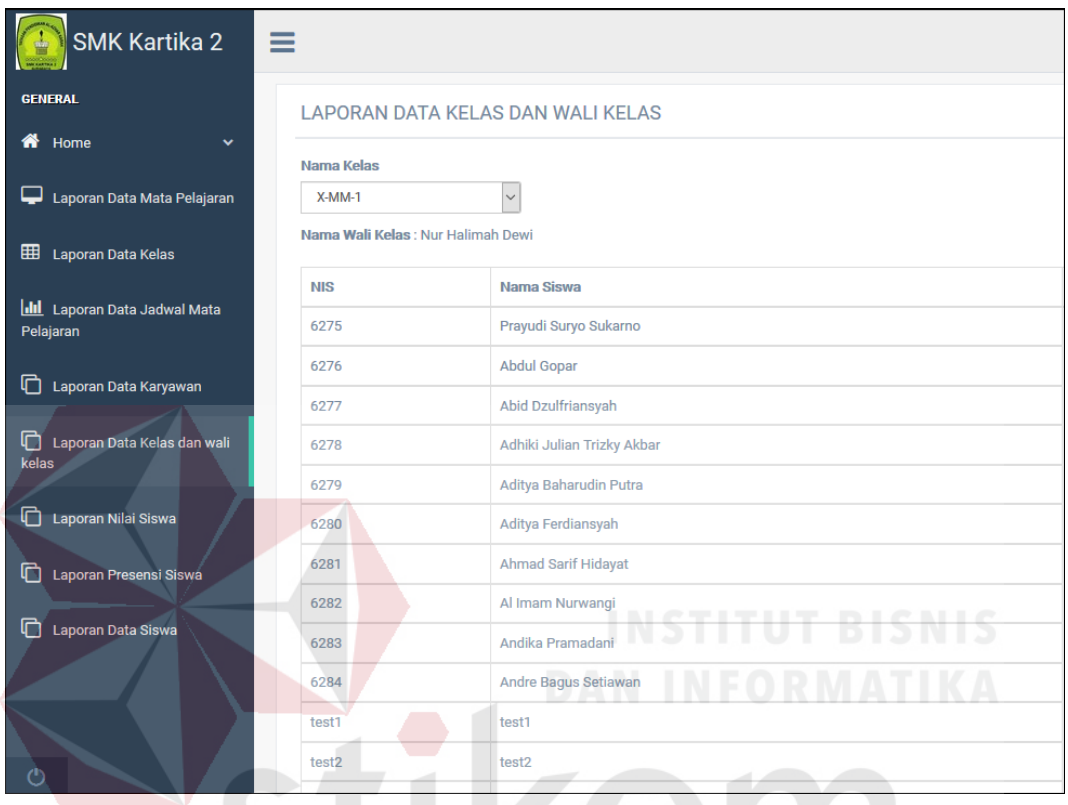

Gambar 4.36 Tampilan *Form* Halaman Laporan Data Kelas dan Wali Kelas

 Laporan data kelas dan wali kelas dapat di cetak dalam bentuk *hard copy* atau pun pdf. Hasil cetak laporan data kelas dan wali kelas dapat dilihat pada Gambar 4.37.

|    |                  | Data Kelas dan Wali Kelas |                             |  |  |
|----|------------------|---------------------------|-----------------------------|--|--|
| No | Nama Wali Kelas  | <b>NIS</b>                | <b>Nama Siswa</b>           |  |  |
| 1  | Nur Halimah Dewi | 6275                      | Prayudi Suryo Sukarno       |  |  |
| 2  | Nur Halimah Dewi | 6276                      | <b>Abdul Gopar</b>          |  |  |
| 3  | Nur Halimah Dewi | 6277                      | <b>Abid Dzulfriansvah</b>   |  |  |
| 4  | Nur Halimah Dewi | 6278                      | Adhiki Julian Trizky Akbar  |  |  |
| 5  | Nur Halimah Dewi | 6279                      | Aditya Baharudin Putra      |  |  |
| 6  | Nur Halimah Dewi | 6280                      | Aditya Ferdiansyah          |  |  |
| 7  | Nur Halimah Dewi | 6281                      | <b>Ahmad Sarif Hidayat</b>  |  |  |
| 8  | Nur Halimah Dewi | 6282                      | Al Imam Nurwangi            |  |  |
| 9  | Nur Halimah Dewi | 6283                      | Andika Pramadani            |  |  |
| 10 | Nur Halimah Dewi | 6284                      | <b>Andre Bagus Setiawan</b> |  |  |

Gambar 4.37 Tampilan PDF Laporan Data Kelas dan Wali Kelas

### **6.** *Form* **Halaman Laporan Data Nilai Siswa**

Pada *form* halaman lapora data nilai siswa terdapat *dropdown* kelas, nama mata pelajaran, dan *datagridview* untuk menampilkan data nilai siswa berdasarkan kelas dan mata palejaran yang dipilih. *Form* halaman laporan data nilai siswa Sistem Informasi Akademik pada SMK Kartika 2 Surabaya dapat dilihat pada Gambar 4.38.

| SMK Kartika 2                                     | Ξ                               |                                 | SHRARAYA       |                 |            |            | John Doe $\sim$ |
|---------------------------------------------------|---------------------------------|---------------------------------|----------------|-----------------|------------|------------|-----------------|
| <b>GENERAL</b>                                    |                                 | <b>LAPORAN DATA NILAI SISWA</b> |                |                 |            |            | A, X            |
| <b>W</b> Home<br>v                                | Nama Kelas                      |                                 |                |                 |            |            |                 |
| Laporan Data Mata Pelajaran                       | $X-MM-1$<br>Nama Mata Pelajaran | $\overline{\phantom{0}}$        |                |                 |            |            |                 |
| <b>EE</b> Laporan Data Kelas                      | <b>PKnS</b>                     | $\sim$                          |                |                 |            |            |                 |
| <b>Idtl</b> Laporan Data Jadwal Mata<br>Pelajaran | <b>NIS</b>                      | Nama Siswa                      | Mata Pelajaran | <b>SEMESTER</b> | <b>UTS</b> | <b>UAS</b> | <b>NA</b>       |
| Laporan Data Karyawan                             | 6275                            | Prayudi Suryo Sukarno           | <b>PKnS</b>    | ganji           | 67         | 80         | 64              |
| Laporan Data Kelas dan wali<br>kelas              |                                 |                                 |                |                 |            |            |                 |
| Laporan Nilai Siswa                               | cetak                           |                                 |                |                 |            |            |                 |
| Laporan Presensi Siswa                            |                                 |                                 |                |                 |            |            |                 |
| Laporan Data Siswa                                |                                 |                                 |                |                 |            |            |                 |

Gambar 4.38 Tampilan *Form* Halaman Laporan Data Nilai Siswa

 Laporan data nilai siswa dapat di cetak dalam bentuk *hard copy* atau pun pdf. Hasil cetak laporan data nilai siswa dapat dilihat pada Gambar 4.39.

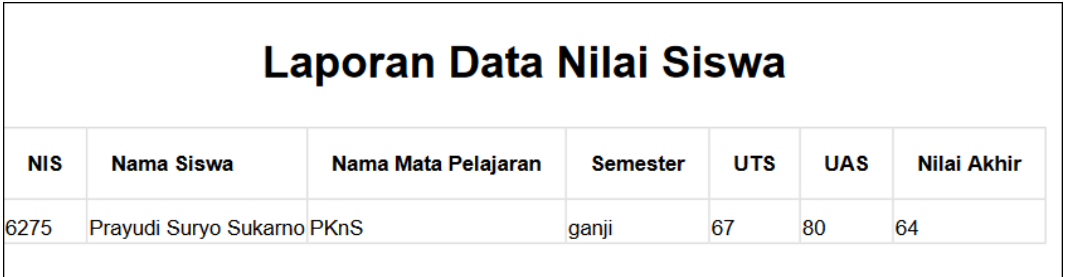

Gambar 4.39 Tampilan PDF Laporan Data Nilai Siswa

### **7.** *Form* **Halaman Laporan Data Presensi Siswa**

Pada *form* halaman laporan data presensi siswa terdapat *text field* tanggal, *dropdown* nama kelas, dan *datagridview* untuk menampilkan data presensi siswa berdasarkan kelas dan tanggal yang sudah dipilih. *Form* halaman laporan data presensi siswa Sistem Informasi Akademik pada SMK Kartika 2 Surabaya dapat dilihat pada Gambar 4.40.

| <b>SMK Kartika 2</b><br>≡.                                                                                                 |                                                                                                    |          |              |                     | John Doe v                            |
|----------------------------------------------------------------------------------------------------|----------------------------------------------------------------------------------------------------|----------|--------------|---------------------|---------------------------------------|
| <b>GENERAL</b><br>A.<br>Home<br>v<br>Laporan Data Mata Pelajaran<br>EED Laporan Data Kelas<br>Ill Laporan Data Jadwal Mata | <b>LAPORAN DATA PRESENSI SISWA</b><br>Hari<br>$\equiv$<br>2018.01.06<br>Nama Kelas<br>$\overline{\mathbf{v}}$<br>X-MM-1 | SURABAYA |              |                     | 人员                                    |
| Pelajaran                                                                                                    | Nama Siswa                                                                                                    | Hadir    | ljin         | Alpha               | Sakit                                 |
| Laporan Data Karyawan                                                                                                    | Prayudi Suryo Sukarno                                                                                                   |          | $\circ$      | $\mathbf{0}$        | $\circ$                               |
| Laporan Data Kelas dan wali                                                                                                | Abdul Gopar                                                                                                    | n.       | $\mathbf{0}$ | $\bf{0}$            | $\mathbf 0$                           |
| kelas                                                                                                    | Abid Dzulfriansyah                                                                                                    | ٠        | $\Omega$     | $\Omega$            | $\begin{array}{c} 0 \\ 0 \end{array}$ |
| Laporan Nilai Siswa                                                                                                    | Adhiki Julian Trizky Akbar                                                                                              | ٠        | $\mathbf 0$  | $\bf{0}$            | $\circ$                               |
|                                                                                                    | Aditya Baharudin Putra                                                                                                  | т.       | $\Omega$     | $\Omega$            | $\Omega$                              |
| Laporan Presensi Siswa                                                                                                    | Aditya Ferdiansyah                                                                                                    | ٠        | $\Omega$     | $\Omega$            | $\Omega$                              |
| Laporan Data Siswa                                                                                                    | Ahmad Sarif Hidayat                                                                                                    |          | $\bullet$    | $\mathbf{0}$        | $\mathbf{0}$                          |
|                                                                                                    | Al Imam Nurwangi                                                                                                    |          | $\bf 0$      | $\ddot{\mathbf{0}}$ | $\bf{0}$                              |
|                                                                                                    | Andika Pramadani                                                                                                    | n.       | $\theta$     | $\mathbf 0$         | $\circ$                               |
|                                                                                                    | Andre Bagus Setiawan                                                                                                    | n.       | $\bf{0}$     | $\bf{0}$            | $\circ$                               |
| $\circ$                                                                                                    | test1                                                                                                    | ٠        | $\Omega$     | $\Omega$            | $\Omega$                              |

Gambar 4. 40 Tampilan *Form* Halaman Laporan Presensi Siswa

 Laporan presensi siswa dapat di cetak dalam bentuk *hard copy* atau pun pdf. Hasil cetak laporan data presensi siswa dapat dilihat pada Gambar 4.41.

| Nama Siswa                   | <b>Hadir</b> | ljin     | <b>Alpha</b> | <b>Sakit</b> |
|------------------------------|--------------|----------|--------------|--------------|
| Prayudi Suryo Sukarno        | 1            | $\Omega$ | $\Omega$     | $\Omega$     |
| <b>Abdul Gopar</b>           | 1            | $\bf{0}$ | $\bf{0}$     | $\Omega$     |
| <b>Abid Dzulfriansyah</b>    | 1            | $\bf{0}$ | 0            | 0            |
| Adhiki Julian Trizky Akbar 1 |              | $\Omega$ | $\Omega$     | $\Omega$     |
| Aditya Baharudin Putra       | 1            | $\bf{0}$ | 0            | $\Omega$     |
| Aditya Ferdiansyah           | 1            | $\Omega$ | 0            | $\Omega$     |
| <b>Ahmad Sarif Hidayat</b>   | 1            | $\Omega$ | 0            | $\bf{0}$     |
| Al Imam Nurwangi             | 1            | $\Omega$ | 0            | $\Omega$     |
| Andika Pramadani             | 1            | $\Omega$ | O            | 0            |
| <b>Andre Bagus Setiawan</b>  | 1            | $\bf{0}$ | 0            | O            |
| test1                        | 1            | $\Omega$ | O            | $\Omega$     |
| test <sub>2</sub>            | 1            | $\Omega$ | $\Omega$     | $\Omega$     |
| test <sub>5</sub>            |              | 0        | <b>CELS</b>  | 0<br>B19     |
| <b>TEST10</b>                | 1            | $\bf{0}$ |              |              |

Gambar 4.41 Tampilan PDF Data Presensi Siswa

### **8.** *Form* **Halaman Laporan Data Siswa**

Pada *form* halaman laporan data siswa terdapat *datagridview* untuk menampilkan data siswa. *Form* halaman laporan data siswa Sistem Informasi Akademik pada SMK Kartika 2 Surabaya dapat dilihat pada Gambar 4.42.

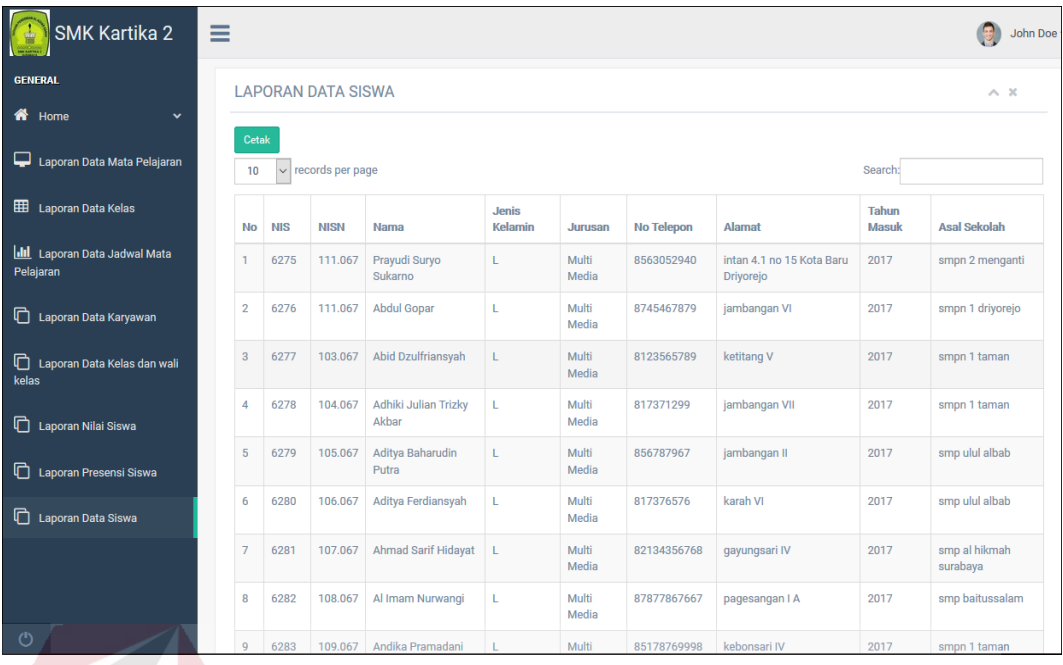

Gambar 4.42 Tampilan *Form* Halaman Laporan Data Siswa

Laporan data siswa dapat di cetak dalam bentuk *hard copy* atau pun pdf.

Hasil cetak laporan data siswa dapat dilihat pada Gambar 4.43.

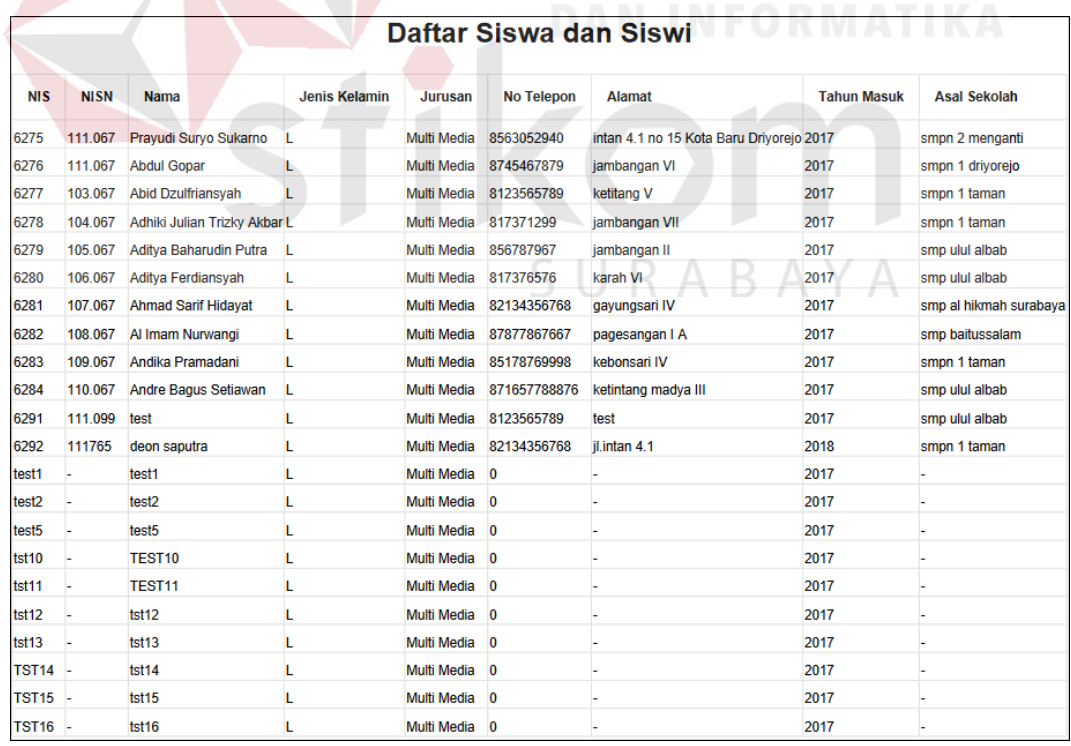

Gambar 4.43 Tampilan PDF Laporan Data Siswa
## **4.2.2. Form Alert**

Pada *form alert* terdapat beberapa *alert* yang menandakan suatu data berhasil disimpan, diupdate, gagal menyimpan, cek kembali *form* harus diisi lengkap, masukkan angka, isi isian ini, anda yakin ingi menghapus data ini ?. Berikut gambar-gambar *alert* :

## **A.** *Alert* **Berhasil Disimpan**

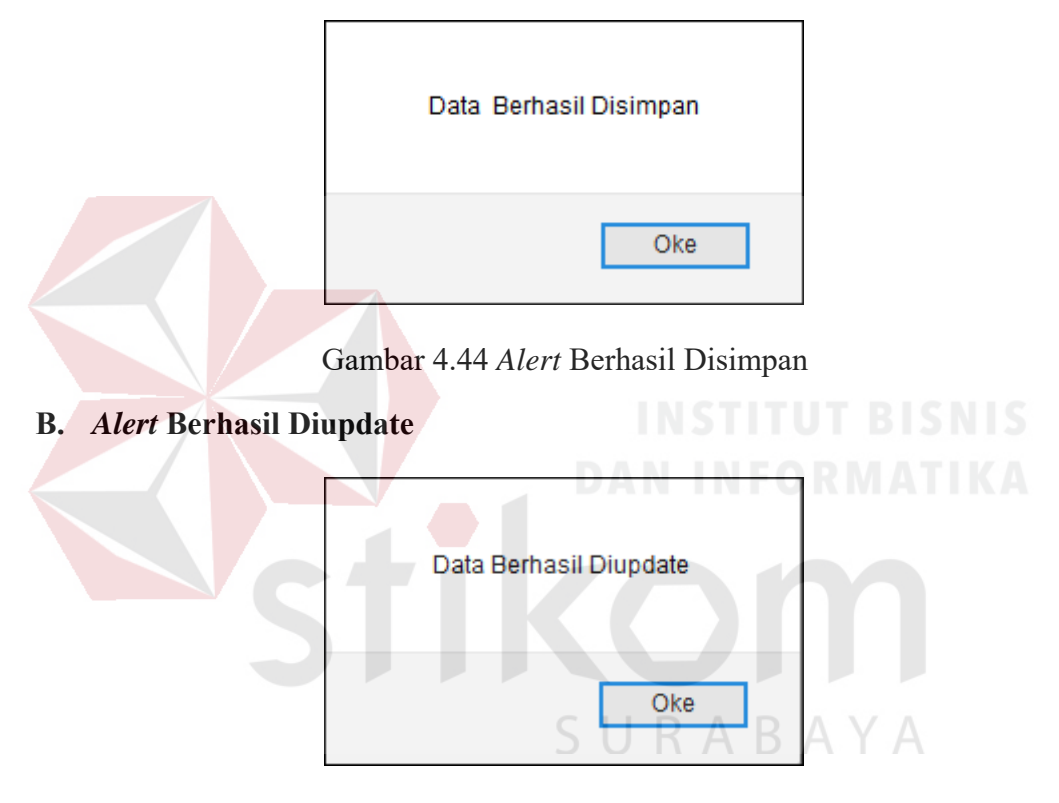

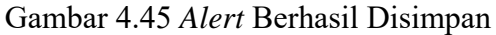

## **C.** *Alert* **Gagal Menyimpan**

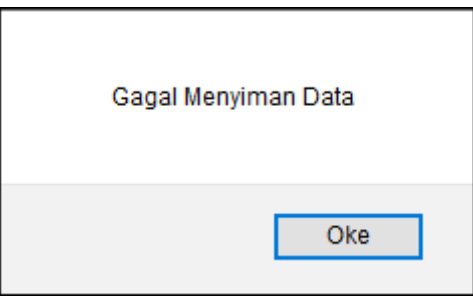

Gambar 4.46 *Alert* Gagal Menyimpan

## **D.** *Alert* **Cek Kembali**

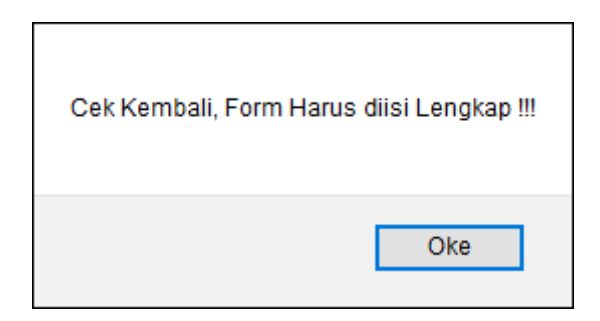

Gambar 4.47 *Alert* Cek Kembali

## **E.** *Alert* **Masukkan Angka**

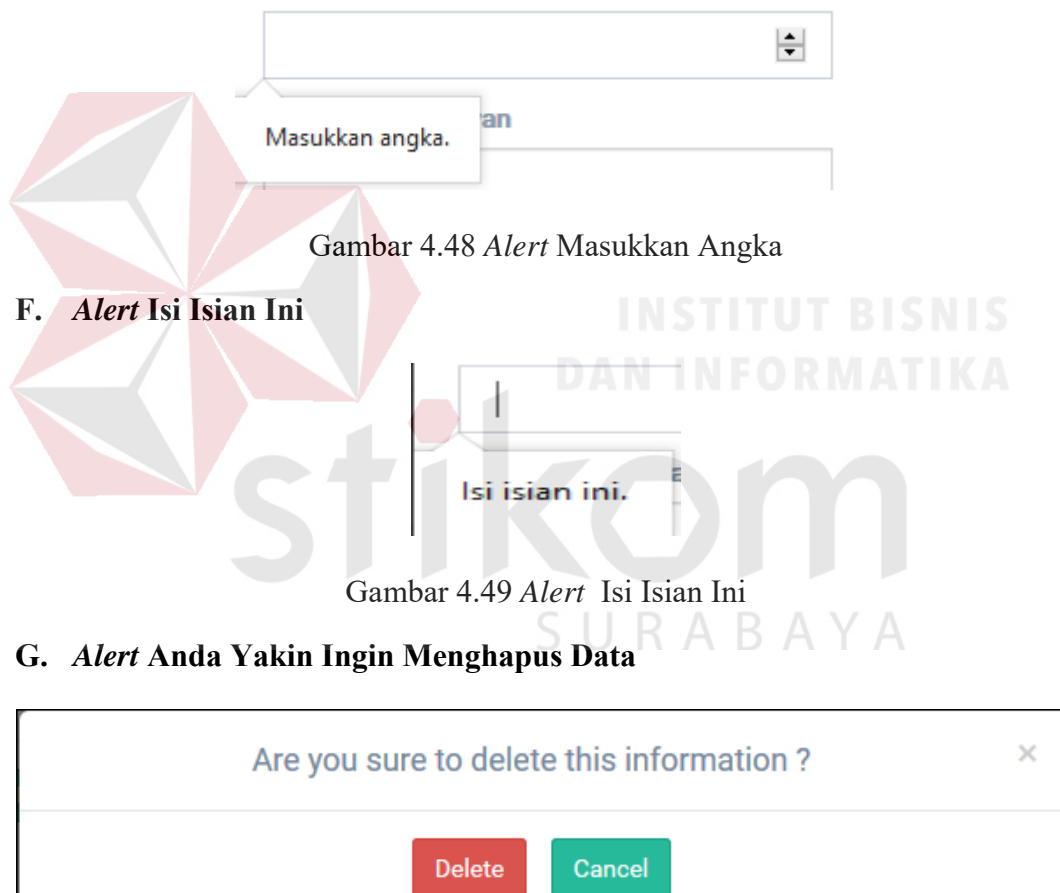

Gambar 4.50 *Alert* Anda Yakin Ingin Menghapus Data

H. *Alert* Berhasil Login

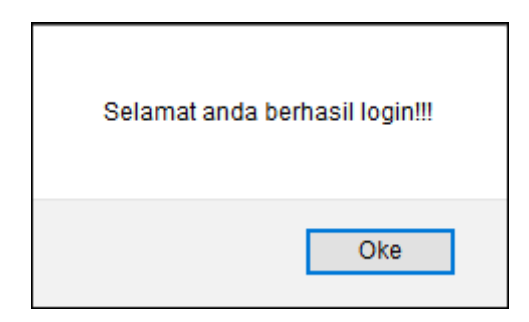

Gambar 4.51 *Alert* Berhasil Login

I. *Alert* Gagal Login

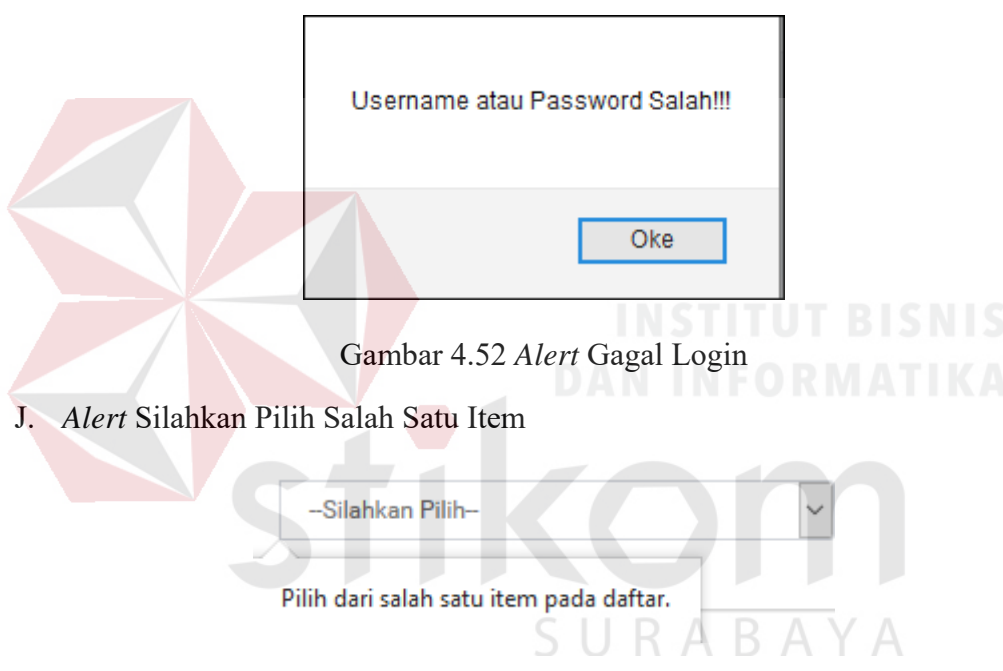

Gambar 4.53 *Alert* Pilih Salah Satu Item

## **4.3. Evaluasi Sistem**

Setelah selesai melakukan tahap implementasi, langkah selanjutnya adalah melakukan uji coba dan evaluasi terhadap sistem yang telah dibuat. Tujuan dari melakukan uji coba dan evaluasi sistem adalah untuk mengetahui apakah sistem atau aplikasi yang dibuat telah berjalan dengan baik dan sesuai dengan tujuan atau output yang diinginkan.

dalam melakukan uji coba sistem atau aplikasi dilakukan dengan melakukan menginputkan pada setiap bagian yang ada yaitu pada halaman utama login, bagian pendaftaran calon siswa baru , bagian admin melakukan penginputan data master, detail pengajar, penyeleksian calon siswa, pembagian kelas, penjadwal mata pelajaran, dan presensi siswa. Bagian guru melakukan penginputan data nilai siswa, lihat data nilai siswa, bagian wali kelas melakukan perhitungan nilai rata-rata kelas, melihat data nilai kelas dan mencetak raport.

Bagian siswa mampu melihat jadwal mata pelajaran, melihat nilai setiap mata pelajaran, melihat presensi setiap mata pelajaran, bagian kepala sekolah mampu melihat data jumlah karyawan, jumlah siswa, jumlah siswa diterima, jumlah kelas, rata-rata kelas, kelas terbaik, laporan data mata pelajaran, laporan data kelas, laporan data jadwal mata pelajaran, laporan data karyawan, laporan data kelas dan wali kelas, laporan nilai siswa, laporan presensi siswa, laporan data siswa.

#### **4.3.1. Form Login**

Tujuan hasil uji coba ini, untuk mengetahui apakah fungsi login menggunakan verifikasi *username* dan *password* dapat berjalan dengan baik. Berikut hasil uji coba *form login* yang dapat dilihat pada Tabel 4.1.

| No | Tujuan<br>Input |                             | Output yang<br>diharapkan | <b>Status</b> |
|----|-----------------|-----------------------------|---------------------------|---------------|
|    | untuk<br>Login  | <i>Username</i>             | Muncul alert              | <b>Sukses</b> |
|    | menakses data   | <i>password</i><br>dan      | 'Login Berhasil'          | (gambar 4.51) |
|    | pada database   | Petugas                     |                           |               |
| 2  | Login           | untuk   <i>Username</i> dan | Muncul alert              | Gagal         |
|    | mengakses       | password                    | 'Login Gagal'             | (gambar 4.52) |
|    | pada<br>data    | Petugas                     |                           |               |
|    | database        |                             |                           |               |
|    | menggunakan     |                             |                           |               |

Tabel 4.1 Hasil Uji Coba Form Login

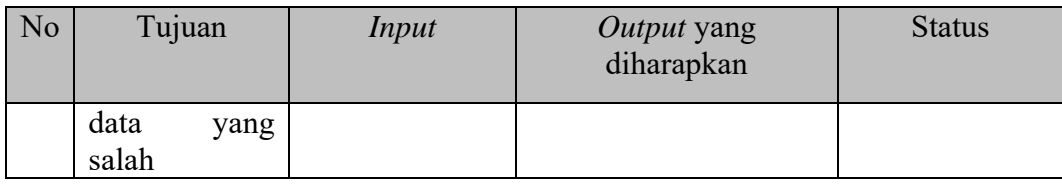

#### **4.3.2.** *Form* **Pendaftaran Siswa Baru**

Pada proses *from* pendaftaran siswa baru bertujuan untuk menguji apakah proses input pendaftaran siswa baru berjalan dengan baik dan mampu menampilka hasil pendaftaran pada halaman data siswa diterima. Berikut hasil uji coba *form* pendaftaran siswa baru dapat dilihat pada Tabel 4.2.

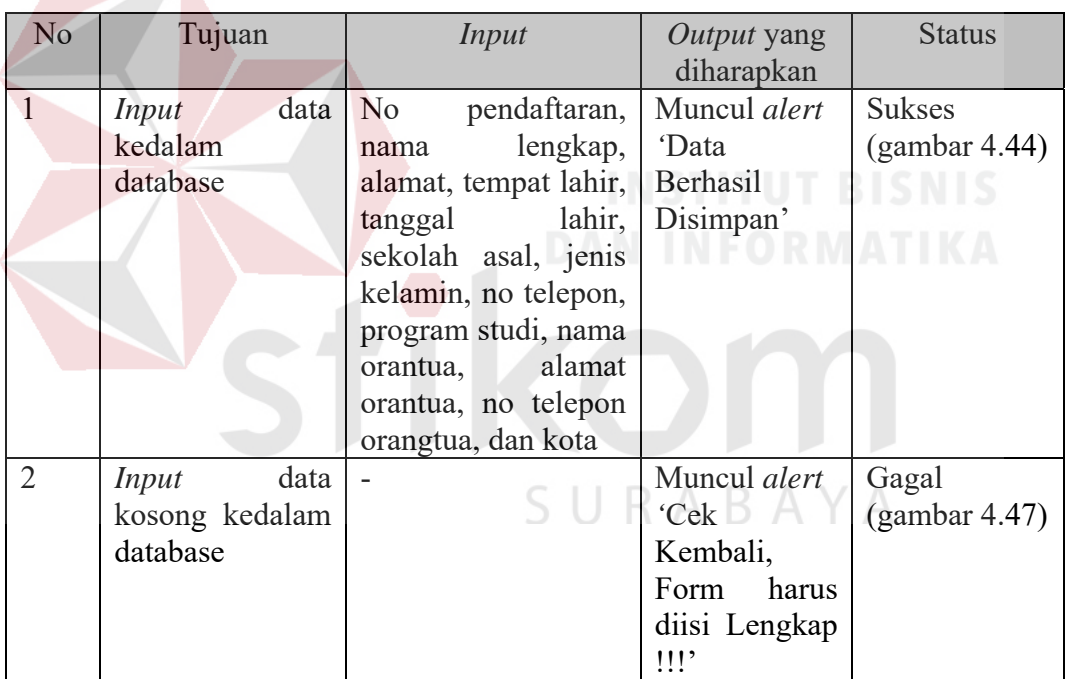

Tabel 4.2 Hasil Uji Coba Form Pendaftaran Siswa Baru

## **4.3.3.** *Form Input* **Data Master**

Pada *form input* data master uji coba akan dilakukan per data master yang meliputi data master siswa, data master karyawan, data master kelas, data master bidang studi, dan data master mata pelajaran.

#### **A.** *Form Input* **Data Master Siswa**

Pada *form* data master siswa akan dilakukan uji coba yang bertujua untuk mengetahui apakah proses input, dan update berjalan dengan baik. Berikut hasil uji coba *form input* data master siswa dapat dilihat pada Tabel 4.3.

| N <sub>o</sub> | Tujuan                                                                                                    | <b>Input</b><br>Output yang<br>diharapkan |                                                                                                   |                                |  |
|----------------|----------------------------------------------------------------------------------------------------|-------------------------------------------|---------------------------------------------------------------------------------------------------|--------------------------------|--|
| $\mathbf{1}$   | data<br>Nis, nisn,<br>Input<br>no<br>kedalam<br>pendaftaran,<br>database<br>siswa,<br>nama<br>username,<br>password<br>jenis kelamin,<br>tempat lahir,<br>tanggal lahir,<br>jurusan,<br>no<br>telepon,<br>alamat, tahun<br>masuk,<br>asal<br>sekolah, nama<br>orangtua,<br>pekerjaan<br>orangtua,<br>no<br>telepon |                                           | Muncul alert<br>'Data Siswa Berhasil<br>Disimpan'<br><b>INSTITUT BISNIS</b><br><b>INFORMATIKA</b> | <b>Sukses</b><br>(gambar 4.44) |  |
| $\overline{2}$ | data<br>Input<br>dengan<br>nis<br>kosong                                                                                                    | orangtua<br><b>Nis</b>                    | Muncul alert<br>'masukan angka'                                                                   | <b>Sukses</b><br>(gambar 4.48) |  |
| 3              | Update<br>data<br>yang ada pada<br>database                                                                                                    | <b>Username</b><br>'Andy'                 | Muncul Alert<br>ʻdata<br>berhasil<br>di<br>update'                                                | <b>Sukses</b><br>(gambar 4.45) |  |

Tabel 4.3 Hasil Uji Coba Form Input Data Master Siswa

## **B.** *Form Input* **Data Master Karyawan**

Pada *form input* data master karyawan akan dilakukan uji coba yang bertujuan untuk mengetahui apakah proses input, update dan delete berjalan dengan baik. Berikut hasil uji coba *form input* data master karyawan dapat dilihat pada Tabel 4.4.

| No             | Tujuan                               | <b>Input</b>                                                                                                    | Output yang<br>diharapkan                            | <b>Status</b>                  |
|----------------|--------------------------------------|----------------------------------------------------------------------------------------------------|------------------------------------------------------|--------------------------------|
| $\mathbf{1}$   | Input<br>data<br>kedalam<br>database | Id<br>karyawan,<br>nip, username,<br>password,<br>nama<br>karyawan,<br>kelamin<br>jenis<br>karyawan,<br>alamat<br>karyawan,<br>tempat<br>lahir,<br>tanggal<br>lahir,<br>status<br>karyawan,<br>pendidikan<br>karyawan,<br>bidang<br>studi<br>karyawan,<br>jabatan | Muncul alert<br>'Data Karyawan<br>Berhasil Disimpan' | <b>Sukses</b><br>(gambar 4.44) |
|                |                                      | karyawan,<br>tugas tambahan                                                                                                    | TUT.                                                 | BIST.                          |
|                |                                      | karyawan.                                                                                                    |                                                      |                                |
| $\overline{2}$ | Input<br>data                        | Id karyawan                                                                                                    | Muncul alert                                         | <b>Sukses</b>                  |
|                | dengan<br>nip<br>kosong              |                                                                                                    | 'masukan angka'                                      | (gambar 4.48)                  |
| $\overline{3}$ | Update<br>data                       | <b>Username</b>                                                                                                    | Muncul Alert                                         | <b>Sukses</b>                  |
|                | yang ada pada                        | 'Andy'                                                                                                    | data <sup>'</sup><br>berhasil<br>di                  | (gambar 4.45)                  |
|                | database                             |                                                                                                    | update'                                              |                                |
| $\overline{4}$ | Delete<br>data                       | Id karyawan                                                                                                    | Muncul Alert                                         | <b>Sukses</b>                  |
|                | karyawan                             |                                                                                                    | ʻapakah<br>anda yakin                                | (gambar 4.50)                  |
|                | berdasarakan                         |                                                                                                    | untuk<br>menghapus                                   |                                |
|                | id karyawan                          |                                                                                                    | informasi ini?'                                      |                                |

Tabel 4.4 Hasil Uji Coba Form Input Data Master Karyawan

## **C.** *Form Input* **Data Master Kelas**

Pada *form input* data master kelas akan dilakukan uji coba yang bertujuan untuk mengetahui apakah proses input, update dan delete pada data master kelas bekerja dengan baik. Berikut hasil uji coba *form input* data master kelas dapat dilihat pada Tabel 4.5.

| N <sub>o</sub> | Tujuan         | Input                               | Output yang<br>diharapkan | <b>Status</b> |
|----------------|----------------|-------------------------------------|---------------------------|---------------|
| $\mathbf{1}$   | data<br>Input  | id kelas, nama                      | Muncul alert              | <b>Sukses</b> |
|                | kedalam        | kelas, kapasitas                    | 'Data kelas Berhasil'     | (gambar 4.44) |
|                | database       | kelas                               |                           |               |
| $\overline{2}$ | data<br>Input  | kelas<br>Id<br>$\ddot{\phantom{a}}$ | Muncul alert              | Suksen        |
|                | dengan nama    | kapasitas                           | 'Isi isian ini'           | (gambar 4.49) |
|                | kelas kosong   |                                     |                           |               |
| $\overline{3}$ | Update $data$  | Kapasitas '39'                      | Muncul Alert              | <b>Sukses</b> |
|                | berdasarkan id |                                     | berhasil<br>'Data         | (gambar 4.45) |
|                | kelas          |                                     | Diupdate                  |               |
| 4              | Delete<br>data | Id kelas                            | Muncul Alert              | <b>Sukses</b> |
|                | berdasarkan id |                                     | 'apakah anda yakin        | (gambar 4.50) |
|                | kelas          |                                     | akan<br>menghapus         |               |
|                |                |                                     | informasi ini?'           |               |

Tabel 4.5 Hasil Uji Coba Form Input Data Master Kelas

## **D.** *Form Input* **Data Master Bidang Studi**

Pada *form input* data master bidang studi akan dilakukan uji coba yang bertujuan untuk mengetahui apakah proses input, update dan delete berjalan dengan baik. Berikut hasil uji coba *form input* data master bidang studi yang dapat dilihat pada Tabel 4.6.

| N <sub>o</sub> | Tujuan          | Input            | Output yang<br>diharapkan | <b>Status</b> |
|----------------|-----------------|------------------|---------------------------|---------------|
| $\mathbf{1}$   | data<br>Input   | Id bidang studi, | Muncul alert              | <b>Sukses</b> |
|                | kedalam         | bidang<br>nama   | Berhasil<br>'Data         | (gambar 4.44) |
|                | database        | studi            | Disimpan'                 |               |
| 2              | data<br>Input   |                  | Muncul alert              | <b>Sukses</b> |
|                | dengan<br>nama  |                  | 'Isi isian ini'           | (gambar 4.49) |
|                | bidang<br>studi |                  |                           |               |
|                | kosong          |                  |                           |               |
| $\overline{3}$ | Update<br>data  | Id bidang studi, | Muncul Alert              | <b>Sukses</b> |
|                | berdasarkan id  | bidang<br>nama   | berhasil<br>'Data         | (gambar 4.45) |
|                | bidang studi    | studi            | Diupdate'                 |               |
| $\overline{4}$ | Delete data     | Id bidang studi  | Muncul Alert              | <b>Sukses</b> |
|                | berdasarkan id  |                  | ʻapakah<br>anda yakin     | (gambar 4.50) |
|                | bidang studi    |                  | akan<br>menghapus         |               |
|                |                 |                  | informasi ini?'           |               |

Tabel 4.6 Hasil Uji Coba Form Input Data Master Bidang Studi

#### **E.** *Form Input* **Data Master Mata Pelajaran**

Pada *form input* data master mata pelajaran akan dilakukan uji coba yang bertujuan untuk mengetahui apakah proses input, update dan delete berjalan dengan baik. Berikut hasil uji coba *form input* data master mata pelajaran yang dapat dilihat pada Tabel 4.7.

| N <sub>o</sub> | Tujuan         | Input        | <i>Output</i> yang<br>diharapkan | <b>Status</b> |
|----------------|----------------|--------------|----------------------------------|---------------|
| $\mathbf{1}$   | data<br>Input  | Id<br>mata   | Muncul <i>alert</i>              | <b>Sukses</b> |
|                | kedalam        | pelajaran,   | Berhasil<br>'Data                | (gambar 4.45) |
|                | database       | nama<br>mata | Disimpan'                        |               |
|                |                | pelajaran    |                                  |               |
| $\overline{2}$ | data<br>Input  |              | Muncul alert                     | <b>Sukses</b> |
|                | dengan nama    |              | 'Isi isian ini'                  | (gambar 4.49) |
|                | mata pelajaran |              |                                  |               |
|                | kosong         |              |                                  |               |
| $\overline{3}$ | Update data    | Id<br>mata   | Muncul Alert                     | <b>Sukses</b> |
|                | berdasarkan id | pelajaran,   | 'Data berhasil                   | (gambar 4.45) |
|                | mata pelajaran | nama<br>mata | Diupdate'                        |               |
|                |                | pelajaran    |                                  |               |
| $\overline{4}$ | Delete<br>data | Id<br>mata   | Muncul Alert                     | <b>Sukses</b> |
|                | berdasarkan id | pelajaran    | 'apakah anda yakin               | (gambar 4.50) |
|                | mata pelajaran |              | akan menghapus                   |               |
|                |                |              | informasi ini?'                  |               |
|                |                |              |                                  |               |

Tabel 4.7 Hasil Uji Coba Form Input Data Master Mata Pelajaran

#### **4.3.4.** *Form Input* **Detail Pengajar**

Pada *form input* detail pengajar akan dilakukan uji coba yang bertujuan untuk mengetahui apakah proses input, update dan delete detail pengajar berjalan dengan baik. Berikut hasil uji coba *form input* detail pengajar yang dapat dilihat pada Tabel 4.8.

| No             | Tujuan                                                            | Input                                                             | Output yang<br>diharapkan                                                  | <b>Status</b>                  |
|----------------|-------------------------------------------------------------------|-------------------------------------------------------------------|----------------------------------------------------------------------------|--------------------------------|
| $\mathbf{1}$   | data<br>Input<br>kedalam<br>database                              | detail<br>Id<br>id<br>pengajar,<br>mata pelajaran,<br>id karyawan | Muncul <i>alert</i><br>Berhasil<br>'Data<br>Disimpan'                      | <b>Sukses</b><br>(gambar 4.44) |
| $\overline{2}$ | data<br>Input<br>dengan nama<br>id<br>mata<br>pelajaran<br>kosong |                                                                   | Muncul <i>alert</i><br>'pilih salah satu item<br>yang ada pada daftar'     | <b>Sukses</b><br>(gambar 4.53) |
| 3              | Update<br>data<br>berdasarkan id<br>detail<br>pengajar            | detail<br>Id<br>pengajar                                          | Muncul Alert<br>berhasil<br>'Data<br>Diupdate'                             | <b>Sukses</b><br>(gambar 4.45) |
| $\overline{4}$ | Delete<br>data<br>berdasarkan id<br>detail<br>pengajar            | Id<br>detail<br>pengajar                                          | Muncul Alert<br>'apakah anda yakin<br>akan<br>menghapus<br>informasi ini?' | <b>Sukses</b><br>(gambar 4.50) |

Tabel 4.8 Hasil Uji Coba Form Input Detail Pengajar

# **4.3.5.** *Form* **Penyeleksian Calon Siswa**

Pada *form* penyeleksian calon siswa akan dilakukan uji coba yang bertujuan untuk mengetahui apakah proses update pada penyeleksian calon siswa berjalan dengan baik. Berikut hasil uji coba *form* penyeleksian calon siswa dapat SURABAYA dilihat pada Tabel 4.9.

| N <sub>o</sub> | Tujuan                   | Output yang<br>Input<br>diharapkan |                                   | <b>Status</b>                  |
|----------------|--------------------------|------------------------------------|-----------------------------------|--------------------------------|
|                | data<br>Input<br>kedalam | N <sub>o</sub><br>pendaftaran,     | Muncul alert<br>Berhasil<br>'Data | <b>Sukses</b><br>(gambar 4.44) |
|                | database                 | <b>Status</b>                      | Disimpan'                         |                                |
|                |                          |                                    |                                   |                                |
| $\overline{2}$ | data<br>Input            |                                    | Muncul alert                      | <b>Sukses</b>                  |
|                | dengan<br>no             |                                    | menyimpan<br>'Gagal               | (gambar 4.46)                  |
|                | pendaftaran              |                                    | data '                            |                                |
|                | status<br>dan            |                                    |                                   |                                |
|                | kosong                   |                                    |                                   |                                |

Tabel 4.9 Hasil Uji Coba Form Penyeleksian Calon Siswa

#### **4.3.6.** *Form Input* **Data Pembagian Kelas**

Pada *form input* data pembagian kelas akan dilakukan uji coba yang bertujuan untuk mengetahui apakah insert dan update data pembagian berjalan dengan baik. Berikut hasil uji coba *form input* data pembagian kelas yang dapat dilihat pada Tabel 4.10.

| No             | Tujuan<br>Input |                    | Output yang<br>diharapkan | <b>Status</b> |
|----------------|-----------------|--------------------|---------------------------|---------------|
| $\mathbf{1}$   | data<br>Input   | Id kelas, nis,     | Muncul <i>alert</i>       | <b>Sukses</b> |
|                | kedalam         | dan<br>id          | Berhasil<br>'Data         | (gambar 4.44) |
|                | database        | karyawan           | Disimpan'                 |               |
| $\overline{2}$ | data<br>Input   |                    | Muncul alert              | <b>Sukses</b> |
|                | dengan id kela  |                    | menyimpan<br>'Gagal       | (gambar 4.46) |
|                | ,nis ,dan id    |                    | data '                    |               |
|                | karyawan        |                    |                           |               |
|                | kosong          |                    |                           |               |
| $\overline{3}$ | data<br>Update  | id<br>Id<br>kelas, | Muncul Alert              | <b>Sukses</b> |
|                | kedalam         | karyawan           | berhasil<br>'Data         | (gambar 4.45) |
|                | database        |                    | Diupdate'                 |               |

Tabel 4.10 Hasil Uji Coba Form Input Data Pembagian Kelas

## **4.3.7.** *Form Input* **Data Penjadwalan Mata Pelajaran Guru**

Pada *form input* penjadwalan mata pelajaran guru akan dilakukan uji coba yang bertujuan untuk mengetahui apakah proses input,update dan delete pada data penjadwalan mata pelajaran guru berjalan dengan baik. Berikut hasil uji coba *form input* data penjadwalan mata pelajaran guru dapat dilihat pada Tabel 4.11.

| N <sub>o</sub> | Tujuan                       |            | Input                                                                |                  | Output yang<br>diharapkan                 |          | <b>Status</b>                  |
|----------------|------------------------------|------------|----------------------------------------------------------------------|------------------|-------------------------------------------|----------|--------------------------------|
|                | Input<br>kedalam<br>database | data       | Id<br>pelajaran,<br>karyawan,<br>kelas, hari, jam<br>awal, jam akhir | mata<br>id<br>id | Muncul <i>alert</i><br>'Data<br>Disimpan' | Berhasil | <b>Sukses</b><br>(gambar 4.44) |
| 2              | Input<br>dengan              | data<br>id |                                                                      |                  | Muncul alert                              |          | <b>Sukses</b><br>(gambar 4.53) |

Tabel 4.11 Hasil Uji Coba Form Input Data Mata Pelajaran Guru

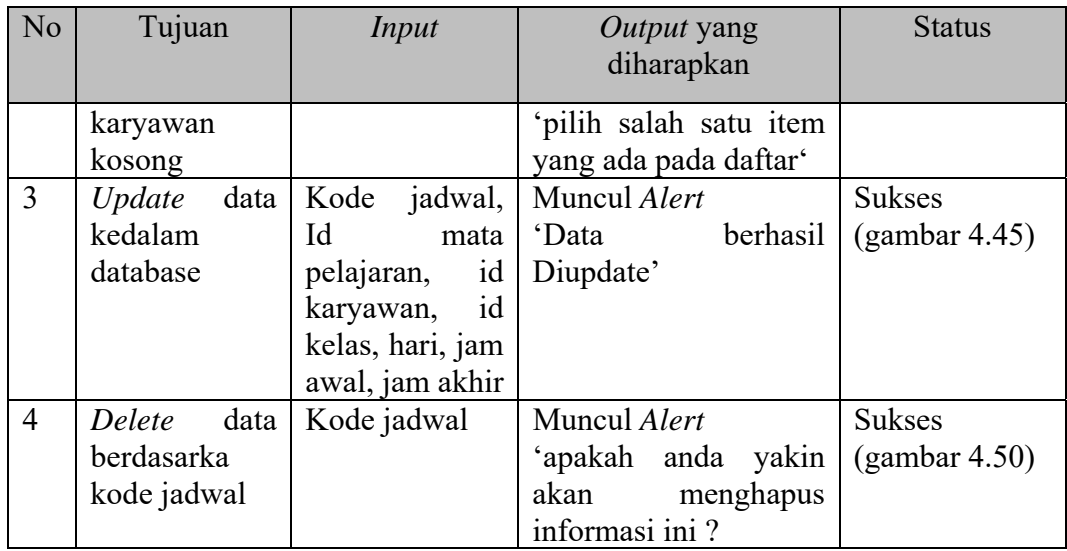

#### **4.3.8.** *Form Input* **Presensi Siswa**

Pada *form input* presensi siswa akan dilakukan uji coba yang bertujuan untuk mengetahui apakah proses input dan update pada *form input* presensi berjalan dengan baik. Berikut hasil uji coba *form input* presensi siswa yang dapat dilihat pada Tabel 4.12

| N <sub>o</sub> | Tujuan   |      | <i>Input</i> |                |       | Output yang<br>diharapkan |                 | <b>Status</b> |
|----------------|----------|------|--------------|----------------|-------|---------------------------|-----------------|---------------|
| $\mathbf{1}$   | Input    | data |              | Id absensi, id |       | Muncul alert              |                 | <b>Sukses</b> |
|                | kedalam  |      | kelas,       |                | hari, | 'Data                     | <b>Berhasil</b> | (gambar 4.44) |
|                | database |      | status       |                |       | Disimpan'                 |                 |               |
| $\overline{2}$ | Input    | data |              |                |       | Muncul alert              |                 | <b>Sukses</b> |
|                | dengan   | id   |              |                |       | 'Isi isian ini '          |                 | (gambar 4.49) |
|                | kelas,   | hari |              |                |       |                           |                 |               |
|                | kosong   |      |              |                |       |                           |                 |               |
| $\overline{3}$ | Update   | data |              | Id absensi, id |       | Muncul Alert              |                 | <b>Sukses</b> |
|                | kedalam  |      | kelas,       |                | hari, | 'Data                     | berhasil        | (gambar 4.45) |
|                | database |      | status       |                |       | Diupdate'                 |                 |               |

Tabel 4.12 Hasil Uji Coba Form Input Presensi Siswa

#### **4.3.9.** *Form Input* **Data Nilai Siswa**

Pada *form input* data nilai siswa akan dilakukan uji coba yang bertujuan untuk mengetahui proses input dan update data nilai siswa berjalan denga baik. Berikut hasil uji coba *form input* data nilai siswa yang dapat dilihat pada Tabel 4.13.

| No             | Tujuan                                                    | Input                                                                                                    | <i>Output</i> yang<br>diharapkan                               | <b>Status</b>                  |
|----------------|-----------------------------------------------------------|----------------------------------------------------------------------------------------------------|----------------------------------------------------------------|--------------------------------|
| $\mathbf{1}$   | data<br>Input<br>kedalam<br>database                      | Id nilai, id   Muncul alert<br>kelas, id mata<br>pelajaran, id   Disimpan'<br>semester, nis,                       | 'Data Berhasil                                                 | <b>Sukses</b><br>(gambar 4.44) |
|                |                                                           | tugas $1,2,3,4,$<br>uts, dan uas                                                                                   |                                                                |                                |
| $\overline{2}$ | data<br>Input<br>id<br>dengan<br>mata pelajaran<br>kosong |                                                                                                    | Muncul <i>alert</i><br>'Pilih salah satu item<br>pada daftar ' | <b>Sukses</b><br>(gambar 4.53) |
| 3              | data<br>Update<br>kedalam<br>database                     | Id nilai, id Muncul Alert<br>kelas, id mata<br>pelajaran, id<br>semester, nis,<br>tugas $1,2,3,4,$<br>uts, dan uas | berhasil<br>'Data<br>Diupdate'                                 | <b>Sukses</b><br>(gambar 4.45) |

Tabel 4.13 Hasil Uji Coba Form Input Data Nilai Siswa

# **4.3.10.** *Form* **Lihat Data Nilai Siswa**

Pada *form* lihat data nilai siswa akan dilakukan uji coba untuk mengetahui apakah proses menampilkan data nilai siswa berdasarkan mata pelajaran dan kelas berjalan dengan baik. Berikut hasil uji coba *form* lihat data nilai siswa yang dapat dilihat pada Table 4.14

| No | Tujuan                                  | Input | <i>Output</i> yang<br>diharapkan               | <b>Status</b> |
|----|-----------------------------------------|-------|------------------------------------------------|---------------|
|    | Menampilkan   Id nilai<br>nilai<br>data |       | Laporan data nilai Sukses<br>siswa (per siswa) |               |

Tabel 4.14 Hasil Uji Coba Form Lihat Data Nilai Siswa

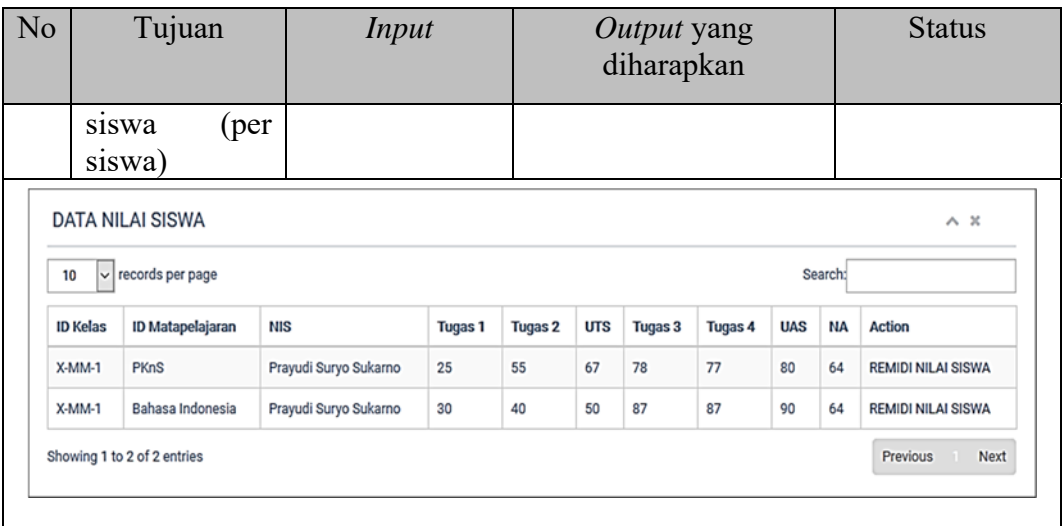

## **4.3.11.** *Form* **Perhitungan Nilai Rata-rata Kelas**

Pada *form* perhitungan nilai rata-rata akan dilakukan uji coba yang bertujuan untuk mengetahui apakah proses perhitungan rata kelas berjalan dengan baik. Berikut hasil uji coba *form* perhitungan nilai rata-rata kelas yang dapat dilihat pada Tabel 4.15.

Tabel 4.15 Hasil Uji Coba Form Perhitungan Nilai Rata-Rata Kelas

| N <sub>o</sub> | Tujuan          | Input          | Output yang                           | <b>Status</b> |
|----------------|-----------------|----------------|---------------------------------------|---------------|
|                |                 |                | diharapkan                            |               |
|                | Mengitung       | Id kelas,      | id   Laporan nilai rata-rata   Sukses |               |
|                | nilai rata-rata | semester,      | id   per kelas                        |               |
|                | kelas           | mata pelajaran |                                       |               |
|                | Mencetak        | Id kelas,      | id   Laporan nilai rata-rata   Sukses |               |
|                | laporan nilai   | semester,      | id   kelas.pdf                        |               |
|                | rata-rata kelas | mata pelajaran |                                       |               |

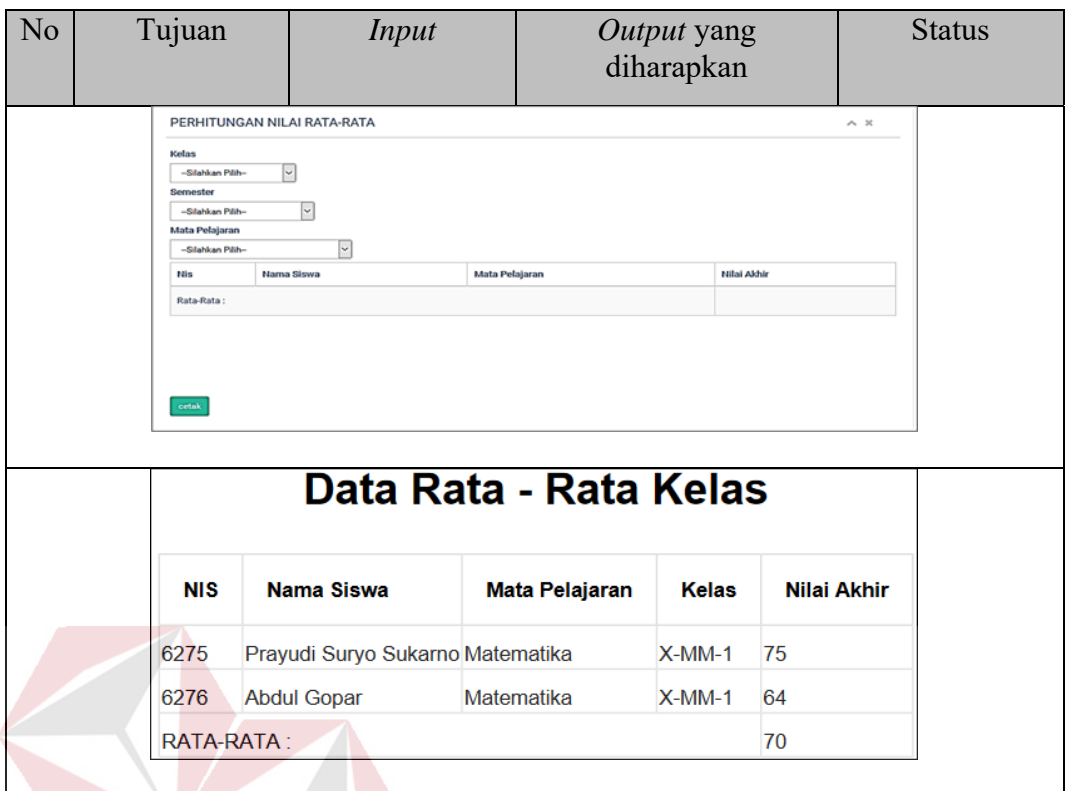

## **4.3.12.** *Form* **Lihat Data Nilai Kelas**

Pada *form* lihat data nilai kelas akan dilakukan uji coba yang bertujuan untuk mengetahui apakah proses menampilkan data siswa dan nilai berdasarkan nama kelas dan semester berjalan dengan baik. Berikut hasil uji coba *form* lihat data nilai kelas yang dapat dilihat pada Tabel 4.16.  $\overline{A} \overline{B} \overline{A} \overline{Y} \overline{A}$ 

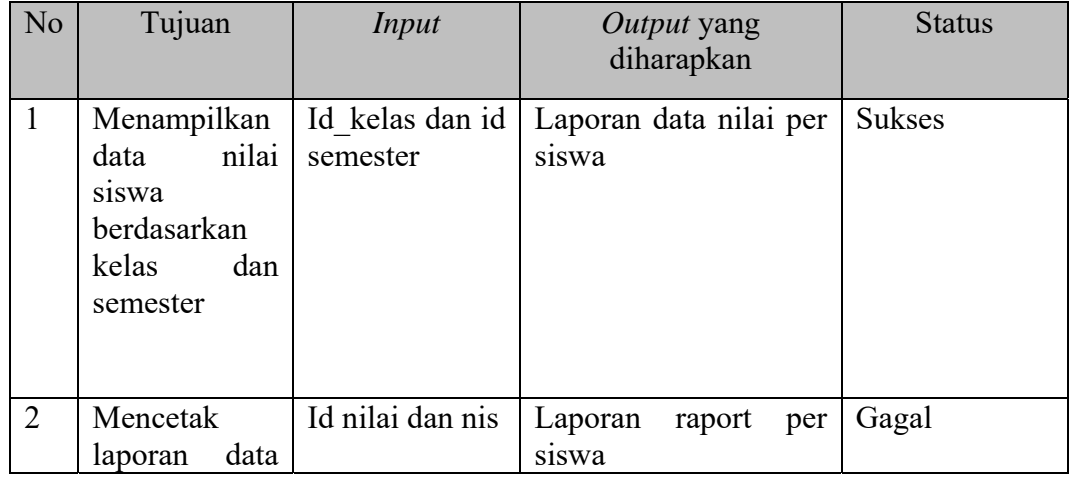

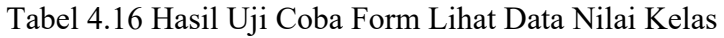

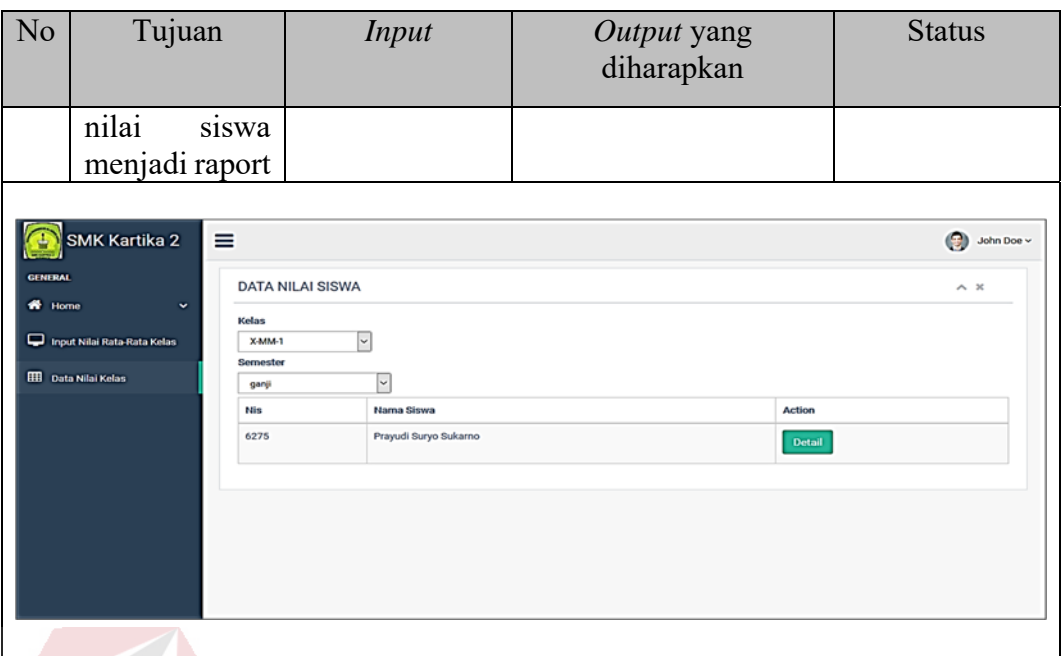

## **4.3.12.** *F***orm Lihat Data Jadwal Mata Pelajaran Siswa**

Pada *from* lihat data jadwal mata pelajaran siswa akan dilakukan uji coba untuk mengetahui apakah proses menampilkan data jadwal mata pelajaran berdasarkan id siswa. Berikut hasil uji coba *form* lihat data jadwal mata pelajaran siswa yang dapat dilihat pada Tabel 4.17.

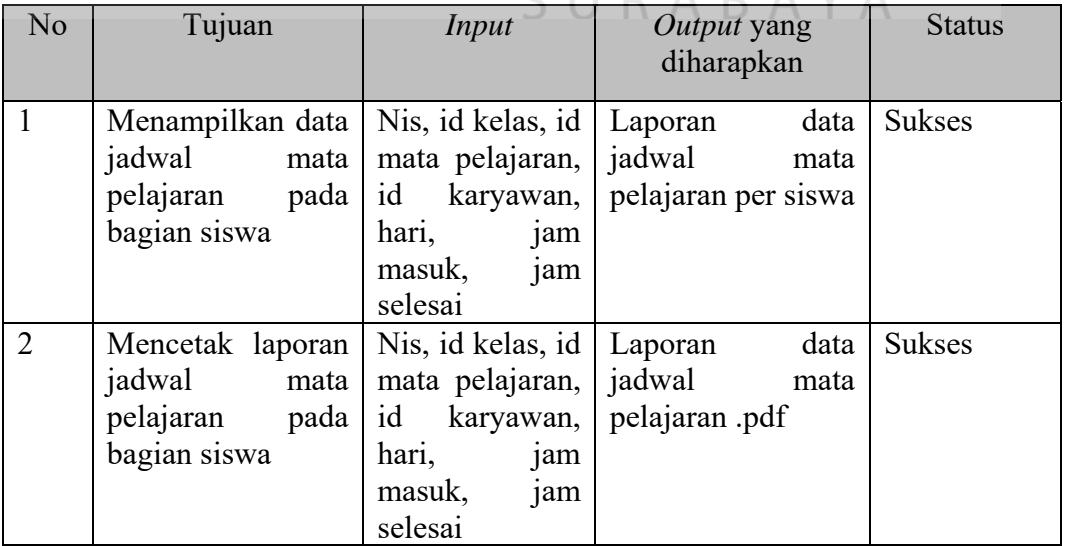

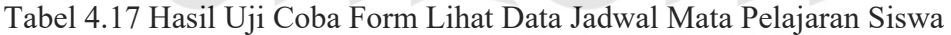

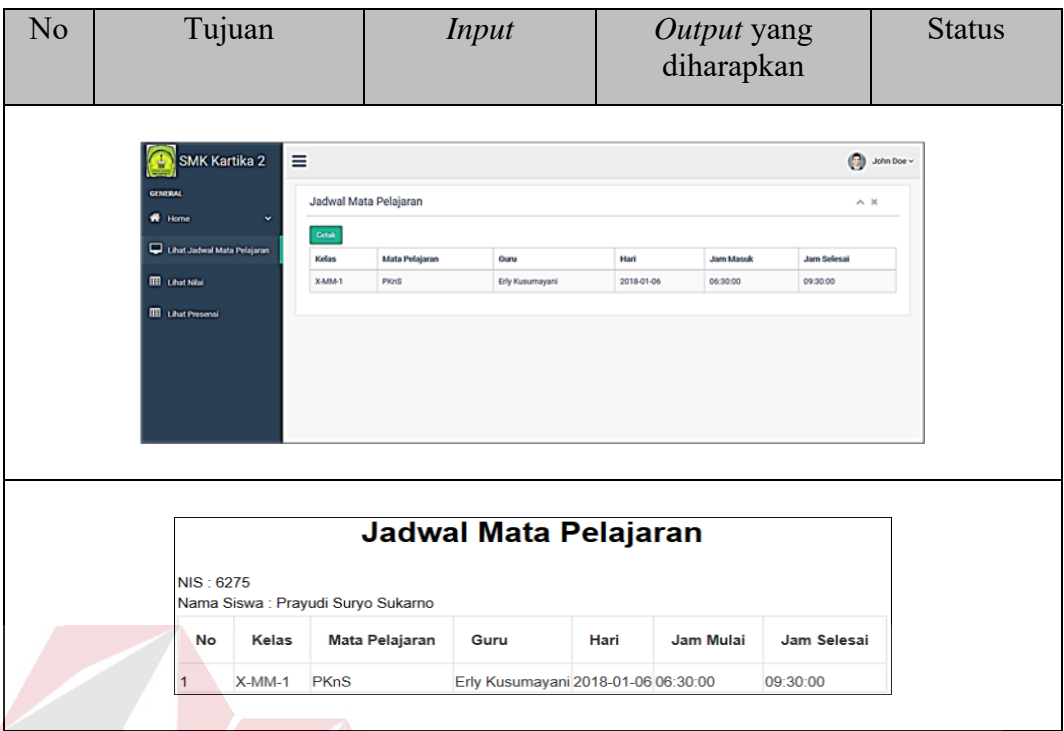

## **4.3.13.** *Form* **Lihat Data Nilai Siswa**

Pada *form* lihat data nilai siswa akan dilakukan uji coba yag bertujuan untuk mengetahui apakah proses menampilkan data nilai per siswa berjalan dengan baik. Berikut hasil uji coba *form* lihat data nilai siswa yang dapat dilihat pada Tabel 4.18.

Tabel 4.18 Hasil Uji Coba Form Lihat Data Nilai Siswa

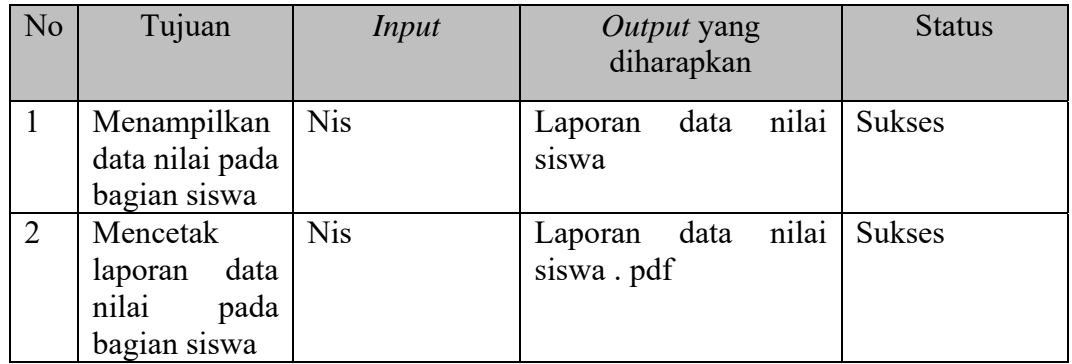

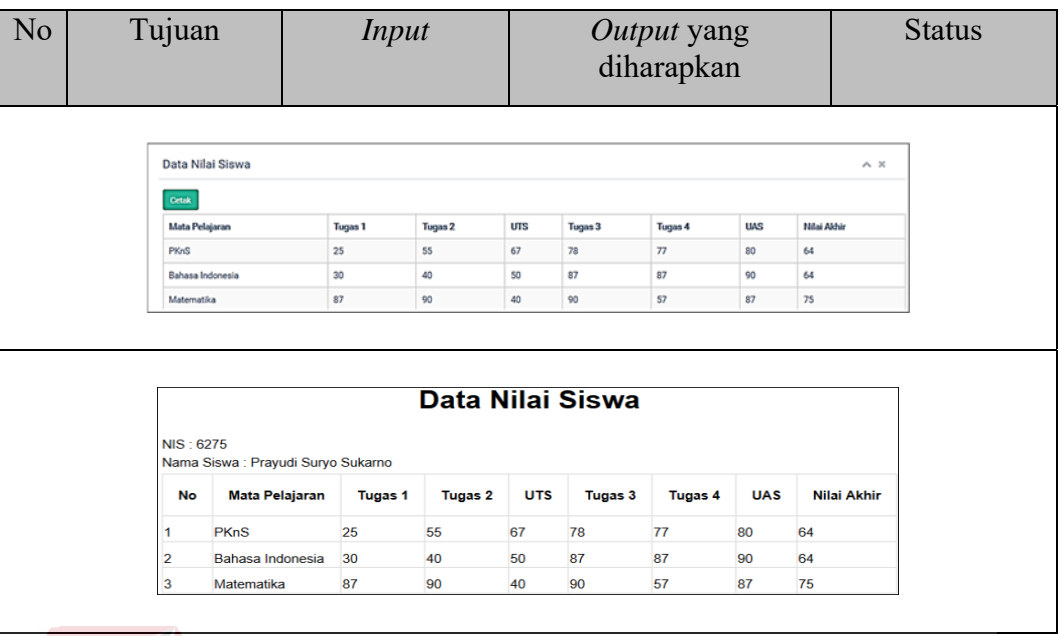

## **4.3.14.** *Form* **Lihat Data Presensi Siswa**

Pada *form* lihat data presensi siswa akan dilakukan uji coba untuk mengetahui apakah proses menampilkan data presensi per siswa berjalan dengan baik. Berikut hasil uji coba *form* lihat data presensi siswa yang dapat diilihat pada Tabel 4.19.

Tabel 4.19 Hasil Uji Coba Form Lihat Data Presensi Siswa

| N <sub>o</sub> | Tujuan                                                            | Input      | Output yang<br>diharapkan |                        | <b>Status</b> |
|----------------|-------------------------------------------------------------------|------------|---------------------------|------------------------|---------------|
|                | Menampilkan<br>data presensi pelajaran<br>bagian<br>pada<br>siswa | Id<br>mata | Lapora presensi<br>siswa  | per                    | sukses        |
|                | Data Presensi<br>Mata Pelajaran<br><b>PKnS</b>                    | <b>v</b>   |                           |                        | $\wedge x$    |
|                | Mata Pelajaran<br>PKnS                                            |            | Tanggal<br>2018-01-06     | <b>Status</b><br>Hadir |               |

## **4.3.15.** *From* **Laporan Data Mata Pelajaran**

Pada *form* laporan data mata pelajaran akan dilakukan uji coba yang bertujuan untuk mengetahui apakah proses menampilkan dan menceta laporan berjalan dengan baik. Berikut hasil uji coba *form* laporan data mata pelajaran yang dapat dilihat pada Tabel 4.20.

| No             | Tujuan                                     | <b>Input</b>                                   | Output yang<br>diharapkan           | <b>Status</b> |
|----------------|--------------------------------------------|------------------------------------------------|-------------------------------------|---------------|
| 1              | Menampilkan<br>data<br>mata<br>pelajaran   | Id<br>mata<br>pelajaran                        | Lapora<br>data<br>mata<br>pelajaran | <b>Sukses</b> |
| $\overline{2}$ | Mencetak                                   | Id<br>mata                                     | data<br>Laporan<br>mata             | <b>Sukses</b> |
|                | laporan<br>data                            | pelajaran                                      | pelajaran .pdf                      |               |
|                | mata pelajaran                             |                                                |                                     |               |
|                |                                            |                                                |                                     |               |
|                | <b>SMK Kartika 2</b><br><b>GENERAL</b>     | ≡<br>LAPORAN DATA MATA PELAJARAN               |                                     | John Doe v    |
|                | $\blacksquare$<br>Laporan Data Mata        | Cetal<br>10<br>ds per page                     |                                     |               |
|                | <b>III</b> Laporan Data Kelas              | <b>ID Mata Pelajaran</b><br>No                 | Nama Mata Pelajaran                 |               |
|                | MI Laporan Data Jadwal Mata                | MP00T<br>MP002                                 | PKnS<br>Produktif TXF               |               |
|                | Pelajarar                                  | MP003                                          | Produktif AV                        |               |
|                | Laporan Data Karyawan                      | MP004<br><b>MP006</b>                          | Pen-Jackles<br>Pend Agama Islam     |               |
|                | Laporan Data Kelas dan wal<br><b>Gilan</b> | <b>MP009</b>                                   | Matematika,                         |               |
|                | Laporan Nilai Siswa                        | MP010                                          | Bahasa Indon                        |               |
|                | Laporan Presensi Siswa                     | MP011<br>MP012                                 | IPA                                 |               |
|                | Laporan Data Siswa                         | Showing 1 to 9 of 9 entries                    |                                     |               |
|                |                                            |                                                |                                     |               |
|                |                                            | Laporan Data Mata Pelajaran                    |                                     |               |
|                |                                            | No ID Mata Pelajaran                           | Nama Mata Pelajaran                 |               |
|                |                                            | <b>MP001</b><br><b>MP002</b><br>$\overline{2}$ | <b>PKnS</b><br><b>Produktif TKR</b> |               |
|                |                                            | <b>MP003</b><br><b>MP004</b><br>$\overline{4}$ | <b>Produktif AV</b><br>PenJasKes    |               |
|                |                                            | $\overline{5}$<br><b>MP006</b>                 | Pend Agama Islam                    |               |
|                |                                            | $\overline{6}$<br><b>MP009</b>                 | Matematika                          |               |
|                |                                            | <b>MP010</b><br><b>MP011</b><br>8              | Bahasa Indonesia<br><b>IPA</b>      |               |
|                |                                            | 9<br><b>MP012</b>                              | Kewirausahaan                       |               |
|                |                                            |                                                |                                     |               |

Tabel 4.20 Hasil Uji Coba Form Laporan Data Mata Pelajaran

## **4.3.16.** *Form* **Laporan Data Kelas**

Pada *form* laporan data kelas akan dilakukan uji coba yang bertujuan untuk mengetahui apakah proses menampilkan data kelas dan mencetak laporan dapat berjalan dengan baik. Berikut hasil uji coba *form* laporan data kelas yang dapat dilihat pada Tabel 4.21.

|                | Tujuan                                        | <b>Input</b>              |                        | Output yang<br>diharapkan |                    | <b>Status</b>     |
|----------------|-----------------------------------------------|---------------------------|------------------------|---------------------------|--------------------|-------------------|
| $\mathbf{1}$   | Menampilkan<br>data kelas                     | Id kelas                  |                        |                           | Laporan data kelas | <b>Sukses</b>     |
| $\overline{2}$ | Mencetak laporan                              | Id kelas                  | Laporan                |                           | data               | <b>Sukses</b>     |
|                | data kelas                                    |                           |                        | kelas.pdf                 |                    |                   |
|                |                                               |                           |                        |                           |                    |                   |
|                | <b>LAPORAN DATA KELAS</b>                     |                           |                        |                           |                    | $\wedge$ $\times$ |
|                | Cetak                                         |                           |                        |                           |                    |                   |
|                | $\backsim$ records per page<br>10             |                           |                        |                           | Search:            |                   |
|                | No                                            | Nama Kelas                |                        | Kapasitas                 |                    |                   |
|                | $\mathbf{1}$                                  | X TKR-1                   |                        | 39                        |                    |                   |
|                | $\overline{2}$                                | X TKR-2                   |                        | 40                        |                    |                   |
|                | $\overline{\mathbf{3}}$                       | X TKR-3                   |                        | 40                        |                    |                   |
|                | $\ddot{a}$                                    | X TKR-4                   |                        | 40                        |                    |                   |
|                | $\overline{5}$                                | X TKR-5                   |                        | 40                        |                    |                   |
|                | 6                                             | X TKR-6                   |                        | 40                        |                    |                   |
|                |                                               | X-MM-1                    |                        |                           |                    |                   |
|                | 7                                             |                           |                        | 40<br>40                  |                    |                   |
|                | 8                                             | $X-MM-2$                  |                        |                           |                    |                   |
|                | $\overline{9}$<br>Showing 1 to 9 of 9 entries | $X-PB-1$                  |                        |                           | Previous           | I KA<br>Next      |
|                |                                               |                           |                        |                           |                    |                   |
|                |                                               |                           |                        |                           |                    |                   |
|                |                                               | <b>Laporan Data Kelas</b> |                        |                           |                    |                   |
|                | <b>No</b>                                     | <b>Nama Kelas</b>         |                        |                           |                    |                   |
|                | 1                                             | X TKR-1                   | <b>Kapasitas</b><br>39 |                           |                    |                   |
|                | $\overline{2}$                                | X TKR-2                   | 40                     |                           |                    |                   |
|                |                                               | X TKR-3                   | 40                     |                           |                    |                   |
|                | 4                                             | X TKR-4                   | 40                     |                           |                    |                   |
|                | 5                                             | X TKR-5                   | 40                     |                           |                    |                   |
|                | 6                                             | X TKR-6                   | 40                     |                           |                    |                   |
|                | $\overline{7}$                                | $X-MM-1$                  | 40                     |                           |                    |                   |
|                | 8                                             | $X-MM-2$                  | 40                     |                           |                    |                   |
|                | 9                                             | $X-PB-1$                  | 40                     |                           |                    |                   |

Tabel 4.21 Hasil Uji Coba Form Laporan Data Kelas

## **4.3.17.** *Form* **Laporan Data Jadwal Mata Pelajaran**

Pada *form* laporan data jadwal mata pelajaran akan dilakukan uji coba yang bertujuan untuk mengetahui apakah proses menampilkan data jadwal mata pelajaran dan mencetak laporan dapat berjalan dengan baik. Berikut hasil uji coba *form* laporan data jadwal mata pelajaran yang dapat dilihat pada Tabel 4.22.

| No             | Tujuan                                                                 | <i>Input</i>                         | Output yang<br>diharapkan                |                  | <b>Status</b>      |
|----------------|------------------------------------------------------------------------|--------------------------------------|------------------------------------------|------------------|--------------------|
| 1              | Menampilkan<br>jadwal<br>data<br>mata pelajaran<br>setiap guru         | Id<br>mata<br>pelajaran              | Laporan data jadwal<br>mata pelajaran    |                  | <b>Sukses</b>      |
| $\overline{2}$ | Mencetak<br>laporan data<br>jadwal<br>mata<br>pelajaran<br>setiap guru | Id<br>mata<br>pelajaran              | Laporan data jadwal<br>mata pelajara.pdf |                  | <b>Sukses</b>      |
|                | LAPORAN DATA JADWAL MATAPELAJARAN<br>Nama Kelas<br>$X-MM-1$            | $\checkmark$                         |                                          |                  | $\wedge x$         |
|                | Nama Kelas                                                             | Nama Karyawan<br>Nama Mata Pelajaran | Hari                                     | <b>Jam Awal</b>  | Jam Akhir          |
|                | X-MM-1<br>cetak                                                        | Erly Kusumayani<br><b>PKnS</b>       | 2018-01-06<br>Data Jadwal Mata Pelajaran | 06:30:00         | 09:30:00           |
|                | <b>Nama Kelas</b><br><b>No</b>                                         | Nama Pengajar                        | <b>Mata Pelajaran</b><br>Hari            | <b>Jam Mulai</b> | <b>Jam Selesai</b> |
|                |                                                                        |                                      |                                          |                  |                    |

Tabel 4.22 Hasil Uji Coba Form Laporan Data Jadwal Mata Pelajaran

## **4.3.18.** *Form* **Laporan Data Karyawan**

Pada *form* laporan data karyawan akan dilakukan uji coba yang bertujuan untuk mengetahui apakah proses menampilkan keseluruhan data karyawan dan mencetak laporan dapat berjalan dengan baik. Berikut hasil uji coba *form* laporan data karyawan dapat dilihat pada Tabel 4.23.

R  $\Delta$   $\Delta$ 

| No | Tujuan                       | Input       | <i>Output</i> yang<br>diharapkan |      | <b>Status</b> |
|----|------------------------------|-------------|----------------------------------|------|---------------|
|    | Menampilkan<br>data karyawan | Id karyawan | Laporan<br>karvawan              | data | Sukses        |

Tabel 4.23 Hasil Uji Coba Form Laporan Data Karyawan

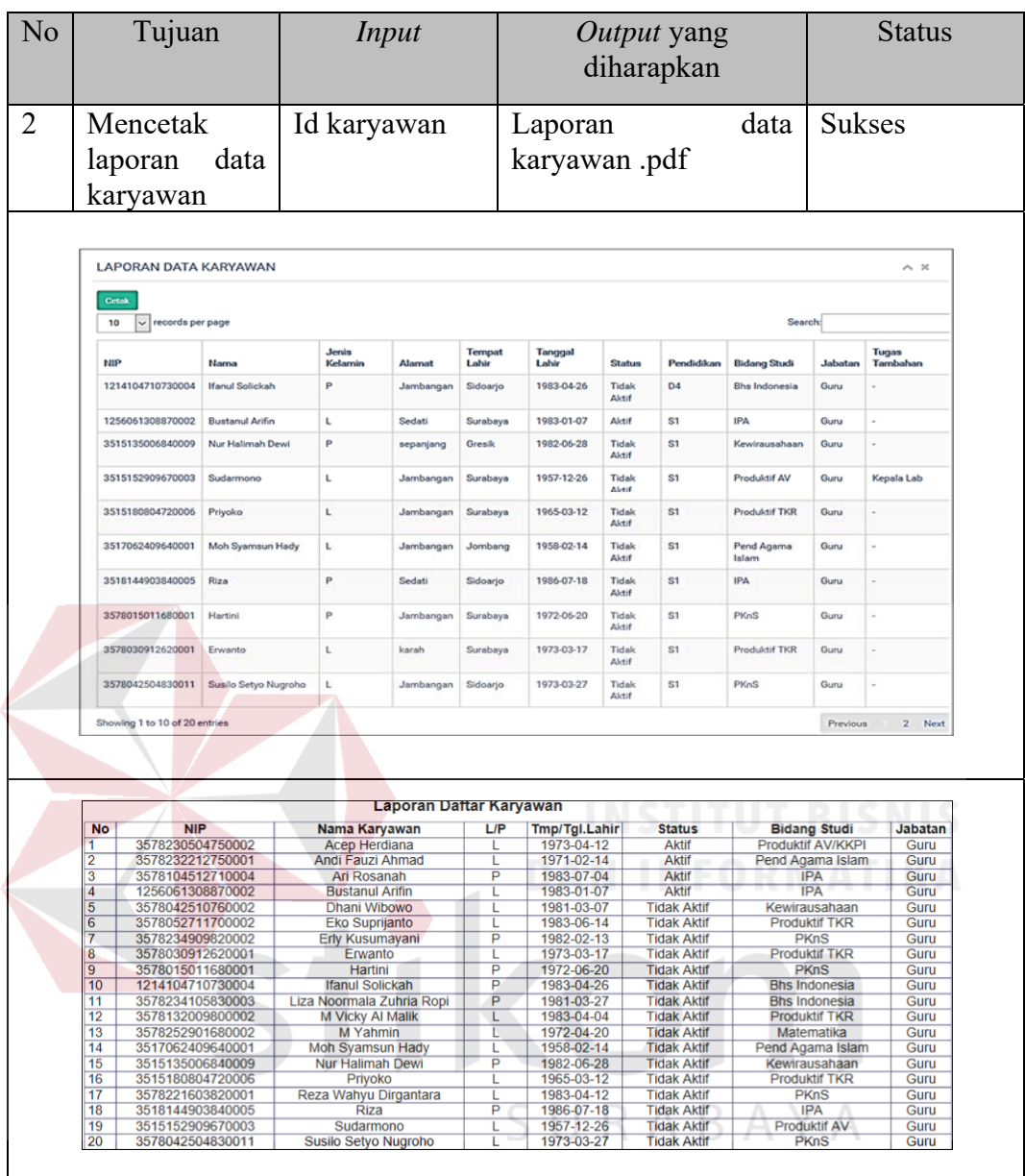

## **4.3.19.** *Form* **Laporan Data Kelas dan Wali Kelas**

Pada *form* laporan data kelas dan wali kelas akan dilakukan uji coba yang bertujuan untuk mengetahui apakah proses menampilkan data kelas, wali kelas dan mencetak laporan dapat berjalan dengan baik. Berikut hasil uji coba *form* laporan data kelas dan wali kelas yang dapat dilihat pada Tabel 4.24.

| No             | Tujuan<br><b>Input</b> |                                   |          |                                          | Output yang<br>diharapkan |                                      | <b>Status</b> |               |
|----------------|------------------------|-----------------------------------|----------|------------------------------------------|---------------------------|--------------------------------------|---------------|---------------|
| $\mathbf{1}$   | wali kelas             | Menampilkan<br>data kelas dan     | Id kelas |                                          |                           | Laporan data kelas dan<br>wali kelas |               | <b>Sukses</b> |
| $\overline{2}$ | Mencetak               |                                   | Id kelas |                                          |                           | Laporan data kelas dan               |               | <b>Sukses</b> |
|                | laporan                | data                              |          |                                          |                           | wali kelas .pdf                      |               |               |
|                |                        | kelas dan wali                    |          |                                          |                           |                                      |               |               |
|                | kelas                  |                                   |          |                                          |                           |                                      |               |               |
|                |                        |                                   |          |                                          |                           |                                      |               |               |
|                |                        |                                   |          | LAPORAN DATA KELAS DAN WALI KELAS        |                           |                                      |               |               |
|                |                        | Nama Kelas                        |          |                                          |                           |                                      |               |               |
|                |                        | X-MM-1                            |          |                                          |                           |                                      |               |               |
|                |                        | Nama Wali Kelas: Nur Halimah Dewi |          |                                          |                           |                                      |               |               |
|                |                        | <b>NIS</b>                        |          | Nama Siswa                               |                           |                                      |               |               |
|                |                        | 6275                              |          | Prayudi Suryo Sukarno                    |                           |                                      |               |               |
|                |                        | 6276                              |          | Abdul Gopar                              |                           |                                      |               |               |
|                |                        | 6277                              |          | Abid Dzulfriansyah                       |                           |                                      |               |               |
|                |                        | 6278                              |          | Adhiki Julian Trizky Akbar               |                           |                                      |               |               |
|                |                        | 6279                              |          | Aditya Baharudin Putra                   |                           |                                      |               |               |
|                |                        | 6280                              |          | Aditya Ferdiansyah                       |                           |                                      |               |               |
|                |                        | 6281                              |          | Ahmad Sarif Hidayat                      |                           |                                      |               |               |
|                |                        | 6282                              |          | Al Imam Nurwangi                         |                           |                                      |               |               |
|                |                        | 6283<br>6284                      |          | Andika Pramadani<br>Andre Bagus Setiawan |                           |                                      |               |               |
|                |                        |                                   |          |                                          |                           |                                      |               |               |
|                |                        | cetak                             |          |                                          |                           |                                      |               |               |
|                |                        |                                   |          |                                          |                           | Data Kelas dan Wali Kelas            |               |               |
|                |                        |                                   | No       | Nama Wali Kelas                          | <b>NIS</b>                | Nama Siswa                           | $A^{\prime}$  |               |
|                |                        |                                   | 1        | Nur Halimah Dewi                         | 6275                      | Prayudi Suryo Sukarno                |               |               |
|                |                        |                                   | 2        | Nur Halimah Dewi                         | 6276                      | <b>Abdul Gopar</b>                   |               |               |
|                |                        |                                   | 3        | <b>Nur Halimah Dewi</b>                  | 6277                      | <b>Abid Dzulfriansyah</b>            |               |               |
|                |                        |                                   | 4        | Nur Halimah Dewi                         | 6278                      | Adhiki Julian Trizky Akbar           |               |               |
|                |                        |                                   | 5        | Nur Halimah Dewi                         | 6279                      | Aditya Baharudin Putra               |               |               |
|                |                        |                                   | 6        | Nur Halimah Dewi                         | 6280                      | Aditya Ferdiansyah                   |               |               |
|                |                        |                                   | 7        | Nur Halimah Dewi                         | 6281                      | <b>Ahmad Sarif Hidayat</b>           |               |               |
|                |                        |                                   | 8        | Nur Halimah Dewi                         | 6282                      | Al Imam Nurwangi                     |               |               |
|                |                        |                                   | 9        | Nur Halimah Dewi                         | 6283                      | Andika Pramadani                     |               |               |
|                |                        |                                   | 10       | Nur Halimah Dewi                         | 6284                      | Andre Bagus Setiawan                 |               |               |

Tabel 4. 24 Hasil Uji Coba Form Laporan Data Kelas dan Wali Kelas

#### **4.3.20.** *Form* **Laporan Data Nilai Siswa**

Pada *form* laporan data nilai siswa akan dilakukan uji coba yang bertujuan untuk mengetahui apakah proses menampilkan data nilai siswa dan cetak laporan dapat berjalan dengan baik. Berikut hasil uji coba *form* laporan data nilai siswa yang dapat dilihat pada Tabel 4.25.

| No             | Tujuan                                                                                | <b>Input</b>                      |                 | Output yang<br>diharapkan |            | <b>Status</b>           |  |
|----------------|---------------------------------------------------------------------------------------|-----------------------------------|-----------------|---------------------------|------------|-------------------------|--|
| 1              | Menampilkan                                                                           | Id<br>nilai,<br>id                | Laporan         | data                      | nilai      | <b>Sukses</b>           |  |
|                | nilai<br>data                                                                         | kelas, id mata                    | siswa           |                           |            |                         |  |
|                | siswa                                                                                 | pelajaran                         |                 |                           |            |                         |  |
| $\overline{2}$ | Mencetak                                                                              | Id<br>nilai,<br>id                | Laporan         | data                      | nilai      | <b>Sukses</b>           |  |
|                | data<br>laporan                                                                       | kelas, id mata                    | siswa.pdf       |                           |            |                         |  |
|                | nilai siswa                                                                           | pelajaran                         |                 |                           |            |                         |  |
|                |                                                                                       |                                   |                 |                           |            |                         |  |
|                | LAPORAN DATA NILAI SISWA                                                              |                                   |                 |                           |            | $\wedge$ x              |  |
|                | Nama Kelas<br>$\overline{\phantom{0}}$<br>X-MM-1<br>Nama Mata Pelajaran<br>Matematika | $\check{~}$                       |                 |                           |            |                         |  |
|                | <b>NIS</b><br>Nama Siswa                                                              | Mata Pelajaran                    |                 | <b>SEMESTER</b>           | <b>UTS</b> | <b>UAS</b><br><b>NA</b> |  |
|                | 6275<br>Prayudi Suryo Sukarno                                                         | Matematika                        |                 | ganji                     | 40         | 75<br>87                |  |
|                | 6276<br><b>Abdul Gopar</b>                                                            | Matematika                        |                 | ganji                     | 76         | 64<br>55                |  |
|                |                                                                                       |                                   |                 |                           |            |                         |  |
|                | cetak                                                                                 |                                   |                 |                           |            |                         |  |
|                |                                                                                       |                                   |                 |                           |            |                         |  |
|                |                                                                                       | Laporan Data Nilai Siswa          |                 |                           |            |                         |  |
|                |                                                                                       |                                   |                 |                           |            |                         |  |
|                | <b>NIS</b>                                                                            | Nama Siswa<br>Nama Mata Pelajaran | <b>Semester</b> | <b>UTS</b>                | <b>UAS</b> | Nilai Akhir             |  |
|                | 6275                                                                                  | Prayudi Suryo Sukarno Matematika  | ganji           | 40<br>87                  | 75         |                         |  |
|                | 6276<br><b>Abdul Gopar</b>                                                            | Matematika                        | ganji           | 76<br>55                  | 64         |                         |  |
|                |                                                                                       |                                   |                 |                           |            |                         |  |

Tabel 4.25 Hasil Uji Coba Form Laporan Data Nilai Siswa

## **4.3.21.** *Form* **Laporan Data Presensi Siswa**

Pada *form* laporan data presensi siswa akan dilakukan uji coba yang bertujuan untuk mengetahui apakah proses menampilkan data presensi dan mencetak laporan dapat berjalan dengan baik. Berikut hasil uji coba *form* laporan data presensi siswa yang dapat dilihat pada Tabel 4.26.

| No           | Tujuan                                | <b>Input</b>                                           |       |                        | Output yang<br>diharapkan  |                            | <b>Status</b> |
|--------------|---------------------------------------|--------------------------------------------------------|-------|------------------------|----------------------------|----------------------------|---------------|
| $\mathbf{1}$ | Menampilkan<br>data presensi<br>siswa | Tanggal,<br>kelas                                      | id    | siswa                  |                            | Laporan data presensi      | <b>Sukses</b> |
| 2            | Mencetak                              | Tanggal,                                               | id    |                        |                            | Laporan data presensi      | <b>Sukses</b> |
|              | laporan data                          | kelas                                                  |       | siswa.pdf              |                            |                            |               |
|              | presensi siswa                        |                                                        |       |                        |                            |                            |               |
|              |                                       |                                                        |       |                        |                            |                            |               |
|              |                                       |                                                        |       |                        |                            |                            |               |
|              | LAPORAN DATA PRESENSI SISWA           |                                                        |       |                        |                            |                            | $\wedge$ x    |
|              | Hari<br>2018.01.06                    | Ħ                                                      |       |                        |                            |                            |               |
|              |                                       |                                                        |       |                        |                            |                            |               |
|              | Nama Kelas                            |                                                        |       |                        |                            |                            |               |
|              | $\vert \mathbf{v} \vert$<br>X-MM-1    |                                                        |       |                        |                            |                            |               |
|              | Nama Siswa                            |                                                        |       | Hadir                  | ljin                       | Alpha                      | Sakit         |
|              | Prayudi Suryo Sukarno<br>Abdul Gopar  |                                                        | 1     | 1                      | $\circ$<br>0               | 0<br>0                     | $\bf 0$<br>0  |
|              | Abid Dzulfriansyah                    |                                                        | 1     |                        | o                          | $\mathsf{O}\xspace$        | $\bf 0$       |
|              | Adhiki Julian Trizky Akbar            |                                                        | ı.    |                        | o                          | $\circ$                    | o             |
|              | Aditya Baharudin Putra                |                                                        | 1     |                        | $\mathbb O$                | 0                          | $\pmb{0}$     |
|              | Aditya Ferdiansyah                    |                                                        | 1     |                        | 0                          | 0                          | $\mathbf 0$   |
|              | <b>Ahmad Sarif Hidayat</b>            |                                                        | 1     |                        | $\bf 0$                    | 0                          | $\bf 0$       |
|              | Al Imam Nurwangi.                     |                                                        | 1     |                        | 0                          | 0                          | $\pmb{0}$     |
|              | Andika Pramadani                      |                                                        | ı.    |                        | $\mathbf{0}$               | $\mathbf{0}$               | $\circ$       |
|              | Andre Bagus Setiawan                  |                                                        | 1     |                        | $\circ$                    | 0                          | 0             |
|              | cetak                                 |                                                        |       |                        |                            |                            |               |
|              |                                       | Laporan Data Presensi Siswa                            | Hadir |                        |                            |                            |               |
|              |                                       | Nama Siswa                                             |       | ljin                   | Alpha                      | <b>Sakit</b>               |               |
|              |                                       | Prayudi Suryo Sukarno                                  | 1     | $\bf{0}$               | 0                          | $\overline{0}$             |               |
|              |                                       | <b>Abdul Gopar</b>                                     | 1     | $\overline{0}$         | $\overline{0}$             | $\mathbf 0$                |               |
|              |                                       | <b>Abid Dzulfriansyah</b>                              | 1     | $\overline{0}$         | $\overline{0}$             | $\overline{0}$             |               |
|              |                                       | Adhiki Julian Trizky Akbar 1<br>Aditya Baharudin Putra | 1     | $\circ$<br>$\mathbf 0$ | $\mathbf 0$<br>$\mathbf 0$ | $\mathbf 0$<br>$\mathbf 0$ |               |
|              |                                       | Aditya Ferdiansyah                                     | 1     | $\mathbf 0$            | $\overline{0}$             | $\mathbf 0$                |               |
|              |                                       | <b>Ahmad Sarif Hidayat</b>                             | 1     | $\mathbf 0$            | $\overline{0}$             | $\mathbf 0$                |               |
|              |                                       | Al Imam Nurwangi                                       | 1     | $\mathbf 0$            | $\overline{0}$             | $\overline{0}$             |               |
|              |                                       | Andika Pramadani                                       | 1     | $\circ$                | $\overline{0}$             | $\overline{0}$             |               |
|              |                                       | Andre Bagus Setiawan                                   | 1     | $\circ$                | $\bf{0}$                   | $\bf{0}$                   |               |
|              |                                       |                                                        |       |                        |                            |                            |               |

Tabel 4.26 Hasil Uji Coba Form Laporan Data Presensi Siswa

## **4.3.22.** *Form* **Laporan Data Siswa**

Pada *form* laporan data siswa akan dilakukan uji coba yang bertujuan untuk mengetahui apakah proses menampilkan data siswa dan mencetak laporan dapat berjalan dengan baik. Berikut hasil uji coba *form* laporan data siswa yang dapat dilihat pada Tabel 4.27.

|                  |                | Tujuan             |                               |                            | <b>Input</b>         |                            | Output yang<br>diharapkan  |                                          |                    | <b>Status</b>                    |
|------------------|----------------|--------------------|-------------------------------|----------------------------|----------------------|----------------------------|----------------------------|------------------------------------------|--------------------|----------------------------------|
| data siswa       |                |                    | Menampilkan                   | <b>Nis</b>                 |                      |                            |                            | Laporan data siswa                       | <b>Sukses</b>      |                                  |
| Mencetak         |                |                    |                               | <b>Nis</b>                 |                      |                            |                            | Laporan                                  | data               | <b>Sukses</b>                    |
| laporan<br>siswa |                |                    | data                          |                            |                      |                            |                            | siswa.pdf                                |                    |                                  |
|                  |                |                    |                               |                            |                      |                            |                            |                                          |                    |                                  |
|                  |                |                    |                               |                            |                      |                            |                            |                                          |                    |                                  |
|                  |                |                    | <b>LAPORAN DATA SISWA</b>     |                            |                      |                            |                            |                                          |                    | $\sim$ $\times$                  |
|                  | Cetak<br>10    |                    | $\vee$ records per page       |                            |                      |                            |                            |                                          | <b>Search:</b>     |                                  |
|                  | No             | NBS                | NISN<br>Nama                  |                            | <b>Jenis Kelamin</b> | Jurusan                    | No Telepon                 | Alamat                                   | <b>Tahun Masuk</b> | Asal Sekolah                     |
|                  | 1              | 62101              | 111101                        | andy kurniawan             | L                    | Multi Media                | 82134356768                | tengger                                  | 2018               | smpn 1 driyorejo                 |
|                  | $\overline{2}$ | 6275               | 111.067                       | Prayudi Suryo Sukarno      | t.                   | Multi Media                | 8563052940                 | intan 4.1 no 15 Kota Baru Driyorejo      | 2017               | smpn 2 menganti                  |
|                  | $\overline{3}$ | 6276               | 111.067                       | <b>Abdul Gopar</b>         | L                    | Multi Media                | 8745467879                 | jambangan VI                             | 2017               | smpn 1 driyorejo                 |
|                  | 4              | 6277               | 103.067                       | Abid Dzulfriansyah         | L                    | Multi Media                | 8123565789                 | ketitang V                               | 2017               | smpn 1 taman                     |
|                  | $\overline{5}$ | 6278               | 104.067                       | Adhiki Julian Trizky Akbar | L                    | Multi Media                | 817371299                  | jambangan VII                            | 2017               | smpn 1 taman                     |
|                  | 6              | 6279               | 105.067                       | Aditya Baharudin Putra     | L                    | Multi Media                | 856787967                  | jambangan II                             | 2017               | dedle lulu qma                   |
|                  | 7              | 6280               | 106.067                       | Aditya Ferdiansyah         | L                    | Multi Media                | 817376576                  | karah VI                                 | 2017               | dadla lulu qma                   |
|                  | 8              | 6281               | 107.067                       | Ahmad Sarif Hidayat        | L                    | Multi Media                | 82134356768                | gayungsari IV                            | 2017               | smp al hikmah surabaya           |
|                  | 9              | 6282               | 108.067                       | Al Imam Nurwangi           | $\mathbf{t}$         | Multi Media                | 87877867667                | pagesangan I A                           | 2017               | smp baitussalam                  |
|                  | 10             | 6283               | 109.067                       | Andika Pramadani           | L                    | Multi Media                | 85178769998                | kebonsari IV                             | 2017               | smpn 1 taman                     |
|                  |                |                    |                               |                            |                      |                            |                            |                                          |                    |                                  |
|                  |                |                    | Showing 1 to 10 of 43 entries |                            |                      |                            |                            |                                          | Previous           | 2 3 4 5 Next                     |
|                  | <b>NIS</b>     | <b>NISN</b>        | Nama                          |                            | <b>Jenis Kelamin</b> | <b>Jurusan</b>             | <b>No Telepon</b>          | Daftar Siswa dan Siswi<br><b>Alamat</b>  | <b>Tahun Masuk</b> | <b>Asal Sekolah</b>              |
|                  |                |                    |                               |                            |                      |                            |                            |                                          |                    |                                  |
|                  | 62101          | 111101             | andy kurniawan                |                            |                      | Multi Media                | 82134356768                | tengger                                  | 2018               | smpn 1 driyorejo                 |
|                  | 6275           | 111.067            | Prayudi Suryo Sukarno         | n                          |                      | Multi Media                | 8563052940                 | intan 4.1 no 15 Kota Baru Driyorejo 2017 |                    | smpn 2 menganti                  |
|                  | 6276           | 111.067            | <b>Abdul Gopar</b>            | L                          |                      | Multi Media                | 8745467879                 | jambangan VI                             | 2017               | smpn 1 driyorejo                 |
|                  | 6277           | 103.067            | Abid Dzulfriansyah            | т                          |                      | Multi Media                | 8123565789                 | ketitang V                               | 2017               | smpn 1 taman                     |
|                  | 6278           | 104.067            | Adhiki Julian Trizky Akbar L  |                            |                      | <b>Multi Media</b>         | 817371299                  | jambangan VII                            | 2017               | smpn 1 taman                     |
|                  | 6279           | 105.067            | Aditya Baharudin Putra        | L                          |                      | Multi Media                | 856787967                  | jambangan II                             | 2017               | smp ulul albab                   |
|                  | 6280           | 106.067            | Aditya Ferdiansyah            | L                          |                      | Multi Media                | 817376576                  | karah VI                                 | 2017               | smp ulul albab                   |
|                  | 6281           | 107.067            | <b>Ahmad Sarif Hidayat</b>    | L                          |                      | Multi Media                | 82134356768                | gayungsari IV                            | 2017               | smp al hikmah surabaya           |
|                  | 6282           | 108.067            | Al Imam Nurwangi              | L                          |                      | <b>Multi Media</b>         | 87877867667                | pagesangan I A                           | 2017               | smp baitussalam                  |
|                  | 6283           | 109.067            | Andika Pramadani              | L                          |                      | Multi Media                | 85178769998                | kebonsari IV                             | 2017               | smpn 1 taman                     |
|                  | 6284<br>6291   | 110.067<br>111.099 | Andre Bagus Setiawan<br>test  | L<br>ι                     |                      | Multi Media<br>Multi Media | 871657788876<br>8123565789 | ketintang madya III<br>test              | 2017<br>2017       | smp ulul albab<br>smp ulul albab |

Tabel 4.27 Hasil Uji Coba Form Laporan Data Siswa

## **BAB V**

#### **PENUTUP**

#### **5.1. Kesimpulan**

 Setelah melakukan uji coba dan evaluasi dari aplikasi Sistem Informasi Akademik pada SMK Kartika 2 Surabaya, maka dapat ditarik kesimpulan sebagai berikut :

- a. Sistem ini dapat menghasilkan suatu Sistem Informasi Akademik pada SMK Kartika 2 Surabaya yang berguna untuk memenuhi kebutuhan pihak SMK Kartika 2 Surabaya dalam mengelola data siswa, guru, jadwal mata pelajaran, pembagian kelas dan wali kelas, dan pembuatan nilai akhir.
- b. Sistem ini mampu menghasilkan informasi data siswa diterima, rata-rata kelas, jumlah karyawan aktif atau tidak aktif, dan presensi per kelas yang dibutuhkan dalam pengambilan keputusan dalam kedepannya.

#### **5.2. Saran**

Adapun beberapa saran untuk mengembangkan sistem dalah sebagai

berikut :

## SURABAYA

- 1. Sistem Informasi Akademik ini juga dapat dikembangkan menjadi sistem informasi akademik berbasis android sehingga menjadi lebih baik.
- 2. Sistem Informasi Akademik ini juga dapat dikembangkan dengan menambahkan fitur administrasi keuangan dan penjadwalan ujian.

#### DAFTAR PUSTAKA

- Dennis, A., Wixom, B. H., & Roth, R. M. 2012. *System Analiysis & Design (Vol. Fifth Edition).* USA: Wiley.
- Etin. 2011. *Pengelolaan Sistem Informasi Akademik Penguruan Tinggi Berbasis Teknologi Informasi dan Komunikasi.* Sumedang.
- Hartono, M, Mumpuni, I. D., & Setyowibowo, S. 2014. *Sistem Informasi Akademik Berbasis Web. Jurnal Dinamika DotCom, 5(1), 52-63.*
- Herlambang, Soedoro, dan Tanuwijaya, Haryanto. 2005. *Sistem Informasi: Konsep, Teknologi, dan Manajemen.* Yogyakarta: Graha Ilmu.
- Indonesia, Peraturan Menteri Pendidikan Dan Kebudayaan Republik. 2013. *KERANGKA DASAR DAN STRUKTUR KURIKULUM SEKOLAH MENENGAH KEJURUAN/MADRASAH ALIYAH KEJURUAN NOMOR 70.* jakarta: Peraturan Pemerintah.
- Jogiyanto, HM. 2005. *Sistem Teknologi Informasi: Pendekatan Terintegrasi: Konsep Dasar, Teknologi, Pengembangan dan Pengelolaan.* Yogyakarta: Andi Offset.
- Mulyanto, Agus.,. 2009. *Sistem Informasi Konsep & Aplikasi.* Yogyakarta: Pustaka Belajar.
- O'Brien, J. A. 2005. *Pengantar Sistem Informasi, Perspektif Bisnis dan Manajerial. Edisi 12. Terjemahan: Introduction to Informantion System, 12th Ed. Palupi W. (Editor), Dewi F. dan Deny A. K. (Penerjemah.).* Jakarta: Salemba Empat.
- Saraswati, E. 2013. *Sistem Informasi Akademik Berbasis Web pada Sekolah Menengah Pertama Negeri 3 Pringkuku. Indonesia Journal on Networking and Security, 2(4), 34-39.*
- Satoto. 2009. *Analisis Keamanan Sistem Informasi Akademik Berbasis Web di Fakultas Teknik Universitas Diponegoro, Seminar Nasional Aplikasi Sains dan Teknologi.* Yogyakarta.
- Setiyawan, A., Purnama, B. E., & Sukadi. 2013. *Pembuatan Sistem Informasi Akademik Berbasis Web pada Sekolah Menengah Atas Negeri 1 Ngadirojo. Indonesia Journal on Networking and Security, 1-5.*
- *Prihatin, Eka. 2011. Dalam Muhibbuddin, Abdulmuid. 2013. Manajemen Pendidikan. batang: PENGGING MANGKUNEGARAN.*